- 330 POKE 1439+1#3+1.143+16#(V-1):PO KE  $1471+1*3+1, 143+16*(V-1)$ 340 POKE 1439+1#3+2.143+16#(V-1):PO KE 1471+I\*3+2, 143+16\*(V-1): SOUN D 128, 3: NEXT I 350 FOR I=1 TO 2000:NEXT I:GOTO 190 360 REM PLAY A TUNE 370 FOR I=1 TO Y: SOUND 133, 6 380 SOUND 159, 6: SOUND 176, 3: SOUND 1 76.3:SOUND 159,6 390 NEXT I: SOUND 133, 6: RETURN 400 X=1167: GOSUB 540: ON K+1 GOSUB 4 20,440,450,460,470,480,490.500. 510, 520: REM DRAW NUMBERS 410 RETURN 420 POKE X, 142: POKE X+1, 141: POKE X+ 32.138: POKE X+33.133 430 POKE X+64, 140: POKE X+65, 140: RET **IIRN** 440 POKE X, 133: POKE X+1, 138: POKE X+ 32.133: POKE X+33, 138: POKE X+64, 132: POKE X+65, 136: RETURN 450 POKE X, 140: POKE X+1, 143: POKE X+ 33, 140: POKE X+32, 143: POKE X+64, 140: POKE X+65, 140: RETURN 460 POKE X, 140: POKE X+32, 140: POKE X +64, 140: POKE X+65, 140: POKE X+1, 143: POKE X+33.143: RETURN 470 POKE X, 138: POKE X+32, 140: POKE X +1,130:POKE X+33,142:POKE X+64, 128: POKE X+65, 136: RETURN 480 POKE X, 143: POKE X+32, 140: POKE X +64, 140: POKE X+1, 140: POKE X+33, 143: POKE X+65, 140: RETURN 490 POKE X, 143: POKE X+32, 143: POKE X +64, 140: POKE X+1, 140: POKE X+33, 141: POKE X+65, 140: RETURN 500 POKE X, 140: POKE X+32, 129: POKE X +64, 132: POKE X+65, 128: POKE X+1. 141:POKE X+33, 138: RETURN 510 POKE X, 142: POKE X+32, 142: POKE X +64, 140: POKE X+65, 140: POKE X+1, 141: POKE X+33, 141: RETURN 520 POKE X, 142: POKE X+32, 140: POKE X +64, 140: POKE X+1, 141: POKE X+33, 141: POKE X+65, 140: RETURN 530 REM DRAW BLOCK 540 FOR I=110 TO 236 STEP 32: PRINT 91, CHR\$(128) +CHR\$(128) +CHR\$(128 ) +CHR\$(128); : NEXT I: RETURN **Program 7: PC/PCjr Number Game** 10 KEY OFF: WIDTH 40 **20 GOSUB 280** 30 CLS: DEF SEG=0: POKE 1047, PEEK(1047) OR 32 40 COLOR 2 50 B1\$=STRING\$(3,219):B2\$=B1\$:B3\$=B1\$ 60 R=INT(RND(1) #10): IF R=OLD THEN 60  $70$   $BLD = R$ 80 GOSUB 180: COLOR 7 90 LOCATE 12, 13: PRINT"Press This Key" 100 POKE 1050, PEEK (1052)
- 110 C\$ = INKEY\$: POKE 1050, PEEK (1052): Z = RND(1): IF  $C$ \$ = "" THEN 110 120 IF C\$=" " THEN CLS: END
- 130 IF VAL (C\$) <> R THEN SOUND 80, 7:60TO 1  $10$
- 140 GOSUB 520 150 GOSUR 400 160 CLS 170 GOTO 60 180 CO=CO+1: IF CO=16 THEN CO=2 190 IF CO=8 THEN CO=9 200 FOR I=1 TO 6 210  $X=A(R, I)$ 220 FOR  $J = 1$  TO 8 230 COLOR 0: X=X\*2 240 IF X>255 THEN X=X-256: COLOR CO 250 LOCATE 1+3, J+16: PRINT CHR\$ (219) 260 NEXT J, I 270 RETURN 280 CLS:LOCATE 2,11: PRINT"Learn The Numb ers" 290 LOCATE 5, 2: PRINT" This is a pre-sch ool number recogni-"; 300 PRINT "tion game. The computer displ ays a" 310 PRINT "number, and you must find and press thatkey on your keyboard." 320 PRINT: PRINT" If correct, that numbe r of blocks is drawn, and you are given another number."; 330 PRINT"If not correct, the computer w ill ask you for another answer." 340 PRINT: PRINT" To stop the program, p ress the space bar whe asked for an ans wer." 350 GOSUB 520 360 GOSUB 610 370 PRINT: PRINT" hit any key to c ontinue ": 380 V\$ = INKEY\$: Z=RND(1): IF V\$ = "" THEN 380 390 RETURN 400 IF R=0 THEN RETURN 410  $X=1: X1=1: X2=R:H=1$ 420 FOR I= X1 TO X2 STEP X 430 CO=CO+1:IF CO=16 THEN CO=2 440 IF CO=8 THEN CO=9 450 COLOR CO\*H: SOUND I\*40+130.3 460 LOCATE 16, I\*4-2: PRINT B1\$: LOCATE 17, I#4-2: PRINT B2\$: LOCATE 18, I#4-2: PRINT B3\$ 470 NEXT I 480 IF  $X = -1$  THEN RETURN 490 FOR U=1 TO 500 \*R: NEXT U 500  $X=-1: X1=R: X2=1: H=0$ 510 GOTO 420 520 RESTORE 530 FOR I= 1 TO 8 540 READ B 550 SOUND B.7 560 SOUND 32767,2 **570 NEXT I** 580 RETURN 590 DATA 174.61, 174.61, 174.61, 174.61 600 DATA 220, 130. B1, 220, 174. 61 610 FOR I = 0 TO 9: FOR J = 1 TO 6: READ B : $A(I, J) = B$ : NEXT J, I: RETURN 620 DATA 60, 102, 110, 118, 102, 60, 24, 56, 24, 24, 24, 126 630 DATA 60, 102, 12, 24, 48, 126, 126, 12, 24, 1 2,102,60 640 DATA 12, 28, 60, 108, 126, 12, 126, 96, 124, 6.102.60 650 DATA 60, 96, 124, 102, 102, 60, 126, 6, 12, 2 4,48,48 660 DATA 60, 102, 60, 102, 102, 60, 60, 102, 62, 6,12,56

 $\circledcirc$ 

# REVIEWS

# Dragonriders Of Pern For **Dragonriders Of Pern For**  Commodore <sup>64</sup> And Atari **Commodore 64 And Atari**

Shay Addams Shay Addams

*Dragonriders* mixes the plot line of Anne McAffrey's science fiction novels into a menu-driven, all-text adventure that incorpo all-text adventure that incorporates a hi-res action sequence. The school of Persons on Persons on Persons on Persons on Persons on Persons on Persons on Persons on Persons on Persons on Persons on Persons on Persons on Persons on Persons on Persons on Persons on Persons on Persons on faraway planet threatened by faraway planet threatened by silvery alien life forms (Thread) silvery alien life forms (Thread) drifting across space from drifting across space from a nearby red star to destroy nearby red star to destroy everything they touch. everything they touch. The scenario unfolds on Pern, a

Only the flying dragons Only the flying dragons bred for centuries in the Weyrs bred for centuries in the Weyrs of Pern's volcanic heights can of Pern's volcanic heights can incinerate the Thread before it incinerate the Thread before it hits the ground. In addition to <sup>a</sup> hits the ground. In addition to a half-dozen Weyrs, the planet's half-dozen Weyrs, the planet's fate is influenced by various fate is influenced by various Holds, which are guided by Holds, which are guided by ters. Ultimate success hinges on forming alliances with these in forming alliances with these individuals and groups—so poli dividuals and groups-so politicking, learning to figure out ticking, learning to figure out and manipulate people and and manipulate people and events, is more important than events, is more important than hand-eye coordination. The hand-eye coordination. The computer moves for the other computer moves for the other Weyrs in the solitaire game, and Weyrs in the solitaire game, and always controls the other Weyrs always controls the other Weyrs when more than one person is when more than one person is playing. playing. Lord Holders and Crafts Mas-

### Negotiations And **Negotiations And**  Intrigue **Intrigue**

Gameplay consists of two Gameplay consists of two phases, negotiation /intrigue and phases, negotiation/intrigue and Thread fighting. Most of the Thread fighting. Most of the

time you'll be involved with the time you'll be involved with the former. During this phase, an former. During this phase, an all-text "event screen" reveals all-text "event screen" reveals exactly what's happening exactly what's happening around Pern at the moment, around Pern at the moment, with details on which Weyrs, with details on which Weyrs, Holds, or Craftsmen are cur Holds, or Craftsmen are currently engaged in negotiation or rently engaged in negotiation or attempts to form alliances. The attempts to form alliances. The day on which these events will day on which these events will be settled is noted, and the cur be settled is noted, and the current date is posted at the bottom rent date is posted at the bottom right of the screen. When an right of the screen. When an event reaches its settlement event reaches its settlement date, the results are displayed at date, the results are displayed at the bottom of the screen. Weddings (preceded with a flourish of trumpets), baby lizard of trumpets), baby lizard hatchings, plagues, and other hatchings, plagues, and other random events that can affect random events that can affect the outcome of the game also the outcome of the game also appear here. appear here.

To jump into the fray, press To jump into the fray, press the fire button (or function key). the fire button (or function key). You will see an "action menu." You will see an "action menu." The menu offers a list of eight options that include description, options that include description, negotiate, attempt alliance, in negotiate, attempt alliance, invite to wedding or hatching, dragonrider or Lord Holder con dragonrider or Lord Holder conclave, or duel. Below the menu, clave, or duel. Below the menu, information on the status of information on the status of your Weyr names your three your Weyr names your three strongest supporters among the strongest supporters among the Holds and Craftsmen, and other Holds and Craftsmen, and other useful information. After choos useful information. After choosing an option, you're presented ing an option, you're presented with a list of the various Holds

and Craftsmen and prompted to and Craftsmen and prompted to pick one. pick one.

### Forming Alliances **Forming Alliances**

The description option returns The description option returns you to the event screen, where you to the event screen, where a terse paragraph on the individ terse paragraph on the individual tells his attitude toward you ual tells his attitude toward you and drops other hints that will and drops other hints that will help determine the best way to help determine the best way to convince him to form an alli convince him to form an alliance with your Weyr. If you've ance with your Weyr. If you've decided to negotiate or try to decided to negotiate or try to form an alliance, you get to form an alliance, you get to choose up to three Holds or choose up to three Holds or Craftsmen to assist you. (You Craftsmen to assist you. (You cannot select to deal with any cannot select to deal with anyone already engaged in a meeting.) Then you must pick from ing.) Then you must pick from a menu of negotiating attitudes: menu of negotiating attitudes: pleading, conciliatory, amiable, pleading, conciliatory, amiable, forceful, or threatening. forceful, or threatening.

Now you're returned to the Now you're returned to the event screen. No other actions event screen. No other actions are possible while awaiting the results of the meeting, so you're results of the meeting, so you're limited to reading the events of limited to reading the events of the day and plotting new strate the day and plotting new strategies based on these happenings. gies based on these happenings. If Sea Cliff Hold rejects an alli If Sea Cliff Hold rejects an alliance with Telgar Weyr, for in ance with Telgar Weyr, for instance, you'll know that, stance, you'll know that, depending on other variables, depending on other variables, you should negotiate with Sea you should negotiate with Sea Cliff next. To enliven the Cliff next. To enliven the gameplay, a vividly colored map of Pern occasionally takes over of Pern occasionally takes over the screen and pinpoints the the screen and pinpoints the area where Thread is falling. area where Thread is falling. A prompt asks who will send prompt asks who will send dragons, and the first player to dragons, and the first player to respond can dispatch as few or respond can dispatch as few or as many dragons as he has on as many dragons as he has on hand. It's important to defend hand. It's important to defend the areas allied or bound to you, the areas allied or bound to you,

# ONE PROGRAM YOU CAN'T CAN'T CAN'T CAN'T CAN'T CAN'T CAN'T CAN'T CAN'T CAN'T CAN'T CAN'T CAN'T CAN'T CAN'T CAN'T CAN'T CAN'T CAN'T CAN'T CAN'T CAN'T CAN'T CAN'T CAN'T CAN'T CAN'T CAN'T CAN'T CAN'T CAN'T CAN'T CAN'T CAN'T CA AFFORD TO BE WITHOUT! **AFFORD TO** BE WITHOUT! **ONE PROGRAM YOU CAN'T**

- Covers all hardware, software, and accessories
- All Risk Coverage including flood, quake, and
- hereaka<del>ger a sa</del> blowout, or other electrical damage or disturbance—<br>including wiring
- 
- Automatic coverage for newly acquired property up to 60 days and 20 days are the contract of
- Can be used for business or personal use or personal use or personal use or personal use or personal use of personal
- 
- Low \$50 deductible VISA or MasterCard accepted<br><u>COVERAGE AVAILABLE FOR PORTABLE</u><br>COMPUTERS!

### don't do not be a set of the property of the property of the property of the property of the property of the property of the property of the property of the property of the property of the property of the property of the p homeowner's policy and the policy of the policy of the policy of the policy of the policy of the policy of the You are the specific protection of the specific protection of the specific protection of the specific protection of the specific protection of the specific protection of the specific protection of the specific protection o **Don't depend on your homeowner's policy.**  You need specific protection!<br>When you chose your personal computer.

When you can you chose you can you chose you chose you chose you chose you can you can you can you can you can you looked for the broadest capability at the broadest capability at the broadest capability at the broadest capability at the broadest capability at the broadest capability at the broadest capability at the broadest capab best price. That's exactly what you should be seen a should be seen as well as a should be seen as well as the seed of the second second second second second second second second second second second second second second s look for in an insurance policy to protect the policy to protect to protect the policy to protect to protect to your investment and that the that the second who that the second whose the second whose the second whose the second whose the second with the second with the second with the second with the second with the second with the Martel's policy offers you. Markel's policy offers you. you looked for the broadest capability at the best price. That's exactly what you should look for in an insurance policy to protect your investment and that's exactly what

### Broad Form, All Risk, A. (2003). The property of the set of the set of the set of the set of the set of the set of the set of the set of the set of the set of the set of the set of the set of the set of the set of the set replacement of the placement cost of the cost of the cost of the cost of the cost of the cost of the cost of the cost of the cost of the cost of the cost of the cost of the cost of the cost of the cost of the cost of the c **Broad Form, All Risk, replacement cost.**

Though the hardware portion of a home computer used exclusively for personal personal for personal personal personal personal personal personal personal activities is covered under the property computer used exclusively for personal

portion of your homeowner's (or renter's) policy, it will probably be on the same basis as any portion of your homeowner's (or renter's) policy, it will probably be on the same basis as any other household item. Thus, if you have to file a claim, payment will be made only if the loss was associated performance periodic and in all cases of a covered periodic cases on all cases of periodic cases on periodic cases on a covered for periodic cases on periodic cases on a control case of personal cases of per use only. Also, unless yours is a replacement cost policy, your claim will be paid on a purchase price minus depreciation basis. DON'T TAKE A CHANCE THAT YOU WON'T HAVE ADEQUATE PROTECTION. FILL OUT THE APPLICATION BELOW TODAY AND RETURN IT TO MARKEL. PROTECTION. FILL OUT THE APPLICATION BELOW TODAY AND RETURN IT TO MARKEL. was as a result of a covered peril and in almost all cases only if the computer is used for *personal* 

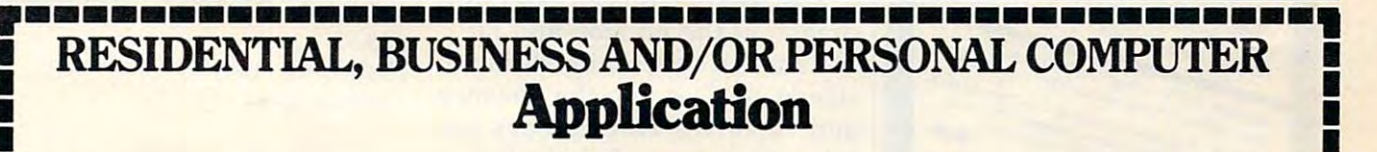

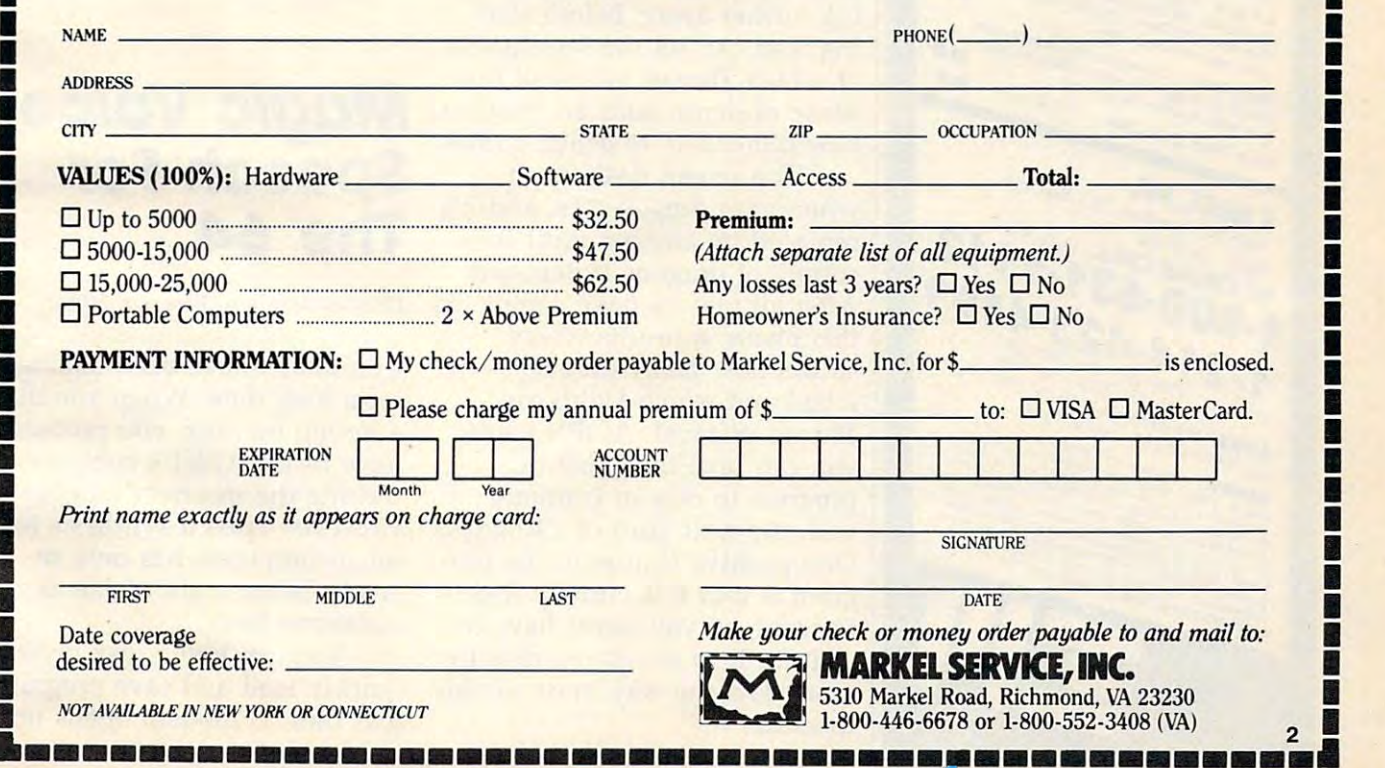

**•** 

•

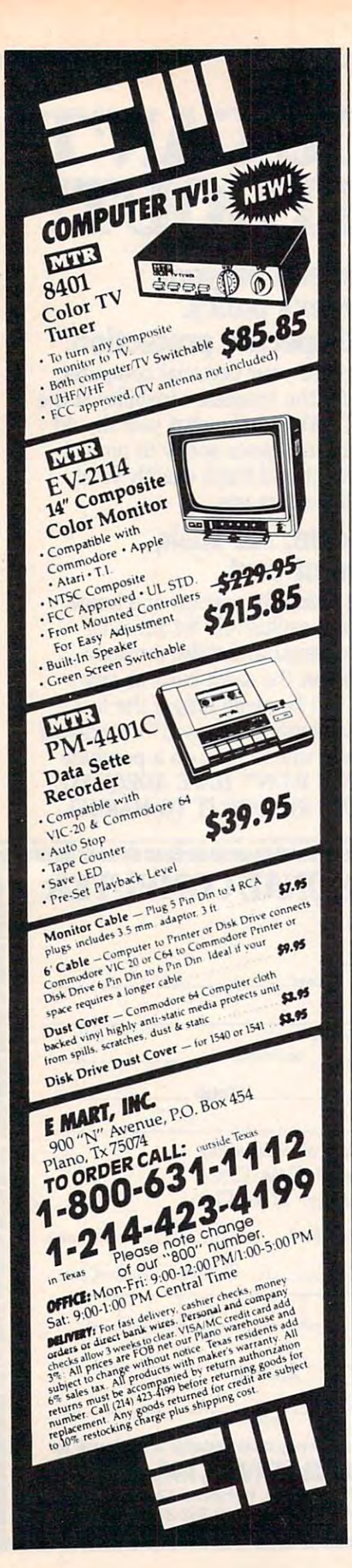

because other Holds will be because other. Holds will be more likely to form alliances more likely to form alliances with your control with your control with your control with you. We have a second with your control with your control with you. We have a second with your control with you. We have a second with you with you will with you. with you.

Turn (Pern year) takes A Turn (Pern year) takes two to seven minutes, depend two to seven minutes, depending on which of three speed ing on which of three speed settings is chosen, and you can settings is chosen, and you can choose to play games from 1 to <sup>99</sup> Turns long. Following each 99 Turns long. Following each Turn, a victory status screen awards two points for each awards two points for each Hold and one for each Craft Hold and one for each Craft Hall you've allied with. You Hall you've allied with. You need <sup>20</sup> points to win. need 20 points to win.

### **Hi-Res Panorama**

The Thread-fighting sequence is The Thread-fighting sequence is played on <sup>a</sup> colorful, hi-res pan played on a colorful, hi-res panorama of Pern's countryside orama of Pern's countryside that's complete with a castle. As wisps of Thread drift slowly to wisps of Thread drift slowly toward the surface, you maneuver ward the surface, you maneuver a flying dragon that burns them up with its fiery breath while up with its fiery breath while avoiding their deadly touch. It's avoiding their deadly touch. It's vital to do well in this phase, in vital to do well in this phase, in order to convince the Holds of your capability to defend them. your capability to defend them.

In flight, the dragon wraps In flight, the dragon wraps around to the other side of the around to the other side of the screen. Sprites are employed for screen. Sprites are employed for 3-D effect—you can point the a 3-D effect-you can point the dragon at the horizon and hit dragon at the horizon and hit the stick to watch him shrink in the stick to watch him shrink in size as he flies into the distance size as he flies into the distance and vaporizes Thread that's fall and vaporizes Thread that's falling further away. Before start ing further away. Before starting, you can set the level (0-3) ing, you can set the level (0-3) at which Thread falls, and this at which Thread falls, and this sense of depth adds an effective sense of depth adds an effective new dimension to action games. new dimension to action games.

The screen flashes red The screen flashes red when your dragon dies, and it's when your dragon dies, and it's replaced by another until your replaced by another until your supply of dragons is depleted. supply of dragons is depleted. After all players have completed After all players have completed this phase, a results screen shows how many dragons were shows how many dragons were killed and which Holds are killed and which Holds are Thread-infested. At this point, Thread-infested. At this point, you can save the game in you can save the game in progress to disk or continue progress to disk or continue with the next Turn of <sup>240</sup> days. with the next Turn of 240 days. One positive feature of the pro One positive feature of the program is that it is entirely RAM-gram is that it is entirely RAMresident, so you never have to resident, so you never have to wait for it to access the disk for wait for it to access the disk for more data the way most adven more data the way most adventures do. tures do.

### The Agreeable Pern **The Agreeable Pem**

Pern is unusual in its gameplay Pern is unusual in its gameplay and structure, and even more so and structure, and even more so in its victory requirements winning depends on getting winning depends on getting characters to agree with you, not characters to *agree* with you, not on the number killed by you. on the number *killed* by you. And if too many Holds get in And if too many Holds get infested, no one wins. Much of fested, no one wins. Much of the fun emerges from recogniz the fun emerges from recognizing the traits of various charac ing the traits of various characters, predicting and exploiting how they react to certain actions how they react to certain actions and persuasions, and ultimately and persuasions, and ultimately being drawn into the day-to-day-to-day-to-day-to-day-to-day-to-day-to-day-to-day-to-day-to-day-to-day-to-day-to-daylife and culture of Pern. If life and culture of Pern. If you're tired of shooting up the you're tired of shooting up the same retreaded space ships, same retreaded space ships, weary of typing "look under weary of typing " look under rock," this one-of-a-kind game rock," this one-of-a-kind game may offer the offbeat kind of may offer the offbeat kind of entertainment you're seeking. entertainment you're seeking. Dragonriders of Pern is also an *Dragol1riders of Peril* is also an intriguing forerunner of the next intriguing forerunner of the next generation of computer games, generation of computer garnes, more than a few of which will also be based on established being drawn into the day-to-day also be based on established novels.

Dragonriders of Pern Dragonriders of Pem Epyx Epyx <sup>1043</sup> Kiel Court *1043 Kiel Court*  Sunnyvale, CA <sup>94086</sup> *SUllllyvale,* CA *94086*  \$39.95 Disk: C-64, Atari *Disk: C-64, Atari*   $\blacksquare$ \$39.95 *Cassette: C-64* 

### $\odot$

## Magic **Magic Voice**  Speech For **Speech For The 64**

Charles Brannon, Program Editor **Charles Brannon, Program Editor** 

Computers have been talking Computers have been talking for a long time. When you dial wrong number, you probably a wrong number, you probably have heard AT&T's computer have heard AT&T's computer reciting the incorrect number. reciting the incorrect number. However, speech synthesis for However, speech synthesis for microcomputers has only re microcomputers has only recently become affordable as cently become affordable as a consumer item. consumer item.

You can buy a disk drive to quickly load and save programs quickly load and save programs and files. A modem opens up

#### **FANTASTIC LOW PRICES ON** COMMODORE64 **DISK RIOT** 1988.99 Pilot<br>
209.99 Easy Calc<br>
244.99 Manager<br>
269.99 Forth 64<br>
218.99 Logo<br>
244.99 Superbase 64 AS: NFW SY-64  $7.64$ 54.99 New 1541 Disk<br>1526 Printer<br>MPS-801 Printer<br>1702 Monitor<br>1650 Module<br>1650 Automodem<br>1650 Automodem<br>1650 HulonoMni<br>Concord Olik Drives<br>MSD (Single)<br>MSD (Single)<br>Compuserve .59.99<br>.84.99<br>.26.99<br>.99.99 MAXELL MO I DISKETTES<br>MAXELL MO 2 DISKETTES I was a series of the control of the control of the control of the control of the control of the control of the Diary<br>Musicale 1.2.3 "9 QUALIMETRIC CONTINUES IN THE CONTINUES OF THE CONTINUES OF THE CONTINUES OF THE CONTINUES OF THE CONTINUES OF  $44.944$ **DISKETTES!** MAXELL M99 Paperclip<br>
54.99 W/Spellpak<br>
59.99 Mirage Propak<br>
49.99 Multiplan<br>
99.99 Typing Tutor III VERBATIM 55/UU ......... 21.99/10 <sup>319</sup> <sup>99</sup> <sup>499</sup> <sup>99</sup> CALL <sup>44</sup> <sup>99</sup> .31.99 .39.99 **64 DKL 2000 COLLEGE AT LCCC** .ax Super Expander Cintmign ir .. COBOL. Flight Sinulilor Sinus .3(199 5999 Koraiwork (1999) Koraiwork (1999) Koraiwork (1999) VIP Terminal<br>Programmer's Rele<br>All Atarisoft Games 59.99 Schwarz Schwarz Schwarz Schwarz Schwarz Schwarz Schwarz Schwarz Schwarz Schwarz Schwarz Schwarz Schwarz ERASE .31» .8919 FlexyDisk BOWL-BOOa CHI <sup>1030</sup> Modi <sup>1050</sup> Disk Dr ... 2S8.99 <sup>1010</sup> Cm Ram Hi ill <sup>1000</sup> Ami Ami .'Snail SOS ?99 <sup>99</sup> TucftpM mDUS GT [ilk w/BOIIIS S0FTW»HF\_ Wgi Sgreli SheeL DitibiB Scirrjingri I0Z7 PrmRr !M99 TypiTulir WPPIIM <sup>6999</sup> Griphn FfiO Interim <sup>17999</sup> UK HUM BASF QUALIMETRIC DISKETTES have a lifetime<br>warranty and are packed in plastic storage cases.<br>TYVEK sleeves, reinforced hubs, user identification<br>labels and write-protect tabs included. warranty and are packed in plastic storage cases.<br>TYVEK sleeves, reinforced hubs, user identification<br>labels and write-protect tabs included.  $\overline{a}$ 39<sup>ea.</sup><br>39<sup>ea.</sup> **89 S** APPLE COMPATIBLE TE«C.HiH4eijai IM«,u Nips: Half-teight<br>
Nips: Half-teight<br>
HOME 1999/N<br>
Updath Alexandre 1999/N<br>
HARA Elite I<br>
MARA Elite II<br>
MARA Elite II<br>
MARA Elite III<br>
18.99/a<br>
346.99/4<br>
ARA ARA Elite III<br>
346.99/4 Otv. 20 **Qty. 20 DSDD** SOFT SECTOR ONLYI **3M HEADCLEANING KITS** /Cuiilin PrinHiPsrl <sup>359</sup> 95. 1O5OH/OODDS33 3?999/ti Stop swearing and start cleaning. This non-abrasive<br>cleaning kit has everything you  $$18.00$  shpng.<br>need for 30 applications. Stop swearing and start cleaning. This non-abrasive<br>cleaning kit has everything you  $$18.00$  + \$1.50<br>need for 30 applications. MDUS Cr n/SOKUS SOFTWARE W«a Prouuuig Spuu Slitti DiuMa ciiifing can 3JS 99/u HOOOn/SnirlQOS 299.99/u AMARAY MEDIA-MATE 50: A<br>REVOLUTION IN DISKETTE STORAGE Every once in a while, someone takes<br>the simple and makes it elegant. This<br>unit holds 50 5¼" diskettes, has **Example 3** stacking, nipples to<br>keep diskettes from slipping and<br>several other features. We like it.  $$10.95$  ea. Shpng. STILL A GREAT BUY<br>
Dust-free storage for 70 S14" disk-<br>
ettes. Six dividers included. An except<br>
lent value.<br>
\$11.95 shpng<br>  $$11.95$  shpng Dust-free storage for 70 51/4" diskettes. Six dividers included. An excelent value. (t.j. 195 + \$3.00) PERSON DISK CADDIES SU The original flip-up holder for 10 514"<br>diskettes. Beige or grey only.  $$1.65$   $_{ea. Shprg.}$  $\mathcal{C}$

### PRINTER RIBBONS PRINTER RIBBONS AT BARGAIN PRICESI

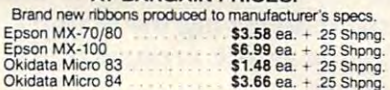

diskettes. Other Items: Add shipping charges as shown in<br>addition to diskette shipping charges. Payment: VISA and<br>MASTERCARD accepted. COD orders only, add \$3.00<br>handling charge. Taxes: Illinois residents only, add 8%<br>sale Shipping: 514" DISKETTES—Add \$3.00 per 100 or fewer<br>diskettes. Other Items: Add shipping charges as shown in<br>addition to diskette shipping charges. Payment: VISA and<br>MASTERCARD accepted. COD orders only, add \$3.00<br>handling

> FOR ORDERS ONLY: FOR ORDERS ONLY: 1-800-621-6827 (In Illinois: 1-312-944-2788) 1-800-621-6827 (In lIijnols: 1-312.944-2788)

**INFORMATION & INQUIRIES: 1-312-944-2788 only!**<br>HOURS: 9AM - 5PM Central Time.

Monday - Friday WE WILL BEAT ANT NATIONALLY ADVERTISED PRICE WE WILL BEAT ANY NATIONAllY ADVERTISED PRICE ON THE SAME PRODUCTS AND QUANTITIES! ON THE SAME PRODUCTS AND DESCRIPTION OF REAL PROPERTY.

**DISK WORLD!, Inc.**<br>Suite 4806 • 30 East Huron Street . Chicago, Illinois 60611

**DISK** Authorized Reseller<br>**WORLD!** Media

Information Processing **BASF** 

2465 Augustine Drive Inmac Ca Santa Cla

Please se

Personal

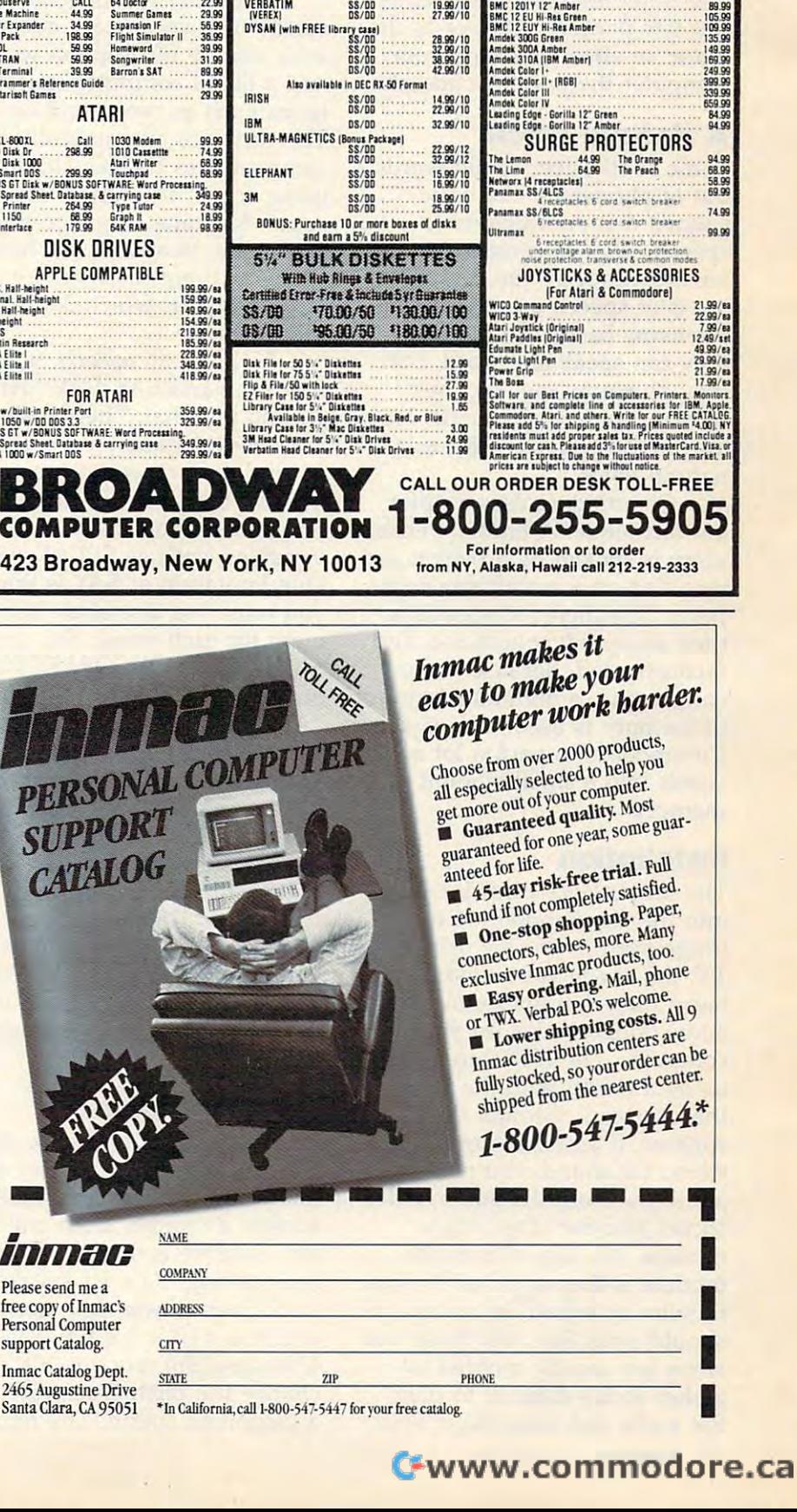

17.99/10<br>28.99/10<br>27.99/10<br>42.99/10

 $\frac{17.99}{27.99/10}$ 

**EVA ORKETIK** SPECIAL OF THE MONTH

MD-1<br>00-100 (88/00)<br>MD-200 (08/00)<br>SS/00

NOW ONLY 89.99 <sup>1541</sup> EXPRESS NOW ONLY 79.99

MONITORS nirCfHn <sup>11999</sup> nir\*mow 1Z4S9 «1 OBCB NISC Z49.DB

**MONITORS** 

the world of on-line data bases the world of on-line data bases and services. Add a printer to your system and you can pro your system and you can process words, list programs, and cess words, list programs, and print computer graphics. You print computer graphics. You can pick from a bevy of light pens, joysticks, graphics tablets, pens, joysticks, graphics tablets, and other low-cost peripherals. and other low-cost peripherals. But few peripherals have as dra But few peripherals have as dramatic an effect as giving your matic an effect as giving your computer the power of speech. computer the power of speech.

### **A Natural Voice**

Some synthesizers build words build words build words build words build words and contact the synthesizers build words and the synthesizers of the synthesizers and the synthesizers are contact the synthesizers and the synt out of phonemes, the basic sounds that are inherent to sounds that are inherent to speech, such as consonants and speech, such as consonants and vowels. Since all the compo vowels. Since all the components of speech are available to nents of speech are available to phoneme-based synthesizers, phoneme-based synthesizers, they can speak any word, but they can speak any word, but they do sound metallic, in they do sound metallic, inhuman, somewhat robotic. No human, somewhat robotic. No one would mistake it for a natural voice. Some synthesizers build words natural voice.

Commodore uses differ Commodore uses a different technique. A limited vocabulary is spoken by a person and recorded on a mainframe computer. The digitized speech is puter. The digitized speech is then analyzed, compacted, and then analyzed, compacted, and reconstructed. Because of the reconstructed. Because of the compacting, a minimum amount of memory is used. This enables of memory is used. This enables Commodore to pack a lot of words into a small amount of memory. memory.

### Installation **Installation**

The Magic Voice cartridge plugs The *Magic Voice* cartridge plugs into the Commodore <sup>64</sup> car into the Commodore 64 cartridge port. If you are using tridge port. If you are using a TV, the Magic Voice module also TV, the *Magic Voice* module also has plug that goes into the has a plug that goes into the audio/video socket on your audio/video socket on your computer. The SID chip mixes computer. The SID chip mixes its own sound with the voice, its own sound with the voice, then drives it through the TV then drives it through the TV speaker. If you use a monitor or stereo for sound, you plug the stereo for sound, you plug the audio out from the audio/video audio out from the audio/video socket into the Magic Voice socket into the *Magic Voice*  module. An output from the module. An output from the module is then attached to your module is then attached to your monitor or stereo. In theory, this monitor or stereo. In theory, this should work fine. But these two should work fine. But these two wires are usually molded to wires are usually molded together so it's difficult to plug gether so it's difficult to plug the audio jack into *Magic Voice* 

and the video into your moni and the video into your monitor. It's impossible if you use tor. It's impossible if you use the rear connections on a Commodore monitor. The cable isn't modore monitor. The cable isn't long enough. Fortunately, you long enough. Fortunately, you can buy an RCA phono exten can buy an RCA phono extension cord to get the extra length. sion cord to get the extra length.

Magic Voice knows <sup>235</sup> *Magic Voice* knows 235 words. The vocabulary covers words. The vocabulary covers a wide variety of common words wide variety of common words and a list of computer-specific terms such as cursor and disk. terms such as cllrsor and *disk.*  The cartridge automatically adds The cartridge automatically adds commands to BASIC without commands to BASIC without using any of the BASIC memory using any of the BASIC memory space. Machine language pro space. Machine language programmers, however, will have grammers, however, will have to live without the memory at to live without the memory at \$C000-\$C3FF, which is used by \$COOO-\$C3FF, which is used by Magic Voice. *Magic Voice.* 

To program speech, you use To program speech, you use the command SAY. SAY "HI" the command SAY. SAY "HI" will do just that. The female will do just that. The female voice is remarkably pure and voice is remarkably pure and natural. In fact, you can actually natural. In fact, you can actually mistake the voice for that of <sup>a</sup> mistake the voice for that of a real person. You can also use real person. You can also use variables, such as SPEAK A\$. variables, such as SPEAK A\$. One limitation of SAY is that One limitation of SAY is that you must use a separate statement for each word. You cannot ment for each word. You cannot SAY "YOU ARE CORRECT", SAY "YOU ARE CORRECT", but must SAY "YOU":SAY but must SAY "YOU":SAY "ARE":SAY "CORRECT". "ARE":SAY"CORRECT".

When a voice is playing, the <sup>64</sup> does not wait for it to the 64 does not wait for it to finish. This lets your program finish. This lets your program run quickly, since the speech run quickly, since the speech doesn't slow it down. The com doesn't slow it down. The computer will wait for the word to puter will wait for the word to be finished if you send another be finished if you send another word while it is speaking. word while it is speaking. A system variable called RDY is system variable called RDY is added to BASIC to let you de added to BASIC to let you detect when the box is through tect when the box is through talking. talking.

### No Chipmunks **No Chipmunks**

You can speed up or slow down You can speed up or slow down the rate of speech, but not dra the rate of speech, but not dramatically. The RATE command matically. The RATE command accepts a number from one to ten. Rate #4 is the normal, default setting. Rate #1 speaks fault setting. Rate #1 speaks 0.65 times slower than normal, 0.65 times slower than normal, and rate #10 is 1.4 times faster. and rate #10 is 1.4 times faster. Changing the rate doesn't Changing the rate doesn't change the pitch. You won't get change the pitch. You won't get chipmunk sound. The remain a chipmunk sound. The remaining command, VOC, is only ing command, VOC, is only used when you've loaded addi used when you've loaded additional words into memory (more tional words into memory (more on that later). on that later).

These new BASIC com These new BASIC commands make programming mands make programming speech easy. You can also refer speech easy. You can also refer to words by their number in the to words by their number in the dictionary. For example, SAY dictionary. For example, SAY <sup>157</sup> will utter "YES." This is the 157 will utter "YES. " This is the most memory-efficient tech most memory-efficient technique, but it makes your pro nique, but it makes your program hard to read. gram hard to read.

The biggest problem is try The biggest problem is trying to find the words you need ing to find the words you need to communicate. Since there are to communicate. Since there are only 235 words, you cannot say **that i** everything that comes to mind. everything that comes to mind. The manual includes two vocab The manual includes two vocabulary listings, one of them in al ulary listings, one of them in alphabetical order to help you phabetical order to help you quickly find the available words. quickly find the available words. There are no basic phonemes, There are no basic phonemes, so there is no way to construct so there is no way to construct words not in the vocabulary. words not in the vocabulary.

This problem can' be allevi This problem can' be alleviated by adding additional ated by adding additional speech cartridges that expand speech cartridges that expand the vocabulary. Commodore has promised variations on the voice promised variations on the voice such as male and child voices. such as male and child voices. The area and also two Commodores are also the commodores and common the common common common common common commodores and commodores are also the commodores and commodores are also the common common common common common co games that can use Magic games that can use *Magic*  Voice—Gorf and Wizard of YJor. *Voice-Gor!* and *Wizard of Wor.*  When your ship is destroyed, When your ship is destroyed, Gorf laughs, "HA-HA-HA Gorf laughs, "HA-HA-HA SPACE CADET." Psychological SPACE CADET." Psychological warfare, with the computer warfare, with the computer challenging and taunting you, challenging and taunting you, adds an extra dimension to adds an extra dimension to game play. Curiously, this voice game play. Curiously, this voice is computery and hard to under is computery and hard to understand, following the example set stand, following the example set by the arcade versions of the by the arcade versions of the games. games. There are also two Commodore

The manual gives an ade The manual gives an adequate explanation on how to use quate explanation on how to use the module, and has many ex the module, and has many example BASIC programs that use ample BASIC programs that use speech, such as program that speech, such as a program that can say any number up to can say any number up to 999,999,999 by stringing to 999,999,999 by stringing together words like "two - million one - hundred - thousand - four hundred - thirty-two.'' There is also good documentation for also good documentation for using Magic Voice Kernal using *Magic Voice* Kernal routines in machine language routines in machine language programs. There is no documen-programs. There is no documen-

# **PRINTER ACCESSORIES FROM**  $\bullet$  **T.M.** DIGITAL DEVICES g) **DIGITAL DEVICES**

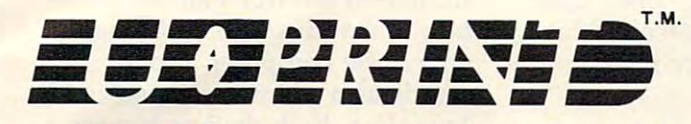

Expand your Atari® or Commodore® computer with Digital Devices computer with Digital Devices PRINT. We make it simple to add *U* • *PRINT.* We make it simple to add any printer you choose. *U* • *PRINT* interfaces feature industry standard interfaces featu re i nd ustry standard Centronics parallel connectors to hook Centronics parallel connectors to hook up an Epson, Star, NEC, C.ltoh, up an Epson, Star, NEC, C.ltoh, Okidata, or any other printer. Okidata, or any other printer.

> HARDWARE AND SOFTWARE. HARDWARE AN D SOFTWARE. • EXTRA SERIAL PORT FOR DAISY CHAINING OTHER PERIPHERALS. • COMPATIBLE WITH ALL ATARI

> > *U* • *PRINT* MODEL A

- PRINTERS, INCLUDING GRAPHICS. PRINTERS, INCLUDING GRAPHICS. • EMULATION OF COMMODORE
- COMPATIBLE WITH A REPORT OF THE COMPATIBLE WITH A REPORT OF THE COMPATIBLE WITH A REPORT OF THE COMPATIBLE WITH A REPORT OF THE COMPATIBLE WITH A REPORT OF THE COMPATIBLE WITH A REPORT OF THE COMPATIBLE WITH A REPORT OF TH • COMPATIBLE WITH ALL COMMODORE HARDWARE AND SOFTWARE.

*U ' PRINT* MODEL C

Compact, easy to install, and Compact, easy to install, and costing only \$89.95, U-PRINT gives costing only \$89.95, U'PRINT gives your choice and the second control of the field control of the choice of the choice of the choice of the choice you a choice!

**c=** 

NEW

### PRINTER BUFFER DESIGNATION AND RESIGNATION OF REAL PRINTER. IN THE REAL PRINTER BUFFER DESIGNATION OF REAL PRINTER OF REAL PRINTER. **T.M. BUFFER**

Ever get stuck while your printer Ever get stuck while your printer catches up? The PRINTER BUFFER catches up? The PRINTER BUFFER eliminates waiting by rapidly accepting eliminates waiting by rapidly accepting data in memory, then relaying it at the data in memory, then relaying it at the printer's rate, freeing the computer for printer's rate, freeing the computer for your next job. User-upgradable memory your next job. User-upgradable memory (16k to 64k) allows up to <sup>32</sup> pages of (16k to 64k) allows up to 32 pages of data to be stored.

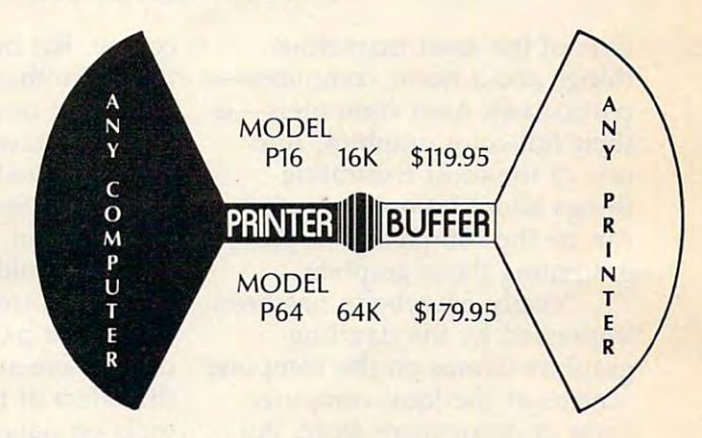

Compatible with U-PRINT and Compatible with U·PRINT and other industry-standard hardware, the other industry-standard hardware, the PRINTER BUFFER is the low-cost way PRINTER BUFFER is the low-cost way to make your computer even more to make your computer even more productive! productive!

### Quality Products Made In USA From DIGITAL DIGITAL DEVICES 5) CONTINUES ON DEVICES 5) CONTINUES OF DEVICES 5) CONTINUES OF DEVICES 5) CONTINUES OF DEVICES 5) CONTINUES OF DEVICES OF DEVICES OF DEVICES OF DEVICES OF DEVICES OF DEVICES OF DEVICES OF DEVICES O **Corporation** Quality Products Made In USA From **DIGITAL DEVICES D**<br>Corporation

<sup>430</sup> Tenth Street, Suite N205 Atlanta, Georgia <sup>30318</sup> 430 Tenth Street, Suite N205 Atlanta, Georgia 30318 In Georgia (404) 872-4430; Outside Georgia (800) 554-4898 ©1984 In Georgia (404) 872-4430; Outside Georgia (800) 554-4898 ©1984

ATARI AND COMMODORE ARE REGISTERED TRADEMARKS OF ATARI, INC. AND COMMODORE ELECTRONICS LTD. RESPECTIVELY. • AlARI AND COMMODORE ARE REGISTERED TRADEMARKS OF ATARI, INC. AND COMMODORE ELECTRONICS LTD. RESPECTIVELY. Fwww.commodore.ca

tation on how you can digitize tation on how you can digitize and create new words. That and create new words. That would require expensive equip would require expensive equipment in any case. ment in any case.

#### $\overline{\phantom{a}}$ **Applications**

What can you do with Magic What can you do with *Magic*  Voice? Games that speak set up *Voice?* Games that speak set up better computer-human rap a better computer-human rapport. Talking prompts and in port. Talking prompts and instructions allow youngsters who structions allow youngsters who cannot yet read to more easily cannot yet read to more easily interact with the computer. This interact with the computer. This is ideal for educational applica is ideal for educational applications. Word processing pro tions. Word processing programs can use spoken messages grams can use spoken messages when a displayed prompt might be overlooked. And for the be overlooked. And for the handicapped, the Magic Voice handicapped, the *Magic Voice*  can read for the blind and talk can read for the blind and talk for the speech-impaired. As you for the speech-impaired. As you type, each letter can be pro type, each letter can be pronounced, which can also help nounced, which can also help teach touch typing. Also, Com teach touch typing. Also, Commodore has announced plans to modore has announced plans to support Magic Voice in future suppor<sup>t</sup>*Magic Voice* in future software offerings. software offerings.

Commodore Business Machines, Inc. *Commodore Business Ma chines, inc.*  West Chester, PA <sup>19380</sup> *West Chester, PA 19380*  Price not yet announced. Price not yet announced.<br>Expected to be around \$50.  $\qquad \qquad \textcircled{}$ *1200 Wilson Drive* 

## Atari Touch Tablet And **Atari Touch Tablet And**  Light Pen Tom R. Halfhill, Staff Editor

things about home computers— things about home computersparticularly Atari computers—is particularly Atari computers-is their full-color graphics. And their full-color graphics. And one of the most frustrating one of the most frustrating things about home computers things about home computers can be the complexity of pro can be the complexity of programming those graphics. gramming those graphics. One of the most marvelous

Nearly everybody has been Nearly everybody has been impressed by the dazzling impressed by the dazzling graphics demos on the computer graphics demos on the computer screens at the local computer screens at the local computer shop or department store. But shop or department store. But when you first bring the com when you first bring the computer home, unwrap it, set it up, puter home, unwrap it, set it up, and plug it in, the screen is and plug it in, the screen is forbiddingly blank—all it says is forbiddingly blank-all it says is READY. READY.

The computer may be The computer may be ready, but you aren't. Where do ready, but you aren't. Where do you start? How can you learn to you start? How can you learn to create those wonderful graphics create those wonderful graphics which helped sell you on the which helped sell you on the computer in the first place? computer in the first place?

If you're ambitious, you If you're ambitious, you might start tackling the BASIC might start tackling the BASIC programming manual, plus programming manual, plus other books and magazines. But other books and magazines. But it could require hours of study it could require hours of study before your first crude graphics before your first crude graphics even begin to appear on the even begin to appear on the screen. And by then you'll be screen. And by then you'll be yearning for a better way.

There are better ways, of There *are* better ways, of

course. For instant results, course. For instant results, there's nothing like plugging in there's nothing like plugging in some sort of input device which some sort of input device which lets you draw and paint using lets you draw and paint using skills you've been developing skills you've been developing since your first scribbles in since your first scribbles in kindergarten. Ideally, this input kindergarten. Ideally, this input device should feel to your fin device should feel to your fingers like a traditional pencil, crayon, or paintbrush; its effect crayon, or paintbrush; its effect on the screen should resemble on the screen should resemble the effect of these conventional the effect of these conventional tools on paper; and it should in tools on paper; and it should insulate you from the extensive sulate you from the extensive programming. programming.

Some graphics-drawing pro Some graphics-drawing programs use joysticks or paddle grams use joysticks or paddle controllers as input devices. controllers as input devices. These are not traditional draw These are not traditional drawing implements, but they aren't ing implements, but they aren't hard to master—particularly if you've played videogames. Still, you've played videogames. Still, it would be nice if the years you it would be nice if the years you spent learning how to manipulate spent learning how to manipulate pencils, pens, and paintbrushes pencils, pens, and paintbrushes could be wedded directly to an could be wedded directly to an input device which acts like input device which *acts* like a pencil, pen, or paintbrush, and pencil, pen, or paintbrush, and which also eliminates the need which also eliminates the need to program the computer on its to program the computer on its own level. Such a device would also make the computer much also make the computer much more accessible to youngsters. more accessible to youngsters. They're still struggling to de They're still struggling to develop basic skills and don't need velop basic skills and don't need anything extra to confuse them. anything extra to confuse them.

Generally, two solutions Generally, two solutions have been invented: light pens have been invented: light pens and touch tablets (also called and touch tablets (also called graphics tablets). Examined ob graphics tablets). Examined objectively, they are technically jectively, they are technically similar—both translate the position of <sup>a</sup> stylus into coordinates tion of a stylus into coordinates which the computer under which the computer understands as point on the screen. stands as a point on the screen. Therefore, both devices bypass Therefore, both devices bypass a major step in programming. major step in programming.

But in other, more subjec But in other, more subjective ways, light pens and touch tive ways, light pens and touch tablets are quite different. Each tablets are quite different. Each device has its own "feel," and device has its own " feel," and the ultimate choice must depend the ultimate must be used to the ultimate of the ultimate of the ultimate of the ultimate of the ultimate of the ultimate of the ultimate of the ultimate of the ultimate of the ultimate of t on your own preferences. It's on your own preferences. It's analogous to the differences be analogous to the differences between drawing in chalk or in tween drawing in chalk or in pen-and-ink. When choosing pen-and-ink. When choosing between a light pen and a touch tablet, your best bet is to try tablet, your best bet is to try your hand at both before decid your hand at both before deciding. However, there are <sup>a</sup> few ing. However, there are a few objective differences which objective differences which might sway your decision one might sway your decision one way or the other. Fortunately, way or the other. Fortunately, two recent products from Atari, two recent products from Atari, Inc., give Atari users a wider choice between these two types choice between these two types of drawing tools. of drawing tools. the ultimate choice must depend

### Compatible With **Compatible With**  Almost Any System **Almost Any System**

The Atari Light Pen package in The Atari Light Pen package includes a stylus with a touchsensitive tip that plugs into sensitive tip that plugs into a joystick port with a 46-inch cord; AtariGraphics software on cord; *AtariGraphics* software on snap-in ROM cartridge; and a snap-in ROM cartridge; and a 20-page manual. The package 20-page manual. The package works on any Atari computer, works on any Atari computer, but at least 48K RAM is recom but at least 48K RAM is recommended (and required to save mended (and required to save screen images on disk). To save screen images on disk). To save screens on tape, at least 16K screens on tape, at least 16K RAM is required. RAM is required.

The Atari Touch Tablet The Atari Touch Tablet package includes graphics tab package includes a graphics tablet with two fire buttons that let with two fire buttons that plugs into a joystick port with a 48-inch cord; <sup>a</sup> plastic stylus 48-inch cord; a plastic stylus with a tiny fire button that plugs into the tablet via 27- plugs into the tablet via a 27 inch cord; AtariArtist software inch cord; *AtariArtist* software on a ROM cartridge; a DOS 3.0 diskette; and 21-page manual. diskette; and a 21-page manual.

The package works on any Atari The package works on any Atari computer with at least 16K computer with at least 16K RAM.

Getting started with either Getting started with either package is quick and easy. You package is quick and easy. You just plug in the light pen or just plug in the light pen or· touch tablet insert the Roman and the Roman and the Roman and the Roman and the Roman and the Roman and the Roman and cartridge, and switch on the cartridge, and switch on the computer. If you have a disk drive, you insert a system disk with DOS before booting up. with DOS before booting up. Both packages seem to work Both packages seem to work equally well with all versions of equally well with all versions of Atari and OS/A+ DOS. touch tablet, insert the ROM

Light pens require calibra Light pens require calibration, so the first thing the tion, so the first thing the AtariGraphics software asks you *AtariGraphics* software asks you to do is point the pen at <sup>a</sup> cer to do is point the pen at a certain spot on the screen. If noth tain spot on the screen. If nothing happens, it probably means ing happens, it probably means the brightness on your TV or the brightness on your TV or monitor is too low. Remember, monitor is too low. Remember, a light pen contains a photosensor that actually reads the sensor that actually reads the light emitted by the screen. If light emitted by the screen. if there isn't enough light, the there isn't enough light, the computer can't determine where computer can't determine where the pen is pointing. the pen is pointing.

Proper calibration is the Proper calibration is the Achilles heel of light pens, and Achilles heel of light pens, and the Atari Light Pen is no excep the Atari Light Pen is no exception. Response can vary from tion. Response can vary from screen to screen, static electricity screen to screen, static electricity can interfere with the readings, can interfere with the readings, and generally you'll have to and generally you'll have to turn up the brightness until the turn up the brightness until the colors are partially washed out. colors are partially washed out. In fact, some dark colors won't In fact, some dark colors won't register a reading at all. One solution is to draw with bright lution is to draw with bright colors and then change them colors and then change them into the darker colors you really into the darker colors you really want after the work is finished. want after the work is finished. Fortunately, because the Atari is Fortunately, because the Atari is the only home computer besides the only home computer besides the IBM PCjr with color indirec the IBM PCjr with color indirection, this is very easy to do. tion, this is very easy to do. After the light pen is calibrated, After the light pen is calibrated, the main drawing screen appears. the main drawing screen appears.

The touch tablet, of course, The touch tablet, of course, requires no calibration, so after requires no calibration, so after title screen, the main menu a title screen, the main menu screen appears. screen appears.

### Two Types Of Menus Two Types Of Menus

Although the AtariGraphics Although the *AtariGraphics*  (light pen) and AtariArtist (touch (light pen) and *AtariArtist* (touch tablet) programs share many tablet) programs share many similarities, they have different similarities, they have different

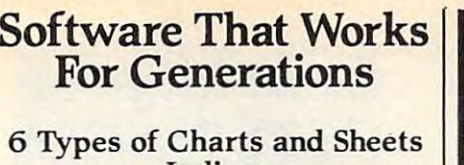

User Fields and the control of the control of the control of the control of Notes, Footnotes and Sources Notes, Footnotes and Sources No Limits Adapts to Your Hardware Adapts to Your Hardware Comprehensive Comprehensive Easy to Use Easy to Use Indices User Fields No Limits

### And Much, Much More And Much, Much More

Send for brochure and sample printouts. Family Roots includes detailed manual and 2 full diskettes of programs for your Apple II, IBM PC, Commodore 64 and CP/M.

> Other genealogy software also available. Price \$185. Satisfaction Guaranteed.

Prices Statisfaction Guaranteed Construction Guaranteed Construction Guaranteed Construction Guaranteed Construction Guaranteed Construction Guaranteed Construction Guaranteed Construction Guaranteed Construction Guarantee American Express, Visa & Mastercard Accepted

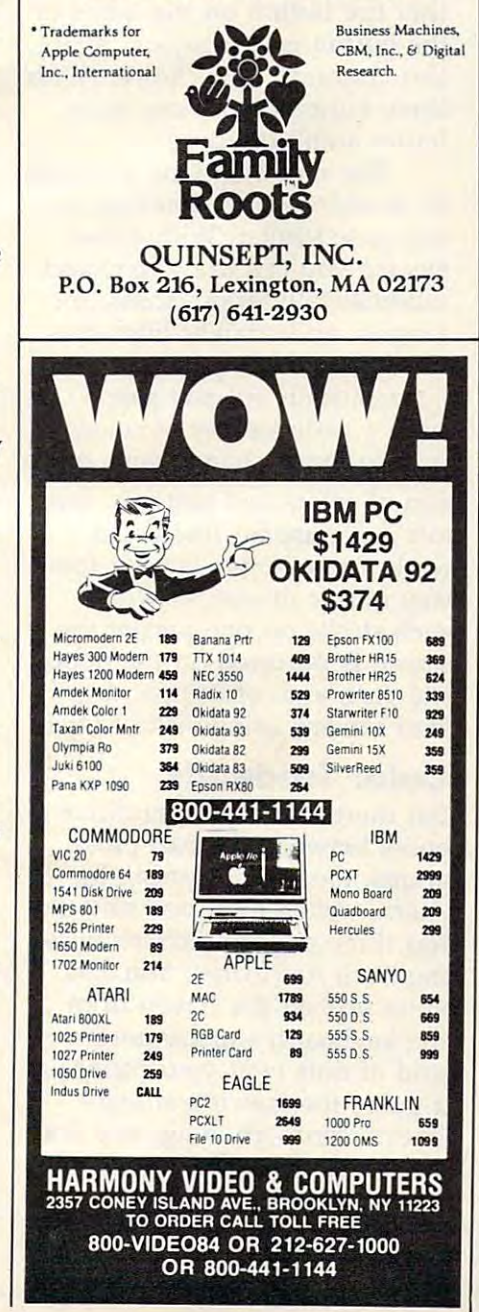

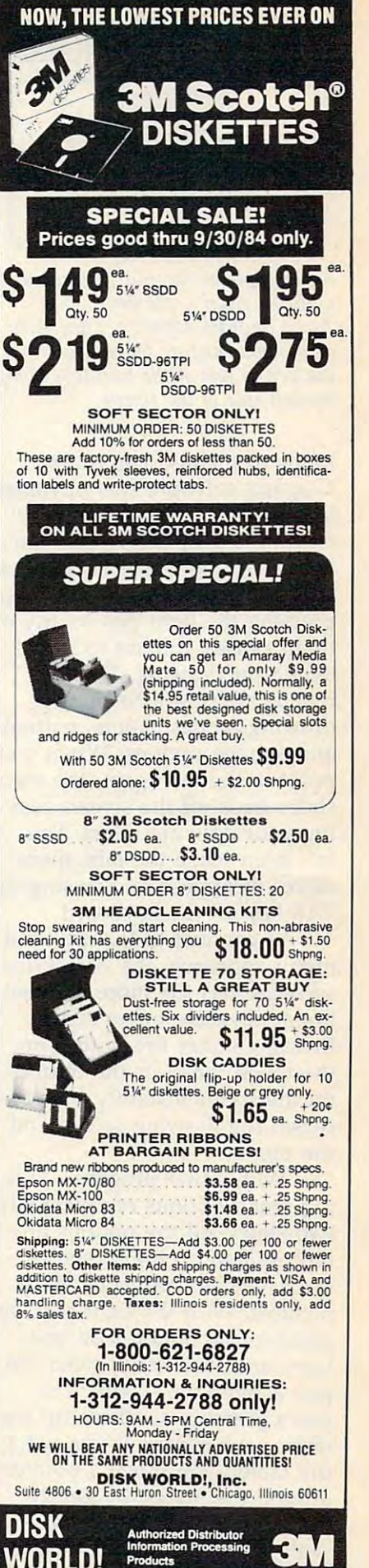

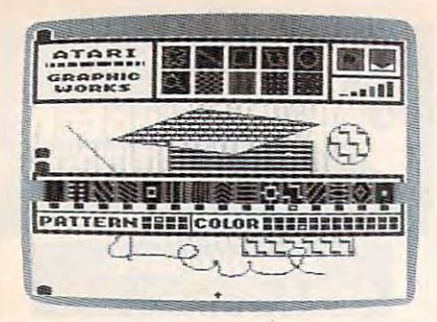

An example of two pull-out menus with the Atari Light Pen's *with the Atari Light Pen's*  AtariGraphics software. They slide AtariGraphics *software. Th ey slide*  across your picture when you touch *across your picture when you touch*  the pen to one of the tiny tabs along the left side of the screen. *the left side of the screen.* 

kinds of menus. The Atari-kinds of menus. The *Atari-*Graphics software was obviously *Graphics* software was obviously influenced by the philosophy influenced by the philosophy exemplified by the Apple Macintosh. Along the left side of the intosh. Along the left side of the screen are four tiny white tabs; screen are four tiny white tabs; pressing the light pen to any of pressing the light pen to any of them causes a menu to slide over your drawing. The four menus allow you to choose menus allow you to choose drawing modes, colors, patterns, drawing modes, colors, patterns, and storage options. When you and storage options. When you point to the tab again, the menu point to the tab again, the menu slides back off the screen, leav slides back off the screen, leaving your drawing intact. You ing your drawing intact. You can even make the tabs themselves disappear by pressing the TAB key on the keyboard. TAB key on the keyboard.

In contrast to this pull-out In contrast to this pull-out menu approach, the AtariArtist menu approach, the *AtariArtist*  software has the more conven software has the more conventional alternate menu screen. tional alternate menu screen. Pressing either fire button on Pressing either fire button on the touch tablet or the button the touch tablet or the button on the stylus instantly flips be on the stylus instantly flips between the drawing screen and tween the drawing screen and the menu. the menu.

With either program, select With either program, selecting menu options requires only ing menu options requires only two steps. All the options are two steps. All the options are represented on the screen as represented on the screen as icons-small self-explanatory pictures. With the light pen, you pictures. With the light pen, you point to the option icon you point to the option icon you want and then softly push the want and then softly push the pen against the screen. The pen against the screen. The pen's pressure-sensitive tip reg pen's pressure-sensitive tip registers your choice. When using isters your choice. When using the tablet, you move a pointer around the screen by gently around the screen by gently touching the tablet's surface touching the tablet's surface with the stylus or your finger. with the stylus or your finger.

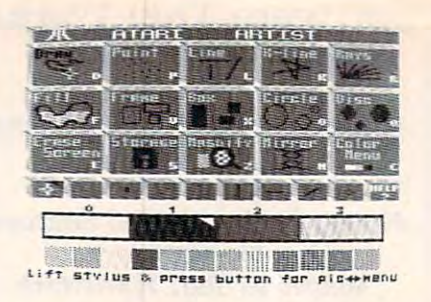

*Instead of pull-out menus, the Atari* Touch Tablet's AtariArtist software *Toucll Tablet's* AtariArtist *software*  has this separate menu screen, available by pressing a button.

When the pointer indicates the When the pointer indicates the function you want, you press ei function you want, you press eithe button on the stylus. Again, the button on the stylus. Again, this confirms your choice. (With this confirms your choice. (With three buttons to choose from, three buttons to choose from, left in the control of the control of the control of the control of the control of the control of the control of the control of the control of the control of the control of the control of the control of the control of the ther fire button on the tablet or lefties aren't left out.)

The menu options available The menu options available in AtariArtist and AtariGraphics in *AtariArtist* and *AtariGraphics*  are quite similar. With either are quite similar. With either system you can draw freehand; system you can draw freehand; automatically draw circles, rec automatically draw circles, rectangles, and straight lines con tangles, and straight lines connecting any two points; necting any two points; automatically fill any shape automatically fill any shape with a wide variety of colors and patterns; change your selec and patterns; change your selection of colors and patterns; mag tion of colors and patterns; magnify a picture for fine detail work; draw in two-way or four-work; draw in two-way or fourway mirror modes, in which way mirror modes, in which each stroke on one part of the each stroke on one part of the screen is mirrored on the oppo screen is mirrored on the opposite part; and, of course, save/ site part; and, of course, *savel*  load screens using disk or tape. load screens using disk or tape.

### Color Tradeoffs **Color Tradeoffs**

But there are important differ But there are important differences between the two pro ences between the two programs, too. For instance, the grams, too. For instance, the AtariGraphics light pen software *AlariGraphics* light pen software has three major functions miss has three major functions missing from AtariArtist: You can ing from *AtariArtist:* You can enter text on the screen from enter text on the screen from the keyboard; superimpose the keyboard; superimpose a grid of dots over your picture as grid of dots over your picture as guide for drawing straight a guide for drawing straight lines or proportioning; and draw lines or proportioning; and draw any kind of parallelogram, not any kind of parallelogram, not just squares and rectangles. just squares and rectangles.

On the other hand, the On the other hand, the AtariArtist touch tablet software *AtariArtist* touch tablet software

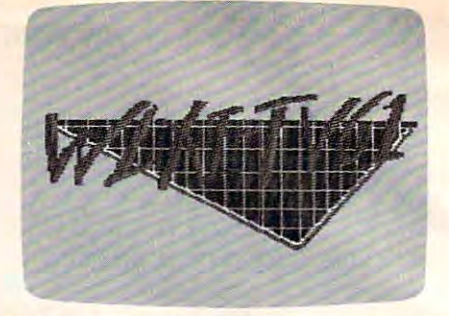

This screen picture—a TV station *Tllis screell picture-a TV statioll*  logo—was created by slipping *logo-was created by slipping a*  bumper sticker beneath the touch tab *bumper sticker belleatll tile toucll tab*let's plastic surface and tracing the *let's plastic surface and tracing tile*  design with the stylus. *desigll with the stylus.* 

has options that AtariGraphics has options that *AtariGraphics*  lacks: you can draw discs (solid circles) and boxes (solid rectan circles) and boxes (solid rectangles); you can draw "rays" (nu gles); you can draw " rays" (numerous lines emanating from merous lines emanating from a single point); and you can vary single point); and you can vary the brush stroke of the stylus the brush stroke of the stylus from fine to broad, or even sim from fine to broad, or even simulate drawing with two or three ulate drawing with two or three styli at once. styli at once.

Of course, there are ways Of course, there are ways around each program's limita around each program's limitations. You could make discs and tions. You could make discs and boxes with the light pen by boxes with the light pen by drawing a circle or rectangle, then filling it; you could draw then filling it; you could draw parallelograms with the touch parallelograms with the touch tablet by connecting straight tablet by connecting straight lines; and you could produce lines; and you could produce rays with the light pen by draw rays with the light pen by drawing each radiating line sepa ing each radiating line separately. It's probably safe to say rately. It's probably safe to say that any screen which could be that any screen which could be created with one system could created with one system could be duplicated with the other. be duplicated with the other.

Both AtariGraphics and Both *AtariGraphics* and AtariArtist let you work with *AtariArtist* let you work with a palette of <sup>128</sup> possible colors, of palette of 128 possible colors, of which only four can be dis which only four can be displayed on the screen simulta played on the screen simultaneously. At first this might seem neously. At first this might seem like an odd limitation, since Atari computers are capable of Atari computers are capable of <sup>256</sup> colors. The explanation is 256 colors. The explanation is that Atari had to compromise to that Atari had to compromise to keep the packages compatible keep the packages compatible with all Atari computers, past with *all* Atari computers, past and present. Ataris manufac and present. Ataris manufactured before early <sup>1982</sup> have the tured before early 1982 have the CTIA graphics chip instead of CTIA graphics chip instead of the more recent GTIA. The the more recent GTIA. The CTIA chip displays only half as CTIA chip displays only half as

many luminances—eight for many luminances-eight for each of the 16 colors, instead of the GTIA's 16 luminances.

neous colors is another compro neous colors is another compromise. Some Atari graphics mise. Some Atari graphics modes can display more than modes can display more than four colors, but at lower resolu four colors, but at lower resolu-AtariGraphics both employ *AtariGraphics* both employ a graphics mode of <sup>160</sup> by <sup>192</sup> graphics mode of 160 by 192 pixels (screen dots), sometimes pixels (screen dots), sometimes referred to as GRAPHICS 7-1/2. referred to as GRAPHICS 7-1/2. It can be accessed on Atari XLs It can be accessed on Atari XLs in BASIC, but not on previous in BASIC, but not on previous Ataris without special program Ataris without special programming. The Atari's maximum ming. The Atari's maximum resolution is  $320 \times 192$  pixels (GRAPHICS 8), but that mode (GRAPHlCS 8), but that mode offers only two colors. So Atari offers only two colors. So Atari traded less resolution for more traded less resolution for more The limit of four simultations. *AtariArtist* and colors.

Interestingly, though, the Interestingly, though, the pointer on the AtariArtist color pOinter on the *AtariArtist* color mode steps twice for each lumi mode steps twice for each luminance level—as if the 16luminance, 256-color capabilities luminance, 256-color capabilities were built-in, but dormant. were built-in, but dormant.

### Canvas Vs. Sketchbook Canvas Vs. Sketchbook

The drawing possibilities offered The drawing possibilities offered by the AtariGraphics and by the *AtariGraphics* and AtariArtist programs are so *AtariArtist* programs are so much alike that a purchase decision will probably be based on sion will probably be based on the hardware: light pen versus the hardware: light pen versus touch tablet (unfortunately, the touch tablet (unfortunately, the light pen software won't work light pen software won't work versa). This is where your per versa). This is where your person a sense of the sense of the sense of the sense of the sense of the sense of the sense of the sense of the sense of the sense of the sense of the sense of the sense of the sense of the sense of the sense of the sense of "feel" is all-important. with the touch tablet or vice sonal sense of each device's

The idea of <sup>a</sup> light pen The idea of a light pen might seem more natural. After might seem more natural. After all, it's like moving a paintbrush across a canvas or a crayon across paper. It's the way across paper. It's the way you've always created paintings you've always created paintings or drawings. or drawings.

The touch tablet, in con The touch tablet, in contrast, might seem unnatural. trast, might seem unnatural. Unlike any traditional art me Unlike any traditional art medium, it separates the mechani dium, it separates the mechanical action from the artwork. It's cal action from the artwork. It's sort of like drawing by remote sort of like drawing by remote control.

But all is not as it seems. But all is not as it seems. Light pens can be finicky as Light pens can be finicky as mentioned above. Also-and

don't underestimate this—light don't underestimate this-light pens can strain your arm and pens can strain your arm and eyes, because you have to reach eyes, because you have to reach up to the screen and sit very up to the screen and sit very close.

The touch tablet lets you The touch tablet lets you from the computer, but it also from the computer, but it also takes some getting used to. The takes some· getting used to. The separation of manipulation from separation of manipulation from creation is analogous to word creation is analogous to word processing. When writing, processing. When writing, you're supposed to look at the you're supposed to look at the screen instead of the keyboard; screen instead of the keyboard; likewise, when drawing you're likewise, when drawing you're supposed to look at the screen instead of the tablet. Most instead of the tablet. Most people catch on fairly quickly. people catch on fairly quickly. relax at a comfortable distance

The touch tablet does have The touch tablet does have several advantages which are several advantages which are more tangible. It's probably more tangible. It's probably more suitable for small children, more suitable for small children, since it responds better and can since it responds better and can be manipulated with fingers in be manipulated with fingers instead of a stylus. You can copy small pictures with it by slip small pictures with it by slipping the picture beneath the re ping the picture beneath the removable plastic surface and movable plastic surface and then tracing it with the stylus. then tracing it with the stylus.

The AtariArtist color menu The *AtariArtist* color menu includes a spectacular option that lets you temporarily replace that lets you temporarily replace any of the four screen colors any of the four screen colors with a scrolling 128-color rainbow. Another option calls up bow. Another option calls up a help screen for confused begin help screen for confused beginners. The magnify option is by ners. The magnify option is by far more versatile—you can per far more versatile-you can perform virtually any function form virtually any function available in the normal mode, available in the normal mode, while the light pen software while the light pen software merely lets you change the col merely lets you change the colors of pixels. And finally, pictures made with the tablet take tures made with the tablet take up much less room on tape or up much less room on tape or disk than pictures made with disk than pictures made with the light pen, thanks to <sup>a</sup> data-the light pen, thanks to a datacompaction scheme. compaction scheme.

Before buying one of these Before buying one of these packages, at least give the other packages, at least give the other fair test. Either way it's hard a fair test. Either way it's hard to go wrong. Both are high-to go wrong. Both are highquality, well-designed products. quality, well-designed products.

Atari Touch Tablet \$89.95 *Atari To uch Tablet \$89.95*  Atari Light Pen \$99.95 *Atari Light Pen \$99.95*  Atari, Inc. *Alari, Inc.*  <sup>1265</sup> Borregas Avenue *1265 Borregas Aven ue*  P.O. Box <sup>427</sup> *P.O. Box 427*  Sunnyvale, CA <sup>94086</sup> *Sunnyvale,* CA *94086* ©

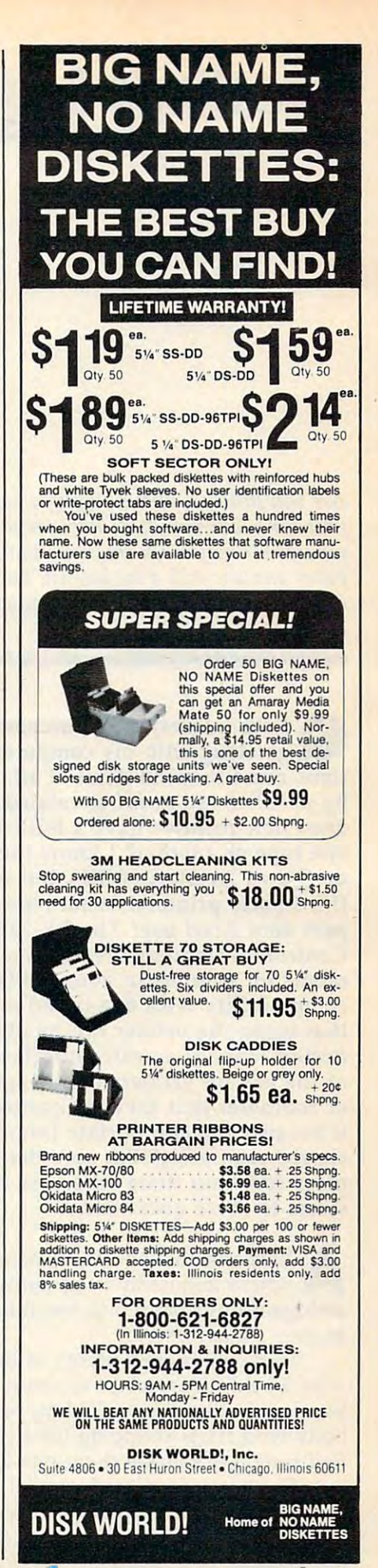

Gwww.commodore.ca

# Questions Beginners Ask **Questions Beginners Ask**

Tom R. Halfhill, Staff Editor R. Halfhill, Staff Editor R. Halfhill, Staff Editor R. Halfhill, Staff Editor R. Halfhill, Staff Editor R. Halfhill, Staff Editor R. Halfhill, Staff Editor R. Halfhill, Staff Editor R. Halfhil Tom R. Halfhill. Staff Editor

Are you thinking about buying computer for the *Are you thinking about buying a computer for the*  first time, but you don't know much about com *first time, but you don't know much about com*puters? Or maybe you recently purchased com *puters? Or maybe you recently purchased a computer and are still a bit baffled. Each month in this* column, COMPUTE! will answer questions often *column,* COMPUTE! *will answer questions often*  asked by beginners. *asked by beginners.* 

quality and interested in purchasing a printer to a printer the purchasing a purchasing a printer of a printer of the purchasing and the purchasing and the purchasing a purchasing a purchasing a purchasing a purchasing a p go along with my computer. Several ques go along with my computer. Several questions come to mind. First of all, what is meant tions come to mind. First of all, what is meant by parallel and serial as related to printers? Do by *parallel* and *serial* as related to printers? Do most new printers have a built-in interface of one type or another? I know the Atari printers do (I own an Atari 800XL), but what about do (I own an Atari 800XL), but what about third-party printers? What type of peripheral third-party printers? What type of peripheral port does Atari use? The RS-232C or the port does Atari use? The RS-232C or the Centronics standard? Numerous advertise Centronics standard? Numerous advertisements for printers in your publication claim ments for printers in your publication claim compatibility with one brand or another. Does compatibility with one brand or another. Does that mean the printer can be directly con that mean the printer can be directly connected without an extra interface device? Most nected without an extra interface device? Most of the ads for printers do not specify the brand of the ads for printers do not specify the brand of computer that they are compatible with. Is of computer that they are compatible with. Is it because the appropriate interface can be pur it because the appropriate interface can be purchased separately? I'm sure there are plenty chased separately? I'm sure there are plenty more folks out there who, like me, need an more folks out there who, like me, need answers to these questions. swers to these questions. I am interested in purchasing a printer to<br>go along with my computer. Several ques-

Welcome to the world of personal computing, Welcome to the world of personal computing,<br>where frequently used terms often have ambiguous meanings and few things are as simple ambiguous meanings and few things are as simple as they should be. as they should be.

There are indeed plenty of folks out there There are indeed plenty of folks out there who would like answers to those questions. who would like answers to those questions. Similar questions are asked by practically every Similar questions are asked by practically everybody who starts shopping for a printer for the first time. Let's tackle them one by one. first time. Let's tackle them one by one.

The terms serial and parallel refer to the two The terms *serial* and *parallel* refer to the two general types of computer interfaces. They apply general types of computer interfaces. They apply to all computer devices, not just printers. (An to all computer devices, not just printers. (An

interface is simply a connection between two parts of computer system.) parts of a computer system.)

bit at <sup>a</sup> time, one after the other. Since it takes bit at a time, one after the other. Since it takes eight bits to represent one character, a computer hooked up with a serial interface to a printer must send stream of eight signals each time must send a stream of eight signals each time a character is to be printed. character is to be printed. A serial interface transfers information one

parallel interface, on the other hand, A parallel interface, on the other hand, transfers information eight bits at <sup>a</sup> time, all at transfers information eight bits at a time, all at once. A computer hooked up with a parallel interface to a printer can send the eight signals simultaneously for every character to be printed. simultaneously for every character to be printed. Therefore, when all other things are equal, <sup>a</sup> par Therefore, when all other things are equal, a parinterface. interface. allel interface is much faster than a serial

Here's an analogy: Think of <sup>a</sup> multiplex Here's an analogy: Think of a multiplex movie theater at shopping mall, one with eight movie theater at a shopping mall, one with eight separate screens showing eight different movies. separate screens showing eight different movies. If the ticket booth is staffed by only one person If the ticket booth is staffed by only one person (as they frequently are), everyone has to wait in (as they frequently are), everyone has to wait in one very long line, no matter which movie they one very long line, no matter which movie they want to see. The line moves relatively slowly. want to see. The line moves relatively slowly. But if the ticket booth is staffed by eight people, But if the ticket booth is staffed by eight people, one for each screen, the lines move about eight times faster. That's the difference between serial times faster. That's the difference between serial and parallel. and parallel.

So, you might conclude that a printer with a parallel interface is preferable to one with a serial interface. But in practice, the printer interface's interface. But in practice, the printer interface's speed isn't too important for average home users. speed isn't too important for average home users. Under-\$1000 printers are generally limited by the Under-\$1000 printers are generally limited by the speed of their own printing mechanisms, not by speed of their own printing mechanisms, not by the speed at which the interface can transmit the speed at which the interface can transmit data. Instead, your decision should be based on data. Instead, your decision should be based on which interface is more readily available for less which interface is more readily available for less money. money.

Nearly all printers come with one type of Nearly all printers come with one type of interface built-in, either parallel or serial. Some interface built-in, either parallel or serial. Some have both. Some have neither. So you can order have both. Some have neither. So you can order them with the one you want. And some printers them with the one you want. And some printers have one interface plus the option of adding have one interface plus the option of adding a

### Gwww.commodore.ca

second. If this information is not in the advertise second. If this information is not in the advertisement, you'll have to contact the manufacturer, ment, you'll have to contact the manufacturer, distributor, or dealer. The control of the control of the control of the control of the control of the control of the control of the control of the control of the control of the control of the control of the control of the distributor, or dealer.

There are many different kinds of serial and There are many different kinds of serial and parallel interfaces, but over the years two have parallel interfaces, but over the years two have become accepted as de facto standards for per become accepted as de facto standards for personal computer printers. The most common serial sonal computer printers. The most common serial interface is called the RS-232C, and the most interface is called the RS-232C, and the most common parallel interface is called the common parallel interface is called the Centronics standard (named after the manufacture of manufacture manufacture manufacture manufacture manufacture turer which made it popular). Probably <sup>90</sup> per turer which made it popular). Probably 90 percent of the printers you see will have one cent of the printers you see will have one interface or the other, especially printers made by interface or the other, especially printers made by third-party companies (independent firms which *third-party companies* (independent firms which are not connected with a computer manufacturer). Centronics standard (named after the manufac-

Many personal computers—including the Many personal computers-including the Atari, Commodore 64, VIC-20, Apple II/Ile, Atari, Commodore 64, VIC-20, Apple II/ lIe, TI-99/4A, and IBM PC—do not include an RS-TI-99/ 4A, and IBM PC-do not include an RS-232C or Centronics interface as standard equip 232C or Centronics interface as standard equipment. This means you either have to buy ment. This means you either have to buy a printer made to plug directly into the computer, printer made to plug directly into the computer, or buy an interface that will connect your computer to an RS-232C or Centronics-standard puter to an RS-232C or Centronics-standard printer. printer.

Atari computers do have a built-in serial interface, but it's not RS-232C standard. The interface, but it's not RS-232C standard. The Atari 600XL and 800XL also have a built-in parallel interface, but it's not Centronics standard. allel interface, but it's not Centronics standard. Both interfaces are unique to Atari, and they're Both interfaces are unique to Atari, and they're made for plugging in Atari-compatible disk made for plugging in Atari-compatible disk drives, cassette recorders, and other peripherals. drives, cassette recorders, and other peripherals. The serial interface—that large socket on the right-hand side of the computer—works directly right-hand side of the computer-works directly with the new line of Atari printers, including the with the new line of Atari printers, including the <sup>1025</sup> dot-matrix printer, the <sup>1020</sup> color printer, 1025 dot-matrix printer, the 1020 color printer, and the <sup>1027</sup> letter-quality printer. No extra and the 1027 letter-quality printer. No extra interface is required. interface is required.

Although the computer manufacturer's own Although the computer manufacturer's own printers are usually the safest bet for full printers are usually the safest bet for full compatibility, you may want to buy a third-party printer for certain features or for a lower price. To hook up an RS-232C or Centronics-standard To hook up an RS-232C or Centronics-standard printer to your Atari, you'll need the Atari <sup>850</sup> printer to your Atari, you'll need the Atari 850 Interface Module. It has one Centronics port and Interface Module. It has one Centronics port and four RS-232C ports. Unfortunately, these mod four RS-232C ports. Unfortunately, these modules cost about \$175, and they're hard to find. ules cost about \$175, and they're hard to find. Fortunately, equivalent interfaces are available Fortunately, equivalent interfaces are available from third-party companies for less money, and from third-party companies for less money, and at least one third-party Atari-compatible disk at least one third-party Atari-compatible disk drive has such an interface built-in. drive has such an interface built-in.

Also, Atari planned to introduce something Also, Atari planned to introduce something called the 1090XL Expansion System for the called the 1090XL Expansion System for the 600XL and 800XL. This is a box which plugs into the rear parallel expansion port found only on the rear parallel expansion port found only on the 600XL/800XL, adding five expansion slots. the 600XL/ 800XL, adding five expansion slots. The slots would accept more memory and vari The slots would accept more memory and various types of interface cards. However, Atari's recent sale and massive layoffs might affect future cent sale and massive layoffs might affect future

plans for such a plans for such a products. The such a plans of the such as plans for such new products.

Anyway, once you add an RS-232C or Anyway, once you add an RS-232C or Centronics interface to your computer, all you Centronics interface to your computer, all you need is compatible printer and cable printer and cable in the cable of cable is compatible printer and cable i an advertisement states that a certain printer is "compatible" with your computer, it can mean "compatible" with your computer, it can mean two things: Either the printer is directly compat two things: Either the printer is directly compatible (no extra interface required), or it's compat ible (no extra interface required), or it's compatible with your computer only if you already have ible with your computer only if you already have the RS-232C or Centronics interface. It's up to the RS-232C or Centronics interface. It's up to you to determine which. Always check before you to determine which. Always check before you buy, and make sure the proper cable is you buy, and make sure the proper cable is available, too. Strange as it may seem, not all available, too. Strange as it may seem, not all RS-232C or Centronics ports take the same RS-232C or Centronics ports take the same plugs. Sometimes the pins are wired differently. plugs. Sometimes the pins are wired differently. Specify the exact configuration of your system so Specify the exact configuration of your system so the dealer can steer you to the printer, interface, the dealer can steer you to the printer, interface, and cable which will match together correctly. and cable which will match together correctly. need is a compatible printer and a cable. When

Of course, everything we've discussed so far Of course, everything we've discussed so far is limited to hardware compatibility. If you're is limited to *hardware* compatibility. If you're planning to use the printer with a certain program—such as <sup>a</sup> word processor—you should gram-such as a word processor-you should also think about software compatibility. Certain also think about *software* compatibility. Certain programs can't take advantage of all the special programs can't take advantage of all the special features built into certain printers, and vice versa. features built into certain printers, and vice versa. But that's a topic for another column. For more information on matching printers and word processors, see "Questions Beginners Ask," processors, see "Questions Beginners Ask," COMPUTE!, March 1984. COMPUTE!, March 1984. ©

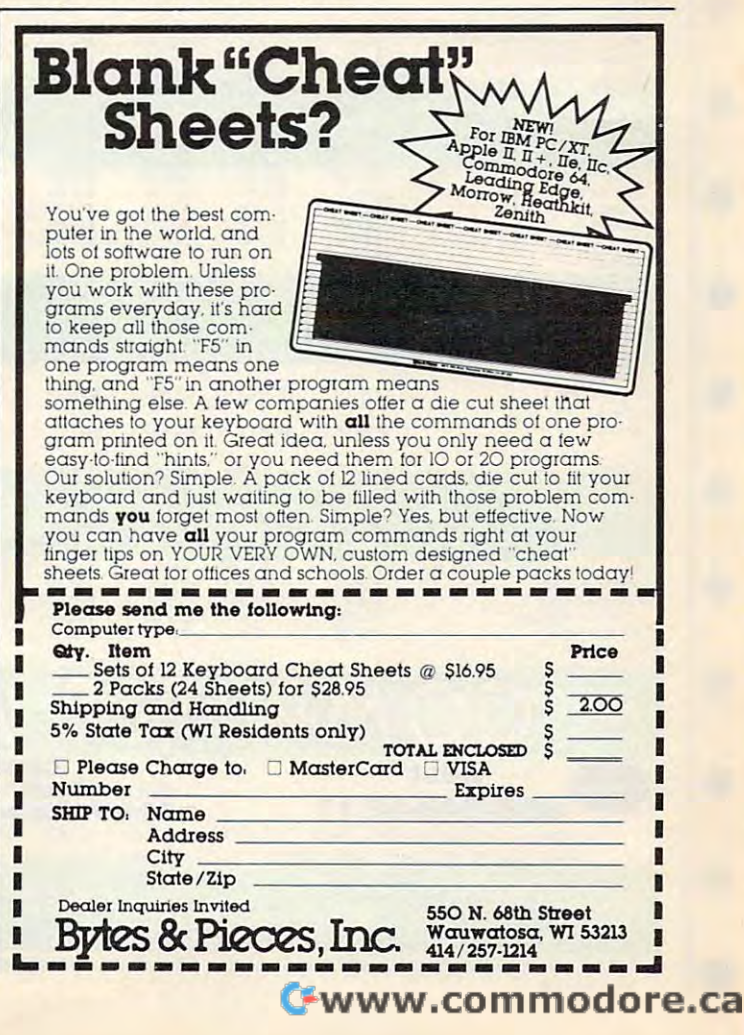

# It all adds up.

 $00$ 

# **IBM**

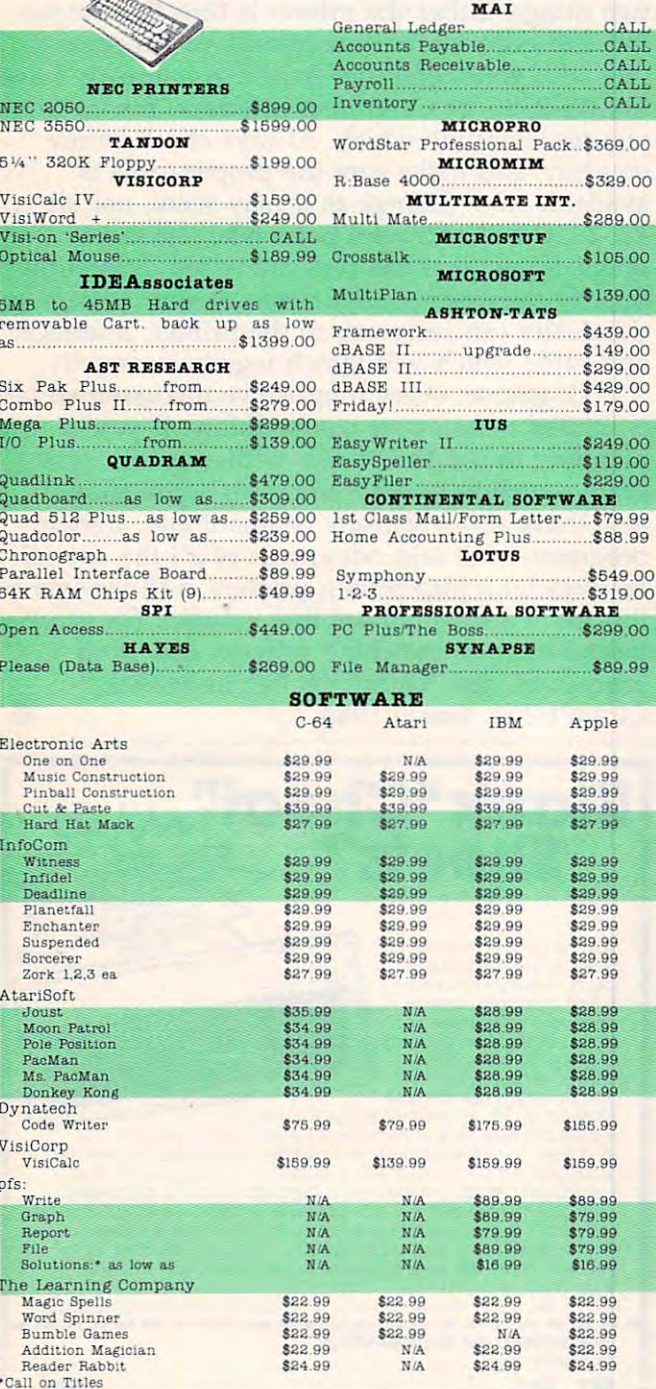

**PULLER BEEN** 

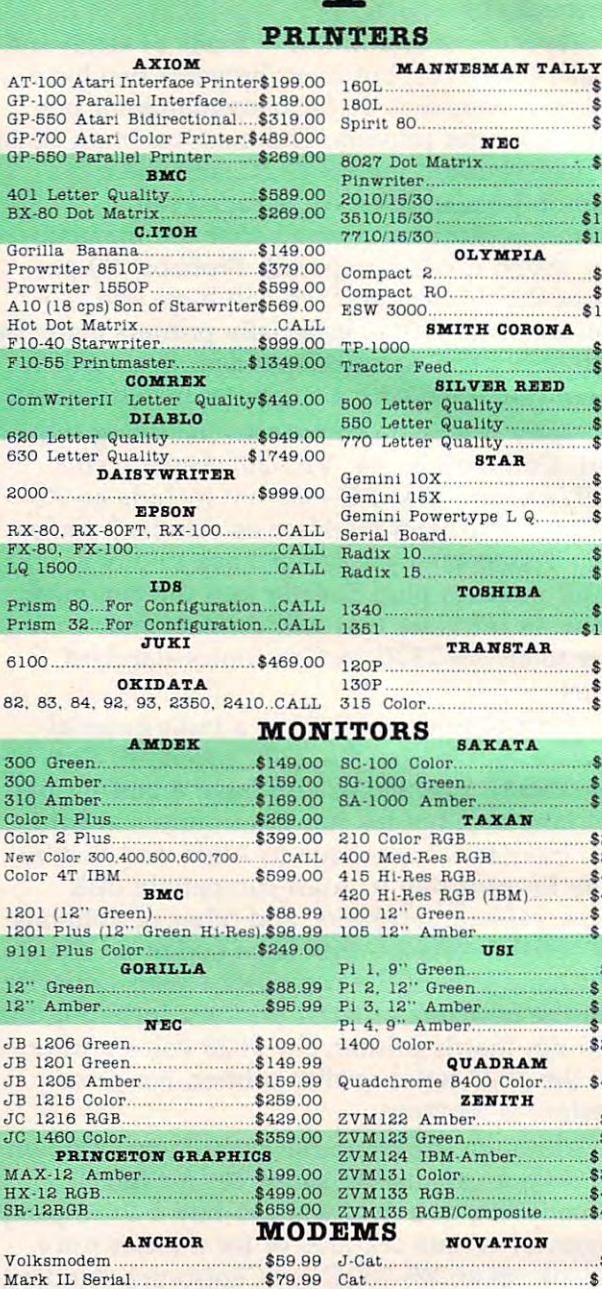

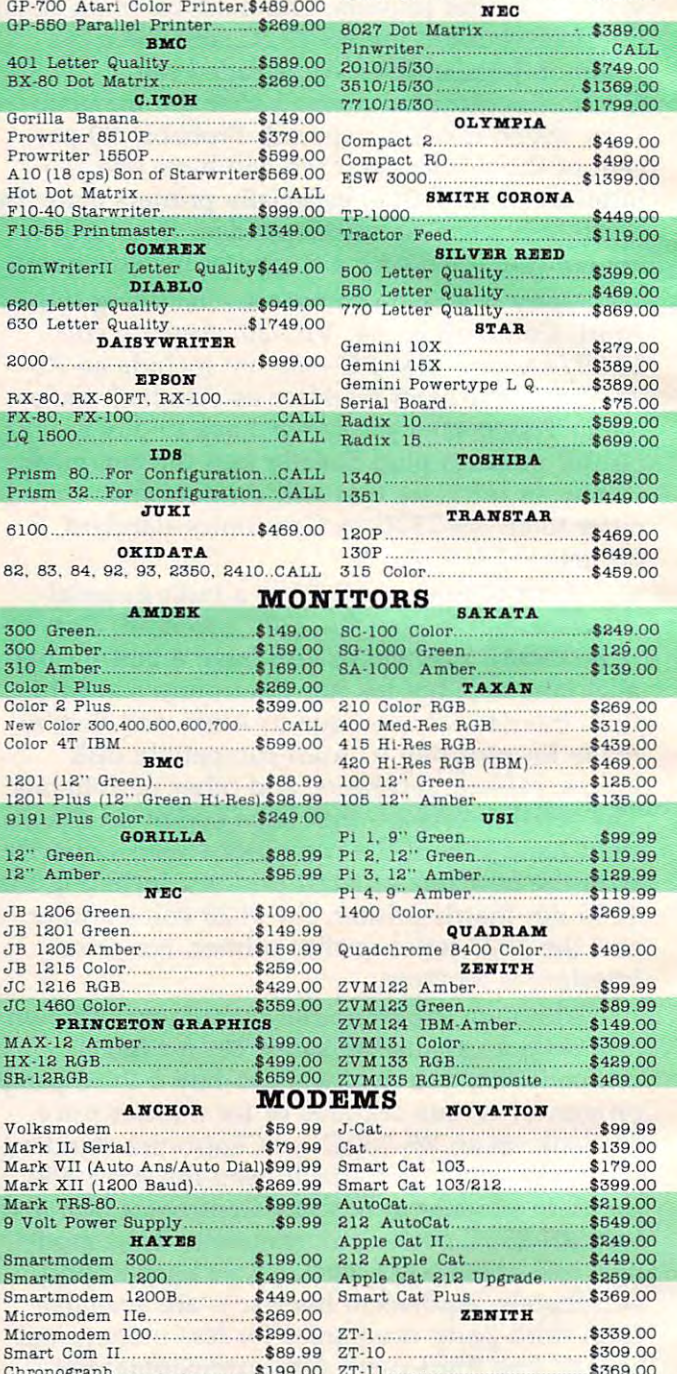

\$589.00

 $$79900$ \$289.00

canada

Mark TRS-80................

Smartmodem 300.......

Smartmodem 1200B

Micromodem IIe......... Micromodem 100.

9 Volt Power Supply

Smartmodem 1200.

Smart Com II......

Chronograph.

Mark XII (1200 Baud)...........\$269.99

**HAYES** 

\$99.99

\$199.00

\$499.00 A

\$449.00  $S_I$ 

\$269.00

\$299.00

\$199.00

\$9.99

 $\frac{A}{2}$ 

 $\boldsymbol{z}$ 

 $Z$ 

 $Z$ \$89.99

 $\overline{z}$ 

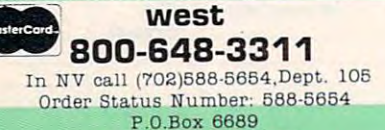

Stateline, NV 89449

### Ontario/Quebec 800-268-3974 Other Provinces800-268-4559

学的

In Toronto call (416)828-0866, Dept. 105 Order Status Number: 828-0866 2505 Dunwin Drive, Unit 3B

Mississauga, Ontario, Canada L5L1T1

800-233-8950 In PA call (717)327-9575, Dept. 105 Order Status Number: 327-9576 Customer Service Number: 327-1450 477 E. 3rd St., Williamsport, PA 17701

east

No risk, no deposit on C.O.D. orders and no waiting period for certified checks or money orders. Add 3% (minimum \$5) shipping and handling on all orders.<br>Larger shipments may require additional charges. NV and PA residents our catalog.

### . www.commodore.ca

**VISA** 

# the best prices

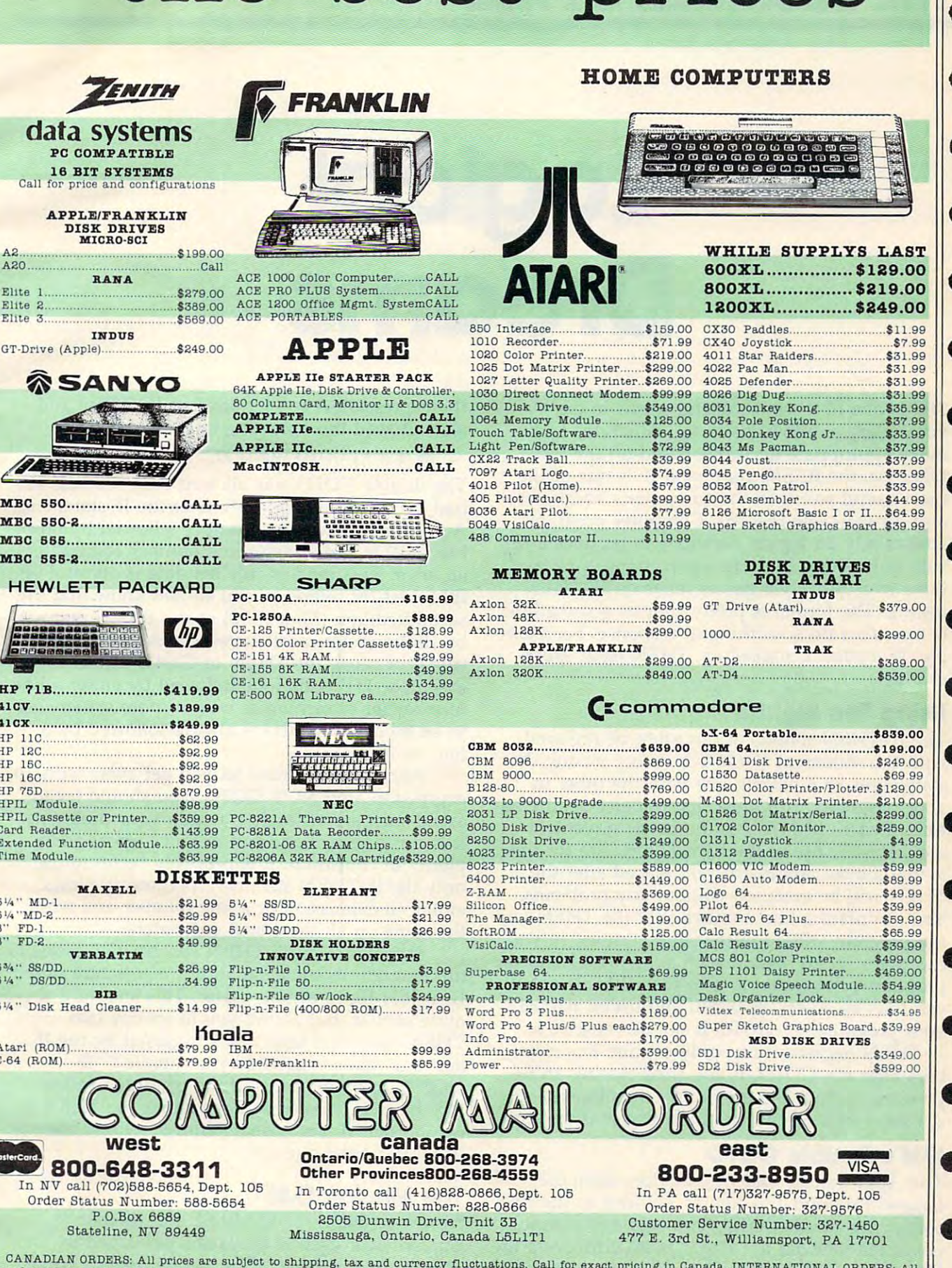

CANADIAN ORDERS: All prices are subject to shipping, tax and currency fluctuations. Call for exact pricing in Canada. INTERNATIONAL ORDERS: All orders placed with U.S. offices for delivery outside the Continental United St

# THE BEGINNER'S PAGE **THE BEGINNER'S PAGE**

Robert Alonso, Assistont Editor Robert Alonso. Assistant Editor

# Logical Control of the Control of the Control of the Control of the Control of the Control of the Control of the Control of the Control of the Control of the Control of the Control of the Control of the Control of the Cont dreams and the contract of the contract of the contract of the contract of the contract of the contract of the contract of the contract of the contract of the contract of the contract of the contract of the contract of the Logical **Dreams**

vocabulary; it allows us to test situations and vocabulary; it allows us to test situations and make appropriate decisions based on the test. make appropriate decisions based on the test. Likewise, the BASIC command IF is one of the Likewise, the BASIC command IF is one of the most useful words in the computer's vocabulary, most useful words in the computer's vocabulary, and for the same reasons. Computer programs and for the same reasons. Computer programs always rely on logical decisions to produce <sup>a</sup> re always rely on logical decisions to produce a result. Everything from data processing applica sult. Everything from data processing applications to arcade-style games relies on IF-THEN tions to arcade-style games relies on IF-THEN testing. The format is pretty simple: if something testing. The format is pretty simple: *if* something is true, *then* do something in response. For example, IF joystick is pushed up, THEN move space ple, IF *joystick* is *pushed up,* THEN *move space*ship up. *ship up.*  "If" is one of the most useful words in our

### Using The Right IF **Using The Right IF**

The IF-THEN statement can often be replaced The IF-THEN statement can often be replaced with the statement IF-GOTO. Before mixing the with the statement IF-GOTO. Before mixing the statements or replacing one with the other in statements or replacing one with the other in your programs, you must first understand the na your programs, you must first understand the nature of each. IF-THEN is the most convenient ture of each. IF-THEN is the most convenient and safest to use of the two. The reason for this and safest to use of the two. The reason for this is that almost any instruction placed after the is that almost any instruction placed after the THEN will be executed without any problems. THEN will be executed without any problems. You can place a line number after the THEN and the program will go to that line number, or you the program will go to that line number, or you can place an expression such as  $A = A + 1$  and the program will execute it. The IF-THEN statement program will execute it. The IF-THEN statement can thus be a very powerful and useful part of your programs. IF-GOTO is not as versatile as your programs. IF-GOTO is not as versatile as IF-THEN because it can only execute line num IF-THEN because it can only execute line numbers after the GOTO. If you tried placing an ex bers after the GOTO. If you tried placing an expression such as the previously mentioned pression such as the previously mentioned  $A = A + 1$ , the computer would flag it as an error.

### IBM's Double GOTO **IBM's Double GOTO**

The Apple, Atari, and Commodore computers all The Apple, Atari, and Commodore computers all flagged Program 1 as having an error in the line containing the IF-GOTO. The only two comput containing the IF-GOTO. The only two computers tested that did not flag it as an error were the ers tested that did not flag it as an error were the IBM PC and PCjr. The IBM computers allowed IBM PC and PCjr. The IBM computers allowed

the expression  $A = A + 1$  after an IF-GOTO and also allowed the following line: also allowed the following line:

### <sup>20</sup> IF A=1 GOTO GOTO <sup>40</sup> 20 **IF** A <sup>=</sup> l GOTO GOTO 40

The double GOTO was allowed only if a line 40 had been entered and only after the IF statement. had been entered and only after the IF statement. A program with a line number followed by double GOTOs and a target line number resulted in an error. This kind of rule bending is atypical of IBM. Just for reference you should know that the IBM. Just for reference you should know that the second edition (May 1982) of the BASIC manual second edition (May 1982) of the BASIC manual by IBM and Microsoft states: "If the expression is by IBM and Microsoft states: "If the expression is true {not zero), the THEN or GOTO clause is true (not zero), the THEN or GOTO clause is executed. THEN may be followed by either <sup>a</sup> line executed. THEN may be followed by either a line number for branching or one or more statements number for branching or one or more statements to be executed. GOTO is always followed by to be executed. GOTO is always followed by a line number." line number."

Although IBM may let you get away with an Although IBM may let you get away with an expression after an IF-GOTO, you should try to expression after an IF-GOTO, you should try to avoid such a construction within your programs. It is not standard and can produce errors and It is not standard and can produce errors and plenty of confusion. It is probably better to use plenty of confusion. It is probably better to use only the IF-THEN statement because it allows only the IF-THEN statement because it allows either an expression or a line number and works the same on all the tested computers. the same on all the tested computers.

Sometimes an IF-THEN construction alone is Sometimes an IF-THEN construction alone is not enough. In some situations, a structure called IF-THEN-ELSE can be useful. This structure is IF-THEN-ELSE can be useful. This structure is quite similar, but allows you to specify two quite similar, but allows you to specify two THEN outcomes (one that's triggered by the IF THEN outcomes (one that's triggered by the IF and one that's triggered by an implied "IF and one that's triggered by an implied " IF NOT"). In other words, if the condition following the IF is true, whatever follows the THEN is ing the IF is true, whatever follows the THEN is carried out. If it is false, whatever follows the carried out. If it is false, whatever follows the ELSE is carried out. ELSE is carried out.

### The Missing ELSE **The Missing ELSE**

However, this IF-THEN-ELSE construction is However, this IF-THEN-ELSE construction is almost never used in programs published in almost never used in programs published in magazines and books. The reason for this is not magazines and books. The reason for this is not

### **C-www.commodore.ca**

that there is something better, but that many that there is something better, but that many home computers (Apple, Atari, and Commodore) home computers (Apple, Atari, and Commodore) do not have an ELSE command as part of their do not have an ELSE command as part of their BASIC. IBM is one of the few that do allow IF-BASIC. IBM is one of the few that do allow IF-THEN-ELSE. The TI Extended BASIC cartridge THEN-ELSE. The TI *Extended BASIC* cartridge also allows it.

There is a way to mimic IF-THEN-ELSE. Let's say that you want to test if <sup>a</sup> variable is Let's say that you want to test if a variable is equal to <sup>100</sup> and you want the THEN to end the equal to 100 and you want the THEN to end the program if it is. Otherwise, you want an ELSE to program if it is. Otherwise, you want an ELSE to add 1 to the variable and let the program continue. Program 2 is an example of a routine that will do just that, without the ELSE command. will do just that, without the ELSE command.

### Imitating IF-THEN-ELSE **Imitating IF-THEN-ELSE**

The IF-THEN-ELSE construction is in lines <sup>30</sup> The IF-THEN-ELSE construction is in lines 30 and 40. The reason this works is that if the IF-and 40. The reason this works is that if the IF-THEN in line <sup>30</sup> is false, program execution THEN in line 30 is false, program execution "falls through" to line 40. The line following an " falls through" to line 40. The line following an IF-THEN can thus be used for the ELSE. There IF-THEN can thus be used for the ELSE. There are some extra precautions that you should take. are some extra precautions that you should take. If the IF-THEN in line <sup>30</sup> had an expression (like If the IF-THEN in line 30 had an expression (like A=A+1) instead of the END instruction, the A= A+l) instead of the END instruction, the program would execute the expression and then program would execute the expression and then go to the next line and execute the line which go to the next line and execute the line which you are using as an ELSE. This must be avoided you are using as an ELSE. This must be avoided or your program will not work properly. Program or your program will not work properly. Program is an example of how to properly mimic an IF-3 is an example of how to properly mimic an IF-THEN-ELSE.

Take a look at the differences between Programs 2 and 3. The GOTO 50 in line 30 of Program 3 prevents the program from going on to line <sup>40</sup> when the IF condition is true. You should line 40 when the IF condition is true. You should always include a GOTO with a target line number at the end of your IF-THEN if you are going ber at the end of your IF-THEN if you are going to create the IF-THEN-ELSE construction. It is to create the IF-THEN-ELSE construction. It is the only way to insure that the ELSE condition the only way to insure that the ELSE condition will not be executed haphazardly. will not be executed haphazardly.

### Program 1: IF-GOTO Error Demo **Program 1: IF-GOI'O Error Demo**

20 IF  $A=1$  GOTO  $A=A+1$  $10 A = 1$ 30 PRINT A

### Program 2: if-then-else construction **Program 2: IF-TlIEN-B.SE ConstructIon**

 $30$  IF  $A = 100$  THEN END: REM IF THEN  $10 A = 0$ :  $B = 0$ : REM INITIALIZE  $20 B = B + A$ : REM EXPRESSION  $40 A = A + 1$ : GOTO 20: REM ELSE

### Program 3: Better if-then-else **Program 3: Better IF-THEN-B.SE**

 $20 B = B + A:$  REM EXPRESSION  $40 A = A + 1$ : GOTO 20: REM ELSE 50 END (for example, for example, for example, for example, for example, for example,  $\mathbf{f}(\mathbf{f})$  $10 A = 0$ :  $B = 0$ : REM INITIALIZE 30 IF A=100 THEN PRINT B: GOTO 50: REM IF THEN ~END ©

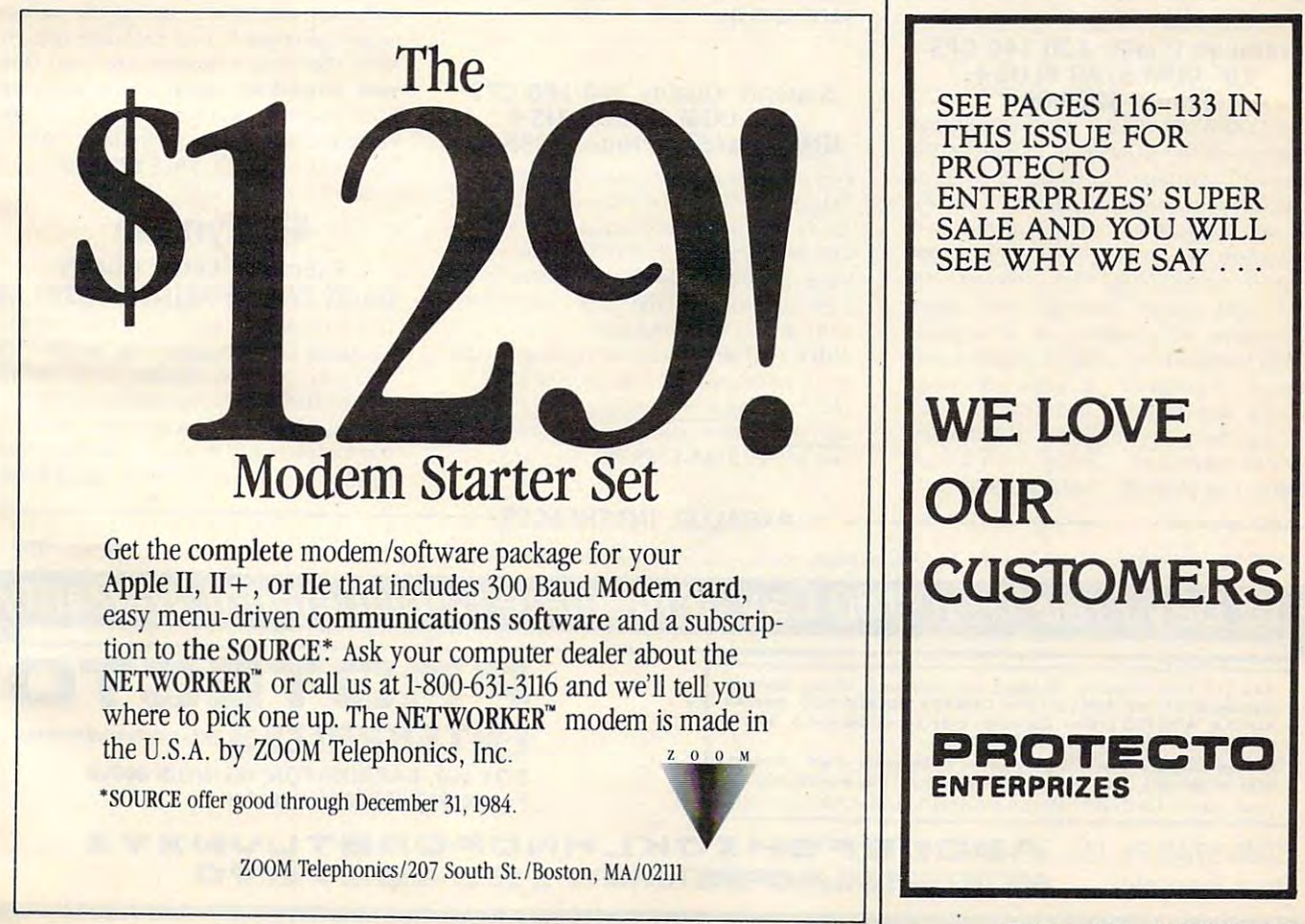

# FANTASTIC COMPUTER PRINTER SALE!! **FANTASTIC COMPUTER PRINTER SALE!!**

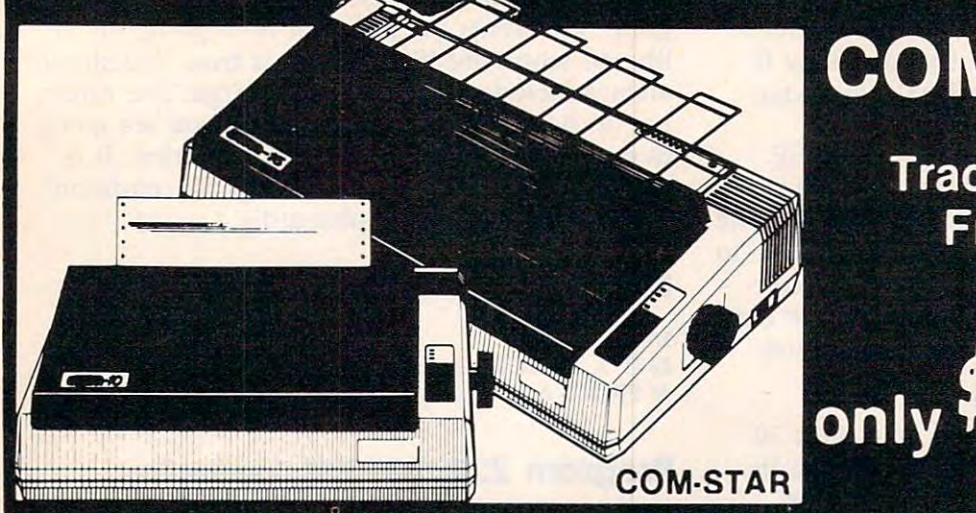

# COM-STAR T/F

**Tractor Friction Printer** 

Lowest Priced, Best Quality, Tractor-Friction Printers in the U.S.A. • Fast 80-120-160 Characters Per Second • 40, 46, 66, 80, 96, 132 Characters Per Line Spacing word Print Labels, Letters, Letters, Letters, Labels, Labels, Labels, Labels, Labels, Labels, Labels, Labels, Labels, Labels, Labels, Labels, Labels, Labels, Labels, Labels, Labels, Labels, Labels, Labels, Labels, Labels, Print Out Data from Modem Services "The Most Important Accessory for Your Computer"

### 80 CPS Printer - \$169.00 \*\* DELUXE COMSTAR T/F

This Communication (Tractor Friction) PRINTER is exceptionally versatile. It prints 8 <sup>1</sup>/<sub>2</sub> " x 11" standard size single sheet stationary or continuous teed computer stationary or continuous feed computer paper. Bi-directional, impact dot matrix. <sup>80</sup> CPS. <sup>224</sup> characters. (Centronics 80 CPS. 224 characters (Centronics This COMSTAR T/F (Tractor Friction) Parallel Interfact)

#### Premium Quality 120-140 CPS Premium Quality 120·140 CPS 10" COM-STAR PLUS+ 10" COM·STAR PLUS+ Printer \$269.00 Printer \$269.00

The COM-STAR PLUS+gives you all the features of the COMSTAR T/F PRINTER features of the COMSTAR T *I F* PRINTER plus a 10" carriage, 120-140 CPS, 9 x 9 dot matrix with double strike capability for <sup>18</sup> matrix withdoubiestnkecapability for 18 x <sup>18</sup> dot matrix (near letter quality), high 18 dot matrix (near letter Quality), high  $r$ esolution bit image (120 x 144 dot matrix), underlining, back spacing, left and right margin settings, true lower decenders with super and subscripts, decenders with super and subscripts. prints standard, italic, block graphics and prrnts standard. Italic . block graphics and special characters. It gives you print quality and features found on printers Quality and features found on prrnters costing twice as much!! (Centronics costing tWice as much!! (Centronics Parallel Interface) (Better than Epson Parallel Interface) (Better than Epson FX80). List \$499.00 SALE \$269.00 FX80). List \$499.00 SALE \$269.00 The COM-STAR PLUS+ gives you all the

#### $15\frac{1}{2}$ " COM·STAR PLUS $+$ 15W COMPUTER PLUS + 15WCOM-STAR PLUS Business Printer \$379.00 Business Printer \$379.00 Premium Quality 120·140 CPS

PLUS + PLUS + PLUS + PLUS + PLUS + PLUS + PLUS + PLUS + PLUS + PLUS + PLUS + PLUS + PLUS + PLUS + PLUS + PLUS + PLUS + PLUS + PLUS + PLUS + PLUS + PLUS + PLUS + PLUS + PLUS + PLUS + PLUS + PLUS + PLUS + PLUS + PLUS + PLUS more powerful electronics components to more powerful electroniCS components to handle large ledger business forms! (Better than Epson FX 100}. List \$599 (Belter than Epson FX 100) List \$599  $\bullet$  strategy  $\bullet$  . The strategy  $\bullet$ Has all the features of the 10" COM STAR PLUS+ PRINTER plus 15%" carriage and SALE \$379.00.

#### $10$ " COM-STAR PLUS $+$ 10" COM-STAR PLUS IBM Pers/Bus Printer \$389.00 IBM Pers/ Bus Printer \$389.00 Superior Quality 140·160 CPS

Has all the features of the 10" COMSTAR PLUS+ PRINTER! It is especially designed for all IBM personal computers! 140-160 for all IBM personal computers! 140-160 CPS HIGH SPEED PRINTING 100% duty cycle, 2K buffer, diverse character fonts, cycle. 2K buffer. diverse character fonts. special symbols and true decenders. special symbols and true decenders. vertical and horizontal tabs. vertical and honzontal tabs. Has all the features of the 10" COM STAR PLUS+ PRINTER! It is especially designed

RED HOT IBM personal business printer A RED HOT IBM personal bUSiness printer at an unbelieveable low price of \$389.00 at an unbelleveable low pnce of \$389.00 plus one year immediate replacement plus one year immediate replacement warranty (Centronics parallel interface) warranty (centronics parallel Interface) List \$699 SALE \$389.00 List \$699 SALE \$389.00

#### Superior Quality 160-180 CPS 160-180 CPS 160-180 CPS 160-180 CPS 160-180 CPS 160-180 CPS 160-180 CPS 160-180 C Superior Quality 160-180 CPS<br>10" COM-STAR PLUS+HS Business Printer \$399.00 Business Printer \$399.00 10" COM·STAR PLUS+ HS

**Ing** 

The Super Communications of the Speed Speed Speed Speed Speed Speed Speed Speed Speed Speed Speed Speed Speed carriage with all the Com-Star+ features built in! The 15% High Speed Business **Printer** is especially designed with more powerful electronics to handle larger ledger business forms! Exclusive bottom ledger business forms! Exclusive bottom feed! (Centronics parallel interface) One feed! (Centronics parallel Interface) One year immediate replacement warranty year immediate replacement warranty 15v?" printer is also compatable with IBM ISW' pnnter IS also compatable with IBM Personal/Business Computers! 15<sup>1</sup> Printer List \$699.00 Street \$99.00 ST The Super Com-Star+ High Speed Business Printer 160-180 CPS has a 10" Printer List \$599.00 SALE 5399.00

### **OOlympia** Executive Letter Quality Executive Letter Quality DAISY WHEEL PRINTER \$399.00 DAISY WHEEL PRINTER \$399.00

This is the worlds fmestdaisywheel printer ThiS IS the worlds finest daisywheel printer Fantastic Letter Quality, up to 20 CPS bidirectional, will handle 14.4" forms bidirectional. Will handle 144'· forms width! Has a 256 character print buffer. special print enhancements, built in special prrnt enhancements. bUilt In tractor-feed (Centronics Parallel and tractor·feed (Centronics Parallel and RS232C Interface) List \$699 SALE \$399.

PARALLEL INTERFACES ---------------------------PARALLELINTERFACES---------------------------

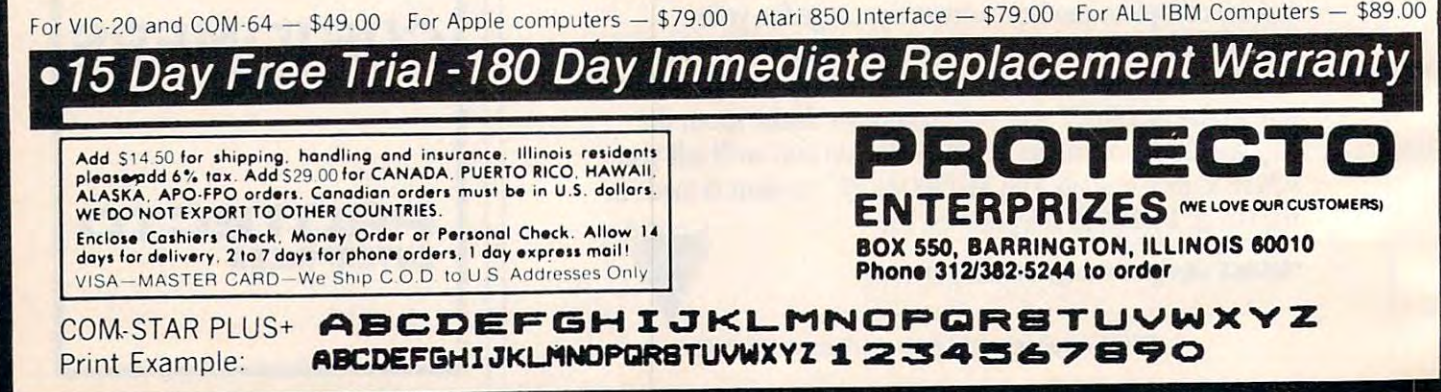

### BIG FOUR NEW 128K - MEGA BYTE DUAL DISK DRIVE-80 COLUMN NEW 128K — MEGA BYTE DUAL DISK DUAL DISK DUAL DISK DUAL DISK DUAL DISK DUAL DISK DUAL DISK DUAL DISK DUAL DISK **COMPUTER SYSTEM SALE!**  COMPUTER SYSTEMS IN THE SYSTEM SYSTEM SYSTEM SYSTEM SYSTEM SYSTEM SYSTEM SYSTEM SYSTEM SYSTEM SYSTEM SYSTEM SYSTEM SYSTEM SYSTEM SYSTEM SYSTEM SYSTEM SYSTEM SYSTEM SYSTEM SYSTEM SYSTEM SYSTEM SYSTEM SYSTEM SYSTEM SYSTEM SY HOME BUSINESS WORD PROCESSING HOME • BUSINESS • WORD PROCESSING "- $\mathbf{\Omega}$ @ f ! ~  $\odot$   $\blacksquare$ l 4 8050 100 CPS  $\overline{\bullet}$ 00 Dual Disk Drive "-...... Mega Byte **1 Mega 8yle** *&J*  (If ordered **order** .:::::---............ ...;.... - , before  $11/1/84$  $\cdot$ i $\cdot$ i ~/,!:  $\cdots$ B128 Computer List Price \$3717.95 128 K "-LOOK AT ALL YOU GET FOR ONLY \$895. LIST PRICE <D B128 COMMODORE 128K 80 COLU MN COMPUTER \$ <sup>99500</sup> B128 COMMON COMMON COMPUTER 995 000 COLUMN COMPUTER 995 000 COLUMN COMPUTER 995 000 COLUMN COMPUTER 995 000 COLUMN COMPUTER 995 000 COLUMN COMPUTER 995 000 COLUMN COMPUTER 995 000 COLUMN COLUMN COLUMN COLUMN COLUMN COLUMN (2) 8050 DUAL DISK DRIVE (over 1 million bytes) 1795.00 8050 DUAL DISK DRIVE (OVER MILLION BELLEVIS DE L'ANGLIER DE L'ANGLIER DE L'ANGLIER DE L'ANGLIER DE L'ANGLIER D 3 4023 - 100 CPS 80 COLUMN BIDIRECTIONAL PRINTER 499.00 (4) 12" HI RESOLUTION 80 COLUMN GREEN OR AMBER MONITOR 249.00 **PRICE** 12" HI RESOLUTION <sup>80</sup> COLUMN GREEN OR AMBER MONITOR <sup>249</sup> <sup>00</sup> • BOX OF 10 LORAN LIFETIME GUARANTEED DISKS 4995 1100 SHEETS FANFOLD PAPER 1995 • ALL CABLES NEEDED FOR INTERFACING 102.05 TOTAL LIST PRICE \$3717.95  $T$  , and  $T$  is the state  $3717.95\pm 10$  , and  $T$  is the state  $3717.95\pm 10$

Printer replacement options (replace the 4023 with the following at these sale prices)

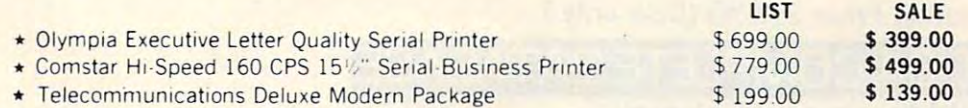

Plus You Can Order These Business Programs At Sale Prices At Sale Programs At Sale Prices At Sale Programs At S Plus You Can Order These Business Programs At Sale Prices

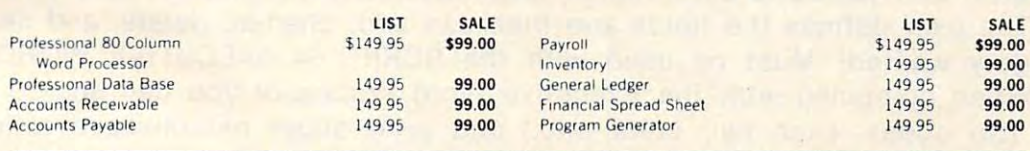

**15 DAY FREE TRIAL** We give you 15 days to try out this SUPER SYSTEM PACKAGE!! If it doesn't meet your expectations, just send it back to us prepaid and we will refund your purchase price!! <sup>90</sup> DAY IMMEDIATE REPLACEMENT WARRANTY II any of the SUPER SYSTEM PACKAGE equipment or programs 90 DAY IMM EDIATE REPLACEMENT WARR ANTY If anyol theSU PER SYSTE M PACKAGE eqUipmenl or programs fail due to faulty workmanship or material we will replace it IMMEDIATELY at no charge!!

### Write or Call For Free Catalog and Spec Sheets!! Write or Call For Free Catalog and Spec Sheets!!

Add \$50.00 for shipping and handling!! 5100.00 for Canada, Puerto Rico. Hawaii orders. WE DO NOT EXPORT TO OTHER COUNTRIES WE DO NOT EXPORT TO OTHER COUNTRIES. \$100.00 for Canada. Puerto Rico. Hawaii orders.

**Enclose Cashiers Check, Money Order or Personal Check. Allow** 14 days for delivery, 2 to 7 days for phone orders, 1 day express mail! Canada orders must be in U.S. dollars. We accept Visa and I mail! Canada orders must be in U.S. dollars. We accept Visa and I MasterCard. We ship C.O.D. to U.S. addresses only.

**ENTERPRIZES INELOVE OUR CUSTOMERS** ENTERPRIZES (MELOVEQUACUSTOMERS)<br>BOX 550, BARRINGTON, ILLINOIS 60010 Phone 312/382-5244 to order **PROTE** 

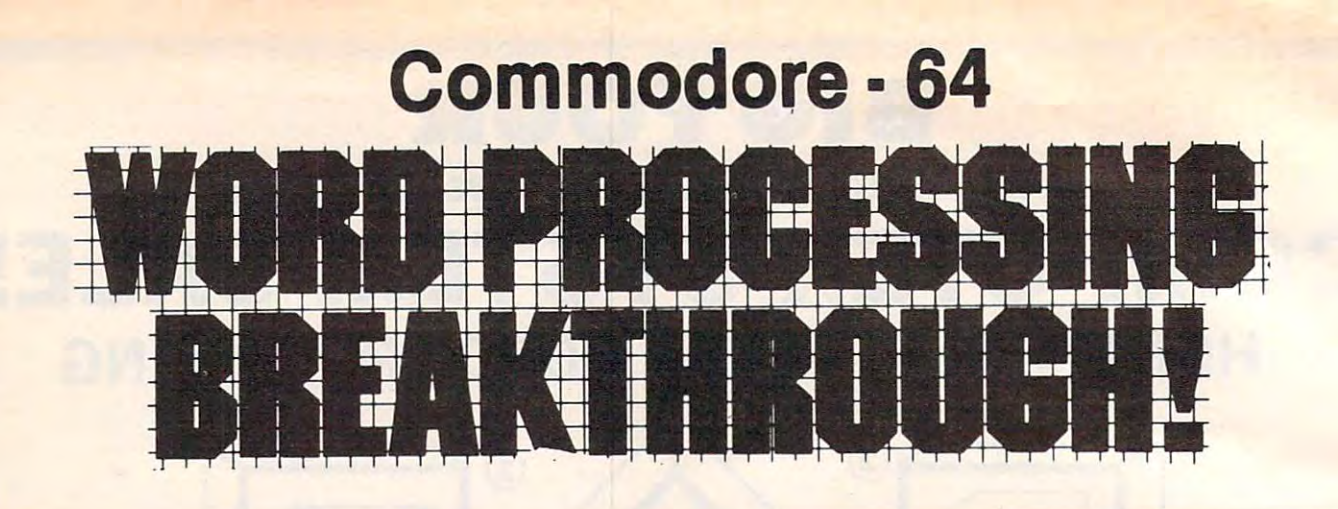

### SCRIPT-64 EXECUTIVE WORD PROCESSOR SCRIPT -64 EXECUTIVE WORD PROCESSOR

### (80 Columns in Color) (80 Columns in Color)

40 or 80 columns in color or black and white; turns your computer into a Business Machine! Machine!

Rated best by COMMODORE. This is the finest word processor available. Features in Rated best by COMMODORE. This is the finest word processor available. Features in· clude line and paragraph insertion/deletion, indentation, right and left justification, clude line and paragraph insertion/deletion, indentation, right and left justification, titles, page numbering, characters per inch, etc. All features are easy to use and under titles, page numbering, characters per inch, etc. All features are easy to use and under· stand. With tabs, etc. SCRIPT-64 even includes a 250 word dictionary/spelling checker to make sure your spelling is correct. The dictionary is user customizable to any technical make sure your spelling is correct. The dictionary is user customizable to any technical words you may use. Furthermore, all paragraphs can be printed in writing and everyday letters are a snap. To top things off, there is a 100 page manual and help screens to make learning how to use SCRIPT-64 <sup>a</sup> snap. This word processor is so complete we make learning how to use SCRIPT·64 a snap. This word processor is so complete we can't think of anything it doesn't have. When combined with the complete database you have powerful mailmerge and label program that lets you customize any mailing list have a powerful mailmerge and label program that lets you customize any mailing list with personalized letters. List \$99.95. Sale \$59.00. \*Coupon Price \$49.00. (Disk only.)

### SCRIPT-64 20,000 WORD DICTIONARY

Allows you to check spelling on 20,000 most often mispelled words! List \$29.95. Sale Allows you to check spelling on 20,000 most often mispelled words! List \$29.95. Sale \$19.95. "Coupon Price \$12.50 (Disk only.) \$19.95, \*Coupon Price \$12.50 (Disk only.)

### SCRIPT-64 COMPLETE DATABASE SCRIPT-64 COMPLETE DATABASE

### (Plus Mail Merge and Labels) (Plus Mail Merge and Labels)

Price \$29.00.

This powerful DATABASE is user friendly and makes any information easy to store and This powerful DATABASE is user friend ly and makes any in formation easy to store and retrieve. The user defines the fields and then can add, change, delete, and search for retrieve. The user defines the fields and then can add, change, delete, and search for any category wanted! Must be used with the SCRIPT-64 EXECUTIVE WORD PROC any category wanted! Must be used with the SCRIPT·64 EXECUTIVE WORD PROC· ESSOR. When combined with the Executive Word Processor you can search out any ESSOR. When combined with the Executive Word Processor you can search out any category (zip codes, even hair color, etc.) and print super personalized letters! <sup>600</sup> category (zip codes, even hair color, etc.) and print super personalized letters! 600 names can be sorted and formulated on each disk in any order or category! Will handle names can be sorted and formulated on each disk in any order or category' Will handle any size mailing list by changing or adding disks! List \$69.00. Sale \$39.00. "Coupon Price \$29.00.

• LOWEST PRICES • 15 DAY FREE TRIAL • 90 DAY FREE REPLACEMENT WARRANTY • BEST SERVICE IN U.S.A. • ONE DAY EXPRESS MAIL • OVER 500 PROGRAMS • FREE CATALOGS

WE SHIP C.O.D. HONOR VISA AND MASTER CHARGE WE SHIP C.O.D. HONOR VISA AND MASTER CHARGE ADD \$3.00 SHIPPING FOR C.O.D. ADD \$2.00 MORE ADD \$3.00 SHIPPING FOR C.O.D. ADD \$2.00 MORE SPECIAL SERVICES: SPECIAL SERVICES: One Day Express Mail add \$10.00 One Day - Express Mail add \$10.00

BOX 550, BARRINGTON, ILLINOIS <sup>60010</sup> BOX 550, BARRINGTON, ILLINOIS 60010 Phone 312 332-5244 to order ENTERPRIZES IWE LOVE OUR CUSTOMERS! **PROTECTO** 

# *<u>@SANYO MONITOR SALE!!</u>*

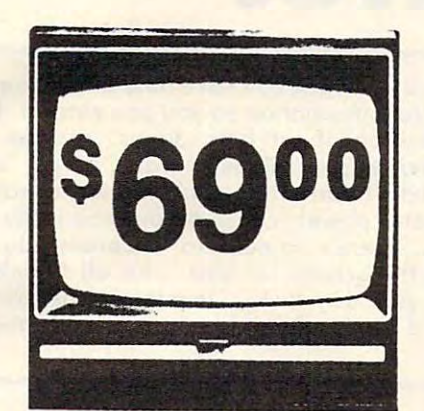

- 80 Columns x 24 lines
- Green text display
- · Easy to read no eye strain
- Up front brightness control
- High resolution graphics
- · Quick start no preheating
- Regulated power supply
- Attractive metal cabinet
- UL and FCC approved

9" Data Monitor

# 12" Screen Amber or Green Text Display<sup>\$99</sup>

15 Day Free Trial - 90 Day Immediate Replacement Warranty

### 12" Hi-Resolution Amber or Green Screen Monitor \$119.00

this is a 1000 Line, 80 Column, High Resolution Monitor with crisp clear text that is easy to read! A must for Word Processing! Includes special Software Discount coupon.

### List \$249.00 SALE \$119.00

### 14" Hi-Resolution Color Monitor \$229.00

This 14" color monitor has the sharpest and clearest resolution of any color monitor we have tested! Beautiful color contrast! Also compatible with video recorders. Includes special Software Discount coupon. List \$399.00 SALE \$229.00 (IBM Compatable)

> . LOWEST PRICES . 15 DAY FREE TRIAL . 90 DAY FREE REPLACEMENT WARRANTY . BEST SERVICE IN U.S.A. . ONE DAY EXPRESS MAIL . OVER 500 PROGRAMS . FREE CATALOGS

Add \$10.00 for shipping, handling and insurance. Illinois residents<br>please-pdd 6% tax. Add \$20.00 for CANADA, PUERTO RICO, HAWAII,<br>ALASKA, APO-FPO orders. Canadian orders must be in U.S. dollars.<br>WE DO NOT EXPORT TO OTHER Enclose Cashiers Check, Money Order or Personal Check. Allow 14<br>days for delivery, 2 to 7 days for phone orders, 1 day express mail!

VISA - MASTER CARD - C.O.D.

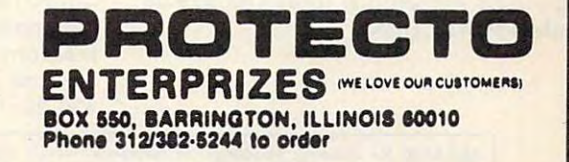

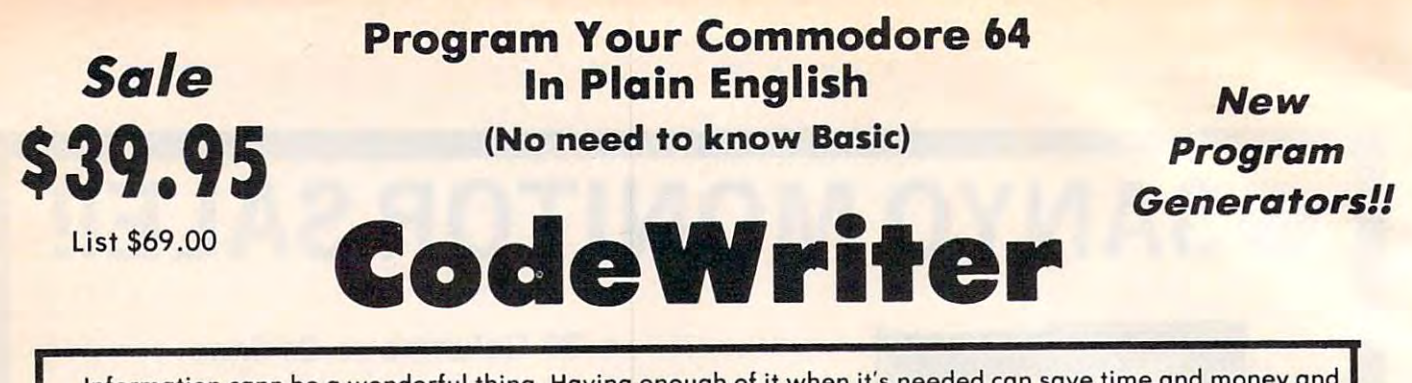

Information cann be wonderful thing. Having enough of it when it's needed can save time and money and Information cann be a wonderful thing. Having enough of it when it's needed can save time and money and give you that very nice "together" feeling. **FileWriter** lets you control information so you can enter it, find it and change it  $-$  just the way you'd like. Whether it's information about bills, taxes, recipes, club membership, stamp collections, or your new home business, FileWriter puts things in order. Simply "draw" any kind of screen you want just like making up paper form to hold information. Only there's no paper to slow things down. Once you have your form, add some real computer power: calculate automatically, hold slow things down. Once you have your form , add some real computer power: calculate automatically, hold grand totals, test for bad information — for one form or hundreds. There's no need to "program". Just use plain English!! Most of the instructions you'll need are right on the screen for you. Like all CodeWriter plain English!! Most of the instructions you·1I need are right on the screen for you . Like all CodeWriter programs, your **FileWriter** system gives you your own program on your own disk — in minutes the first time you try. Your new program will search for information any way you'd like, update old information, make new you try . Your new program will search for information any way you'd l ike, update old information , make new calculations, all at computer speed. calculations . all at computer speed . membership, stamp collections, or your new home business, FlleWrlter puts things in order. Simply " draw" any kind of screen you want — just like making up a paper form to hold information. Only there's no paper to i

Program Generators!! Program Generators!!

Report Writer - Lets you create output formats and calculations in output formats and calculations in any fashion you please. Requires any fashion you please. Requires FileWriter. List \$59.00. Sale 539.95. FileWriter. List \$59.00. Sala \$39.95. (Disk).  $(Disk)$ .

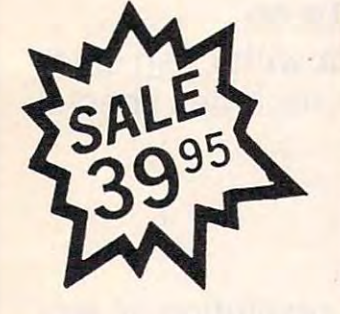

ReportWriter

**OWN RD** 

em

FileWriter — Lets you create the input screens and calculations in any fashion you please. List \$59.00. Sale fashion you please. List \$59.00. Sale \$39.95. (Disk). \$39.95 . (Disk ). input screens and calculations in any

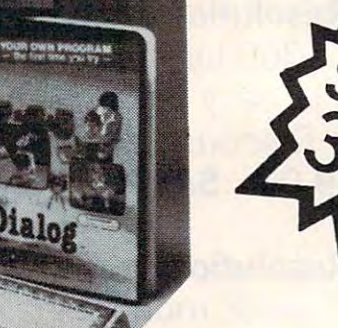

Adventure Writer - Now you can create your own Adventure game create your own Adventure game without knowing how to program! without knowing how to program! Create heroes, villains, magicians and monthly castles and coffine and coffine and coffine and coffine and coffine and coffine and coffine and co even dragons. All in plain English. When your creation is done Adventure Writer will write the program for you on your own disk. Fantastic Adventure tool! List \$59.00. Sale \$39.95. (Disk). Sale \$39.9S. (Disk). and monsters, castles and coffin, even dragons. All in plain English. When your creation is done Adventure Writer will write the

 $EIf$  – The visible worksheet is here! Now you can create applications Now you can create applications screen by screen that calculates and screen by screen that calculates and prints out reports. Buy vs. lease, amortization, comparisons, and amort ization , comparisons , and summations are just a few of the freeform spreadsheet functions you freeform spreadsheet functions you can do with Elf. List \$59.00. Sale can do with Elf. List \$59 .00. Sala \$39.00. (Disk). \$39.00. (Disk).

Dialog — Now you can make quizzes and problems for your kids and and problems for your kids and friends. Make trivia games and other friends . Make trivia games and other question and answer games for all. question and answer games for all. You pick the rewards and the You pick the rewords and the punishments. Fantastic teaching aid punishments . Fantastic teaching aid for kids and party game maker for for kids and party game maker for<br>adults. List \$59.00. **Sale \$39.95**. (Disk). (Disk ). adults. List \$59 .00. Sale \$39.95 .

WE DO NOT EXPORT TO OTHER COUNTRIES. days for delivery. 2 to 7 days for phone orders. 1 day express mail!<br>VISA — MASTER CARD — C.O.D. Enclose Cashiers Check, Money Order or Personal Check. Allow 14<br>days for delivery. 2107 days for phone orders, I day express mail!<br>Not all the condition of the card of C.O.D.

No C.O.D. to Canada, APO-FPO.

Add \$3.00 for shipping, handling and insurance. Illinois residents<br>please add 6% tax. Add \$6.00 for CANADA, PUERTO RICO, HAWAII.<br>ALASKA, APC-PPO orders. Canadian orders must be in U.S. dollars. ENTERPRIZES (WE LOVE OUR CUSTOMERS) BOX 550, BARRINGTON, ILLINOIS <sup>60010</sup> Phone 312/382-5244 to order BOX 550. BARRINGTON, ILLINOIS 60010

### Cwww.commodore.ca

# **The Most** Practical Software **For Your**

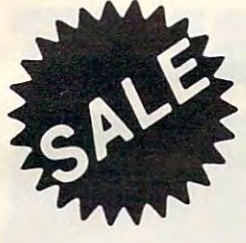

# Commodore-64

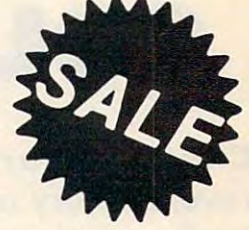

· Track Expenses, inventories. investments . Make Charts and Graphs . Project Profits

• Keep Mailing Lists • Change Records, numbers, methods of filing . Information Retrieval

• Test RAM Memory • RS-232 Port . Keyboard . Video . Audio . Joystick . And More!

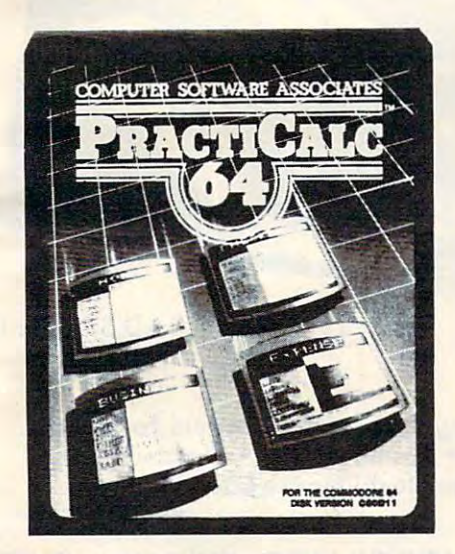

Practicalc 64: A consistent best seller, Practicalc 64 has become a reference standard among Commodore 64 spreadsheets. With features<br>like alphabetic and numeric sorting and searching, variable comumn widths, graphing and 23 math functions, this program is an exceptional value. Practicalc 64 also interacts with Practifile. forming the perfect small business bundle. List \$59.95. Sale \$46.95. Disk. (\$39.95 Tape.)

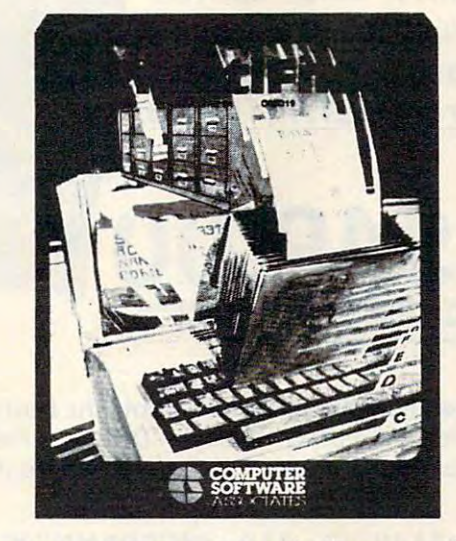

Practifile: Flexibility and large capacity make Practifile the ideal data-base manager for the Commodore 64. Files written with the program are<br>compatible with Practicalc 64 and popular word processing programs such as EasyScript, Word Pro, PageMate and PaperClip. Finally, a fullfeatured data-base at an affordable price! List \$59.95. Sale \$46.95. Disk. (\$39.95 Tape.)

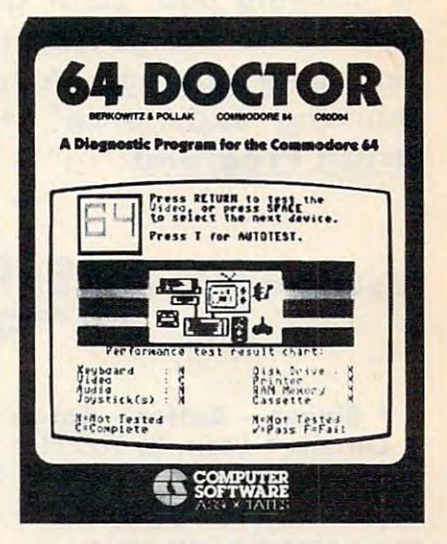

**64 Doctor:** A special diagnostic program for the Commodore 64. 64 Doctor takes the quesswork out of isolating troublesome hardware problems. The program tests each piece of hardware to pinpoint defects and help prevent costly and timeconsuming service calls. An all essential program for Commodore 64 users! List \$34.95. Sale \$24.95.  $Disk.$ )

C-www.commodore.ca

Add \$3.00 for shipping, handling and insurance. Illinois residents<br>please add 6% tax. Add \$6.00 for CANADA, PUERTO RICO, HAWAII,<br>ALASKA, APO-FPO orders. Canadian orders must be in U.S. dollars.<br>WE DO NOT EXPORT TO OTHER CO Enclose Cashiers Check, Money Order or Personal Check. Allow 14<br>days for delivery, 2 to 7 days for phone orders, 1 day express mail!<br>VISA — MASTER-CARD — C.O.D. No C.O.D. to Canada, APO-FPO

ROTEC' **ENTERPRIZES INELOVE OUR CUSTOMERS)** BOX 550, BARRINGTON, ILLINOIS 60010 Phone 312/382-5244 to order

COMMODORES AND COMMODORES AND COMMODORES AND COMMODORES ARE AN OFFICE A REPORT OF A REPORT OF A REPORT OF A REPORT OF A REPORT OF A REPORT OF A REPORT OF A REPORT OF A REPORT OF A REPORT OF A REPORT OF A REPORT OF A REPORT COMMODORE-64

# CHALK BOARD IS A REPORT OF THE CHALK BOARD OF THE CHALK BOARD OF THE CHALK BOARD OF THE CHALK BOARD OF THE CHALK BOARD OF THE CHALK BOARD OF THE CHALK BOARD OF THE CHALK BOARD OF THE CHALK BOARD OF THE CHALK BOARD OF THE C COLOR TOUCH TABLET AND TOUCH TABLET AND TOUCH TABLET AND TOUCH TABLET AND TOUCH TABLET AND TOUCH TABLET AND TOUCH TABLET AND TOUCH TABLET AND TOUCH TABLET AND TOUCH TABLET AND TOUCH TABLET AND TOUCH TABLET AND TOUCH TABLET **CHALK BOARD COLOR TOUCH TABLE**

Chalk Board Touch-Tablet is a revolutionary new 12" x 12" touch sensitive revolutionary new 12" is a contract of the contract of the contract of the contract of the contract of the contract of the contract of the contract of the contract of the contract of the contract of the contract of the con surface that lets you bypass your surface that lets you bypass your COMMODORE-64 Computer keyboard. Just COMMODORE·64 Computer keyboard. Just touch the pad and watch your ideas appear touch the pad and watch your ideas appear on your transferred in living color transferred in living color transferred in living the state of the state of is drawing pad, color graphics, color canvas is drawing pad, color graphics, color canvas and piano keyboard, jigsaw puzzle, game and piano keyboard, jigsaw puzzle, game board for any age. A fantastic, entertaining, learning experience! • Free \$29.95 Paint Brush Program! Brush Program! on your t.v. screen in living color! Power Pad

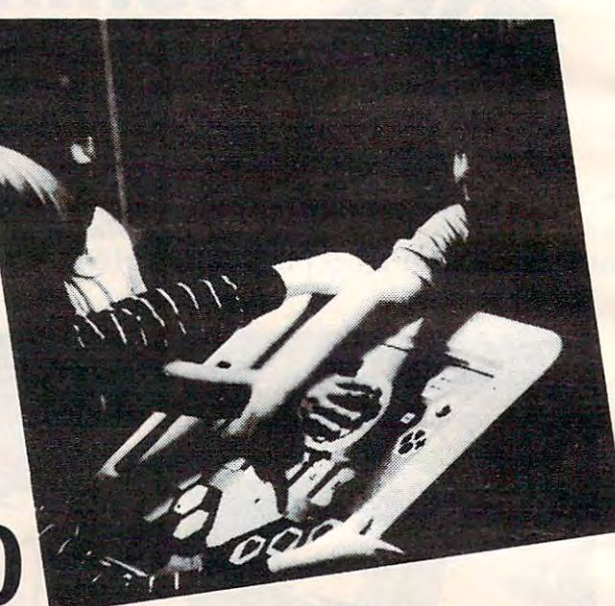

List Price \$129.90 List Price \$129.90 Sale \$49.00

LEARNING PAD SALE!!!

• Bigger — Better — Lower Price Than Koalapad! • Fantastic Learning Tool • First Graders To Senior Citizens Learn By Touching Tablet Color Graphics Drawing Pad Game Board Jigsaw Puzzle Piano Key Board Music\* Visual Arts Math Science\* Apple (Macintosh) Mouse Capability Citizens· Learn By Touching Tablet· Calor Graphics· Drawing Pad. Game Board. Jigsaw Puzzle • Piano Key Board • Music • Visual Arts • Math • Science • Apple (MacIntosh) Mouse Capability

LEO'S 'LECTRIC PAINT BRUSH. When LEO'S 'LECTRIC PAINT BRUSH . When you use Leo's 'Lectric Paintbrush you use leo's 'Lectric Paintbrush software, you are ready for magical, software, you are ready for magical , multi-colored electronic finger multi·colored electronic finger painting. Make your own pictures. painting. Make your own pictures. Color them. Change them. Save them. Sale (Free with the sale of the second control of the second second second second second second second s purchase of CHALKBOARD purchase of CHALKBOARD LEARNING PAD for \$49.00). (Cart) LEARNING PAD for \$49.00). (Cart) Color them. Change them. Save them. List \$29.95. Sale (Free with

Bearing play the children play the children play the children play the children play the children play the children play the children play that the children play the children play the children play that the children play t game and feed the friendly animated bear, they sharpen the visual skills so bear, they sharpen the visual skills so essential for success in learing. BearJam is <sup>a</sup> great reading-readiness Bear Jam is a great reading-readiness game. List \$39.95. Sale \$29.95. (Cart) game. List \$39.95. Sale \$29.95. (Cart) BEARJAM. As children play this game and feed the friendly animated LEARNING PAD PROGRAMMING LEARNING PAD PROGRAMMING KIT. Once you re familiar with the KIT. Once you re familiar with the COMMODORE-64 Computer keyboard COMMODORE·64 Computer keyboard and you understand beginning BASIC, and you understand beginning BASIC, the LEARNING PAD programming kit the LEARNING PAD programming kit sets you free to develop games and sets you free to develop games and programs! List \$29.95. Sale \$19.95. programs! List \$29.95, Sale \$1'.95 . (Disk) (Disk)

PIANO MAESTRO. Chalk Board's MicroMaestro software turns your MicroMaestro software turns your PowerPad into a piano keyboard. Touch the keys. You hear the music Touch the keys. You hear the music and see your composition right on the and see your composition right on the screen. It is the fun way to learn screen . It is the fun way to leorn music. List \$29.95. Sale \$24.95 (Cart) music. List \$29,95, Sale 124.95 (Cart) PIANO MAESTRO. Chalk Boord's

Logical Logic Manager 200,000 and 200,000 and 200,000 and 200,000 and 200,000 and 200,000 and 200,000 and 200,000 and 200,000 and 200,000 and 200,000 and 200,000 and 200,000 and 200,000 and 200,000 and 200,000 and 200,000 different game designs ... and over different game designs ... and over <sup>200</sup> million secret codes 200 million secret codes LogicMaster is the most fun you've ever had with your powers of reasoning. Solve the codes all by yourself or work together with family yourself or work together with family or friends. List \$39.95. Sale \$29.95. (Cart) (Cart) LOGICMASTER. With over 180,000 ever had with your powers of reasoning. Solve the codes all by

LEO'S GOLF LINKS. This golf game LEO'S GOLF LINKS. This golf game for one or more players lets you for one or more players lets you design each hole, including fairways, design each hole, including fairways, roughs, traps and greens. Then use and woods, irons and putters, you play the course. Sie, well-collections and the same state of the same state of the sale of the same state of the sa , , , , , , roughs, traps and greens. Then using woods, irons and putters, you play the course. List \$39.95. Sale \$29.95. (Cart)

Cwww.commodore.ca

please add 6% fax. Add \$6.00 for CANADA, PUERTO RICO, HAWAII,<br>ALASKA, APO-FPO orders. Canadian orders must be in U.S. dollars.<br>WE DO NOT EXPORT TO OTHER COUNTRIES. Enclose Cashiers Check, Money Order or Personal Check. Allow 14<br>days for delivery, 2 to 7 days for phone orders, 1 day express mail! VISA — MASTER CARD — C.O.D.

No C.O.D. to Canada, APO-FPO. No C.O.D. to Canada. APO-FPO.

ENTERPRIZES (WE LOVE OUR CUSTOMERS) BOX 550, BARRINGTON, ILLINOIS <sup>60010</sup> BOX 550, BARRINGTON, ILLINOIS 80010 Phone 312/382-5244 to erder Add \$3.00 for shipping, handling and insurance. Illinois residents<br>please add 6% tax. Add \$6.00 for CANADA, PUERTO RICO, HAWAII,<br>ALASKA, APO-FFO orders. Canadian orders must be in U.S. dollars.

# Turn Your Commodore-64 Into A Sophisticated Musical Instrument

"The Program That Gives You A Reason To Buy A Commodore-64."

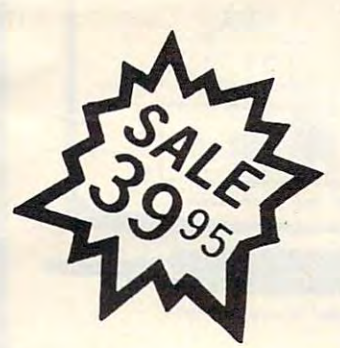

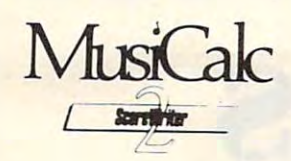

### **ScoreWriter**

Combine with Musicalc 1 and a graphics printer (Super-10) to produce sheet music from your original composition. List \$39.95. Sale \$29.95. Coupon \$24.95.

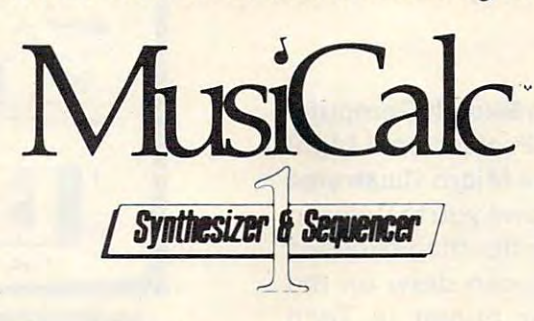

### **Synthesizer & Sequencer**

This 1st step turn your Commodore-64 into a sophisticated musical instrument - a three voice synthesizer and fully interactive step sequencer play along with pre-recorded songs or develop your own and record the music you create.

List \$59.95. Sale \$39.95.

With Musicalc anyone can . Make and record sophisticated music . Print out sheet music from your creations . Turn your computer into a keyboard . No experience necessary!

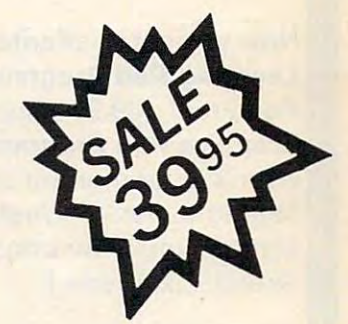

New York Times.

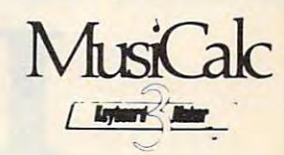

### **Keyboard Maker**

Turns your Commodore-64 into a musical keyboard. Comes with over 30 pre-set keyboard scales from Classical to Rock. Requires Musicalc 1. List \$39.95. Sale \$29.95. Coupon \$24.95.

C-www.commodore.ca

**PROTECT** 

BOX 550, BARRINGTON, ILLINOIS 60010

Phone 312/382-5244 to order

**ENTERPRIZES INELOVE OUR CUSTOMERSI** 

You will sound great with Musicalc. To prove it we will send you FREE a record with sounds created with a Commodore-64 and Musicalc by people without instrument or musical experience. To get your Free Record write or call 312/382-5244.

Add \$3.00 for shipping, handling and insurance. Illinois residents<br>please add 6% tax. Add \$6.00 for CANADA, PUERTO RICO, HAWAII,<br>ALASKA, APO-FPO orders. Canadian orders must be in U.S. dollars.<br>WE DO NOT EXPORT TO OTHER CO Enclose Cashiers Check, Money Order or Personal Check. Allow 14<br>days for delivery, 2 to 7 days for phone orders, 1 day express mail! VISA - MASTER CARD - C.O.D.

No C.O.D. to Canada, APO-FPO.

#### **COMMODORE 64** COMMODORE 64 ANNUAL 1999 - COMMODORE 64 ANNUAL 1999 - COMMODORE 64 ANNUAL 1999 - COMMODORE 64 ANNUAL 1999 - COMMODORE 64 ANNUAL 1999 - COMMODORE 64 ANNUAL 1999 - COMMODORE 64 ANNUAL 1999 - COMMODORE 64 ANNUAL 1999 - COMMOD

# Computer Learning Pad **Computer Learning Pad**  Sale! <sup>39</sup><sup>95</sup> **Sale! 39<sup>95</sup>** List \$79.95 **List** \$79.95

- Makes other graphic tablets Makes other graphic tablets Obsolete and the contract of the contract of the contract of the contract of the contract of the contract of the contract of the contract of the contract of the contract of the contract of the contract of the contract of t **Obsolete**
- Includes Special Printer Includes Special Printer Feature. Feature.

Now you get this **Fantastic Tech Sketch Computer** Learning Pad Program with <sup>a</sup> Professional Light Learning Pad Program with a Professional Light Pen Free! (39.95 value) plus the Micro Illustrated Graphics Pad Program that allows you to draw on your T.V. or monitor screen (better than Gibsons S99 light pen). Whatever you can draw on the \$99 light pen). Whatever you can draw on the screen you can print on your printer (a Tech Sketch Exclusive.) Sketch Exclusive.)

Hi-Resolution! NEW FROM TECH SKETCH

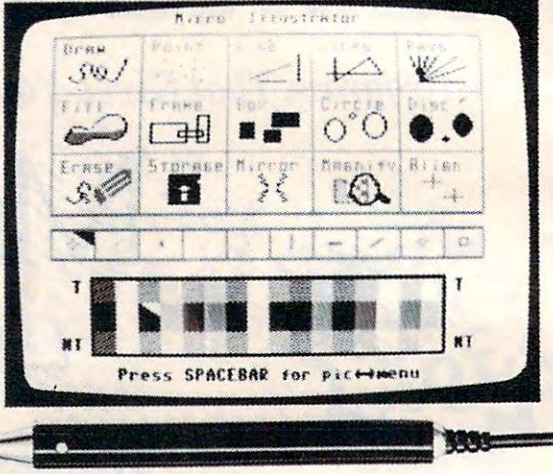

JOIN THE "NEW BREED" OF VIDEO ARTISTS'

for your **for your** 

Light Pension of the Control of the Control of the Control of the Control of the Control of the Control of the Control of the Control of the Control of the Control of the Control of the Control of the Control of the Contro

**-----------------**

Light Pens

Commodore <sup>64</sup> VIC-20 **.Commodore 64 & VIC-20**   $= $16.95 = \frac{\text{Coupon Price}}{\text{$14.95}}$ Coupon Price| \$14.95 \$14.95

Economy Model with 3 programs \$16.95

pleose add 6% fox. Add \$6.00 for CANADA, PUERTO RICO, HAWAII,<br>ALASKA, APO-FPO orders. Canodian orders must be in U.S. dollars. WE DO NOT EXPORT TO OTHER COUNTRIES. -A-dd- ' -' .OO- ' o-, -,h-iPP- ;o-g.- h-oo-d'-ing- -oo-d -ins-u,-oo-,.-. ---II'-ino-,,- ,.- ,;---de-o,--' , PRO **TEe TO**  please add 6% tax. Add \$6.00 for CANADA, PUERTO RICO, HAWAII,<br>ALASKA, APO·FPO orders. Canadian orders must be in U.S. dollars.

Enclose\_Cashiers\_Check,\_Money\_Order\_or\_Personal\_Check,\_Allow\_14<br>days for delivery, 2 to 7 days for phone orders, 1 day express mail! VISA — MASTER CARD — C.O.D.

No C.O.D. to Canada, APO-FPO

ENTERPRIZES

Phone 312/382-5244 to order Phone 3121382·5244 to order

BOX 550, BARRINGTON, ILLINOIS <sup>60010</sup> BOX 550, BARRINGTON, ILLINOIS 60010

**ENTERPRIZES** IWE LOVE OUR CUSTOMERSI

# EXPAND YOU REPORT OF REAL PROPERTY AND RELEASED FOR A REPORT OF A STATE OF A STATE OF A STATE OF A STATE OF A STATE OF A STATE OF A STATE OF A STATE OF A STATE OF A STATE OF A STATE OF A STATE OF A STATE OF A STATE OF A ST TO COMMODORES IN THE REPORT OF THE POWER PRODUCTS. \$79<sup>00</sup> FOR ONLY FORONL~ **79<sup>00</sup> EXPAND YOUR VIC·20 TO COMMODORE·64 POWER!**

(PLUS <sup>A</sup> FREE \$29.95CARTRIDGE GAME) LISTPRICE\$159.95 (PLUS A FREE \$29.95 CARTRIDGE GAME) LIST PRICE \$159.95

Just plug in the 32K RAM MEMORY EXPANDER and you have as much usable programming Just plug in the 32K RAM MEMORY EXPANDER and you have as much usable programming memory as the Commodore-64 computer!!! This **32K RAM EXPANDER CARTRIDGE** gives your VIC-20 computer 9 TIMES MORE PROGRAMMING POWER!!

y was a grant and an and a grant of the state of the state of the state of the state of the state of the state of the state of the state of the state of the state of the state of the state of the state of the state of the

5 YEAR WARRANTY

FEATURES

- Allows Full 32K Memory Expandsion Allows Full32K Memory Expands/on
- Separate Enable Switch for each 8K Block Separate Enable Switch for each BK Block
- Gold Plated Contacts

CONTROL CONTROL SWITCHES SWITCHES

MASTER

- Premium Grade Components PremIUm Grade Components
- Fully Tested and Burned In • Fully Tested and Burned In
- 5 Year Warranty
- Complete Documentation Complete Documentation

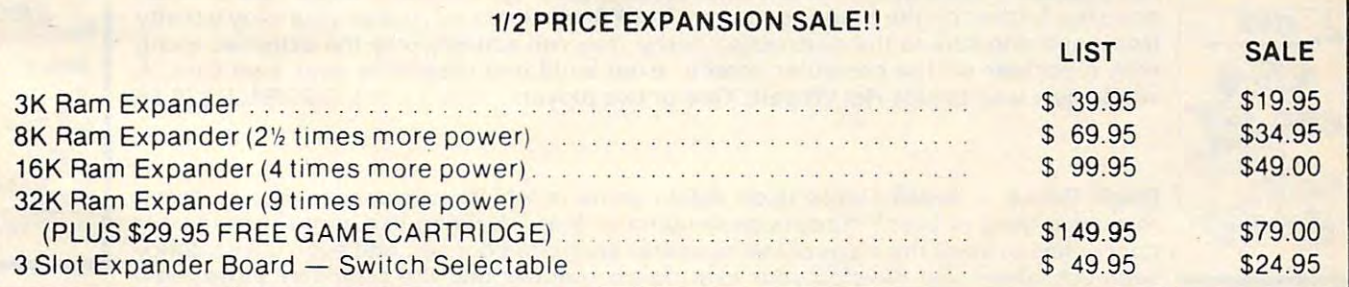

### we have been as a see that the second control of the second customers of the second customers of the second cu **WE LOVE OUR CUSTOMERS!**

please add 6% tax. Add \$6.00 for CANADA, PUERTO RICO, HAWAII,<br>ALASKA, APO-FPO orders, Canadian orders must be in U.S. dollars.<br>WE DO NOT EXPORT TO OTHER COUNTRIES. Enclose Cashiers Check, Money Order or Personal Check. Allow 14 Add \$3.00 for shipping, handling and insurance. Illinois residents<br>please add 6% tax. Add \$6.00 for CANADA, PUERTO RICO, HAWAII,<br>ALASKA, APO-FPO orders, Canadian orders must be in U.S. dollars.<br>WE DO NOT EXPORT TO OTHER CO

CONNECTORS  $\blacksquare$ 

مالا المريد المريد المريد المريد المريد المريد المريد المريد المريد المريد المريد المريد المريد المر

<sup>~</sup>

GOLD EDGE

GOLD EDGE

days for delivery, 2 to 7 days for phone orders, 1 day express mail! VISA — MASTER CARD — C.O.D.

No C.O.D. to Conoda. APO-FPO No C.O.D. 10 Canodo. APQ·FPO

ENTERPRIZES SOX 550, BARRINGTON, ILLINOIS <sup>60010</sup> BOX 550, BARRtNGTON, ILLINOIS 60010 Phone 312/382-5244 to order **ENTERPRIZES** INE LOVE OUR CUSTOMERS

**PROTECTO** 

### Cwww.commodore.ca

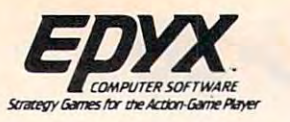

# \*Buy 1 (at Sale Price!) Get One

**Commodore 64** 

(Expires 12-25-84) (Expires 12·25·84)

(Limit: One Per Customer} See Below (limit: One Per Customer) See Below

### The Best Arcade Games Around Around Around Around Around Around Around Around Around Around Around Around Around Around Around Around Around Around Around Around Around Around Around Around Around Around Around Around Arou The Best Arcade Games Around . World's Greatest Baseball - Finally a great sports game. Realistic right down to the

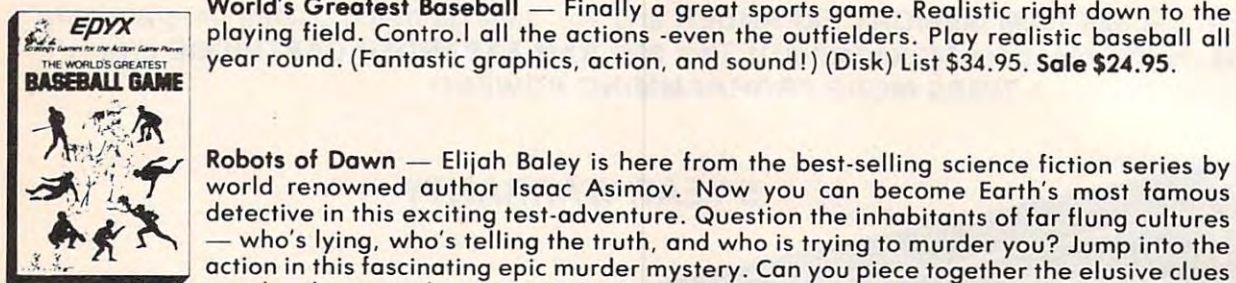

World's Greatest Baseball - Finally a great sports game. Realistic right down to the FDYX playing field. Contro.l all the actions -even the outfielders. Play realistic baseball all year round. (Fantastic graphics, action, and sound !) (Disk) List \$34.95. Sale \$24.95. ~-..~.~. year roun. ontastic grap ics, action, an soun ! Di s list 34.95. So e 24.95.

Robots of Dawn Elijah Boley is here from the best-selling science fiction series by Robats of Dawn - Eli jah Baley is here from the best·selling science fiction series by

detective in this exciting test-adventure. Question the inhabitants of far flung cultures who's lying, who's telling the truth, and who is trying to murder you? Jump into the who's lying. who's telling the truth, and who is trying to murder you? Jump into the  $\alpha$  action in this fast murder murder mystery. Can you piece to get the elusive clustery. Can you piece to get

PROTECTO EXCLUSIVE

 $t = t$  solve the eternal question  $\mathcal{L} = t$  . The extra  $\mathcal{L} = t$  is the extra  $\mathcal{L} = t$  sale  $\mathcal{L} = t$ 

to solve the eternal question " who done it?" (Disk) List \$39.95 SALE \$29.95

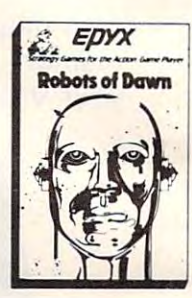

EDYX

crio

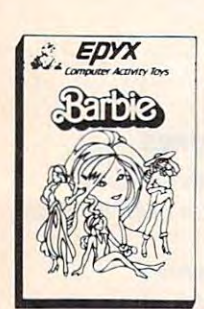

Barbie The biggest name in dolls. Browse through Barbie's closet full of beautiful clothing and dress her for the party. You can cut her hair or make it longer and color it clothing and dress her for the party. You can cut her hair or make it longer and color it or change the style. Buy new clothing at the boutique or any of the six other specialty or change the style. Buy new clothing at the boutique or any of the six other specialty shops, or even go to the dress shop and create Barbie's designer clothes with the help shops , or even go to the dress shop and create Barbie's designer clothes with the help of the computer. The combinations are endless and so is the fun. One or two players. of the com puter. The combinations are endless and so is the fun. One or two players. (Disk) List \$39.95 SALE \$29.95 (Disk) List \$39.95 SALE \$29.95 Barbie - The biggest name in dolls. Browse through Barbie's closet full of beautiful

G.I. Joe  $-$  The best selling toy soldier is now available as an activity toy on the home computer. Select the battle situation then choose the equipment you think you will computer. Select the bottle situation then choose the equipment you think you will need to get the job done. Choose trom a number of uniforms and weapons in your well stocked arsenal and get ready for the action. Play alone or with a friend, if you plan the right strategy you will complete the mission if not you will have to try again. One or two players. (Disk) List \$39.95 SALE \$29.95 two players. (Disk) list \$39.95 SALE \$29.95 '

### PROTECTO EXCLUSIVE

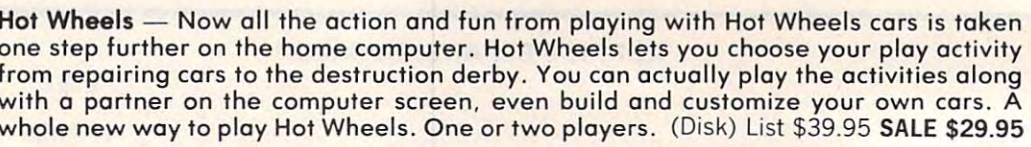

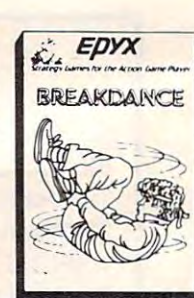

one step turther on the home computer. Hot Wheels lets you choose your play activity from repairing cars to the destruction derby. You can actually play the activities along from repairing cars to the destruction derby. You can actually play the activities along with partner on the computer screen, even build and customize your own cars. with a portner on the computer screen, even build and customize your own cars. A whole new way to play Hot Wheels. One or two players. (Disk) List \$39.95 SALE \$29.95 whole new way to play Hot Wheels. One or two players. (Disk) list \$39.95 SALE \$29.95

**Break Dance** — Break Dance is an action game in which your dancer tries to break  $\,$ through a gang of break dancers descending on him. "A simon-like game" where your dancer has to keep the steps of the computer controlled dancer, and even <sup>a</sup> free dance dancer has to keep the steps of the compute r controlled dancer, and even a free dance segment where you develop your own dance routines and the computer plays them segment where you develop your own dance routines and the computer ploys them back for you to watch. Now anyone can break dance!! (Disk) List \$34.95 SALE \$24.95 back for you to watch . Now anyone can break dance!! (Disk) List \$34 .95 SALE \$24.95

\*Buy any Epyx game from Protecto and choose Silicon Warrior, Lunar Outpost, or Upper Reaches of Apshai FREE! (\$39.95 value)

In case of stock outage we will substitute. In cose of stock outoge we will substitute .

please add 6% tax. Add \$6.00 for CANADA, PUERTO RICO, HAWAII,<br>ALASKA, APO-FPO orders. Canadian orders must be in U.S. dollars.<br>WE DO NOT EXPORT TO OTHER COUNTRIES. Enclose Cashiers Check, Money Order or Personal Check. Allow 14<br>days for delivery, 2 to 7 days for phone orders, 1 day express mail! No C.O.D. to Canada, APO-FPO. VISA - MASTER CARD - C.O.D.

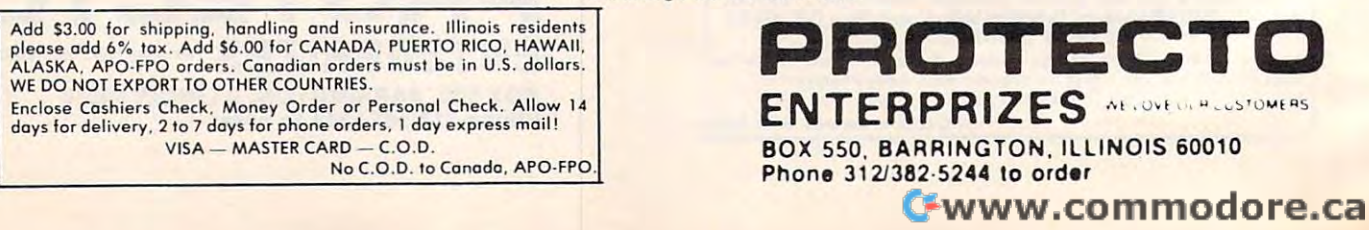

### **Program Offer\*** Home Management Home Management **TIMEWORKS** Educational Software

### Presidential Campaign Presidential Campaign

Start with \$2,500,000 and a Presidential Nomination Spend your money wisely to Nomination Spend your money wisely to conduct a nationwide campaign to win the confidence of the American Public. At the end of confidence of the American Public . At the end of the campaign the American Public will decide the campaign the American Public will decide on the final decision. Fantastically Realistic. List on the final decision . Fanta stically Realistic . List \$29 ,95, Sale 519.95,

> Money Manager <sup>16</sup> categories can be input on monthly 16 categories can be input on a monthly basis for <sup>a</sup> <sup>12</sup> month period. Full analysis bosis for a 12 month period , Full analysis including budget and actual comparisons plus detail by individual items. Colorful bar plus detail by individual items, Colorful bar charts show where you're spending to much charts show where you're spending to much or too little. Record all information to tape or too little. Record all information to tape

including budget and actuol comparisons

Money Manager

or disk. List \$24.95. Sale \$19.95.

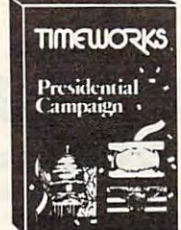

Buy the Fantastic Presidential • Buy the Fantastic Presidential Campaign and choose any other Campaign and choose any other Timeworks Program on this Timeworks Program on this page FREEH page FREE!!

> Tape or Disk Tape or Disk Expires 10/1/84 Expires 10/1/84

### The Electronic Checkbook

Check recording, sorting and balancing Check recording , sorting and balancing system. Organize and record checkbook system. Organize and record checkbook transactions for easy recall and sorting by transactions for easy recall and sorting by category. A must for tax time. Also produce the sum and average for transaction the sum and average for transaction amounts by indexed categories. In the categories of the categories of the categories of the categories of the c with the MONEY MANAGER for graphic manager and graphic manager for graphic manager and graphic manager and graphic manager and graphic manager and graphic manager and graphic manager and graphic manager and graphic manager detail and actual-budget comparison. List comparison. List comparison. List comparison. List comparison. List comparison is a comparison of the comparison of the comparison of the comparison of the comparison of the compar \$24.95. Sale \$19.95. 524,95, Sale \$19.95. amounts by indexed categories. Interface with the MONEY MANAGER for graphic detail and actual-budget comparison. List

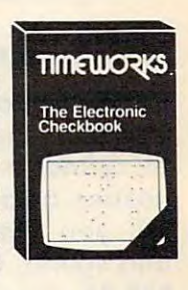

**TIMEWORKS** 

The Money

Programming from Your Choice Programming from Bulkawa, basic programming Your Choice first step takes you  $t \cdot \cdot \cdot \cdot = \cdot$ **\$19.95** first step takes you should go into a through the actual should go into a good game. List Lander, using moving graphics. moving graphics. First step takes you **start of the should** go into a should be start to the actual good game. List<br>through the actual good game. List **\$19.95.** Learn Basic Shows in detail how

### Programming Kit Programming Kit I

Shows in detail how the state of the state of the state of the state of the state of the state of the state of basic programming works and what should go into a good game. List was a contract to be a contract of the contract of the contract of the contract of the contract of the contract of the contract of the contract of the contract of the contract of the contract of the contrac

### Programming Kit II Programming Kit II

Intermediate game Intermediate game design and Sprite design and Sprite Builder. Design Slot Bu ilder . Design Slot Machine and study Machine and study programming including programming including arrays, subroutines, arrays , subroutines , sound, special function sound, special function intermediate keys, and random'

keys, and random function. Plus Sprites are covered in detail and a Sprite Editor is included.<br>List \$24.95. **Sale \$19.95.** List S24.95. Sale \$19.95. function. Plus Sprites are covered in

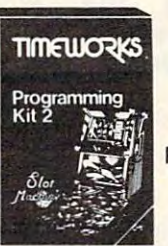

# Manuals are written in Manuals are written in

Programming Programming

plain, easy to follow English. ploin, easy to follow English. The 8 step approach to program design is fully explained and can design is fully explained and can easily be applied to your future easily be applied to your future programming adventures. programming adventures.

### Programming Kit III Kits Programming Kit III

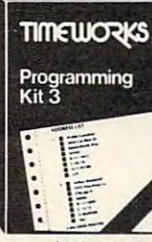

design. Instead of design , Instead of games you may want to games you may want to go the business route. go the business route. Use this program to Use this program to develop a Data Base Manager to allow quick Manager to allow quick storage and retrieval of storage and retrieval of any information. Learn any information . learn Intermediate Data Base

disk/tape storage, sorting, menus, disk/ tape storage. sorting, menus. plus multi dimensioned arrays, plus whole lot more. List \$24.95. plus a whole lot more. list \$24.95, plus multi dimensioned arrays. Sale \$19.95.

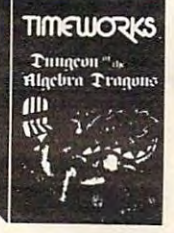

Dungeons Of The Algebra Dragons Dungeons Of The Algebra Dragons

At last good educational game. You At last a good educotional game , You must want want the second state  $\sim$ encounter dragons, then you must encounter dragons. then you must answer the algebra problems they give you. A right answer gets you a free ride, wrong answer gets you eaten. Fantastic a wrong answer gets you eaten. Fantastic educational value. (Tape or Disk.) Lisf must wonder through 3·0 mazes until you \$29 .95. Sale 524.95.

please add 6% tox 'Add \$6.00 for CANADA, PUERTO RICO, HAWAII<br>ALASKA, APO-FPO orders. Canadian orders must be in U.S. dollars<br>WE DO NOT EXPORT TO OTHER COUNTRIES. days for delivery. 2 to 7 days for phone orders. I day express mail! VISA MASTER CARD COD No C.0.0 loCanoda. APO-FPO No C.O.D. 10 Canodo . APO·FPO. Add \$3.00 for shipping, hondling and "nsurance" Illinois residents<br>please add 6% tax. Add \$6.00 for CANADA, PUERTO RICO, HAWAII<br>ALASKA, APO-FPO orders. Canodian orders must be in U.S. dollars<br>WE DO NOT EXPORT TO OTHER COUN EnclOI. Coshi.rl (heclo. Money O,der or '."onol Ckeelo. Alia,"" I. dOYllar d.I, .... ry. 2107 daYllor phone orders. 1 doy • • pr.n mati ' IIISA \_\_ MASTEJI CA.O \_ C.O .O

### Spellbound Spellbound

The screen is sprinkled with the letters The screen is sprinkled with the leiters from one of <sup>20</sup> words of your choice along from one of 20 words of your choice along with few extra random ones. Use your with a few extra random ones. Use your Joystick to sting the letters in the right order but don't sting the wrong ones or order but don't sting the wrong ones or cross your path or you explode the path of the path or you explode. Fantastic path or you explode the path of educational value. Fun for all ages. List educational value. Fun for all ages. list S24 <sup>95</sup> Sale 517.95. Joystick to sting the letters in the right cross your path or you explode. Fantastic S24.95, Sale \$17.95.

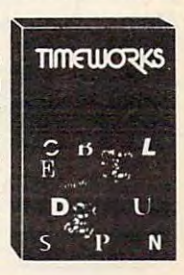

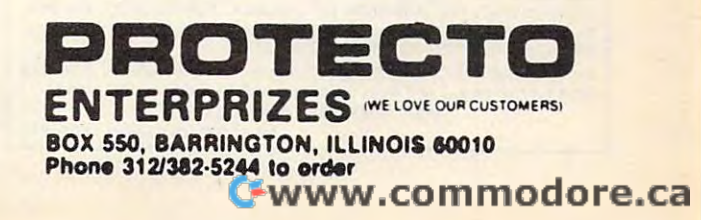

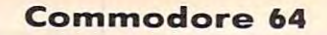

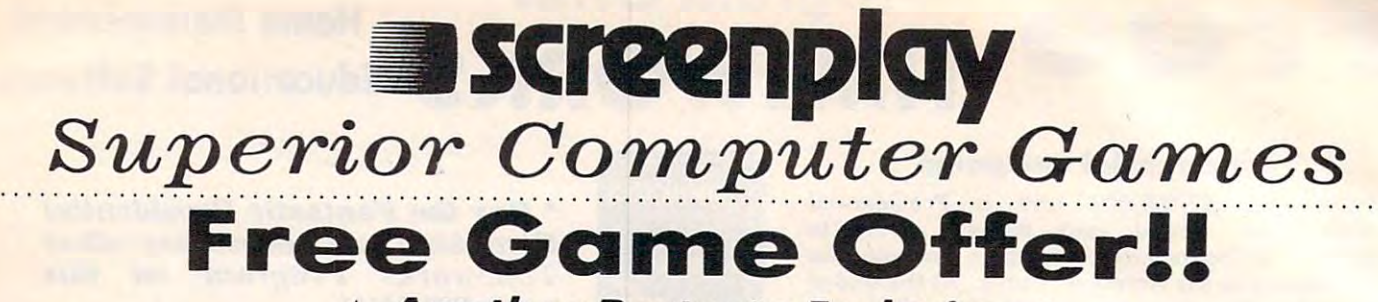

### Another Protecto Exclusive \*" **Another Protecto Exclusive** \*"

Buy any Screenplay game from Protecto and get the game "Institute" FREE (\$34.95) The institute is the forerunner of asylum which challenges you to excape past guards, doctors, padded cells, etc. Fantastic graphics and sound. (Disk.) **you to excape past guards, doctors. padded cells, etc. Fantastic graphics and sound. (Disk.)** 

### Police International Action of the Action of the Action of the Action of the Action of the Action of the Action of the Action of the Action of the Action of the Action of the Action of the Action of the Action of the Actio

Better than Qbert. Guide Better than Qbert. Guide Pogo Joe across <sup>32</sup> screens Pogo Joe across 32 screens of cylinders. As many as of cylinders. As many as 8 nasties at time are out to kill you. Fantastic graphics kill you . Fantastic graphics and sound. List \$29.95. Sale and sound . List \$29.95. **Sale**  \$19.95. Coupon \$16.95. **\$19.95 .** Coupon \$16.95. nasties at a time are out to

(Tape or Disk) **(Tope or Disk)** 

### **• GAME OF THE YEAR!**

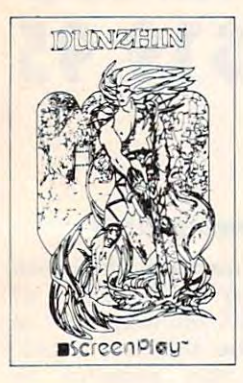

### **Dunzhin**

good sword, little magic, A good sword, little magic ,  $\overline{\phantom{a}}$ you against Evil Wyverns, you against Evil Wyverns , Saber Toothed Tigers, and Saber Toothed Tigers, and the Undead. If you reach the the Undead. If you reach the bottom of the dungeon your bottom of the dungeon your halfway home. Great and halfway home. Great and  $3.99 \pm 0.000$  graphics. List  $3.99 \pm 0.000$  graphics. List  $3.99 \pm 0.000$  graphics. List  $3.99 \pm 0.000$  graphics. List  $3.99 \pm 0.000$  graphics. List  $3.99 \pm 0.000$  graphics. List  $3.99 \pm 0.000$  graphics. List  $3.99 \pm 0.0$ Sale \$24.95. Coupon \$22.00. **Sale \$24.95.** Coupon \$22.00. and lots of cunning takes 3D graphics. List \$34 .95.

Playful Professor **Playful Professor** 

Make your way to the Make your way to the treasure by correctly answering math problems. answering math problems. If you guess wrong and the If you guess wrong and the professor shows you how professor shows you how step by step. Addition, step by step. Addition , subtraction, multiplication, subtraction, multiplication, and division basics are all the all the state and all the state of the state and all the state are all the state of the state and all the state and all the state and all the state and all the state and all the state and al covered. Fantastic covered to the covered of the covered of the covered of the covered of the covered of the covered of the covered of the covered of the covered of the covered of the covered of the covered of the covered educational \$34.95. Sale \$24.95. Coupon \$34.95. **Sale \$24.95 .** Coupan \$22.00. (TapeorDisk) \$22.00 . (Tepe 0' O; sk) and division basics are all covered. Fantastic value. List

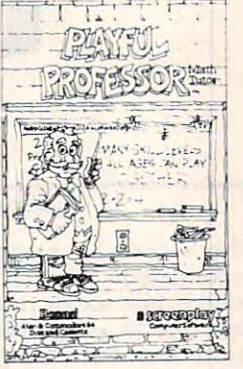

No C.O.D- lo Canada. APOFPO. **No C.O.D. 10 Canada. APO·FPO.** 

(Tape or Disk) **(Tope or Disk)** 

please add 6% tax. Add \$6.00 for CANADA, PUERTO RICO, HAWAII,<br>ALASKA, APO-FPO orders. Canadian orders must be in U.S. dollars.<br>WE DO NOT EXPORT TO OTHER COUNTRIES. Enclose Cashiers Check, Money Order or Personal Check, Allow in<br>days for delivery, 2 to 7 days for phone orders, 1 day express mail! VISA MASTER CARD COD. **VISA \_ MASTER CARD - C.O.D.**  dd \$3.00 for shipping, handling and insurance. Illinois residents<br>Jease add 6% tax. Add \$6.00 for CANADA, PUERTO RICO, HAWAII,<br>LLASKA, APO-FPO orders. Canadian orders must be in U.S. dollars.<br>VE DO NOT EXPORT TO OTHER COUN

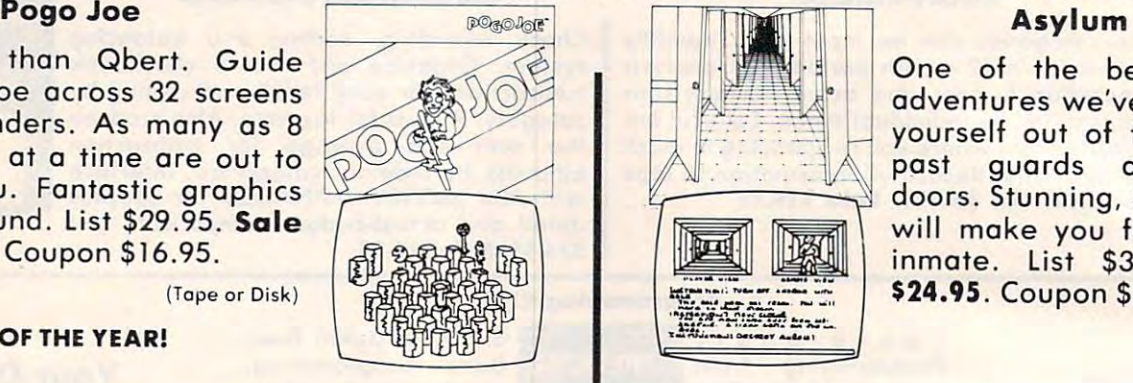

### Asylum and the control of the control of the control of the control of the control of

One of the best qraphic One of the best graphic adventures we ve seen. Get adventures we've seen. Get yourself out of the Asylum and the Asylum and the Asylum and the Asylum and the Asylum and the Asylum and the Asylum and the Asylum and the Asylum and the Asylum and the Asylum and the Asylum and the Asylum and the Asylum past guards and secret past guards and secret doors. Stunning, 3D graphics will make you feel like an experimental make your feel like and the second control of the second control of the second control of the second control of the second control of the second control of the second control of the inmate. List \$34.95. Sale inmate. List \$34.95. **Sale 24.95. Coupon \$22.00. Coupon \$22.00. Coupon \$22.00. Coupon \$22.00. Coupon \$22.00. Coupon \$22.00. Coupon \$22.00. Coupon \$22.00. Coupon \$22.00. Coupon \$22.00. COUPON \$22.00. COUPON \$22.00. COUPON \$22.00. COUPON \$22.00. COUP** yourself out of the Asylum will make you feel like on **\$24.95.** Coupon \$22.00.

(Tape or Disk) **(Tope or Disk)** 

#### ww.communication.com **Wylde**

Be a Hobbit! Make your way magic mountains to the treasure of the treasure of the treasure of the treasure of the treasure of the treasure of the treasure of the treature of the treature of the treature of the treature of the treature of the treature of t the mountain king. Fight Trolls, Orks and other products and other products and other products and other products and other products and other products and other products and other products and other products and other products and other products nasties along the way. nasties a long the way. \$34.95. Sale \$24.95. Coupon \$34.95. **Sale \$24.95.** Coupan 522.00. (Disk} **(Disk )**  through the mountains to the treasure of Trolls, Orks and other Fantastic realism. List \$22.00.

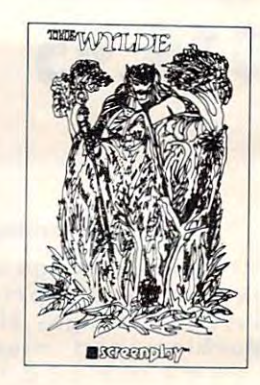

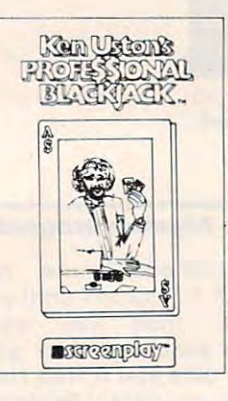

### Professional Blackjack **Professional Blackjack Ken Uston's**

The ultimate Blackjack tutor The ultimate Blackjack tutor made famous by Ken Uston, made famous by Ken Uston, \$5,000,000 winner. All  $\alpha$  different cases and  $\alpha$  black in the set of the set of the set of the set of the set of the set of the set of the set of the set of the set of the set of the set of the set of the set of the set of the set of the se free \$29.95 value Blackjack free \$29 .95 value Blackjack Book are yours. Fantastic Book are yours . Fantastic tuttor. List state state state state state state state state state state state state state state state state s  $(Disk)$ \$5,000,000 winner. All different casino Blackjacks are discussed as well as a tutor. list \$79.95. **Sale**  L-..s===~ ~I ....J **\$49.95. (Disk)** 

ENTERPRIZES BOX 550, BARRINGTON, ILLINOIS <sup>60010</sup> **Phone** *3121382·5244* **to order ENTERPRIZES** WELOVE OUR CUSTOMERSI **POTECT BOX 550, BARRINGTON, ILLINOIS 60010** 

### Cwww.commodore.ca

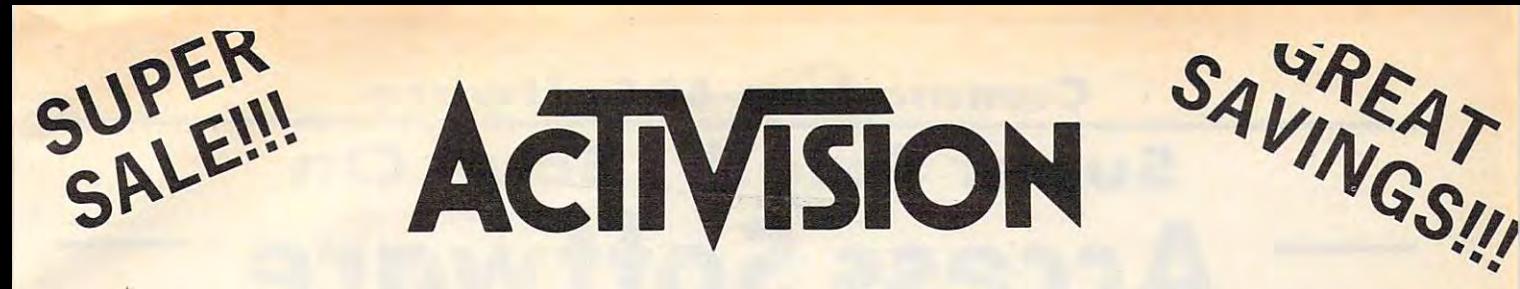

### Fantastic Graphic Arcade Action Games **Fantastic Graphic Arcade Action Games**  For Your Commodore-64 **For Your Commodore-64**

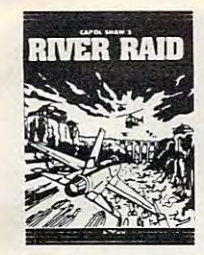

**River Raid** — Voted Best Action game by Electronic Games Magazine. Now by Electronic Games Magazine. Now you can play the extended version of you can play the e <sup>x</sup> tended version of the all time great home video game. the all time great home video game. Over <sup>5000</sup> enemy targets and fantastic Over 5000 enemy target s and fantastic action and sound will keep you busy action and sound will keep you busy for days. (Highly Recommended) List s 39.95. Sale \$27.95. (Disk) \$39.95. Sale \$27.95. (Disk )

of Pitfall Harry continue with the full of Pitfall Harry continue with the full advantages of the Commodore-Governmental commodore-formation and commodore-formation and commodore-formation a The caverns are 27 levels deep and caverns are 27 levels deep and 27 levels deep and 27 levels deep and 27 levels deep and 27 levels deep and 27 levels deep and 27 levels deep and 27 levels deep and 27 levels deep and 27 l you must make Harry swim through the Harry swim through the Harry swim through the Harry swim through the Harry swim through the Harry swim through the Harry swim through the Harry swim through the Harry swim through the H rivers, float through the air on the air on the air on the air on the air on the air on the air on the air on the air on the air on the air on the air on the air on the air on the air on the air on the air on the air on th balloons, even reef II with perfect II with perfect II with perfect II with perfect II with perfect II with perfect II with perfect II with a set of the second II with a set of the second II with a second II with a second timing. Fantastic sound, graphics, and timing. Fantastic sound, graphics, and action. (Very Highly Recommended) and the comments of the comments of the comments of the comments of the comments of Pitfall II - Lost Caverns - The feats advantages of the Commodore-64. The caverns are 27 levels deep and you must make Harry swim through rivers, float through the air on balloons, even freefall with perfect action. (Very Highly Recommended) List \$39.95. Sale \$27.95 . (Disk)

List \$39.95. Sale \$39.95. Sale \$39.95. (Disk) \$39.95. (Disk) \$39.95. (Disk) \$39.95. (Disk) \$39.95. (Disk) \$39.95. (Disk) \$39.95. (Disk) \$39.95. (Disk) \$39.95. (Disk) \$39.95. (Disk) \$39.95. (Disk) \$39.95. (Disk) \$39.95. (Di

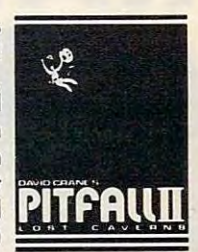

**Beamrider** — (Better than Tempest) Move and fire along the grid as aliens attempt to destroy you. Super factor of the super fast of the super fast of the super fast of the super factor joystick action is the only thing that will keep you alive to make it to the wi ll keep you alive to make it to the next grid (99 grids) where more challenges await you. Super Action challenges await you. Super Action and Graphics. List \$39.95. Sale and Graphics. list \$39.95. Sale \$27.95. (Disk) \$27.95. (Di sk ) Move and fire along the grid as aliens attempt to destroy you. Super fast joystick action is the only thing that

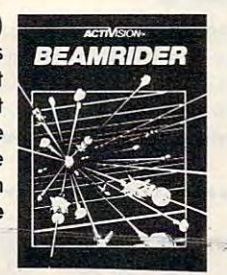

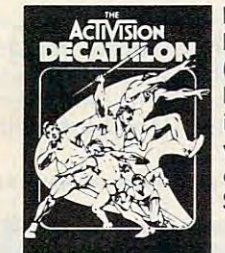

Decathalon — Finally an Olympic Event for two players at the same time (or play against the computer) Run, (or play against the computer) Run , Hurl, Vault, Jump and more (10 events Hurl , Vault, Jump and more (10 events in all). Fantastic graphics and sound will keep you playing this one for days will keep you playing this one for days on end. Great Competition. List S39.95. Sale \$27.95. (Disk) \$39.95. Sale \$27.95 . (Disk)

Toy Bizarre — The toy factory has gone crazy. Toys spring to life and try gone crazy . Toys spring to life and try to destroy you and the factory. Jump to destroy you and the factory. Jump from level to level and close the valves, and capture the toys before the toys do you and the factory in. Fantastic Graphics and Sound. List  $\mathcal{L}_{\mathcal{L}}$  sale  $\mathcal{L}_{\mathcal{L}}$  satisfying the same set of  $\mathcal{L}_{\mathcal{L}}$  satisfying the same set of  $\mathcal{L}_{\mathcal{L}}$ Fantastic Graphics and Sound. list \$39.95. Sale \$27.95 . (Disk )

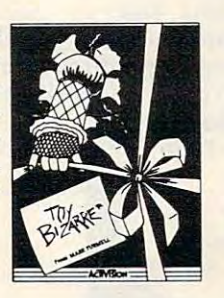

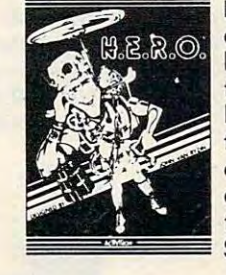

H.E.R.O. - Descend through the caverns with your dynamite and laser caverns w ith your dynamite and laser helmet; clear the tunnels to rescue the helmet; clear the tunnels to rescue the trapped miners; watchout for molten trapped miners; w atchout for molten lava, animals, insects, etc. If you hit lava , animals, insects, etc. If you hit the lights they go out and you're in the the lights they go out and you're in the dark. Fantastic Graphics and Sound dark. Fantastic Graphics and Sound combine with a superb theme to make this best game for the state of the year. List we have the year of the year of the year. List we have the year S39.95. Sale \$27.95. Sale \$27.95. Sale \$27.95. Sale \$27.95. Sale \$27.95. Sale \$27.95. Sale \$27.95. Sale \$27.95 this a best game for the year. list \$39.95. Sale \$27.95 . (Disk )

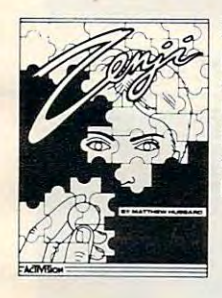

zenji Find your way the power way the paths. Easy the paths constant constantly and paths constantly and paths constantly and paths constantly and paths of the paths of the constant of the constant of the constant of the constant of the constant of the constan change as the squares slide around. Use your senses to decide which way is out. If your senses fail, you are trade and dead and dead and dead and dead and dead and dead and dead and dead and dead and dead and dead and d List \$39.95. Sale \$27.95. (Disk) list \$39.95. Sale \$27.95. (Disk)  $\mathsf{zenji} \, - \, \mathsf{Find}$  your way through the paths. Easy? The paths constantly trapped and dead! Fantastic action.

Zone Ranger Better than Asteroids and Omega Race. You must Asteroids and Omega Race. You must pilot your starship first through pilot your starship first through asteroid alien territory and dock at asteroid alien territory and dock at your base, then you must make your your base, then you must make your way through the mazes past hostile way through the mazes past hostile aliens. Constantly 4-way scrolling aliens. Constantly 4-way scrolling screens make this a must for all game players. Fantastic Graphics and players . Fantastic Graphics and  $\overline{3}$ .95.95. Sale  $\overline{3}$ .95. Sale  $\overline{3}$ . Sale  $\overline{3}$ . (Disk). (Disk). (Disk). (Disk). (Disk). (Disk). (Disk). (Disk). (Disk). (Disk). (Disk). (Disk). (Disk). (Disk). (Disk). (Disk). (Disk). (Disk). (Disk). (Disk **Zone Ranger** - Better than Action. list \$39.95. Sale \$27.95. (Disk)

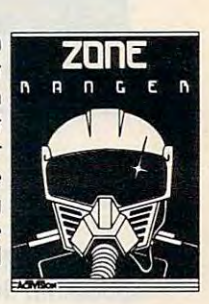

please add 6% tax. Add \$6.00 for CANADA, PUERTO RICO, HAWAII,<br>ALASKA, APO-FPO orders. Canadian orders must be in U.S. dollars.<br>WE DO NOT EXPORT TO OTHER COUNTRIES. Enclose Cashiers Check, Money Order or Personal Check, Allow 14<br>days for delivery, 2 to 7 days for phone orders, 1 day express mail! VISA — MASTER CARD — C.O.D. No C.O.D. to Canada, APO-FPO No C.O.D. to Canada, APO·FPO. Add \$3.00 for shipping, handling and insurance. Illinois residents<br>please add 6% fax. Add \$6.00 for CANADA, PUERTO RICO, HAWAII,<br>ALASKA, APO-FPO orders. Canadian orders must be in U.S. dollars.<br>WE DO NOT EXPORT TO OTHER CO

PROTECT ENTERPRIZES **INE LOVE OUR CUSTOMERS** BOX 550, BARRINGTON, ILLINOIS <sup>60010</sup> BOX 550, BARRINGTON, ILLINOIS 60010 Phone 312/382-5244 to order Phone *3121382·5244* 10 order Ewww.commodore.ca

### Commodore-64 Software

### Super Sale!! Save On Super Sale!! Save On **Best Multi Level Graphics Games in the U.S.A.** Multi Level Graphics and Control Company and Company and Company and Company and Company and Company and Company and **Access Software**

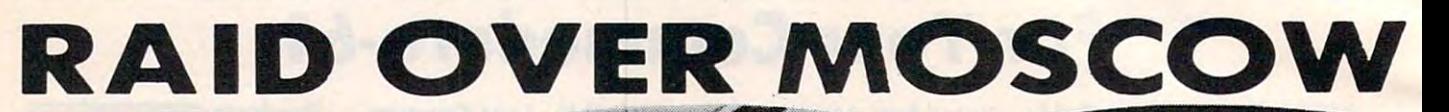

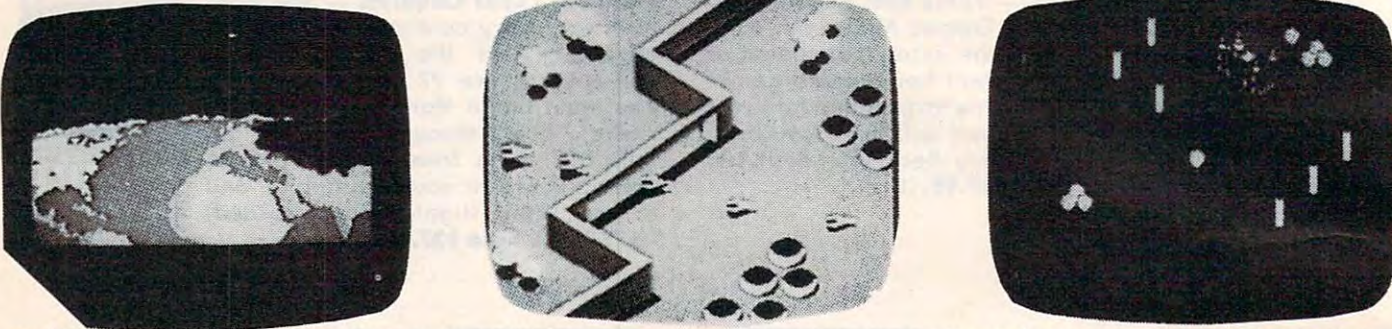

Raid over Moscow The ultimate in multi screen computer graphics has arrived, {over six screens) The Soviets have launched an attack. First you must locate and destroy the ICBM missiles from your Stealth Bomber, then you hove launched an attack . First you must locate and destroy the ICBM missiles from your Stealth Bomber, then you must lead your squadron through the Soviet terrain terrain terrain terrain terrain territory the defenses, then destroy the defenses of the Soviet terrain terrain terrain terrain terrain terrain terrain terrain terrain ter defense center and finally the attack operations themselves. Fly planes, launch grenades, shoot bazookas. Super Fantastic Graphics, Sound, Animation. (The best multi-level game we've seen!! !) List \$39.95. Sale \$29.95. (Disk.) Coupon \$26.95. *Coupon* \$26.95 . Raid over Moscow - The ultimate in multi screen computer graphics has arrived. (over six screens) The Soviets must lead your squadron through the Soviet terrain to the Kremlin itself. Destroy the defenses, then destroy the defense center and finally the attack operations themselves. Fly planes, launch grenades, shoot bazookas. Super Fantastic Graphics, Sound, Animation. (**The best multi-level game we've seen!!!)** List \$39.95. **Sale \$29.95.** (Disk.)

•••••••••••••••••••••■••i >••••••••>••>•••>■••••■•••

••••••••••••••••••••••••••••••••••••••••••••••••••••••••••••••••••••••••••••••••••••••••••••••••••••

### BEACH BEACH HEAD

**Beach Head** — Multi Screen computer graphics at its finest. First you must maneuver your fleet through the mine laden channel while torpedoes are fired ot you from all sides. Next you must engage the enemy planes with your laden channel while torpedoes are fired at you from all sides . Next you must engage the enemy planes with your anti-aircraft guns (best scenario graphics anywhere). Then you must sink the enemy fleet before they sink you. Next you maneuver to the beach head where your tanks must get through an obstacle course and finally fight the Next you maneuve r to the beach head where your tank s must get through an obstacle course and finally fight the ultimate battle at Headquarters. All scenes in stunning 3-D graphics. (Will be the best graphics of 1984, definitely). List \$39.95. Sale \$24.95. list 539 .95. Sale \$24.95 .

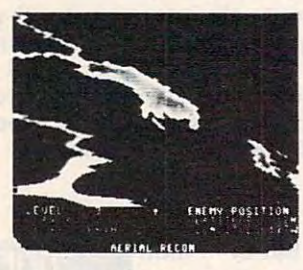

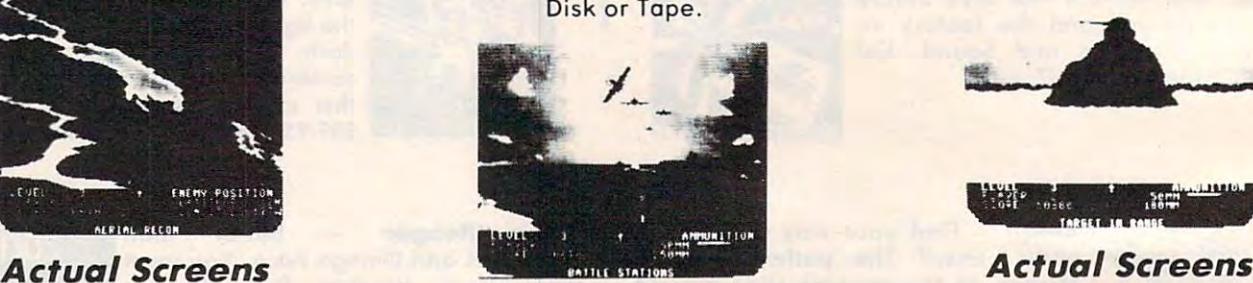

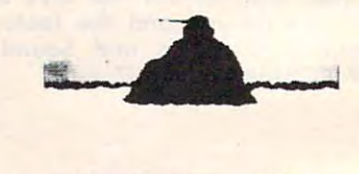

 $55$ 

*Actual Screens* 

### NEUTRAL ZONE A METAL A POSTAL A POSTAL A POSTAL A POSTAL A POSTAL A POSTAL A POSTAL A POSTAL A POSTAL A POSTAL NEUTRAL ZONE

Neutral Zone Reach the outer edges of the galaxy. You must protect your Neutral Zone - Reach the outer edges of the *gala <sup>x</sup> y.* You must protect *your*  spaceship from attacking enemy space ships while defending yourself from spaceship from attacking enemy space ships while defending yourself from enemy missiles. Fantastic <sup>360</sup> degree 3-D High Resolution Graphics. Rated No. enemy missiles. Fantastic 360 degree 3· 0 High Resolution Graphics. Ra ted No. 1 for graphics in 1983. List 534.95. Sale \$24.95.(Tape or disk). for grophics in 1983. list 534 .95. Sale \$24.95.{Tape or disk).

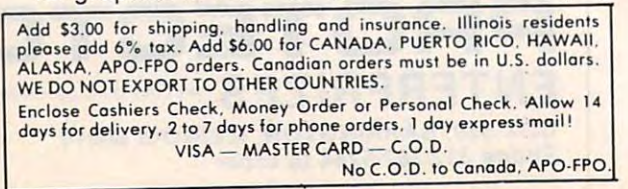

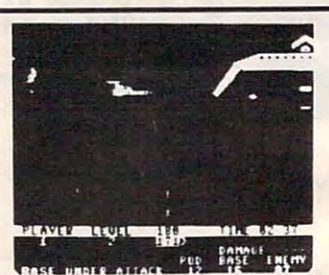

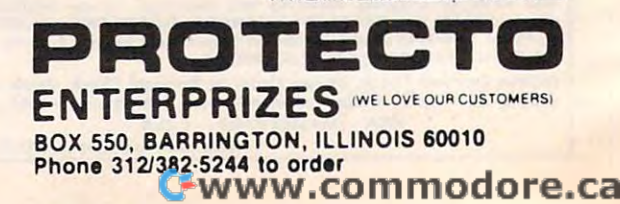

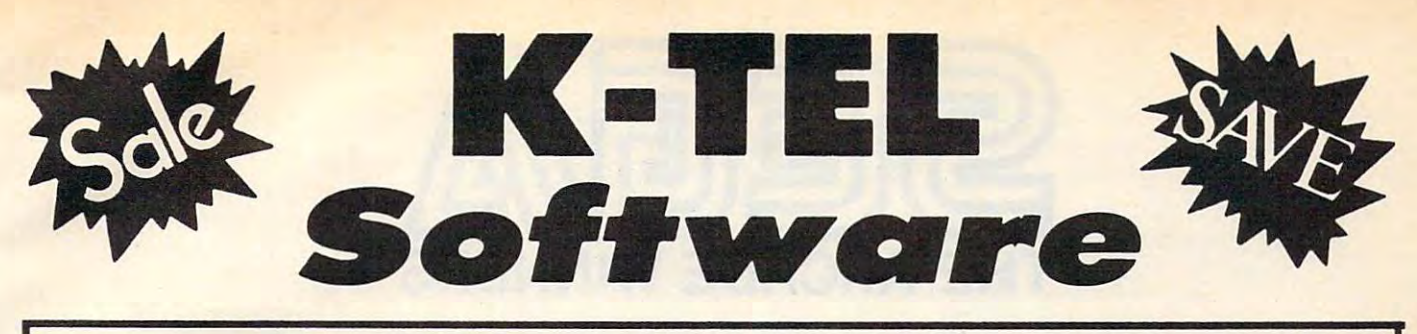

# PRODUCTIVITY/ACTION/ACTION/ACTION/ACTION/ACTION/ACTION/ACTION/ACTION/ACTION/ACTION/ACTION/ACTION/ACTION/ACTION/ **SUPER PRODUCTIVITY / ACTION**

**Educational** 

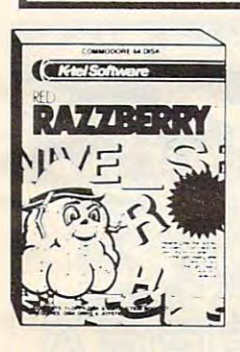

Red Razzberry — Fantastic educational game that teaches educational game that teaches spelling and good sentence spelling and good sentence structure. First you must pick the structure. First you must pick the mission letter for the word (correction of the word (correction) is a set of the word (correction) is a set of the word (correction) is a set of the word (correction) is a set of the correction of the correction of the cor spelling) then you must pick the two missing letters for the word. Finally you must pick the correct Finally you must pick the correct word for the grammatically correct word for the grammatically correct sentence. Great for students and sentence. Great for students and adults. List \$24.99. Sale \$24.95. Sale \$24.95. Sale \$24.99. Sale \$24.95. Sale \$24.95. Sale \$24.95. Sale \$24.95 missing letter for the word (correct adults. List \$24.99. Sale \$16.95. (Disk).

Plant in Plant in Palmark in Palmark in Palmark in Palmark in Palmark in Palmark in Palmark in Palmark in Palmark in Palmark in Palmark in Palmark in Palmark in Palmark in Palmark in Palmark in Palmark in Palmark in Palmar analysis and advisor for all your control your control your control your control your control your control your control your control your control your control your control your control your control your control your contro gardening needs. Plantin Palmark as a strong part of the plantin Palmark as a strong part of the plantin Palmark and you what you want to plant {gives you w hat you want to plant (gives suggestions, too!). Then tells you suggestions. too! ). Then tells you where to plant them! (garden where to plant them! (garden layout) How to take care of them! layout) How to take core of them! Plus what to do when something Plus what to do when some thing goes wrong! (Insects, pests, and goes w rong! (Insects, pests, and plant diseases) Fantastic for all plant diseases) Fantastic for all your gardening needs. List S29.99. your gardening needs, list \$29,99. Sale \$19.99 (Disk). Sale \$19.99 (Disk ). analysis and advisor for all your gardening needs. Plantin Pal asks

(Disk).

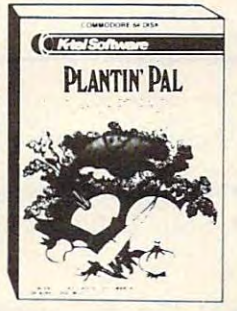

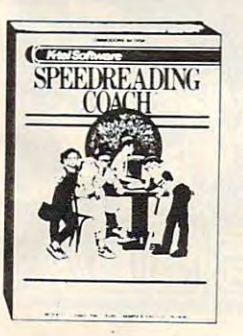

Speed Reading Coach Teaches vocabulary, comprehension, and vocabu lary , comprehension, and speed to help you read better. Eye speed to help you read ·better. Eye training and vocabulary come first, training and vocabu lary come fjrst. then the screen flashes word by word or sentence by sentence through paragraphs and asks you through paragrophs and a sks you questions when you're done. Fantastic Reading Aid. List S29 <sup>99</sup> Fantastic Reading Aid. list 529.99. Sole \$19.99 (Disk). Sale \$19.99 (Disk). Speed Reading Coach - Teaches

please add 6% tax. Add \$6.00 for CANADA, PUERTO RICO, HAWAII,<br>ALASKA, APO-FPO orders. Canadian orders must be in U.S. dollars.<br>WE DO NOT EXPORT TO OTHER COUNTRIES. Enclose Cashiers Check, Money Order or Personal Check. Allow 14 days for delivery, 2 to 7 days for phone orders, 1 day express mail! VISA — MASTER CARD — C.O.D. No CO.P. toConodo. APO-FPO. No-C.O.D. 10 Canoda. APO·FPO. Add \$3.00 for shipping, handling and insurance. Illinois residents<br>please add 6% tax. Add \$6.00 for CANADA, PUERTO RICO, HAWAII,<br>ALASKA, APO-FPO orders. Canadian orders must be in U.S. dollars.<br>WE DO NOT EXPORT TO OTHER CO

**Robin Hood** — You as Robin must fight your way through Sherwood Forest, Nottingham Castle, past the Forest , Nottingham Ca stle. post the duces are seen as a construction of the second matrix and a construction of the second matrix and a construction, and a construction of the second matrix and a construction of the second matrix and a construction of the se finally steady stead the gold. Fantastic steam and the gold. Fantastic steam and the gold. Fantastic steam and the gold. Fantastic steam and the gold. Fantastic steam and the gold. Fantastic steam and the gold. Fantastic s graphics with 5 different screens of challenges. List \$19.99. Sale challenges. list 519.99. Sale 514.99. (Disk) \$14.99 . (Disk) Duke. rescue Maid Marion . and finally steal the gold. Fantastic

**SALE** Learning Aid

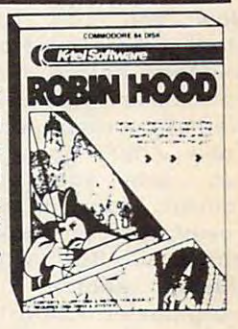

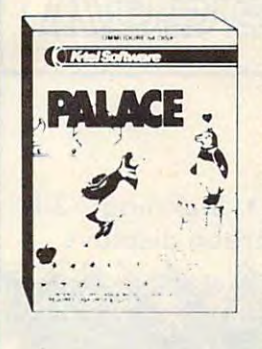

Ice Palace – You as the Penguin must make your way through the automated Ice Block Factory on automated Ice Block Factory on your way to your true love. 3 screens workers workers workers workers workers workers workers workers workers workers workers workers workers blocks, deadly snowballs, and Freddies Fire Demons try to stop Freddies Fire Demons try to stop you. Plus you must eat the fruit to keep your strength up and build an keep your strength up and build an ice ladder before your love can be yours again. Fantastic graphics and yours again. Fantastic graphics and action. List \$24.95. Sale \$19.95.  $\sim$  (Disk) and (Disk)  $\sim$  (Disk)  $\sim$ screens worth of melting ice blocks. deadly snowballs. and (Disk )

Learning Aid and the control of the control of the control of the control of the control of the control of the control of the control of the control of the control of the control of the control of the control of the contro

Sir Lancelot — Fight your way through the castle, kill the dragons, and save the maiden. But this is just and save the maiden . But this is just the beginning! 8 more quests with 8 more challenging screens await . ... your rise to be knighted king of the  $\sim$ realment and the property and the second control of the second control of the second control of the second control of the second control of the second control of the second control of the second control of the second contr sound a list of the list of the sound of the sound of the sound of the sound of the sound of the sound of the sound of the sound of the sound of the sound of the sound of the sound of the sound of the sound of the sound of \$14.95.(Disk) \$14.95 .{ Disk) • realm. Fantastic graphics and  $\rightarrow\rightarrow\rightarrow$ sound. List \$19.95. Sale

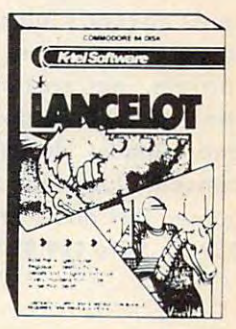

Ru "ECTO" e la constitución de la constitución de la constitución de la constitución de la constitución de la ENTERPRIZES (WE LOVE OUR CUSTOMERS) BOX 550. BARRINGTON, ILLINOIS <sup>60010</sup> BOX 550, BARRINGTON, ILLINOIS 60010 Phone 312/382-5244 to order Phone *3121382·5244* to order **PROTECTO** 

### C-www.commodore.ca

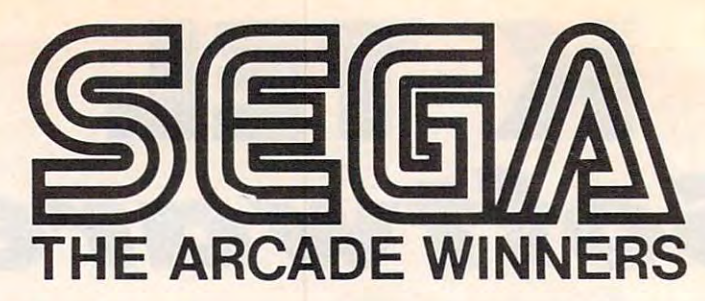

### Arcade Classics Come To The Commodore <sup>64</sup> **Commodore 64 Arcade Classics Come To The**

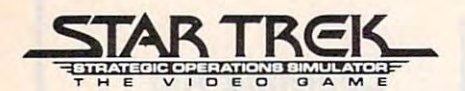

• Official arcade version.

Now you can control the Starship Enterprise as you fight Klingons before the second control of the second control of the second control of the second control of the second control of the second control of the second control of the second control of the second control of the seco your bases. Full 3-D view as well as overhead radar lets you know what's going on around know what's going on around you. Use your joystick to you . Use your joystick to control warp drive, in the control warp of the control warp of the control was a control warp of the control was a control was a control was a control was a control was a control was a control was a control was a control w power, photon torpedoes and phase with a part of the part of the part of the second second second and second the second second second second second second second second second second second second second second second second second second second seco shields, photon supply and photon supply and photon supply and photon supply and photon supply and photon supply and warp power. Fantastic graphics and sound make this a must for everyone. List S39.95. Sale everyone. List 539 .95 . Sale \$29.95 (cartridge). 529.95 (cartridge). Klingons before they destroy your bases. Full 3· D view as control warp drive, impulse phasers. But watch your shields, photon supply and

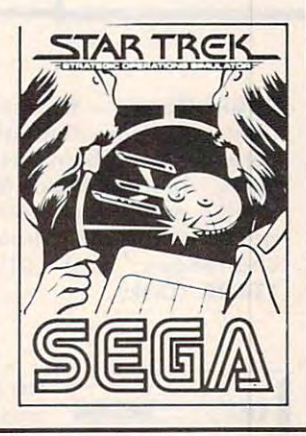

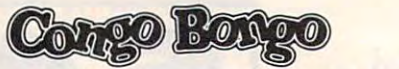

- Official arcade version 3-D graphics
- Two screen displays One or two players.

The famous arcade game The famous arcade game featuring the coconut throwing featuring the coconut throwing gorilla, monkeys, hippos, sharks and rhinos now comes shark s and rhinos now comes to the Commodore 64. Superband of the Commodore 64. Superband of the Commodore 64. Superband of the Commodore 64. Superband of the Commodore 64. Superband of the Commodore 64. Superband of the Commodore 64. Superband of th reproduction of the arcademy arcademy and the arcademy of the arcademy of the arcademy of the arcademy of the arcademy of the arcademy of the arcademy of the arcademy of the arcademy of the arcademy of the arcademy of the machine challenges you to machine challenges you 10 destroy the gorillas lair. List S39.95. Sale 529.95 (cartridge). 539 .95. Sale 529.95 (cartridge ). to the Commodore 64. Superb reproduction of the arcade

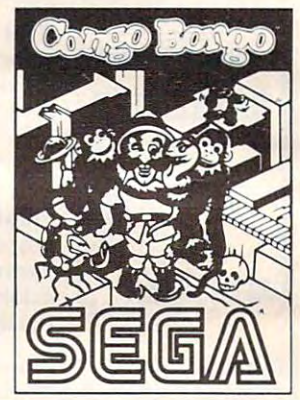

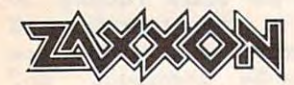

• Official arcade version • Stunning 3-D scrolling graphics • Multiple screen displays.

Now the famous invasion of Now the famous in vasion of robot Zaxxon's lair can be done in the domestic can be done in the domestic can be done in the domestic can be in your own home. Invade the fortress, get past the fighters then through Zaxxon's home and finally destroy Zaxxon himself. Just like the arcade himself. Just like the arcade game. This one's fantastic. List game . This one's fanta stic. list S39.95. Sale 529.95 (cartridge). 539.95 . Sale \$29.95 (cartridge). robot Zaxxon's lair can be done

/

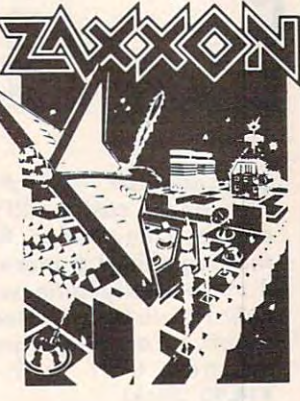

Add \$3.00 for simpling<br>please add 6% tax. Add \$6.00 for CANADA, PUERTO RICO, HAWAII.<br>ALASKA, APO-FPO orders. Canadian orders must be in U.S. dollars. WE DO NOT EXPORT TO OTHER COUNTRIES. Enclose Cashiers Check, Money Order or Personal Check, Allow 14<br>days for delivery, 2 to 7 days for phone orders, 1 day express mail! VISA - MASTER CARD - C.O.D. No C.O.D. to Canada. APO-FPO No C.O.D. 10 Canada. APO·FPO. Add. \$3.00 for shipping, handling and insurance. Illinois residents.<br>please add 6% tax. Add \$6.00 for CANADA, PUERTO RICO, HAWAII.<br>elsex a 4.00 FPO orders. Canadian orders must be in U.S. dollars.

### **JCKROESF**  $\Box$

- Official arcade version 3-D color graphics
- Four Galactic screen displays.

Just like the arcade version. Steer your ship through deadly electron posts as you fight off electron posts as you fight off enemy space saucers and enemy space saucers and hoppers. Finally you meet the hoppers. Finally you meet the enemy source ship. It you get through all this you start again only this time the enemies have more powers and surprises. more powers and surprises . Fantastic graphics and sound. List S29.95. Sale S29. (cartridge). Fantastic graphics and sound. List \$39.95. Sale \$29.95

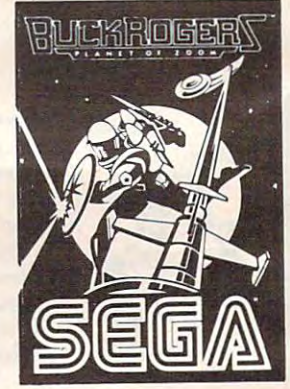

ENTERPRIZES WE LOVE OUR CUSTOMERS) BOX 550. BARRINGTON, ILLINOIS <sup>60010</sup> BOX 550. BARRtNGTON . ILLINOIS 60010 Phone 312^382-5244 to ordar Phone 3121382·5244 10 order **PROTECTO** 

### Cwww.commodore.ca

# **Super Action Software!**

Commodore 64 PROGRESSIVE<br> *GO*OFTWARE. EXPIRE. PERIPHERFlLf

Disk Programs

## (World's Greatest Adventure Game) (World's Greatest Adventure Game)  $CYBERWORLD$  List \$49.95 Sale \$34.95

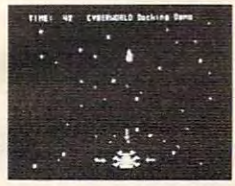

 $\overline{\phantom{a}}$ 

This five-screen archaeological archaeological packs the computer with intense graphics and computer with inte sound! You are a special Cyberleague agent in a universe full of hostile aliens and vicious robots. Joystick and keyboard transport you through 3-D rooms, space . barriers, fleets of invaders, and warship-ridden quadrants of space. Over 100  $\,$ spring spritter surface sets, and dozens of mind-boggling sound sound sound sound and dozens make up to boggli this multi-layered adventure. Animation, action, and strategy all combined into a game so extensive that two disks sides are just side are just side are just two disk sides and data in the data in the data in the data in the data in the data in the data in the data in the data in the data in the data in Reach the ultimate rank of admiral and you may carve a niche in the permanent high-score list. A full-size book quality manual with full-color covers is included to guide you through your most exciting game experience. guide you through your most exciting game experience . This five-screen arcade adventure packs the computer with intense graphics and sprites, 8 new character sets, and dozens of mind-boggling sound effects make up game so extensive that two disk sides are jammed with game programs and data!

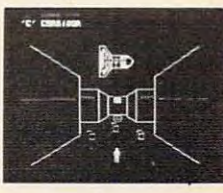

 $\overline{)}$ 

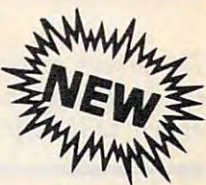

### Perplexian Perplexian Challenger Challenger *Wizard*

List \$34.95 Sale \$24.95

The incredibly responsive three-axis joystick control of The incredihly responsive three·axis joystick control of a space is in your hands. Special screen graphics provided by the split screen graphics provided by the special of space fighter is in your hands. Split screen graphics provide a **continuous display of your ship in**<br>continuous display of your ship's instrumentation, as well as a **c** three-dimensional, animated view of space. three·dimensional, animated view of space.

You. as pilot, must utilize lightning fast reflexes to destroy invading ships, and avoid their return fire. Simultaneously, you must maneuver your ship to capture space<br>debris that remains from the explosions. debris that remains from the explosions. The explosions is the explosions of the explosions of the explosions of You, as a pilot, must utilize lightning fast reflexes to destroy invading ships. and avoid their return fire. Simultaneously, you must maneuver your ship to capture space<br>debris that remains from the explosions. Outstanding graphics features include smooth 3-D rotations.

Outstanding graphics features include smooth 3-D rotations, split screens, and the most incredible high-resolution<br>hyperspace.sequence.ever.produced. hyperspace sequence ever produced.

Programmed entirely in machine language, this action-Programmed entirely in machine language. this action· strategy game is guaranteed to blow you away.

All the professional features you expect are included: automatic self-demo, high score retention, pause, pause, and provisions for 1 to 4 players. Add to this, features you don't expect like easy-loading, and music during the load. Perplexian Challenger is game that brings the arcade experience to your home. strategy game is guaranteed to blow you away.<br>. All the professional features you expect are included:<br>automatic self-demo, high score retention, pause, and expect like easy-loading, and music during the load. Perplexian Challenger is a game that brings the arcade experience to your home.

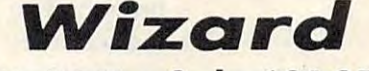

#### List S49.95 Sale \$34.95 <sup>l</sup> ist \$49.95 Sale \$34.95

Jump from ropes to ladders, dodge plummeting boulders and duck under deadly arrows in your quest for sparkling diamonds, gleaming bars of gold, and glistening pearls. With joystick in hand you must explore forty dazzling screens, each a new and excessing adventures as the key to understand the door when the door was to your next spine-tingling level. Each key restores your magical powers, next spine-tingling level. Each key restores your magical powers. allowing you to cast over ten allowing speller inter more more magic spells you have the power to overcome vicious creatures, spells you have the pawer to avercame vicious creatures. terrifying traps, and perilous plunges. lump Irom ropes 10 ladders. dodge plummeling boulders and gleaming bars of gold, and glistening pearls. With joystick in exciting adventure. Take the key to unlock the doorway to your allowing you to cast over ten different spells. With these magic

Your Wizard is realistically animated in every possible Your Wizard is realistically animated in emy possible direction. Dozens of movements are possible  $-$  jump over burning direction. Dozens of movements are possible — jump over burning<br>fires, shimmy up or down ropes and ladders, even slip down treacherous sliding staircases! Magic portals move your Wizard through midair and protect you from a myrjad of fully-animated fiendish monsters. Catch an elevator to the top of the screen and dart through sliding gates in your quest for magic and treasure. dart through sliding gates in your quest for magic and treasure.

entertain, and of course you can build an unlimited number of your entertain, and on o course, you can an unit antitious course number of your own levels using the construction set provided with your game. Wizard's fascinating variety of screens are sure to please and

### Gothmog's Lair Gothmog's Lair

#### <u>List 54.95 Sale 54.95 Sale 54.95 Sale 54.95 Sale 54.95 Sale 54.95 Sale 54.95 Sale 54.95 Sale 54.95 Sale 54.95 Sale 54.95 Sale 54.95 Sale 54.95 Sale 54.95 Sale 54.95 Sale 54.95 Sale 54.95 Sale 54.95 Sale 54.95 Sale 54.95 S</u> List \$44.95 **Sale \$34.95**

puzzles and slay over a dozen monsters by using the huge vocabulary of over 200 words. Two challenging difficulty levels await you with over 80 areas, each fully described in Old English script. Real-time adventure excitement at its best. Solve countless Old English scripl.

<u>Menacing monsters, kniving villains, tattered code books</u> and treachers are terrain are just few or the situations just must overcome in your quest tor the thirteen priceless must overcome in Jour quest lor the thirteen priceless treasures. More than seventy objects are invaluable to you in treasures. Mare than seventy objects are invatuable to you in your search for glory and wealth! and treacherous terrain are just a few of the situations you

lull-size, thoroughly illustrated manual is included. Featuring color front and back, book quality, and a fold-out map, this "extra" further extends the professionalism of this game. The following are quotes from unsolicited testimonials sent to us by adventurers in Gothmog's Lair... A full-size, thoroughly illustrated manual is included.

sent to us by adventurers in Gothmog's Lair...<br>''I have extremely enjoyed Gothmog's Lair, and plan to buy more adventure games..." more adventure games..."

. .

••**Francisco**<br>Francisco de Luna

scott Tullinger, Members. The "Gothmog's Lair is the best adventure I've ever played..." Dennis Manochio, Jr. , Saratoga, CA Scott Tulman. Memphis. TN

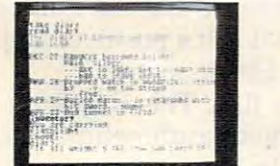

WE DO NOT EXPORT TO OTHER COUNTRIES. THE REAL PROPERTY AND INTERNATIONAL PROPERTY AND INTERNATIONAL PROPERTY OF THE REAL PROPERTY OF THE REAL PROPERTY OF THE REAL PROPERTY OF THE REAL PROPERTY OF THE REAL PROPERTY OF THE R

WE DO NOT EXPORT TO OTHER COUNTRIES.

Add \$3.00 for shipping, handling and insurance. Illinois residents please add 6% tax. Add \$6.00 for CANADA, PUERTO RICO, HAWAII,<br>ALASKA, APO-FPO orders. Canadian orders must be in U.S. dollars.

Enclose Cashiers Check, Money Order or Personal Check, Allow 14<br>days for delivery, 2 to 7 days for phone orders, 1 day express mail! VISA - MASTER CARD - C.O.D.

### PROFESSOR LIST S39.95 SALE \$29.95 SALE \$29.95 SALE \$29.95 SALE \$29.95 SALE \$29.95 SALE \$29.95 SALE \$29.95 SALE PROFESSOR list 539.95 Sale \$29.95

**USE THE ISSUE AND** 

NoC.O.D. toCanado, APO-FPO. Na C.O.D. 10 Canado . APQ·FPO.

An in-depth self-tutorial for the Commodore <sup>64</sup> on two-sided disk. This menu-An in-depth self-tutorial for the Commodore 64 on a two·sided disk . This menu driven tutorial covers every aspect of your C-64—BASIC, keyboard, sound, music, simple and advanced graphics. Quizzes test your comprehension at the end of many lessons! On-screen illustrations, sound effects and full-color interactive graphics make learning easy and interesting. The Professor only to pool of the PROFESSOR is a state of the PROFESSOR is a state of the PROFESSOR is the PROFESSOR is the PROFESSOR in the PROFESSOR is the PROFESSOR in the PR  $f(x) = \frac{1}{2} \int_{0}^{2\pi} \int_{0}^{2\pi$ Simple and advanced graphics. Quizzes test your comprehension at the end of many lessons! On-screen illustrations, sound effects and full-color interactive graphics make learning easy and interesting. The PROFESSOR is your ONLY choice for an all-in-one, thorough tutorial about the Commodore 64!

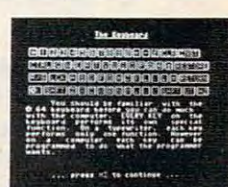

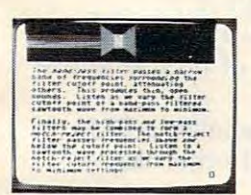

## <u>It is a second that the second second in the second second second in the second second second in the second second second in the second second second in the second second second in the second second second in the second s</u> ENTERPRIZES **WELOVE OUR CUSTOMERS PROTECTO**

ENTER ENTERTAINMENT EN ENTERTAINMENT EN ENTERTAINMENT EN ENTERTAINMENT EN ENTERTAINMENT EN ENTERTAINMENT EN EN BOX 550, BARRINGTON, ILLINOIS <sup>60010</sup> BOX 550, BARRINGTON, ILLINOIS 60010 Phone 312/382-5244 to order

### Cwww.commodore.ca

**TAN SHIP WATER** 

# ———————————————————— The Status Register **The Status Register All About Part 1**

Louis F. Sander Louis F. Sander

The status registers have always been mystery to *The status registers have always been a mystery to*  the beginning machine language programmer. This *the beginning machine language programmer. This*  article will help clear up the mystery. *article will help clear up the mystery.* 

All but the simplest machine language programs All but the simplest machine language programs make use of the 6502's seven processor status make use of the 6502's seven processor status flags, and any ML programmer worth his salt flags, and any ML programmer worth his salt masters their functions and uses. Like almost masters their functions and uses. Like almost everything in ML programming, the flags operate everything in ML programming, the flags operate in <sup>a</sup> straightforward and unambiguous way, but in a straightforward and unambiguous way, but they are full of mystery for the beginner. they are full of mystery for the beginner.

If you've started ML programming, but are If you've started ML programming, but are confused by that NV-BDIZC business, this article confused by that NV -BDIZC business, this article will help you understand it. It includes a fully explained ML demo program, identically execut explained ML demo program, identically executable on a Commodore 64/PET/CBM, Apple, or Atari computer. Atari computer.

These explanations will assume that you These explanations will assume that you have some ML knowledge and at least a beginning grasp of hexadecimal arithmetic. ning grasp of hexadecimal arithmetic.

Let's start by defining a *register*, which is a circuit inside a processor. Registers have the characteristics of memory locations, in that data characteristics of memory locations, in that data can be written to them or read from them. But can be written to them or read from them. But they often don't have addresses as such, since they often don't have addresses as such, since they are used internally by the microprocessor it they are used internally by the microprocessor itself. The accumulator is the most familiar register, but there are many others in your ister, but there are many others in your computer. computer.

The <sup>6502</sup> has an internal 8-bit register, vari The 6502 has an internal 8-bit register, variously called the flags register, processor status ously called the flags register, processor status register, or P register, the bits of which are set or cleared by the results of various operations. In cleared by the results of various operations. In this context, set means equal to 1, and cleared this context, *set* means equal to 1, and *cleared*  means equal to 0. At times the bits are set and means equal to O. At times the bits are set and cleared, or conditioned, automatically by the <sup>6502</sup> cleared, or *conditioned,* automatically by the 6502 chip itself; other times they are conditioned by chip itself; other times they are conditioned by specific program instructions. Any book on <sup>6502</sup> specific program instructions. Any book on 6502 programming will show you each instruction's programming will show you each instruction's effect on the status bits. effect on the status bits.

### **Bit Branches**

Programs can check these bits and use the results Programs can check these bits and use the results of the check for whatever purpose the pro of the check for whatever purpose the programmer has in mind, often to decide on grammer has in mind, often to decide on a branch. The bits are sometimes called flags, and branch. The bits are sometimes called flags, and indeed, they work like the little red flags on rural indeed, they work like the little red flags on rural mailboxes—the postal patron can raise the flag to mailboxes-the postal patron can raise the flag to let the mailman know there's outgoing mail, and let the mailman know there's outgoing mail, and the mailman can lower it to signal he's emptied the mailman can lower it to signal he's emptied the box. Here are the names and purposes of the the box. Here are the names and purposes of the eight bits in the status register, moving from left eight bits in the status register, moving from left (high-order bit) to right (low-order bit): (high-order bit) to right (low-order bit):

N (bit 7)—Negative flag. (Some books call it S, for sign.) The N flag matches the high bit of the result of whatever operation the processor the result of whatever operation the processor has just completed. If you load \$FF (1111 1111) has just completed. If you load \$FF (1111 1111) into the Y-register, for example, since the high into the Y -register, for example, since the high bit of the Y-register is set, the N flag will be set, too. ML programmers make good use of the too. ML programmers make good use of the N flag. (By the way, even though this is the eighth flag. (By the way, even though this is the eighth bit, we call it bit 7, because computers start bit, we call it bit 7, because computers start numbering things at 0.) In a computer technique called twos complement arithmetic, the high-called twos complement arithmetic, the highorder bit of <sup>a</sup> number is set to <sup>1</sup> if the number is order bit of a number is set to 1 if the number is negative, and cleared to 0 if it's positive, and that's where the flag gets its name. that's where the N flag gets its name.

V (bit 6)—Overflow flag. This flag is important in twos complement arithmetic, but else portant in twos complement arithmetic, but elsewhere it is rarely used. In the interest of where it is rarely used. In the interest of simplicity, we'll say no more about it. simplicity, we'll say no more about it.

Bit 5 has no name, and is always set to 1. Since nothing can change it, it is of no use to the Since nothing can change it, it is of no use to the programmer. programmer.

B (bit 4)—Break flag, set whenever a BRK instruction is executed, clear at all other times. Rarely used by beginners. Rarely used by beginners.

D (bit 3)—Decimal flag. When D is set by the programmer, the <sup>6502</sup> does its arithmetic in the programmer, the 6502 does its arithmetic in BCD, binary coded decimal, which is yet another BCD, binary coded decimal, which is yet another exotic type of computer math. Fortunately for exotic type of computer math. Fortunately for nonexperts, it's seldom used, and the beginner's nonexperts, it's seldom used, and the beginner's only concern with the D flag is to be sure it is

<sup>134</sup> COMPUTE! October <sup>1984</sup> **134 COMPUTE] October 1984** 

### C www.commodore.ca
not set unintentionally, because when it is, pro not set unintentionally, because when it is, program behavior can be bizarre. gram behavior can be bizarre.

I (bit 2)—Interrupt mask. When this bit is set, the computer will not honor interrupts, such set, the computer will not honor interrupts, such as those used for keyboard scanning in many as those used for keyboard scanning in many computers. It is widely used, but so different from computers. It is widely used, but so different from the other flags that we'll say no more about it. the other flags that we'll say no more about it.

Z (bit 1)—Zero flag. This one's used a great deal, and basically the computer sets it when the deal, and basically the computer sets it when the result of any operation is zero. Load the X-result of any operation is zero. Load the Xregister with \$00, and you set the zero flag. Sub register with \$00, and you set the zero flag. Subtract \$32 from \$32, and you do the same. Many tract \$32 from \$32, and you do the same. Many <sup>6502</sup> instructions affect the flag, and there's al 6502 instructions affect the Z flag, and there's always a "zero or not-zero" aspect to it, but it's not always obvious to the novice when a zero condition exists. This is probably the most im condition exists. This is probably the most important of the flags, and if you master it, mastery of the others will be easy. of the others will be easy.

(bit 0)—Carry flag. Carry is set whenever C (bit D)-Carry flag. Carry is set whenever the accumulator rolls over from \$FF to \$00 (just like the odometer on a car, rolling over from all nines to all zeros). It's also set by various rota nines to all zeros). It's also set by various rotation and comparison instructions. The carry flag tion and comparison instructions. The carry flag is about as important as the Z flag, and a little more mysterious, at least to me, but its operation more mysterious, at least to me, but its operation is really rather simple, is really rather simple,

Next month we'll go through some practical Next month we'll go through some practical examples to demonstrate exactly how everything examples to demonstrate exactly how everything works.

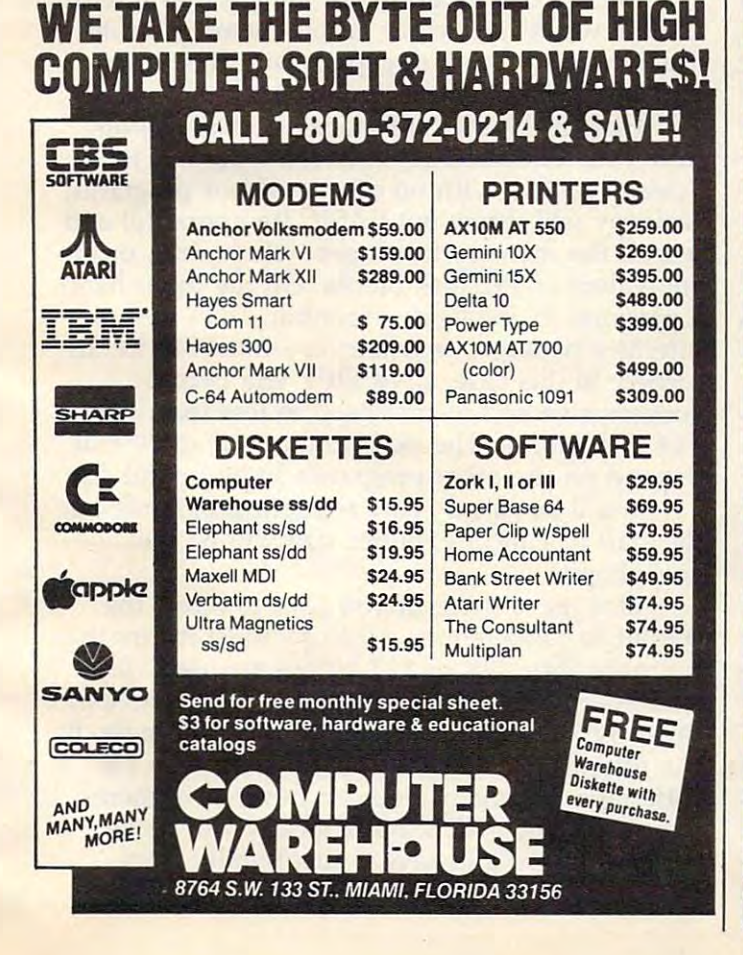

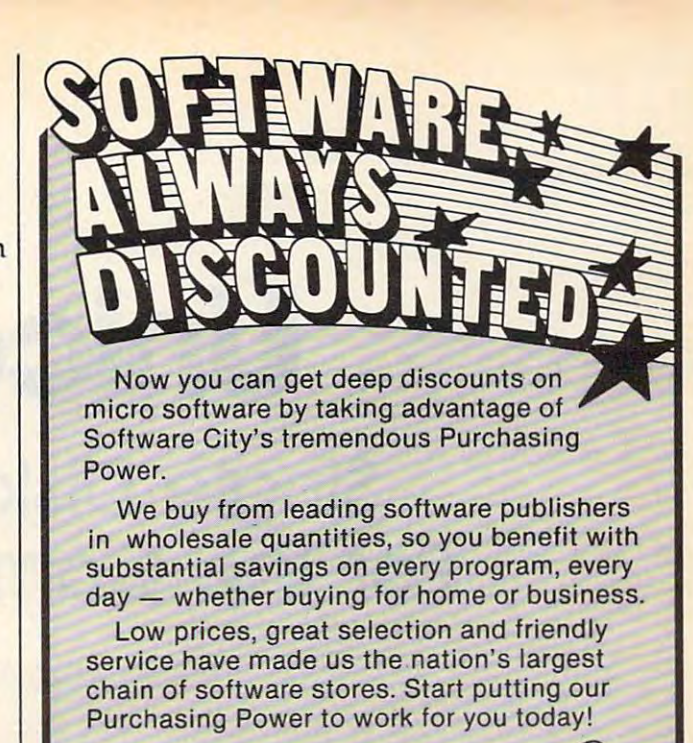

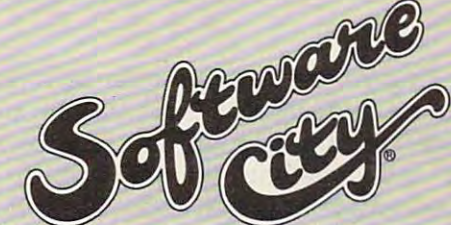

ARIZONA: Phoenix (602) 264-1422 • Tucson (602) 721-1008<br>CALIFORNIA: Concord (415) 676-6662 • San Diego (coming soon) CONNECTICUT: Danbury (203) 748-5764 • W. Hartford (203) 232-2826<br>Orange (203) 799-2119 • Stamford (203) 359-1414<br>DELAWARE: Wilmington (302) 478-4880 Sarasota (813) 923-4040 • Tampa (813) 961-8081<br>GEORGIA: Atlanta (404) 257-1833 • Augusta (404) 733-3707<br>Columbus (404) 327-9578 DAHO: Idabo Falls (208) 522-6099<br>ILLINOIS: Arlington Heights (312) 259-4260<br>INDIANA: Indiana **MASSACHUSETTS:** Lexington (617) 861-0116 • W. Springfield (413) 739-5101<br>**MICHIGAN:** Ann Arbor (313) 996-4500 • Okemos (517) 349-2340 Southfield (313) 559-6966 • Sterling Heights (313) 978-3700<br>MISSOURI: Creve Coeur (314) 434-3311 • Independence (816) 461-1260 NEBRASKA: Omaha (402) 333-5427<br>NEW JERSEY: Bergenfield (201) 387-8388 • Cherry Hill (609) 424-8155 Englishtown (201) 972-1150 • Fair Lawn (201) 791-8793<br>Green Brook (201) 968-7780 • Hamilton (609) 890-1066 Linwood (609) 927-3393 • Midland Park (201) 447-9794<br>Montvale (201) 391-0931 • Morristown (201) 267-3353 Parsippany (201) 575-4574 • Pompton Lakes (201) 831-1004<br>Red Bank (201) 747-6490 • Ridgefield (201) 943-9444 • Summit (201) 273-7904<br>Teaneck (201) 692-8298 NEVADA: Las Vegas (702) 737-8811<br>NEW YORK: Albany (518) 456-11 Great Neck (516) 482-4929 • Manhattan (212) 832-0760<br>Mt. Kisco (914) 666-6036 • North White Plains (914) 946-1800 Staten Island (212) 351-9217 • Spring Valley (914) 352-3444<br>Syracuse (315) 445-2577 • Wappingers Falls (914) 297-5035 Greensboro (919) 852-3109 • Raleigh (coming soon)<br>OHIO: Centerville (513) 439-1237 • Columbus (614) 888-6660<br>Cleveland (216) 473-8124 OKLAHOMA: Tulsa (918) 744-0558<br>PENNSYLVANIA: Bethel Park (412) 854-1777 • Exton (215) SOUTH CAROLINA: Spartanburg (803) 574-4713<br>TEXAS: Austin (512) 458-2101 • Dallas (214) 392-4499<br>Houston (coming soon) VERMONT: Burlington (802) 864-6981<br>VIRGINIA: Falls Church (703) 845-9393 • Richmond I (804) 740-8400<br>R WASHINGTON: Bellevue (206) 451-1141 London<mark>, Ontario (coming soon)</mark><br>Montreal. Quebec (look for Logiville) (514) 336-3312<br>ENGLAND: London 01/352-9220 PUERTO RICO: San Juan (809) 781-9357 RETAIL STORE FRANCHISES AVAILABLE. Offering by prospectus only.<br>Write Software City, Dept. C, 1415 Queen Anne Rd., Teaneck, NJ 07666. ALABAMA: Birmingham (205) 591-8314 · Huntsville (205) 536-9456 San Francisco (415) 543·0543 **COLORADO:** Westminster (303) 430·8708<br>**CONNECTICUT:** Danbury (203) 748-5764 • W. Hartford (203) 232·2826<br>O**range (203) 799·2119 • Stamford (203) 359·1414**<br>**DELAWARE:** Wilmington (302) 478-4 FLORIDA: Orange Park (904) 264-3102 • St. Petersburg (813) 345-5132<br>Sarasota (813) 933-4040 • Tampa (813) 961-8031<br>GEORGIA: Atlanta (404) 257-1833 • Augusta (404) 733-3707<br>Columbus (404) 327-9578 IDAHO: Idaho Falls (208) Parsippany (201) 575-4574 • Pompton Lakes (201) 831-1004<br>Red Bank (201) 747-6490 • Ridgefield (201) 943-9444 • Summit (201) 273-7904<br>Teaneck (201) 692-8298 NEVADA: Las Vegas (702) 737-8811<br>NEW YORK: Albany (518) 456-1111 Buffalo (716) 838-4950 • Fairport (716) 223-3723 • Forest Hills (212) 261-1141<br>Great Neck (516) 482-4929 • Manhatlan (212) 832-0760<br>Mt. Kisco (914) 666-6036 • North White Plains (914) 946-1800 NORTH CAROLINA: Charlotte (704) 366-5218 • Fayetteville (919) 864-7293<br>Greensboro (919) 852-3109 • Raleigh (coming soon)<br>OHIO: Centerville (513) 439-1237 • Columbus (614) 888-6660<br>Cleveland (216) 473-8124 OKLAHOMA: Tuls Pittsburgh (412) 367-0441 • Whitehall (215) 434-3060<br>SOUTH CAROLINA: Spartanburg (803) 574-4713<br>TEXAS: Austin (512) 458-2101 • Dallas (214) 392-4499<br>Houston (coming soon) **VERMONT:** Burlington (802) 864-6981<br>VIRGINIA: Fa CANADA: Halifax, Nova Scotia (coming soon)<br>London, Ontario (coming soon)<br>Montreal, Quebec (look for Logiville) (514) 336-3312<br>K**NGLAND:** London 01/352-9220 - **PUERTO RICO:** San Juan (809) 781-9357 **Business Catalog at all stores** 

# unicopy Single Disk Copying **Single Disk Copying**  For The Commodore <sup>64</sup> **For The Commodore 64**

Jim Butterfield, Associate Editor Jim Butterfield , Associate Editor

Copying programs and sequential files can some Copying programs and sequential files can sometimes be difficult. There are backup programs, of times be difficult. There are backup programs, of course; but they require that you copy the whole course; but they require that you copy the whole disk, and sometimes you just want to copy one disk, and sometimes you just want to copy one or two programs. LOAD and SAVE work for or two programs, LOAD and SAVE work for simple BASIC programs, but not for anything simple BASIC programs, but not for anything complex. Well-equipped users have two disk complex, Well-equipped users have two disk drives and can use utilities that will transfer from drives and can use utilities that will transfer from one to the other. one to the other.

Dual disk units (notably the Commodore Dual disk units (notably the Commodore 4040) don't quite do the job for Commodore <sup>64</sup> 4040) don't quite do the job for Commodore 64 owners. There's <sup>a</sup> slight format difference be owners, There's a slight format difference between <sup>4040</sup> and <sup>1541</sup> that makes it undesirable tween 4040 and 1541 that makes it undesirable to write on a disk formatted on the other unit. Thus, 4040-copied disk is not well-suited for Thus, a 4040-copied disk is not well-suited for the <sup>1541</sup> if you wish to write further material to the 1541 if you wish to write further material to the disk. the disk.

"Unicopy" will help to solve these problems. "Unicopy" will help to solve these problems, It will take your choice of programs or sequential It will take your choice of programs or sequential files from the disk and hold them in memory. files from the disk and hold them in memory. When you're finished, or when memory is full, When you're finished, or when memory is-full, you can then write the files to a new disk or to cassette tape. cassette tape.

## Buffering Files **Buffering Files**

As you scan the input disk, you'll be offered pro As you scan the input disk, you'll be offered programs and sequential files for copying. You may grams and sequential files for copying. You may tap the Y or N key to signal: yes, you want to copy this file; or no, you don't want this one. copy this file; or no, you don't want this one. More on this in <sup>a</sup> moment. More on this in a moment.

Before presenting you with the filename, Before presenting you with the filename, Unicopy looks at the size of the file and the Unicopy looks at the size of the file and the amount of memory space that is left. If the file is amount of memory space that is left. If the file is too big to fit, the program won't offer it to you; too big to fit, the program won't offer it to you; instead, it will signal MORE and quit scanning instead, it will signal MORE and quit scanning the directory. That way, you know that there is the directory, That way, you know that there is

more on the disk, but it can't be fitted in this more on the disk, but it can't be fitted in this time. Unicopy could catch the missing files on time. Unicopy could catch the missing files on a subsequent run. The program will not skip by subsequent run. The program will not skip by the big ones to look at smaller files later in the the big ones to look at smaller files later in the directory, since it might be important to you to directory, since it might be important to you to keep group of files in the same order as they keep a group of files in the same order as they were shown on the previous disk. were shown on the previous disk.

There's one exception to the big files rule. If There's one exception to the big files rule. If the file won't fit into the whole memory buffer the file won't fit into the whole memory buffer area, there's no way to copy it with this program. area, there's no way to copy it with this program. Unicopy will skip such jumbo files. Unicopy will skip such jumbo files.

How big is the buffer area? It depends on How big is the buffer area? It depends on how your Commodore <sup>64</sup> is configured. If it's how your Commodore 64 is configured. If it's a "clean" system with no other resident programs, "clean" system with no other resident programs, Unicopy will throw out BASIC (temporarily) and Unicopy will throw out BASIC (temporarily) and use all the memory it can get—about 48K, or the use all the memory it can get-about 48K, or the equivalent of <sup>192</sup> disk blocks. On the other hand, equivalent of 192 disk blocks. On the other hand, program in residence—monitor, DOS wedge, a program in residence-monitor, DOS wedge, interface package, or whatever—must not be dis interface package, or whatever-must not be disturbed; in this case, UNICOPY will become turbed; in this case, UNICOPY will become conservative and restrict itself to less than 36K or conservative and restrict itself to less than 36K or <sup>144</sup> disk blocks. The exact amount of space will 144 disk blocks. The exact amount of space will depend on the other program's location and size. depend on the other program's location and size.

You'll be asked "Any resident programs?" at You'll be asked " Any resident programs?" at the start of Unicopy; buffer size will be set the start of Unicopy; buffer size will be set accordingly. accordingly.

One more thing: If you plan to direct the One more thing: If you plan to direct the output to cassette tape, Unicopy must insure that no more than 28K or <sup>112</sup> blocks are used. Tape no more than 28K or 112 blocks are used. Tape routines forbid writing a program from above address 32766; so Unicopy will trim accordingly. By dress 32766; so Unicopy will trim accordingly, By the way, this solves a subtle problem with cassette tape: Normally, you can never save mem sette tape: Normally, you can never save memory above hex \$7FFE; but Unicopy will move the ory above hex \$7FFE; but Unicopy will move the program down and save it successfully from program down and save it successfully from where it is held in lower memory. where it is held in lower memory.

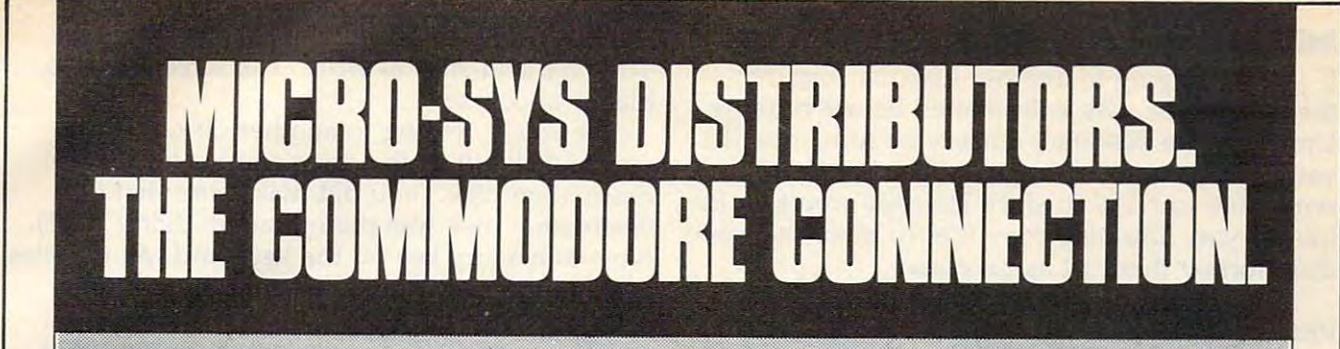

## <sup>~</sup>**commodore**

## SOFTWARE FOR C-64

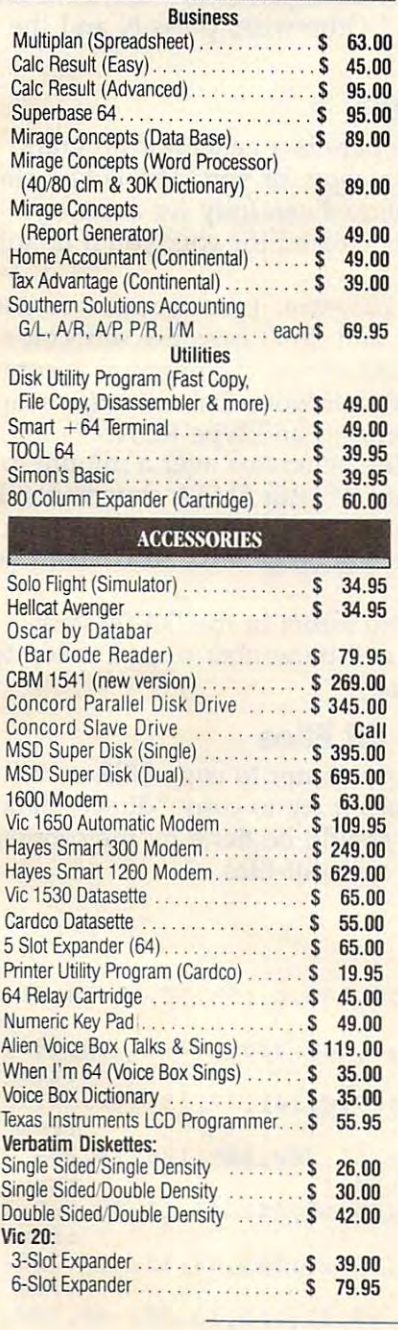

 $\mathsf{I}$ 

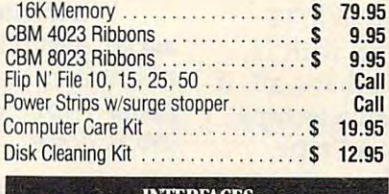

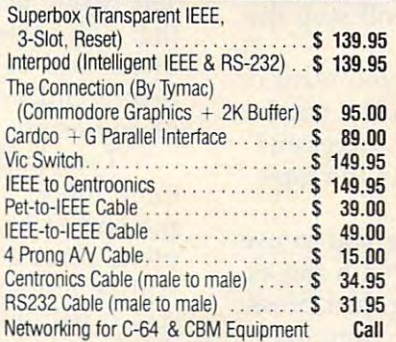

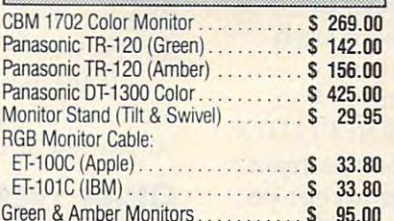

#### $\mathcal{G}$  , and  $\mathcal{G}$  are so 95.000 s 95.000 s 95.000 s 95.000 s 95.000 s 95.000 s 95.000 s 95.000 s 95.000 s 95.000 s 95.000 s 95.000 s 95.000 s 95.000 s 95.000 s 95.000 s 95.000 s 95.000 s 95.000 s 95.000 s 95.000 s 9 LETTER QUALITY PRINTERS

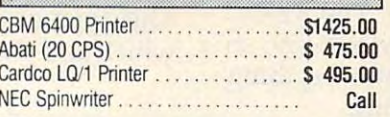

#### DOT MATRIX PRINTERS

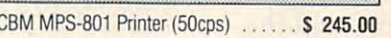

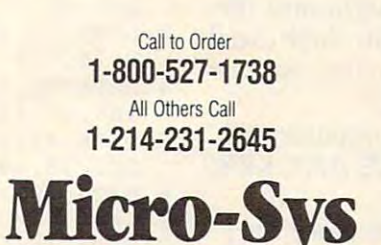

 $\mathbf{B}$   $\mathbf{B}$   $\mathbf{C}$ 

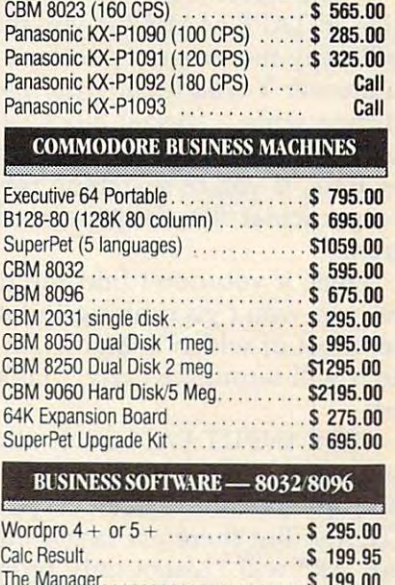

CBM 4023 (100 CPS) .............. \$ 339.00

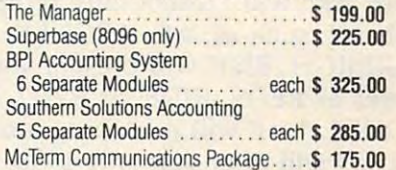

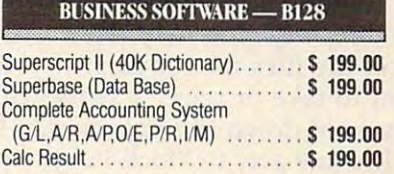

#### **TERMS**

Orders under 50.00 add 10.00 Handling fee Orders under 50.00 add 10.00 Handling fee MasterCard, VISA, Money Order, Bank Check COD (add 5.00) COO (add 5.00) Add 3% For Credit Cards Add 3% For Credit Cards

All Products In Stock Shipped Within <sup>24</sup> Hours All Products In Stoel< Shipped Within 24 Hours

FOB. Dallas,Texas All Products Shipped Witti Manufacturers All Products Shipped With Manufacturers <sup>90</sup> Day Warranty 90 Day Warranty F.O.B. Dallas, Texas

PRICES ARE SUBJECT TO **CHANGE WITHOUT NOTICE.** 

DEALERS INQUIRIES WELCOME

 $R S$ 

 $\overline{\phantom{a}}$   $\overline{\phantom{a}}$   $\overline{\$ 

I

641 Presidential Drive • Richardson, Texas 75081 • 9:30 a.m.-6:30 p.m. (Mon.-Fri.) • 10:30 a.m.-2:30 p.m. (Sat.

S

Gwww.commodore.ca

### Initial Tasks And First Questions **Initial Tasks And First Questions**

If you're copying to another disk, be sure that If you're copying to another disk, be sure that the destination disk is formatted before running the destination disk is formatted before running Unicopy. The disk may already be formatted if Unicopy. The disk may already be formatted if you're just adding some new files; but if not, you're just adding some new files; but if not, remember to NEW it, since Unicopy won't do the remember to NEW it, since Unicopy won't do the job for you. You may copy files to more than one job for you. You may copy files to more than one disk; format them all as necessary. disk; format them all as necessary.

We've already mentioned ANY RESIDENT We've already mentioned ANY RESIDENT PROGRAMS?; answer Y or N.

OUTPUT TO TAPE OR DISK? calls for OUTPUT TO TAPE OR DISK? calls for touching the T or D key.

If you select tape, you'll be asked WRITE If you select tape, you'll be asked WRITE END-OF-TAPE MARK? If you respond with N, END-OF-TAPE MARK? If you respond with N, you'll copy the programs to tape and that's all. If you'll copy the programs to tape and that's all. If you answer Y, you'll copy the programs to tape you answer Y, you'll copy the programs to tape and then write a special block called a "tape mark." Here's what the tape mark does: At some mark." Here's what the tape mark does: At some later time, if you're searching through this tape later time, if you're searching through this tape for a particular file, the tape mark will stop the search. search.

Thus, if you don't find the file you want on Thus, if you don't find the file you want on tape, you won't go running through the whole tape, you won't go running through the whole tape, most of which is blank. An unsuccessful tape, most of which is blank. An unsuccessful search will terminate early, thanks to the tape search will terminate early, thanks to the tape mark.

DISK INPUT PATTERN? allows you to use DISK INPUT PATTERN? allows you to use pattern matching. You're prompted with the as pattern matching. You're prompted with the asterisk; if you want to see everything, just press terisk; if you want to see everything, just press RETURN. But there are many other combina RETURN. But there are many other combinations. AR\* will present only programs that begin tions. **AR\*** will present only programs that begin with AR, such as: AR, ARCHER, ARM, or ARRRRGH. R?D? will present you with such ARRRRGH. R?D? will present you with such names as REDS, RIDE, or R2D2, but not names as REDS, RIDE, or R2D2, but not RIDDLE.  $* = P$  will offer programs only. And PLUTO will offer you only a file called PLUTO.

When you are presented with names from When you are presented with names from the directory, you may tap  $Y$  or  $N$  to accept or reject the files for copying. If you know that you reject the files for copying. If you know that you want to take or reject a sequence of files, you may hold down the appropriate key. The RE may hold down the appropriate key. The RE-TURN key acts to "lock in" the previous key, so TURN key acts to " lock in" the previous key, so that pressing Y, RETURN will accept everything that pressing Y, RETURN will accept everything and N, RETURN will reject everything. and N, RETURN will reject everything.

## The Output **The Output**

Eventually the questionnaire will stop, and the Eventually the questionnaire will stop, and the computer will advise READING FILES. The pro computer will advise READING FILES. The programs or sequential files will be brought into the grams or sequential files will be brought into the buffer area. The programs won't be in their usual buffer area. The programs won't be in their usual place in memory, but that doesn't matter; we just place in memory, but that doesn't matter; we just want to copy them, not to run them. want to copy them, not to run them.

After the files are loaded, the computer will After the files are loaded, the computer will say READY TO WRITE FILES; PRESS ANY KEY. Don't press a key—yet.

If you're writing to cassette tape, place the If you're writing to cassette tape, place the tape in the drive. If you have time and think it's tape in the drive. If you have time and think it's necessary, fast forward and rewind the tape to necessary, fast forward and rewind the tape to even up the tension. Finally, press PLAY and even up the tension. Finally, press PLAY and

RECORD and touch any key on the keyboard. RECORD and touch any key on the keyboard. The tape will start to write: The screen will go The tape will start to write: The screen will go blank, of course. blank, of course.

If you're writing to another disk, take the If you're writing to another disk, take the source disk out of the drive and insert the source disk out of the drive and insert the destination disk. (You did make sure that the destination disk. (You did make sure that the destination disk was preformatted, didn't you?) destination disk was preformatted, didn't you?) Now touch any key on the keyboard. As the files Now touch any key on the keyboard. As the files write to the disk, you'll see their names write to the disk, you'll see their names displayed. displayed.

If any errors are encountered during input or If any errors are encountered during input or output, you'll be told about them. output, you'll be told about them.

When the copying job is done, you'll be When the copying job is done, you'll be asked ANOTHER OUTPUT? If you want to write asked ANOTHER OUTPUT? If you want to write to another tape or disk, put it into the drive and to another tape or disk, put it into the drive and press Y for "yes." Otherwise, press N and the  $\overline{ }$ job is done. job is done.

## **The Generator**

The listing given here is generator program The listing given here is a generator program that will write Unicopy for you. The DATA state that will write Unicopy for you. The DATA statements will be checked carefully for accuracy ments will be checked carefully for accuracy before Unicopy is created for you; you'll be told before Unicopy is created for you; you'll be told of any errors. of any errors.

Type in the program. Take special care with Type in the program. Take special care with lines <sup>200</sup> to 320; and don't miss the semicolon at lines 200 to 320; and don't miss the semicolon at the end of line 300. When the program is com the end of line 300. When the program is complete, place a disk into your disk drive (Unicopy) will be written onto it) and type RUN. will be written onto it) and type RUN.

It will take the generator over a minute to check the accuracy of your DATA statements. If check the accuracy of your DATA statements. If there are any errors, you'll be told about them there are any errors, you'll be told about them (the line number will be given) and Unicopy will (the line number will be given) and Unicopy will not be written. not be written.

If there are no errors in the DATA state If there are no errors in the DATA statements, Unicopy will be written to disk ready to ments, Unicopy will be written to disk ready to be loaded and used. be loaded and used.

## Other Types Of Files **other Types Of Files**

Unicopy does not attempt to copy USR or REL Unicopy does not attempt to copy USR or REL type files, nor does it try to copy "direct" data. type files, nor does it try to copy "direct" data. This type of job should be done by the programs This type of job should be done by the programs which use these types of files. which use these types of files.

### Unicopy **Unlcopy**

- DATA 1,8,11,8,100,0,158,50,48,54,51,0,- **1 DATA 1 , 8 ,11,8,100 , 0 , 158,50,48 , 54,51 , 0, -** <sup>45</sup> :rem <sup>35</sup> 45 : rem 35
- DATA 0,0,53,0,160,255,140,34,15,169,89, **2 DATA 0 , 0,53,0 , 160 , 255 ,1 40,34 ,1 5 ,169,89,**   $141, -5$ :rem 242
- DATA 33,15,169,0,141,37,15,141,39,15,16 **3 DATA 33 ,15,169 , 0 ,14 1 , 37 ,1 5 ,141,39 ,15,16**  9,13,-39 :rem <sup>100</sup> 9 , 13 ,-39 :rem 100
- 4 DATA 32, 210, 255, 200, 185, 186, 13, 208, 247, 165,55,141,-50 :rem <sup>138</sup> 165, 55 ,141,-50 :rem 138
- DATA 43,15,165,56,141,44,15,32,207,255, 5 DATA 43,15 ,165 , 56,141 , 44,15,32 , 207,255 , 201,78,-44 :rem <sup>200</sup> 201 , 78, -44 : rem 200
- DATA 208,13,169,0,141,43,15,169,208,141 6 DATA 208,13 ,169 ,0,141,43,15,169,208,141 ,44,15,-35 :rem 196
- DATA 141,39,15,32,115,13,201,68,240,15, 7 DATA 141,39,15 , 32 ,1 15,13,201,68 , 240 ,15, 162,0,-13 :rem <sup>128</sup> 162, 0 ,-13 :rem 128
- 8 DATA 142,39,15,169,127,205,44,15,176,3, 141,44,-55 :rem <sup>208</sup> 141,44,-55 :rem 208
- 9 DATA 15, 169, 122, 133, 141, 169, 15, 133, 142,  $24, 173, 44, -44$  $:rem 93$
- 10 DATA 15, 229, 142, 141, 35, 15, 169, 15, 162, 8  $,160,111,-23$ :rem 28
- DATA 32, 186, 255, 169, Ø, 162, 49, 160, 15, 32  $11$  $, 189, 255, -34$ :rem 54
- 12 DATA 32, 192, 255, 160, 255, 169, 13, 32, 210,  $255, 200, 185, -13$ :rem 182
- 13 DATA 51, 14, 208, 247, 160, 0, 185, 75, 14, 153 :rem 199  $,49,15,-35$
- 14 DATA 200, 192, 3, 208, 245, 32, 207, 255, 201, 13, 240, 6, -49 :rem 28
- 15 DATA 153, 49, 15, 200, 208, 243, 140, 30, 15, 1  $60, 255, 169, -41$ :rem 132
- 16 DATA 13, 32, 210, 255, 200, 185, 232, 14, 208,  $247, 169, 1, -11$ :rem 76
- 17 DATA 162,8,160,96,32,186,255,173,30,15  $,162,49,-50$ :rem 5
- 18 DATA 160, 15, 32, 189, 255, 32, 192, 255, 169,  $13, 32, 210, -29$ :rem 100
- 19 DATA 255, 162, 1, 32, 198, 255, 32, 228, 255, 3  $2,228,255,-47$ :rem 111
- 20 DATA 32, 228, 255, 141, 31, 15, 32, 228, 255, 1 :rem 186  $3, 31, 15, -9$
- 21 DATA 240, 122, 169, 0, 141, 32, 15, 141, 41, 15  $, 32, 228, -36$ :rem 225
- 22 DATA 255, 141, 38, 15, 32, 228, 255, 240, 3, 23  $8, 41, 15, -34$ :rem 243
- 23 DATA 173, 38, 15, 240, 17, 56, 173, 35, 15, 237  $, 38, 15, -4$ :rem 155
- 24 DATA 176, 3, 238, 41, 15, 32, 210, 9, 240, 198,  $32, 228, -29$ :rem 203
- 25 DATA 255, 170, 208, 250, 173, 32, 15, 201, 83,  $240, 16, 201, -4$ :rem 75
- 26 DATA 80, 208, 181, 173, 41, 15, 240, 7, 173, 37  $, 15, 240, -17$ :rem 247
- DATA 171, 208, 36, 140, 36, 15, 160, 2, 185, 50 27  $, 15, 32, -26$ :rem 191
- 28 DATA 210, 255, 200, 204, 36, 15, 144, 244, 169  $, 13, 32, 210, -27$ :rem 127
- DATA 255, 32, 204, 255, 32, 63, 10, 162, 1, 32, 29  $198, 255, -25$ :rem 248
- 30 DATA 76, 227, 8, 160, 255, 169, 32, 32, 210, 25  $5,200,185,-44$ :rem 94
- 31 DATA 15, 15, 208, 247, 32, 204, 255, 169, 1, 32  $, 195, 255, -54$ :rem 47
- 32 DATA 160, 255, 169, 13, 174, 37, 15, 208, 11, 3  $2, 210, 255, -4$ :rem 35
- 33 DATA 200, 185, 78, 14, 208, 247, 240, 69, 32, 2 10,255,200,-56 :rem 142
- 34 DATA 185, 95, 14, 208, 247, 32, 234, 10, 32, 86  $, 13, 173, -64$ :rem 1
- DATA 39, 15, 240, 4, 169, 54, 133, 1, 32, 176, 1 35  $1, 32, -64$ :rem 96
- DATA 204, 255, 173, 39, 15, 240, 4, 169, 55, 13  $3,1,160,-45$ :rem 251
- 37 DATA 255, 169, 13, 32, 210, 255, 200, 185, 213  $, 14, 208, 247, -53$ :rem 191
- 38 DATA 32, 228, 255, 170, 208, 250, 32, 228, 255  $, 201, 89, 240, -1$ :rem 144
- DATA 203, 201, 78, 208, 245, 169, 15, 32, 195,  $255, 96, 160, -9$ :rem 116
- 40 DATA 20, 169, 160, 153, 51, 15, 136, 208, 250,  $32, 228, 255, -54$ :rem 138
- 41 DATA 170, 240, 55, 201, 34, 208, 246, 160, 2, 3  $2, 228, 255, -43$ :rem 81
- 42 DATA 201, 34, 240, 9, 153, 50, 15, 200, 170, 20  $8, 242, 240, -19$ :rem 70
- 43 DATA 33, 32, 228, 255, 170, 240, 27, 201, 32, 2  $08, 246, 32, -2$ :rem 29
- 44 DATA 228, 255, 170, 240, 17, 201, 32, 240, 246  $, 141, 32, 15, -62$ :rem 128
- DATA 153, 51, 15, 169, 44, 153, 50, 15, 200, 20 45  $0, 96, 56, -42$ :rem 245
- DATA 173, 35, 15, 237, 38, 15, 141, 35, 15, 238 46  $, 37, 15, -3$ :rem 155
- 47 DATA 160, 17, 185, 52, 15, 145, 141, 136, 16, 2  $48, 24, 165, -12$ :rem 96
- 48 DATA 141, 105, 22, 133, 141, 165, 142, 105, 0, 133, 142, 96, -40 :rem 122
- 49 DATA 160, 0, 162, 0, 202, 208, 253, 136, 208, 2 48, 165, 203, -35 :rem 135
- $50$ DATA 45, 34, 15, 141, 31, 15, 32, 228, 255, 201  $, 89, 240, -27$ :rem 242
- 51 DATA 17, 201, 78, 240, 13, 201, 13, 240, 15, 17  $3, 31, 15, -19$  $:rem$  227
- 52 DATA 201, 64, 240, 226, 208, 11, 141, 33, 15, 1  $69, 255, 44, -26$ :rem 85
- 53 DATA 169, Ø, 141, 34, 15, 173, 33, 15, 201, 78,  $240, 5, -42$  $:rem 140$
- 54 DATA 32, 26, 10, 144, 3, 32, 192, 10, 96, 162, 1  $5, 32, -9$  $:rem 40$
- 55 DATA 198, 255, 160, 0, 32, 228, 255, 153, 72, 1  $5,200,201,-47$ :rem 91
- 56 DATA 13, 240, 8, 192, 49, 176, 4, 165, 144, 240  $, 237, 32, -55$ :rem 5
- 57 DATA 204, 255, 169, 13, 153, 72, 15, 173, 72, 1  $5,201,49,-37$  $:rem 53$
- 58 DATA 144, 18, 238, 42, 15, 160, 0, 185, 72, 15,  $201, 13, -32$ :rem 191
- 59 DATA 240, 6, 32, 210, 255, 200, 208, 243, 96, 1  $69, 145, 32, -38$  $:rem99$
- 60 DATA 210, 255, 169, 32, 162, 25, 32, 210, 255,  $202, 208, 250, -3$ :rem 125
- 61 DATA 169, 145, 32, 210, 255, 169, 13, 76, 210,  $255, 230, 141, -1$ :rem 136
- 62 DATA 208, 2, 230, 142, 165, 141, 205, 43, 15, 1  $65, 142, 237, -54$  $:rem$  133
- 63 DATA 44, 15, 96, 169, 122, 133, 139, 169, 15, 1  $33, 140, 165, -26$ :rem 156
- 64 DATA 141, 141, 45, 15, 165, 142, 141, 46, 15, 1 60, 18, 140, -50 :rem 79
- 65 DATA 36, 15, 136, 177, 139, 153, 52, 15, 201, 1  $60, 208, 3, -9$ :rem 253
- 66 DATA 140, 36, 15, 136, 16, 241, 238, 36, 15, 23  $8, 36, 15, -29$  $:  $rem<sub>2</sub>$$
- 67 DATA 160, 18, 165, 141, 145, 139, 200, 165, 14  $2, 145, 139, 160, -1$ :rem 241
- 68 DATA 0,140,42,15,185,50,15,32,210,255,  $200, 204, -49$ :rem 232
- 69 DATA 36, 15, 144, 244, 169, 32, 32, 210, 255, 1  $69, 2, 162, -62$  $:rem 52$
- 70 DATA 8,160,98,32,186,255,173,36,15,162  $, 50, 160, -36$ :rem 6
- 71 DATA 15, 32, 189, 255, 32, 192, 255, 32, 132, 1  $0, 176, 37, -63$  $:rem 50$
- 72 DATA 162, 2, 32, 198, 255, 32, 228, 255, 160, 0  $, 145, 141, -51$  $:rem$  40
- 73 DATA 32, 217, 10, 176, 20, 166, 144, 240, 240,  $32, 132, 10, -33$ :rem 69
- 74 DATA 176, 11, 160, 20, 165, 141, 145, 139, 200  $,165,142,208,-31$ :rem 231 75 DATA 4, 160, 21, 169, 0, 145, 139, 24, 165, 139
- $, 105, 22, -21$ :rem 244
- 76 DATA 133, 139, 165, 140, 105, 0, 133, 140, 32,  $204, 255, 169, -52$ :rem 185 77 DATA 2, 32, 195, 255, 169, 13, 32, 210, 255, 17
- $3,42,15,-53$ :rem 254
- **,1 65 , 140 ,-58 : rem 50**
- 79 **DATA 237,46 , 15,176,3 , 76 , 252 ,10 ,96,169 ,**  122 ,133 ,-25 **:rem 13**
- 80 **DATA 139 , 169,15 , 133 ,140 ,1 73,40 ,15,201,**
- 81 **DATA 162 , 15 , 32,201,255,169,73 , 32 ,21 0 , 2**  55 , 169,48 ,-1 7 **:rem 101**
- 04,255,160,-38 :rem <sup>134</sup> 5,168,240,250,-55 rem <sup>47</sup> 5 , 168,240,250, 55 :rem 47 82 DATA 32, 210, 255, 169, 13, 32, 210, 255, 32, 2 04, 255, 160, -38 : rem 134
- 5,201,160,-28 :rem <sup>95</sup> 10,255,200,-12 rem <sup>129</sup> 10 ,255,200 ,-12 : rem 129 83 **DATA 18 ,140 , 36,15 , 136 ,1 77 , 139 , 153 , 52 ,1**  5,201 , 160, - 28 **: rem 95**
- ,15,136,-7 rem <sup>198</sup> 8,208,250,32,-9 :rem <sup>213</sup> 8 , 208 , 250 , 32 ,-9 : rem 213 84 DATA 208, 3, 140, 36, 15, 136, 16, 241, 172, 36 **,15,1 36 , - 7 :rem 1 98**
- 85 DATA 185,52,15,141,32,15,172,36,15,169 **,44,153,-9 :rem 211**
- $36$  DATA 52,15,200,169,87,153,52,15,200,20 120 DATA 355 141 40 15,201,69,200,160 **0,200,140 ,-22 :rem 72**
- $0.37$  DATA  $36,15,160,18,177,139,133,141,200$ , 121  $DMR$   $22,219,255,209,195,186,14,209,24$ 5, DATA 30,13,100,17,177,139,133,141,200, 121 DATA 32,210,255,200,185,186,14,208,24 177, 139, 133, -40 :rem 199
- <sup>88</sup> DATA <sup>142</sup> <sup>200</sup> <sup>177</sup> <sup>139</sup> <sup>141</sup> <sup>43</sup> <sup>15</sup> <sup>200</sup> <sup>177</sup> 7,32,228,255,-30 rem <sup>234</sup> 122 DATA 201 , 89 , 240 , 7,201,78 , 208 , 245 ,238, 88 DATA 142, 200, 177, 139, 141, 43, 15, 200, 177
- <sup>89</sup> DATA 141,44,15,160,0,173,40,15,201,68, <sup>123</sup> DATA 210,255,96,147,13,13,85,78,73,67 123 DATA 210 , 255 , 96 ,147 , 13, 13, 85 , 78 , 73 , 67 89 DATA 141,44,15,160,0,173,40,15,201,68, 240, 21, -12 : rem 181
- 90 DATA 185,52,15,153,50,15,200,204,36,15 324 DATA 20 32
- 21 DAIR 30,173,30,13,233,0,141,30,13,100, 125 DATA 32,66,85,84,84,69,82,70,73,69,76 **9 1 DATA 56 ,1 73,36 ,1 5 ,233 ,6 ,141 ,36 ,15 , 160, 0,140 , - 41 :rem 138**
- <sup>92</sup> DATA 42,15,185,50,15,32,210,255,200,20 <sup>126</sup> i3,13,70,79,82,77,65,84,32,79,85 126 DATA 13, 13 , 70 , 79,82 , 77 , 65 , 84 , 32 , 79 , 85 92 DATA 42, 15, 185, 50, 15, 32, 210, 255, 200, 20 4, 36, 15, -38 :rem 237
- 93 DATA 144,244,169,32,32,210,255,173,40, 127 DATA 80,85,84,32,68,73,83,75,83,32,73 93 DATA 144, 244, 169, 32, 32, 210, 255, 173, 40, 15,201,68,-3 :rem 40
- <sup>94</sup> DATA 240,6,32,208,12,76,154,12,169,2,1 <sup>128</sup> DATA 32,65,68,86,65,78,67,69,13,13,65 DATA 32 , 65 , 68 , 86 ,65,78 ,67, 69 ,1 3 ,13,65 **94 DATA 240,6,32,208 ,12,76,1 54 , 12,169,2,1**  62 ,8,-20 :rem 97
- 95, DATA 160, 98, 32, 160, 255, 173, 36, 15, 162, 3 129 DATA 89, 32, 83, 69, 83, 73, 68, 69, 78, 84, 32 **'1',160 , 15,-54 :rem 59**
- <sup>96</sup> DATA 32,189,255,32,192,255,32,132,10,1 <sup>130</sup> DATA 82,79,71,82,65,77,83,32,46,46,46 96 DATA 32 ,189,255 , 32 ,192,255,32 , 132 ,10,1
- 97 DATA 2,32,201,255,160,0,177,141,32,210 **,2 55 , 32 ,-33 :rern 232**
- 98 DATA 217,10,144,246,32,204,255,32,132, 132 DATA 73,84,79,82,44,32,76,73,78,75,41 **10,169,2,-4 :rem 241**
- 99 DATA 32,195,255,169,13,32,210,255,173, 133 DATA 32 78 157 0 13 68 73 83 75 32,73 99 DATA 32,195,255,169,13,32,210,255,173, 133 DATA 32,78,157,0,13,68,73,83,75,32,73
- 100 DATA 3, 32, 192, 10, 24, 165, 139, 105, 22, 13 3,139,165, -58 :rem 83
- 
- 
- 162,-17 :rem <sup>214</sup> ,76,-3 rem <sup>32</sup> 103 **DATA 84 ,208,5 ,1 69 ,5,32,106,247,96 ,169 ,2 , 162,-17 :rem 214**
- 104 DATA 1,160,1,32,186 ,255,173 , 36 ,15,162
- 105 DATA 15,32,189,255,173,32,15,201 , 83,2
- 106 DATA 192, 255, 162, 2, 32, 201, 255, 160, 0, 1 77, 141, 32, -38 : rem 81
- ,255,169,2,-60 :rem <sup>130</sup> ,75,-2 :rem <sup>28</sup> , 255 , 169,2,-60 :rem 130
- 108 DATA 32,195,255,96,32,56,248,160,1,17 142 DATA 69,89,13,0,79,85,84,80,85,84,32 7, 141, 153, -41 :rem 104
- $11.9$   $D3.75$   $12.3$   $12.15$   $229$   $141$   $141$   $147$   $15$   $173$   $144$   $DATA$   $83$   $75$   $63$   $32$   $42$   $157$   $9$   $87$   $82$   $13$   $84$ 109 DATA 193, 0, 136, 16, 248, 32, 217, 10, 32, 21 110 DATA 173,43,15,229,141,141 , 47 ,15,173 , 7,10,56,-13 :rem 236
- <sup>111</sup> DATA 142,141,48,15,24,165,193,109,47, <sup>145</sup> DATA 32,69,78,68,45,79,70,45,84,65,80 145 **DATA 32,69,78,68,45,79,70,45,84,65,80**  III DATA 142,141,48,15,24 , 165 , 19 3 ,109,47, 44, 15, 229, -14 : rem 86
- 
- 78 DATA 208,3,32,192,10,165,139,205,45,15 l12 DATA 165,194,109,48,15,133,175,169,1, ,165,140,-58 :rem 50 170,32,106,-38 :rem 149 12 DATA 165,194,109,48,15,133,175,169,1,
- 79 DATA 237,46,15,176,3,76,252,10,96,169, 113 DATA 247,165,141,133,193,165,142,133, 122,133,-25 :rem <sup>13</sup> 194,173,43,15,-28 :rem <sup>41</sup> 194,173,43,15,-28 :rem 41
- <sup>80</sup> DATA 139,169,15,133,140,173,40,15,201, <sup>114</sup> DATA 133,174,173,44,15,133,175,32,103 11 4 DATA 133,174 , 173 , 44,15,133,175 , 32 ,103 68,208,23,-15 :rem 89 ,248,96,160,-27 :rem 195 ,248 ,96,160, - 27 : rem 195
- 81 DATA 162,15,32,201,255,169,73,32,210,2 115 DATA 255,169,13,32,210,255,200,185,11 55,169,48,-17 :rem <sup>101</sup> 2,14,208,247,-10 rem <sup>227</sup> 2,14,208,247,-10 :rem 227
- <sup>82</sup> DATA 32,210,255,169,13,32,210,255,32,2 <sup>116</sup> DATA 32,228,255,168,208,250,32,228,25 116 DATA 32,228 , 255 , 168,208,250 , 32 , 228 ,25
- <sup>83</sup> DATA 18,140,36,15,136,177,139,153,52,1 <sup>117</sup> DATA 32,192,10,96,160,255,169,13,32,2 11 7 DATA 32,192,10,96 ,1 60 , 255,169 , 13,32,2
- 84 DATA 208,3,140,36,15,136,16,241,172,36 118 DATA 185,159,14,208,247,32,228,255,16
- <sup>85</sup> DATA 185,52,15,141,32,15,172,36,15,169 lig DATA 228,255,201,84,240,4,201,68,208, 119 DATA 228 , 255 , 201,84 , 240 ,4 , 201 , 68 , 208, **245 , 32 , 210,-50 : rem 134**
- $\frac{56}{20}$  DATA 32,15,200,169,07,153,52,15,200,20 120 DATA 255,141,40,15,201,68,240,30,160, **255 , 169 , 13 ,-8 : rem 79** 
	- $11.2999177120141421528827777732,228,255,-30$  : rem 234
	- ii« ztiii t>L 7n I22 DATA 201,89,240,7,201,78,208,245,238, ,139,240,65,-27 :rem <sup>199</sup> ." .; -,.. ,\_ ", **,139, 240 , 65 , -27 :rem 199**  40,15,32,-63 :rem <sup>41</sup> **40,15 , 32 ,-63 :rem 41**
	- 240,21,-12 :rem <sup>181</sup> ,79,80,-6 :rem <sup>176</sup> , 79, 80, -6 : rem 176
	- ,144,244,-14 :rem <sup>30</sup> ^4 ^A\_^'^'^'Sb'"|4fa'4y|^'J\*'^'^ **, 144 , 244 ,-14 :rem 30**  124 DATA 89 , 32 , 32 , 86 ,49 , 46 , 49 , 32 , 32 , 74 , 73 **, 77, - 26 : rem 80**
	- $\blacksquare$ **, 68 ,-1 4 : rem 94**
	- 4,36,15,000 ,rem 237 ,rem 237 ,rem 237 ,rem 237 ,rem 237 ,rem 237 ,rem 237 ,rem 237 ,rem 237 ,rem 237 ,rem 237 , **, 84 ,-62 : rem 84**
	- 15,200, 15,200, 15,200, 15,200, 15,200, 15,200, 15,200, 15,200, 15,200, 15,200, 15,200, 1 128 **, 78 ,-58 : rem 92**
- 95 DATA 160,98,32,186,255,173,36,15,162,5 129 DATA 89,32,82,69,83,73,68,69,78,84,32 129 **, 78 ,-54 :rem 95** 
	- 0,160,15,-54 :rem <sup>59</sup> ,80,-33 :rem <sup>98</sup> **, 80 ,- 33 . :rem 98**
	- 76,23,162,-23 :rem <sup>99</sup> ,46,-30 :rem <sup>75</sup> **76 , 23,162, - 23 :rem 99**  130 DATA 82, 79, 71, 82, 65, 77, 83, 32, 46, 46, 46 **, 46 ,- 30 :rem 75**
- 97 DATA 2, 32, 201, 200, 9, 17, 17, 17, 17, 2, 210 131 DATA 13, 40, 87, 69, 68, 71, 69, 44, 32, 77, 79 98 DATA 217,10,144,246,32,204,255,32,132, 132, DATA 73,84,79,82,44,32,76,73,78,75,41 **, 78 ,-1 5 :re m 87** 
	- **, 63 ,-7 :rem 33**
	- 42,15,208,-27 :rem <sup>107</sup> ,78,-56 :rem <sup>75</sup> 42 ,1 5 , 208 ,-27 :rem 107 **,78,-56 :rem 75**
- <sup>100</sup> DATA 3,32,192,10,24,165,139,105,22,13 <sup>134</sup> DATA 80,85,84,32,80,65,84,84,69,82,78 134 DATA 80 , 85 , 84 , 32 , 80 , 65 , 84,84,69 , 82,78 **,63,-47 :rem 92**
- 01 DATA 140,105,0,133,140,165,139,205,45 135 DATA 32,42,157,0,36,48,58,13,42,42,32 101 DATA 140,105,0,133,140,165,139,205,45 135 DATA 32,42,157,0,36,48,58,13,42,42,32 ,15,165,140,-62 : rem 168 ,78,-48 : rem 58 **, 78, -48 :rem 58**
- 102 DATA 237,46,15,176,3,76,214,11,173,40 136 DATA 79,32,70,73,76,69,83,32,42,42,13 ,15,201,-22 :rem <sup>233</sup> ,0,-52 :rem <sup>10</sup> **,1 5 ,201,-22 :rem 233**  136 **DATA 79 , 32 , 70 , 73,76 , 69 , 83 , 32 , 42,42,13 ,0,-52 :rem 10**
- 103 DATA 84,208,5,169,5,32,106,247,96,169 137 DATA 32,82,69,65,68,73,78,71,32,70,73 DATA 32,82,69,65,68,73,78,71,32,70,73 ,76,-3 :rem 32
- $104.02732, 116611.32.186.255.173.36.15.162$  138 DATA 69,83,58,13,0,42,42,32,82,69,65, ,50,160,-10 :rem <sup>229</sup> 68,-60 :rem <sup>23</sup> , 50 ,1 60 , - 10 :rem 229 68,-60 :rem 23
- <sup>105</sup> DATA 15,32,189,255,173,32,15,201,83,2 13g DATA 89,32,84,79,32,87,82,73,84,69,32 139 DATA 89 , 32 , 84,79 , 32 , 87 , 82,73,84 ,69 , 32 08.29.32.-52 : rem 43 70 -51 . rem 91 **, 70, - 51 :rem 91**
- 106 DATA 192,255,162,2,32,201,255,160,0,1 <sub>140</sub> DATA 73,76,69,83,32,42,42,13,32,32,32
- 107 DATA 210.255,32,217,10,144,246,32,204 141 DATA 32,80.82.69.83,83,32,65,78,89,32 107 DATA 210,255,32,217,10,144,246,32,204 141 DATA 32,80,82,69,83,83,32,65,78,89,32 **, 32 , - 39 :rem 50**  DATA 32,80,82,69,83,83,32,65,78,89,32
	- 142 **DATA 69 , 89 ,1 3 ,0,79,85 , 84 , 80,85,84,32, ,7 5 ,-2 :rem 28**
- <sup>141</sup> 1^ -41 Tern <sup>104</sup> 84,-47 .rem <±u <sup>109</sup> DATA <sup>193</sup> 0.136.16,248.32.217,10,32,2! <sup>143</sup> DATA 79,32.84.65,80.69,32,79,82 32,68 143 DATA 79,32,84,65, 80 , 69 ,32,79,82 , 32 , 68 84, -47 : rem 40
	- 10 .rem 236 236 236 236 236 236 236 236 237 238 239 230 231 232 233 234 235 236 237 238 239 230 231 232 233 234 235 236 237 238 239 230 230 230 230 230 **, 73 ,-41 :rem 83**
	- 4 **15 2 15 Percent and 8 and 8 and 8 and 8 and 8 and 8 and 8 and 8 and 8 and 8 and 8 and 8 and 8 and 8 and 8 and 8 and 8 and 8 and 8 and 8 and 8 and 8 and 8 and 8 and 8 and 8 and 8 and 8 and 8 and 8 and 8 and 8 and 8 and , 69 ,-58 :rem 83**
	- 15,133,174,-18 :rem 143 ,69,-34 :rem 96 **,69 ,-34 :rem 96**

## Gwww.commodore.ca

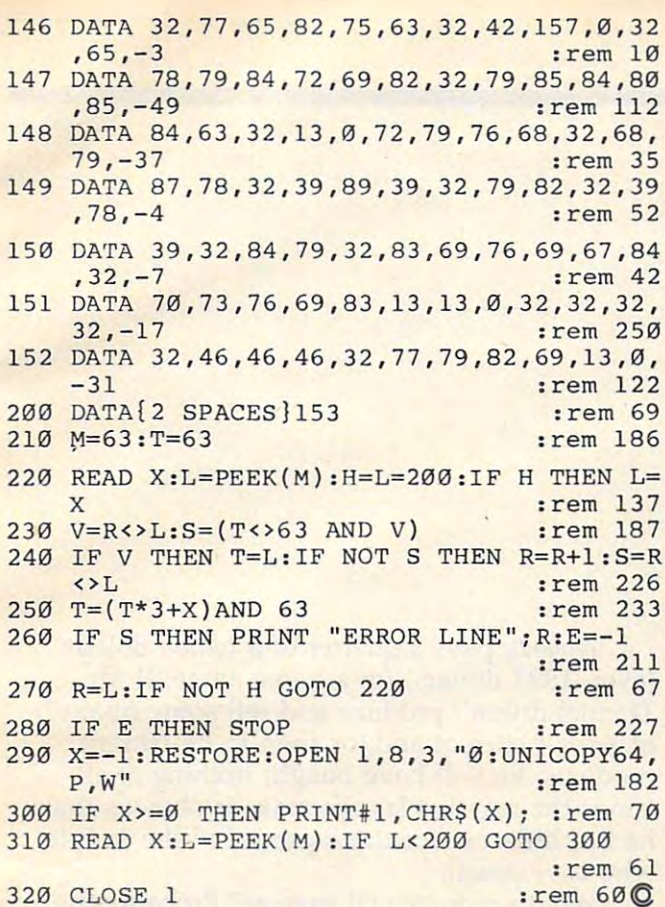

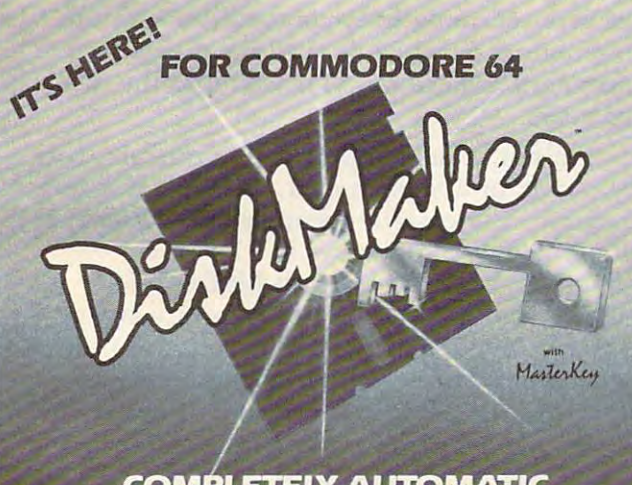

## **COMPLETELY AUTOMATIC DISK BACKUP-COPY SYSTEM**

· 3 MIN. Copier! Writes ALL errors while copying! · State of the "ARTS" Copier UNLOCKS your disks **Fully AUTOMATIC, just load & swap disks** Copies Half-tracks, Hidden ID's, DOS mismatch

PAYS FOR ITSELF THE FIRST TIME YOU USE IT! **FASTEST & MOST ADVANCED COPIER YOU CAN BUY!** 

24 hr. Credit Card Order Line 805-687-1541 Ext. 94 Technical Line 805-682-4000 Ext. 55

bosix

ONLY \$49.95 **ENTIRE SYSTEM** 

3463 State Street \* Suite 1541F \* Santa Barbara \* CA 93105

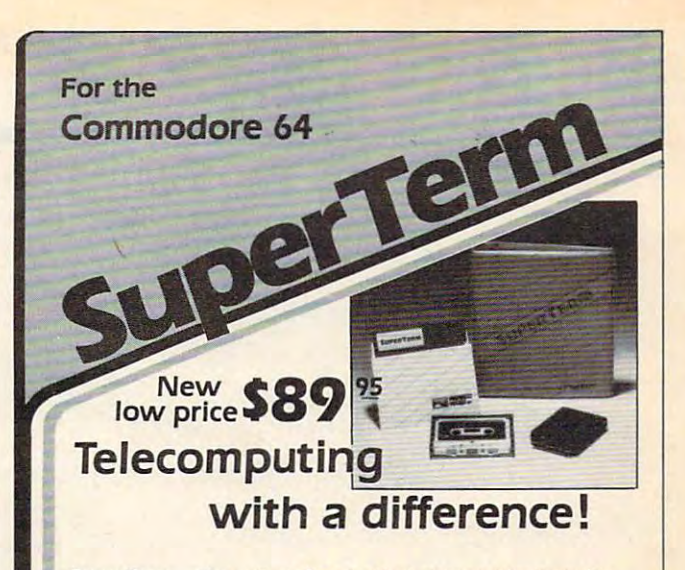

SuperTerm - the only software that communicates with them all! Information networks such as CompuServe: business and university mainframes; free hobby bulletin boards.

Professionals and students: SuperTerm's VT102 emulation gets you on-line in style. Advanced video features, graphics, full-screen editing, 80/132 column through sidescrolling, extended keyboard - perfect for EDT, DECMail, etc. Even download your workfiles and edit off-line! Full printer and editor support; other emulations available.

Researchers and writers: SuperTerm's built-in text editor helps you create, edit, print, save, send and receive text files - articles, stories, reports, inventories, bibliographies - in short, it's your information work station. Access CompuServe, Dow Jones Information Network, Dialog/Knowledge Index, Western Union's Easylink, The Source, and many more. Optional Sprinter accessory saves printing time and \$ (see below).

Computer hobbyists: Join in the fun of accessing hundreds of free bulletin board systems (BBS) for Commodore, Apple, TRS-80, etc. Text mode with all BBS systems: up/downloading with Commodore BBS systems (Punter protocol). Special protocol for up/downloading with other SuperTerm owners. Popular "redial-if-busy" feature for use with automodems.

Get the information you need, for business or for fun. with the software that communicates with them all!

Requires: Commodore 64, disk drive, and suitable manual- or auto-modem. Printer optional. Software on disk w/free backup copy. Extensive manual in deluxe binder.

## **SuperTerm's** SPRINTER Accessory...... \$6995

With the Sprinter accessory, SuperTerm can perform concurrent printing - as text appears on your screen, it's simultaneously printed on your printer. Includes all necessary hardware for connecting your parallel printer and computer via the cartridge port. Simply plug-in and go. Free utility software for printing and listing as a stand-alone interface.

Requires: parallel printer such as Epson, Gemini, Microline, C.Itoh. (Min. speed 35 cps.)

Commodore 64 is a trademark of Commodore Electronics, Ltd.

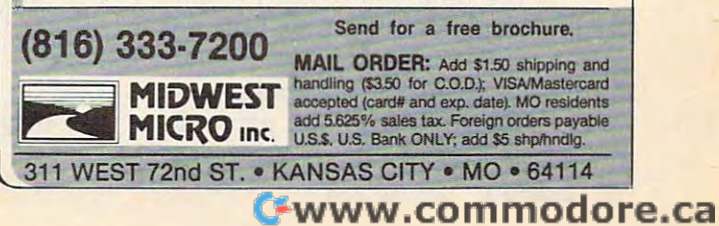

## **INSIGHT: Atari**

Bill Wilkinson Bill Wilkinson

Let me start my fourth year by discussing the Let me start my fourth year by discussing the biggest event in Atari history since the introduction of the 800 Home Computer. But first a moment's reflection on my years with COMPUTE!. ment's reflection on my years with COMPUTE!.

Sometime about three years ago, I was reading COMPUTEI's "The Readers' Feedback" column ing COMPUTE!'s "The Readers' Feedback" column when I noticed a couple of questions about Atari computers which the editorial staff hadn't an computers which the editorial staff hadn't answered. And I also noticed a question which a reader had answered incorrectly.

reacted. phoned COMPUTE! and, for rea I reacted. I phoned COMPUTE! and, for reasons best known to himself alone, a nice gentleman by the name of Richard Mansfield listened man by the name of Richard Mansfield Hstened to my ranting and raving. I started to write for COMPUTE!. COMPUTE!.

Since then, I have written many columns and have covered a wide range of topics. But now I feel that it's time to change the style of this column. When I started, I intended to answer two or three questions a month and perhaps add a tidbit of my own. Lately, though, I've paid less attention to what you, my readers, want paid less attention to what you, my readers, want and have shown you some exotic but (perhaps and have shown you some exotic but (perhaps for many of you) uninteresting programs, etc. for many of you) uninteresting programs, etc.

am going to try to revive the chitchat style I am going to try to revive the chitchat style of this column. It will be more fun for me to of this column. It will be more fun for me to write like that again and, I hope, more fun for you to read. you to read.

## Whither Atari? **Whither Atari?**

As I write this, only a few days have passed since the bombshell exploded: Jack Tramiel since the bombshell exploded: Jack Tramiel bought Atari! I don't see how I could avoid commenting on this—even if I wanted to.

By the time you read this, some of the things By the time you read this, some of the things. will speculate on here will have been reduced I will speculate on here will have been reduced to the role of mere facts or—equally likely humorous fiction. Nevertheless, I would like to try to play the crystal ball game. Bear with me, try to play the crystal ball game. Bear with me, please, as I make some predictions:

Nobody pays quarter of <sup>a</sup> billion dollars *Nobody* pays a quarter of a *billion* dollars (even <sup>1991</sup> dollars) for <sup>a</sup> name alone. If Mr. (even 1991 dollars) for a name alone. If Mr. Tramiel doesn't produce and sell some (many?) Tramiel doesn't produce and sell some (many?) of Atari's current and/or soon-to-be-current of Atan's current and/ or soon-to-be-current products, he will have bought nothing at all products, he will have bought nothing at all (since the massive layoffs make it obvious that (since the massive layoffs make it obvious that he has little use for the expertise of the people he has little use for the expertise of the people who were Atari). who *were* Atari).

What products will survive? Probably the What products will survive? Probably the 800XL. It's good machine and can probably be 800XL. It's a good machine and can probably be cost-reduced to be truly competitive with the cost-reduced to be truly competitive with the Commodore 64. It could well have an effective Commodore 64. It could well have an effective price/performance ratio for well into the next price/performance ratio for well into the next two years. two years.

I'm not so sure about the peripherals. The I'm not so sure about the peripherals. The disk drive, or a version of it, certainly. Printers, of course. The cassette recorder? It's a piece of junk, and everyone knows it. The much junk, and everyone knows it. The much ballyhooed add-on box, with MSDOS, 80- ballyhooed add-on box, with MSDOS, 80 column screen, 128K bytes, and an ice cream column screen, 128K bytes, and an ice cream freezer? Maybe. But don't be surprised to see it freezer? Maybe. But don't be surprised to see it licensed to a third-party, low-volume manufacturer. It's too difficult for <sup>a</sup> lean and mean com turer. It's too difficult for a lean and mean company to support such a complex product.

## Fabulous Game Machine **A Fabulous Game Machine**

What about the game machine side of Atari? What about the game machine side of Atari? Some have suggested that Mr. Tramiel will drop Some have suggested that Mr. Tramiel will drop it like a hot potato. Baloney, I say. Why did he buy it then? Was he fooled by Warner and the buy it then? Was he fooled by Warner and the ex-Atari management? I have heard Jack Tramiel called many things, but "stupid" is not one of  $\ldots$ them.

have seen and played with the <sup>7800</sup> "Pro-I have seen *and* played with the 7800 "Pro-System." It is a truly fabulous game machine (and it's even a fair computer, with 95 percent plus compatible Atari BASIC). Making it <sup>100</sup> per plus compatible Atari BASIC). Making it 100 percent compatible with the 2600 was a stroke of genius. When I buy one (and I will), I can keep

my collection of 20-odd <sup>2600</sup> cartridges. Though my collection of 20-odd 2600 cartridges. Though suspect—having seen Xevious and BallBlazer I suspect-having seen *Xevious* and *BallBlazer*  that they will be little used. Tens of millions, like that they will be little used. Tens of millions, like the 2600? Maybe not. A few million? Definitely yes. yes. and *Rescue on Fractulus* and *Robotron* and ... -

Now what about the supposedly all-Now what about the supposedly allimportant, superadvanced, already developed important, superadvanced, already developed computer that Tramiel and associates are bring computer that Tramiel and associates are bringing to the game? Well, first of all, don't know ing to the game? Well, first of all, I don't know how far along that machine is. Designed? Almost how far along that machine is. Designed? Almost certainly. Prototypes available? A good probability. Debugged and with software ready? Possible, ity. Debugged and with software ready? Possible, but I seriously doubt it.

Personally, I expect to see an early prototype shown in January 1985, with "selling" models shown in June, both probably at the Consumer shown in june, both probably at the Consumer Electronics Shows. Electronics Shows.

#### An Atari Mac? **An Atari Mac?**

And what will this miracle machine, the savior of And what will this miracle machine, the savior of Atari as <sup>a</sup> "name" in the industry, look like? Ah, Atari as a "name" in the industry, look like? Ah, now there you've got me. I am skeptical about reports that it will be a "business" machine: Why buy a game company's name for such a scheme? But an integrated "noncomputer" such as the But an integrated "non computer" such as the Macintosh? Sure! Maybe even "a computer for Macintosh? Sure! Maybe even "a computer for the rest of us" (Apple's Macintosh slogan) that is the rest of us" (Apple's Macintosh slogan) that is affordable by the rest of us. *affordable* by the rest of us.

Well, how did score? Or is it still too soon Well, how did I score? Or is it still too soon to tell? I am more than a little interested in knowing the outcome. knowing the outcome.

#### Answered Letters **Answered LeHers**

Several people, led by Lloyd Keller of Palmetto, Several people, led by Lloyd Keller of Palmetto, Florida, wrote me about something I tossed in, offhand, in my June column. While discussing offhand, in my june column. While discussing the Atari *Translator Disk*, I had said, "Of course, you don't turn the power off to boot anymore." you don't tum the power off to boot anymore. "

And why not? Because, on an 800XL or And why not? Because, on an 800XL or 1200XL, the Translator Disk software loads into 1200XL, the *Translator* Disk software loads into the RAM which is shared with OS (the hidden, the RAM which is shared with OS (the hidden, bank-selected RAM). It then switches out the bank-selected RAM). It then switches out the ROM completely, leaving you with an Operating ROM completely, leaving you with an Operating System in RAM which is much, much more System in RAM which is much, much more compatible with the old Atari 800's OS. Many compatible with the old Atari 800's OS. Many programs which will not work in XL machines programs which will not work in XL machines suddenly work just fine. suddenly work just fine.

However, since your OS is now in RAM, However, since your OS is now in RAM, you certainly can't turn off the power in order to you certainly can't tum off the power in order to boot another disk (for example, a protected game). Similarly, some cartridges insist on the game). Similarly, some cartridges insist on the old OS before they will run. You can't turn off old OS before they will run. You can't tum off the power to plug them in and still retain the OS the power to plug them in and still retain the OS in RAM. in RAM.

Thus, before running, the Translator Disk Thus, before running, the *Translator* Disk software allows you to change cartridges or software allows you to change cartridges or diskettes and then tell it you are ready to do diskettes and then tell it you are ready to do a pseudoboot. That's all there is to it. pseudoboot. That's all there is to it.

Mr. Keller, however, pointed out that his Mr. Keller, however, pointed out that his manuals tell him not once but many times to manuals tell him not once but many times to never change a cartridge with the power on. Well, sometimes manuals tend toward the cau Well, sometimes manuals tend toward the cautious side. tious side.

Point 1: Nobody sticks a cartridge out in plain sight and then designs the electronics so plain sight and then designs the electronics so that <sup>a</sup> three-year-old's sticky fingers can zap the that a three-year-old's sticky fmgers can zap the whole machine by removing it. Point 2: The OS whole machine by removing it. Point 2: The OS in the XL machines has a complex cartridgepresence checker built in. It checks to see if presence checker built in. It checks to see if a cartridge has been inserted or removed every cartridge has been inserted or removed every time the OS is called or every 1/60 second.

The action of this checker varies between the The action of this checker varies between the 600XL/800XL and the 1200XL. On the former, it 600XL/800XL and the 1200XL. On the former, it causes the machine to "hang" until you hit reset, causes the machine to "hang" until you hit reset, at which point it does a power-on sequence. The 1200XL simply keeps trying to do power-on se 1200XL simply keeps trying to do a power-on sequence, over and over again, and could lock up quence, over and over again, and could lock up as a result.

So my point remains: Someone could and So my point remains: Someone could and should produce an inexpensive cartridge which should produce an inexpensive cartridge which would act like the Translator Disk, thus giving would act like the *Translator Disk,* thus giving cassette-only owners access to a wider range of software.

## The Loop That Shouldn't Work **The Loop That Shouldn't Work**

Shame on all you loyal Atari readers. It took Shame on all you loyal Atari readers. It took a couple of Commodore <sup>64</sup> owners to bring one of couple of Commodore 64 owners to bring one of my mistakes to light. A. J. Bryant of Winnipeg, my mistakes to light. A. j. Bryant of Winnipeg, Canada, and David MacKenzie of Bethesda, Canada, and David MacKenzie of Bethesda, Maryland, tried the FOR-NEXT nesting test that Maryland, tried the FOR-NEXT nesting test that I presented in my March <sup>1984</sup> column on their <sup>64</sup> presented in my March 1984 column on their 64 machines.

Lo and behold, the program works (it is sup Lo and behold, the program works (it is supposed to fail). And Mr. MacKenzie even asked posed to fail). And Mr. MacKenzie even asked me if Microsoft knew something we didn't. Well. me if Microsoft knew something we didn't. Well. I couldn't take a challenge like that lying down, so I powered up our 64 (yes, we really do have one) and tried it myself. Hmm. one) and tried it myself. Hmm.

Then I tried it on my trusty 800XL. It worked there also! My face is red. Between the worked there also! My face is red. Between the time I developed the test and the time I submitted it for publication by COMPUTE!, I tried to pretty it up. There is <sup>a</sup> variation on Murphy's pretty it up. There is a variation on Murphy's law which is appropriate here: "If it ain't broke, law which is appropriate here: "If it ain't broke, don't fix it." don't fix it."

So Program <sup>1</sup> is the original FOR-NEXT test. So Program 1 is the Original FOR-NEXT test. It fails on all Atari computers. It fails on Commodore 64s and Applesoft. The normal mode of modore 64s *and* Applesoft. The normal mode of failure is to issue a NEXT WITHOUT FOR error at line 280. at line 280.

At first, I was surprised when Apple Integer BASIC passed this test. But I soon discovered why: Integer BASIC doesn't treat nested FOR why: Integer BASIC doesn't treat nested FOR loops properly at all. Program 2 is another, simpler test I devised to smoke out BASICs which have this kind of problem, so let's take which have this kind of problem, so let's take a quick look at it. quick look at it.

Line 10 and 20 simply set up a pair of nested loops. But then line <sup>30</sup> starts an outer nested loops. But then line 30 starts an outer loop over again (or at least an intelligent BASIC loop over again (or at least an intelligent BASIC interpreter will think so, since we are reusing I as loop variable). Thus, line <sup>50</sup> should cause an a loop variable). Thus, line 50 should cause an error, because starting the outer loop over should error, because starting the outer loop over should erase the information about the inner (FOR J) erase the information about the inner (FOR J) loop. Indeed, on all the BASICs I mentioned except Apple Integer BASIC, it does. With Integer cept Apple Integer BASIC, it does. With Integer BASIC, though, the error does not occur until BASIC, though, the error does not occur until line 60. Tch-tch.

If there are any BASICs which pass both If there are any BASICs which pass both these tests, I would like to hear of them. Thanks.

#### More Letters Next Month Month Month Month Month Month Month Month Month Month Month Month Month Month Month Mon More Letters Next Month

I've already started wading through a pile of letters; and, although I obviously can't promise a response to every one, maybe I'll try to answer response to everyone, maybe I'll try to answer your question or comment next month. See you *your* question or comment next month. See you then. then.

## Program 1: Original FOR-NEXT Test Program 1: Original FOR-NEXT Test

<sup>110</sup> PRINT "J"

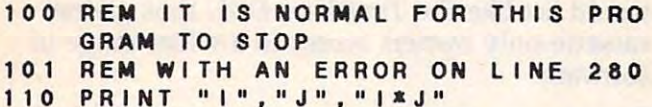

```
200 PRINT "J", "I", "J*I"
130 FOR J=1 TO 9
       IF PROD >
          PROD >
170 PRINT I, J, PROD
220 FOR I=1 TO 9
230 PROD = J*1240 IF PROD > 14 THEN 300
250 IF PROD > 10 THEN 280
260 PRINT J, I, PROD
NEXT
270 NEXT 
150 IF PROD > 14 THEN 200
160 IF PROD > 10 THEN 190
120 FOR I=1 TO 9
140 PROD=|\times J|180 NEXT J 
190 NEXT I
210 FOR J = 1 TO 9
2 80 NEXT J 
290 STOP
3 00 STOP
```
## Program 2: for-next Test Program 2: FOR-NEXT Test 2

10 FOR 1 = 1 TO 3 20 FOR J=1 TO 3 <sup>30</sup> FOR 1=10 TO <sup>12</sup> 3 0 FOR I = 1 0 TO 1 2 40 PRINT I, J 50 **NEXT** 80 NEXT I ©

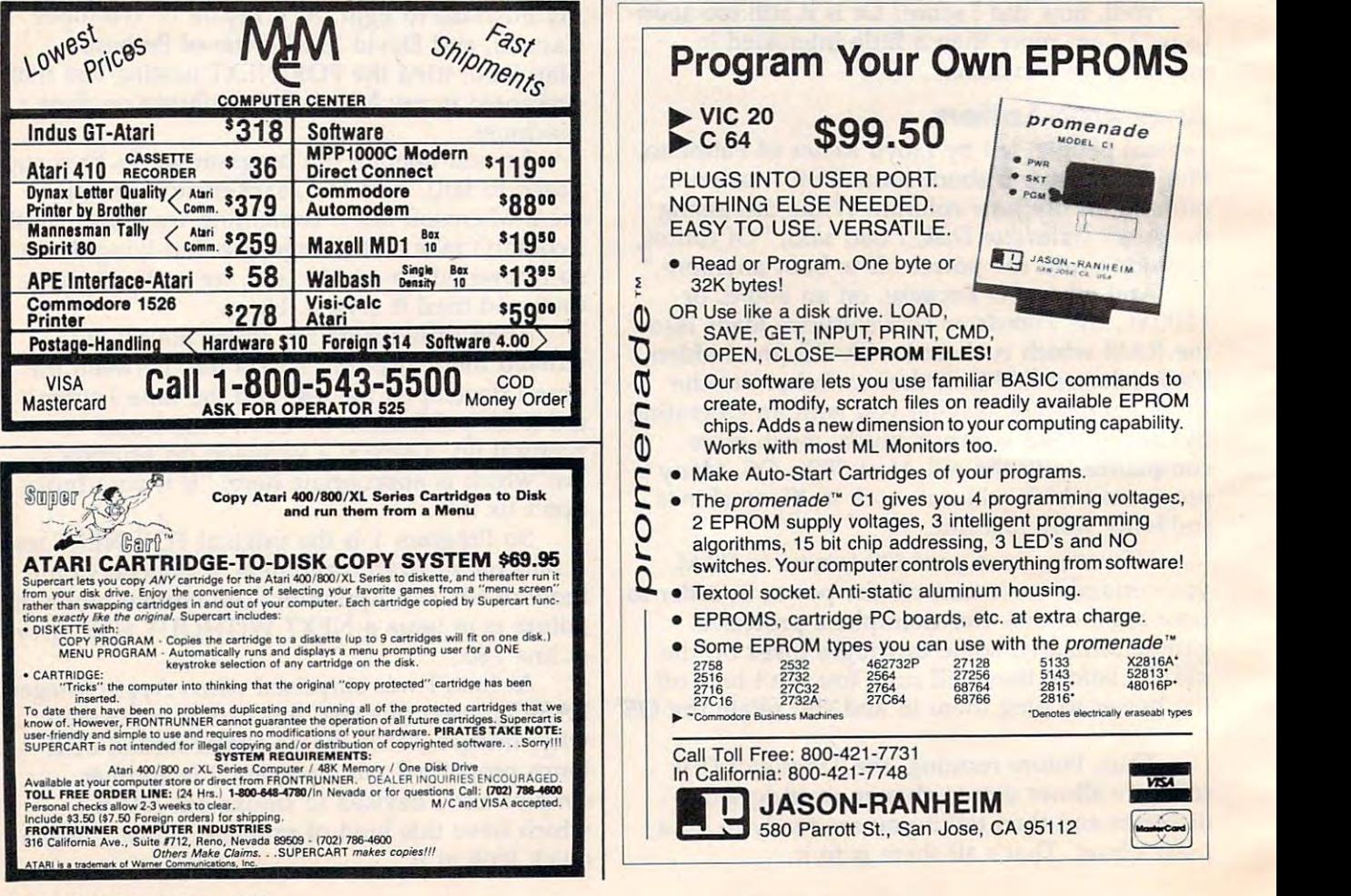

## Cwww.commodore.ca

## MACHINE LANGUAGE **MACHINE LANGUAGE**

Jim Butterfield, Associate Editor Jim Butterfield. Associate Editor

# Same Game, **Same Game,**  Different Players **Different Players**

It's sometimes hard to recognize a simple, obvious fact: Machine language runs in the same vious fact: Machine language runs in the same machine as the other languages, such as BASIC. Thus, if you want to figure out how to do something in machine language, you need only figure thing in machine language, you need only fIgure out how it's done in BASIC.

Programmers often have a blind spot. They feel that once they abandon BASIC they must re-feel that once they abandon BASIC they must relearn all about their machine from the beginning. learn all about their machine from the beginning. But it's the same machine, and most things work But it's the same machine, and most things work essentially the same way. essentially the same way.

sometimes have questions from pro I sometimes have questions from programmers that almost baffle me, since I have trouble recognizing this blind spot. For example: trouble recognizing this blind spot. For example: "How do I set the background color to white on the 64?" Just POKE 53281,1. "No, mean in ma the 64?" Just POKE 53281,1. "No, I mean in machine language." Yes; just put value 1 into address 53281, whatever that works out to be in dress 53281, whatever that works out to be in hexadecimal. "But that's BASIC—I want machine hexadecimal. "But that's BASIC-I want machine language." That's neither BASIC nor machine language." That's neither BASIC nor machine language—that's how the 64 sets color. I get the feeling that some programmers somehow see a barrier that isn't there. barrier that isn't there.

Special characters seem to be a major obstacle. Users often view Commodore's "pro stacle. Users often view Commodore's "programmed cursor" as something special to BASIC. grammed cursor" as something special to BASIC It's not; it's part of the operating system. Provid It's not; it's part of the operating system. Providing that the normal output path at subroutine ing that the normal output path at subroutine \$FFD2 is used, all the control characters work as \$FFD2 is used, all the control characters work as they would in BASIC. Want to clear the screen? Do LDA #\$93:JSR \$FFD2. Want to print the Do a LDA #\$93:JSR \$FFD2. Want to print the next characters in black? Code LDA #\$90:JSR next characters in black? Code LDA #\$90:JSR \$FFD2 and then go ahead and print. Want to \$FFD2 and then go ahead and print. Want to home the cursor, print in reverse font, switch to home the cursor, print in reverse font, switch to text mode, or whatever? Use the same special text mode, or whatever? Use the same special characters as for BASIC. characters as for BASIC

Tables of these special characters have been Tables of these special characters have been printed on numerous occasions, and I could include one here, but I'd rather give you a special

procedure to let the computer tell you the procedure to let the computer tell you the character to use. For most keyboard-generated character to use. For most keyboard-generated characters, this will work splendidly. characters, this will work splendidly.

In BASIC, choose the programmable key you In BASIC, choose the programmable key you want and type the following partial line:

#### PRINT ASC(" **PRINT** ASC("

Don't press RETURN yet. Now, touch the key Don't press RETURN yet. Now, touch the key you're interested in; use SHIFT or CTRL if appropriate. The key's graphic representation will appear in reverse video directly behind the appear in reverse video directly behind the. quotation mark. Complete the line by pressing the quotes again and closing the parentheses, the quotes again and closing the parentheses, giving: giving:

### PRINT ASCC ... ") **PRINT** ASC(" ... ")

Now press RETURN. You'll be given the value of Now press RETURN. You'll be given the value of that key. Use the hexadecimal equivalent in your that key. Use the hexadecimal equivalent in your machine language program: It will do the same machine language program: It will do the same thing. thing.

Using this technique, you'll discover that the code to turn all printed output to blue is decimal code to tum all printed output to blue is decimal 31, hex \$1F; to home the cursor, decimal 19, hex 31, hex \$lF; to home the cursor, decimal 19, hex \$13, and so on. A couple of codes that you can't discover this way include Return (you should discover this way include Return (you should know this one) as decimal 13, hex \$0D; Delete know this one) as decimal 13, hex \$OD; Delete (rarely needed) as decimal 20, hex \$14; Set text (rarely needed) as decimal 20, hex \$14; Set text mode as decimal 14, hex \$0E; and Set graphics mode as decimal 14, hex \$OE; and Set graphics mode as decimal 142, hex \$8E. mode as decimal 142, hex \$8E.

The above character-finding technique also The above character-finding technique also works on the function keys of the VIC-20 and works on the function keys of the VIC-20 and Commodore 64. You won't usually want to print Commodore 64. You won't usually want to print these, of course, but it's often useful to detect these keys after reading the keyboard with sub these keys after reading the keyboard with subroutine GETIN at \$FFE4. The function keys can routine GETIN at \$FFE4. The function keys can give you very user-friendly programs. give you very user-frienclly programs.

## Output Control **Output Control**

The same sort of question crops up for outputting The same sort of question crops up for outputting to devices. Users ask, "How do I make my

printer do certain lines in text mode?" When printer do certain lines in text mode?" When questioned as to how they do it in BASIC, the re questioned as to how they do it in BASIC, the reply is something like, "Easy: I just prefix each new line with a cursor-down character." Fine. The same character exists in machine language The same character exists in machine language  $(decimal 17, hex $11)$ . Send it at the right time and the printer will do the appropriate thing.

It seems odd having to explain that peripheral devices don't even know what languages are eral devices don't even know what languages are sending data to it; when the right characters are delivered, the appropriate thing happens. But delIvered, the appropriate thing happens. But many users have a mental block. Somehow, machine language is suspected of making all the mechanical parts work in different manner. mecharucal parts work in a different manner. 'Tain't so. It's the same machine and the same 'Tain't so. It's the same machine and the same system. system.

Disk systems are especially tricky in some users' minds. Although it seems natural to them to open a data channel for writing using a name such as 0:DFILE, S, W in BASIC, they come unglued when it's time to do the same job in ma glued when it's time to do the same job in machine language. They have the name DFILE but chine language. They have the name DFILE but somehow can't cope with the idea of tacking on somehow can't cope with the idea of tacking on a, S, W behind it before opening the file.

The same mental gap occurs when it's time The same mental gap occurs when it's time to scratch a file. In BASIC, users know that all they have to do is to open the command channel they have to do is to open the command channel (secondary address 15), and then send (secondary address 15), and then send "SO:FILENAME" to this command channel in or "SO:FILENAME" to this command channel in order to scratch the file. It works the same way in der to scratch the file. It works the same way in machine language, of course. machine language, of course.

Yet it sometimes seems that all we need to Yet it sometimes seems that all we need to do is pick up book on machine language and do is pick up a book on machine language and all the knowledge we have learned about the all the knowledge we have learned about the machine fades away into the distance. machine fades away into the distance.

#### Confusion Confusion Confusion Confusion Confusion Confusion Confusion Confusion Confusion Confusion Confusion Confusion Confusion Confusion Confusion Confusion Confusion Confusion Confusion Confusion Confusion Confusion Co **Character Confusion**

Sometimes, the confusion is understandable be Sometimes, the confusion is understandable because of the way BASIC sends values. If BASIC cause of the way BASIC sends values. If BASIC outputs a value K (with a statement such as PRINT# ... K) it breaks the value into separate PRINT# .. . K) it breaks the value into separate digits. In other words, if K is 13, BASIC will send a space, a numeric 1 character, and a numeric 3 character. A machine language programmer with value of <sup>13</sup> to send might just load it into the a value of 13 to send might just load it into the A register and send it. But that's not a valuethat's just a carriage return character. We must convert the value to decimal, and then the convert the value to decimal, and then the characters to ASCII, before sending. characters to ASCII, before sending.

On the other hand, if BASIC sends a character with CHR\$(..), such as is done with the M-R and M-W commands, machine language can and M-W commands, machine language can send the value directly. send the value directly.

So how would we initiate a block read in machine language? First, examine how it would machine language? First, examine how it would be done in BASIC. To do a direct block read, we must open the command channel and open a data channel. Let's assume that we have done data channel. Let's assume that we have done this using OPEN 15,8,15 and OPEN l,8,2/'#". this using OPEN 15,8,15 and OPEN 1,8,2,"#".

When this has been done, we finally give the When this has been done, we finally give the command for the block read with:

### PRINT#15,"U1:2,O,";25,14 PRINT#15,"Ul:2,O,";25,14

This would read drive 0, track 25, sector 14. The This would read drive 0, track 25, sector 14. The value of 2, by the way, is the secondary address value of 2, by the way, is the secondary address of the data file. Command U1, by the way, is preferable to its equivalent B-R for doing a block read.

In machine language, we would open the In machine language, we would open the print path with LDX #15 and JSR \$FFC9. We print path with LDX #15 and jSR \$FFC9. We would then send the U, followed by 1, then the would then send the U, followed by 1, then the colon, the two, the comma, the zero, and the sec colon, the two, the comma, the zero, and the second comma.

Now comes the part where we need to be Now comes the part where we need to be careful—not tricky, just careful. The track num careful-not tricky, just careful. The track number, in this case 25, must be broken into two dig ber, in this case 25, must be broken into two digits, the two and the five. That's not hard: Such a simple division could be accomplished by repeat simple division could be accomplished by repeatedly comparing the value to 10, subtracting if edly comparing the value to 10, subtracting if necessary, and counting how many times we necessary, and counting how many times we subtract. Two subtractions leave five: We send subtract. Two subtractions leave five: We send space, ASCII two, ASCII five. Now we do the space, ASCII two, ASCII five. Now we do the same thing with the sector value and we're done. same thing with the sector value and we're done. To keep precisely to the BASIC syntax, we'd also To keep precisely to the BASIC syntax, we'd also send a Return before disconnecting from the print path. print path.

Yes, it does work like BASIC. Yes, I'd work Yes, it does work like BASIC. Yes, [' d work out a logic flow in BASIC before diving directly into machine language. But ultimately, I'd feel quite secure: If it works in BASIC, it must also quite secure: If it works in BASIC, it must also work in machine language. work in machine language.

Once you get a wholesome feeling for your machine, the language you use becomes less machine, the language you use becomes less significant. After all, a language—any language—is just <sup>a</sup> tool to help you get the job guage-is just a tool to help you get the job done. done. «l

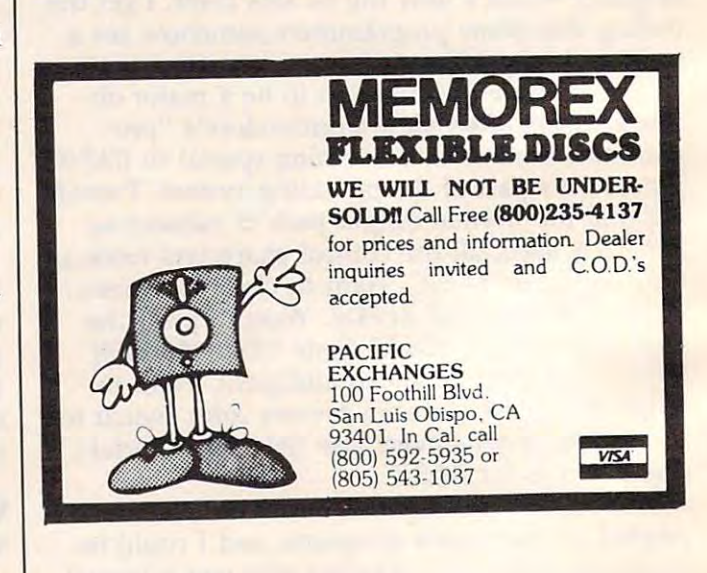

C-www.commodore.ca

# PROGRAMMING THE Tl **PROGRAMMING THE TI**

C. Regena C. Regeno

## Algebra 1983 - Algebra 1983 - Algebra 1993 - Algebra 1993 - Algebra 1993 - Algebra 1993 - Algebra 1993 - Algebra Tutorial **Tutorial**   $\sim$  Particles in the set of  $\sim$ **Algebra Part 1**

We have examined educational software in pre We have examined educational software in previous columns and discussed the discussed to columns and discussed the construction of the construction of the drill programs. Now let's create <sup>a</sup> tutorial pro drill programs. Now let's create a tutorial program. There have been a lot of requests for an educational program for algebra so here is the educational program for algebra so here is the first part of a tutorial program on multiplying vious columns and discussed how to construct binomials.

"Algebra Tutorial," assumes the student has "Algebra Tutorial," assumes the student has some knowledge of algebra and understands some knowledge of algebra and understands terms usually introduced before binomial mul terms usually introduced before binomial multiplication. This program only covers multiplica tiplication. This program only covers multiplication of one binomial (numeric expression of two tion of one binomial (numeric expression of two terms) by another binomial—such as  $(x + 5)$ times (x  $+$  4). Additional related units could include multiplying polynomials, dividing poly clude multiplying polynomials, dividing polynomials by binomials, and factoring trinomials. nomials by binomials, and factoring trinomials.

The program uses PRINT statements to The program uses PRINT statements to avoid DATA statements with lots of numbers. If avoid DATA statements with lots of numbers. If you prefer to prevent scrolling, you can use the you prefer to prevent scrolling, you can use the graphics method of CALL HCHAR and CALL graphics method of CALL HCHAR and CALL VCHAR to print problems on the screen. VCHAR to print problems on the screen.

## Redefining Characters **Redefining Characters**

Lines <sup>160</sup> and <sup>170</sup> redefine two characters for Lines 160 and 170 redefine two characters for use in printing the problems. Character 94 is ordinarily the caret or exponentiation symbol, but dinarily the caret or exponentiation symbol, but is redefined here as 2, which will be used as is redefmed here as a 2, which will be used as the superscript for a number squared. To type the program in, use SHIFT 6 to get the  $\degree$  symbol in lines such as line 400. in lines such as line 400.

The underline is also redefined. Character 95, we are defined in the underline in the underline  $\blacksquare$ is ordinarily the underline, but several underlines is ordinarily the underline, but several underlines together yield a dotted line, and we want a solid line. Lines <sup>230</sup> and <sup>270</sup> are examples of the line. Lines 230 and 270 are examples of the underline in the listing. To type the underline, underline in the listing. To type the underline, The underline is also redefined. Character 95

press the FCTN key and the U. As you type the press the FCTN key and the U. As you type the listing, you will see the regular symbols, but listing, you will see the regular symbols, but when you run the program, you will see the re when you run the program, you will see the redefined characters. defined characters.

When learning algebra, it is important to understand that you can work with letters using understand that you can work with letters using the same rules and methods that are used with the same rules and methods that are used with regular numbers. Lines 190–300 print a screen showing a comparison of binomial multiplication in algebra with a numeric multiplication problem. Lines 310-460 show the general form of the lem. Lines 310-460 show the general form of the multiplication problem and its answer. multiplication problem and its answer.

## Generating Random Problem **Generating A Random Problem**

Lines 470–950 present a problem for the student to try. A and B are two random numbers chosen for the second terms of the binomials. This prob for the second terms of the binomials. This problem is the simple case using  $X$  plus a number from 1 to 3. The computer goes through the problem step by step, and the student presses problem step by step, and the student presses a number where prompted. Correct numbers must number where prompted. Correct numbers must be entered to continue.

CALL KEY is used rather than INPUT, so CALL KEY is used rather than INPUT, so the student just needs to press a key for the answer. If you use INPUT, there is a greater chance for user error or for the program to crash. Avoid for user error or for the program to crash. Avoid INPUT in tutorials so the student can use the INPUT in tutorials so the student can use the program as easily as possible. program as easily as possible.

The tutorial adds new information a little at a time. Lines 960–1110 present a screen showing 1120-1180 (and the subroutine starting at line 1120-1180 (and the subroutine starting at line 1960) give the student a problem of this type. Lines 1190–1300 present a screen of information about using positive and negative numbers. about using positive and negative numbers. numeric coefficients for the first term. Lines

> October 1984 **COMPUTE!** 147 Gwww.commodore.ca

### Algebra Tutorial **Algebra tutorial**

110 CALL CLEAR <sup>120</sup> PRINT BINOMIAL MULT IPLICATIO 120 PRINT" BINOMI AL MULTIPLICATIO N" <sup>130</sup> PRINT ::"THIS PROGRAM DISCUSSES 130 PRINT : :"THIS PROGRAM DISCUSSES 140 PRINT : "MULTIPLICATION OF BINOM IALS" I50 PRINT : "SUCH AS (X+5) TIMES (X+ **3).":::::**  160 CALL CHAR(94, 00000304808102078") <sup>170</sup> CALL CHAR <95, "000000000000FF"j 170 CAL L CHAR(95,"000000000000FF", 180 GOSUB 1530 CALL SCREEN(S) 190 CALL SCREEN(8) <sup>200</sup> PRINT "COMPARE":" ALGEBRA TO" 200 PRINT "COMPARE": " ALGEBRA TO": REGULAR MULTIPLICATION:" REGULAR MULTIPLICATION:" 210 PRINT ::"{3 SPACES}12";TAB(21); **" X + 2 "**  220 PRINT :"(3 SPACES)23";TAB(21);"  $x + 3"$ 230 PRINT " "; TAB(20);" **23@ PRINT II \_\_\_ ·';TAB ( 20);" \_\_\_\_\_\_ ·,**  240 PRINT : "[3 SPACES}36";TAB(20);" :30 SPACES}36";TAB(20);TAB(20);TAB(20);TAB(20);TAB(20);TAB(20);TAB(20);TAB(20);TAB(20);TAB(20);TAB(20);TAB(20);TAB(20);TAB(20);TAB(20);TAB(20);TAB(20);TAB(20);TAB(20);TAB(20);TAB(20);TAB(20);TAB(20);TAB(20);TAB(20);TAB(20) 3X **3X + 6"**  TAB(16);" "" PRINT TAB(16); " **250**  X" PRINT 24";TAB(15);"X **+ 2X " 260 270** PRINT" " ;TAB( 1 5);" \_ \_ \_\_\_\_\_ \_ 24":TAB(15);"X":TAB(15);"X":TAB(15);"X":TAB(15);"X":TAB(15);"X":TAB(15);"X":TAB(15);"X":TAB(15);"X":TAB(15);"X":TAB(15);"X":TAB(15);"X":TAB(15);"X":TAB(15);"X":TAB(15);"X":TAB(15);"X":TAB(15);"X":TAB(15);"X":TAB(15);"X":TA ";TAB 15) (TAB 15) (TAB 15) (TAB 15) (TAB 15) (TAB 15) (TAB 15) (TAB 15) (TAB 15) (TAB 15) (TAB 15) (TAB 15) (TAB 15) (TAB 15) (TAB 15) (TAB 15) (TAB 15) (TAB 15) (TAB 15) (TAB 15) (TAB 15) (TAB 15) (TAB 15) (TAB 15) (TAB  $\mathbf{u}$ 280 PRINT TAB(16); "^" <sup>290</sup> 276":TAB(1 PRINT **290 PR I NT I. 276"; T AB ( 15 ) ; " X <sup>+</sup>5X**  <sup>+</sup> <sup>6</sup> : : : **<sup>+</sup>6" : :::**  300 GOSUB 1530 3 10 CALL SCREEN(4) 320 PRINT "IN GENERAL," A" <sup>330</sup> PRINT :TAB <15) "X **330 PRINT :TAB(15 ) ;" X + A" 340 PRINT : TAB ( 15);"X + B"**  state that the contract of the contract of the contract of the contract of the contract of the contract of the **350 PRINT TAB(12);'· \_ \_\_\_\_\_ \_ \_\_ \_**  360 PRINT :TAB ( 14);"BX + AB" :TAB(14)j"BX 2014 | DE 14)j BX 2014 | DE 14)j BX 2014 | DE 14)j BX 2014 | DE 14)j BX 2014 | DE 14)j BX 2014 | TAB(7) **370 PRINT TAB( 7 ) ; " """ "**  380 PRINT TAB(6); "X +{4 SPACES}AX" **390 PRINT TAB(6) ; " \_ \_ \_ \_ \_ \_ \_ \_ \_\_\_\_\_\_\_\_ "**  400 PRINT TAB(7):"^" 410 PRINT TAB(6 ); " X + ( A+B)X + AB" TABLE TABLE TABLE TABLE TABLE TABLE TABLE TABLE TABLE TABLE TABLE TABLE TABLE TABLE TABLE TABLE TABLE TABLE TABLE 420 PRINT ::: "THE FIRST TERM IS X\*X 430 PRINT "THE LAST TERM IS A\*B" <sup>440</sup> PRINT "THE MIDDLE TERM COMBINES 440 PRINT "THE MIDDLE TERM COMBINES <sup>450</sup> PRINT "A AND MULTIPLIED BY 450 PRINT "A AND B MULTIPLIED BY X" <sup>460</sup> GOSUB <sup>1530</sup> 460 SOSUB 153 0 <sup>470</sup> CALL CLEAR 470 CALL CLEAR 480 CALL SCREEN(8) 490 PRINT "NOW YOU MULTIPLY:" 500 RANDOMIZE 510 A=INT(3\*RND)+1 <sup>520</sup> B=INT(3\*RND)+1 520 B=INT (3. RND)+1 **5 3 0 F=0**  PRINT :TAB(22);"X +" **540 PRINT :TAB(22);" X + " ; A**  <sup>550</sup> PRINT TAB (22) "X +■" 550 PRINT :TAB( 22); "X +";B 560 PRINT TAB (21) ; " PRINT TAB<21);" 570 PRINT : B; "TIMES TOP"; TAB (21); "? PRINT :B;"TIMES T0P";TAB(21)  $X + "$ 580 C=23 <sup>590</sup> GOSUB <sup>1620</sup> 590 SOSUB 1620 <sup>600</sup> IF K=4S+B THEN <sup>630</sup> 600 IF K=48+B THEN 6 30 610 SOSUB **15813**  GOTO <sup>590</sup> **620** SOTO **590**  <sup>630</sup> <sup>28</sup> 6 3 0 **C=28**  640 SOSUB 1620 650 IF K=48+A\*B THEN 680 GOSUB <sup>1580</sup> 660 SOSUB 1580 <sup>670</sup> GOTO <sup>640</sup> 670 S OTO 640

148 Computer 1984 Computer 1984 Computer 1984 Computer 1984 Computer 1984 Computer 1984 Computer 1984 Computer 1984 Computer 1984 Computer 1984 Computer 1984 Computer 1984 Computer 1984 Computer 1984 Computer 1984 Computer

148 **COMPUTEI** October 1984

680 PRINT TAB(17); \*\*\* PRINT TAB(17); \*\*\* PRINT TAB(17); \*\*\* PRINT TAB(17); \*\*\* P <sup>690</sup> PRINT TIMES TOP";TAB(16);"X **690 PR I NT " X TIMES TOP " ;TAB ( 16);"X**  720 IF K=48+A THEN 750 730 GOSUB 1580 <sup>760</sup> PRINT TAB(17);"A" <sup>770</sup> PRINT ADD";TAB<16);"X **770 PRINT I, ADD";TAB(1 6 );"X + X +"**  <sup>780</sup> GOSUB <sup>1620</sup> 780 SOS UB 1620 <sup>790</sup> IF K=A+B+4B THEN B20 790 IF K=A+B+48 THEN 820 830 GOSUB 1620 860 GOTO 830 <sup>870</sup> GOSUB <sup>1690</sup> 8 70 GOSUB 1690 <sup>880</sup> IF F=0 THEN <sup>910</sup> 8 8 0 IF F=0 THEN 910 890 GOSUB 1530 <sup>900</sup> GOTO <sup>470</sup> 900 SOTO 470 <sup>910</sup> PRINT :::"CHOOSE: ANOTHER PR 910 PRINT :::"CHOOSE, I ANOTHER PR 950 IF K<>50 THEN 930 <sup>960</sup> CALL CLEAR 960 CALL CLEAR <sup>970</sup> CALL SCREEN(12) 970 CALL SCREEN(12) 980 PRINT "THERE MAY BE COEFFICIENT 990 PRINT "OF THE FIRST TERM," <sup>1000</sup> PRINT "BUT THE RULES DON'T CHA 1000 PRINT "BUT THE RULES DON'T CHA 1020 PRINT : TAB (15) ; "2Y + 5" 1040 PRINT TAB(15);"\_\_\_\_\_\_ <sup>1050</sup> PRINT :TAB(15);"2Y 5" 1050 PRINT **:TAB ( lS);"2Y + 5"**  <sup>1060</sup> PRINT TAB <10) "~" 1060 PRINT **TAB ( 10);" ...... ..**  <sup>1070</sup> 1070 PRINT **TABCS ) ; "b Y + 15Y"**  <sup>100</sup> PRINT TAB(8);"6Y 17Y 5"::: **1100 PRINT TAB(B);"6Y + 17Y + 5" : ::**  <sup>1</sup> <sup>1</sup> <sup>10</sup> GOSUB <sup>1530</sup> 1110 SOSUB 1530 1120 CALL SCREEN(B)  $1130 T=1$ <sup>140</sup> 1140 SD=I <sup>1160</sup> SE=1 1 1 60 SE=I  $1170$  SE\$="+" 1180 GOSUB 1960 <sup>190</sup> CALL CLEAR 1190 CALL CLEAR <sup>1200</sup> CALL SCREEN(4) 1200 CALL SCREEN(4) 1240 PRINT : "AND REMEMBER THE RULES" 1250 PRINT : "FOR THE SIGNS." 1270 PRINT :"{3 SPACES}+ **\*** - = -" 1300 GOSUB 1530 PRINT TAB 16): "The second control of the second control of the second control of the second control of the second control of the second control of the second control of the second control of the second control of the seco OBLEM" OB LEM" PRINT TAB(10);"2 CONTINUES IN THE PRINT TABLE PRINT TABLE PRINTED IN THE PRINT PART OF PRINT TABLE PROGRAMMENT 930 CALL KEY(Ø,K,S) NGE. **NGE . "**  PRINT :TAB(15);"2Y 5" 1030 PRINT : TAB(15); "3Y + 1" Print Table Table Table 1999, 1999, 1999, 1999, 1999, 1999, 1999, 1999, 1999, 1999, 1999, 1999, 1999, 1999, 19 PRINT TAB(10); PRINT TAB(10); PRINT TAB(10); PRINT TAB(10); PRINT TAB(10); PRINT TAB(10); PRINT TAB(10); PRINT PRINT "BINOMIALS MAY CONTAIN" 1210 PRINT "BINOMIALS MAY CONTAIN" PRINT : : f3 SPACES3 +" **<sup>12</sup> <sup>6</sup> '!! PRINT :: "{3 S PACES}+ \* + = + "**   $1299$  PRINT : " $(3 \text{ SPACE3}) - 1 = + \frac{1}{2}$ 680 PRINT TAB(17):"^" **+ X"**  700 C= 23 710 GOSUB 1620 740 SOTO 710 750 PRINT TAB(16):" **760 PRINT TAB(!7);" A"**  800 GOSUB 1580 810 GOTO 780 820 C=28 840 IF K=A\*B+48 THEN 870 850 GOSUB 1580 920 PRINT TAB(10);"2 CONTINUE PROSR **AM"**  940 IF K=49 THEN 470 5 " 1010 PRINT :: " FOR EXAMPLE," 1080 PRINT 1090 PRINT **TAB(8);'· \_\_\_\_\_\_\_\_\_ \_ \_\_\_ "**  TAB(10); "  $115Ø$   $SD$= "+"$ 1220 PRINT :"+ OR - NUMBERS. " 1230 PRINT :: "MUI TIPLY THE NUMBERS, 1280 PRINT : "{3 SPACES}-  $* + = -$ "

Next month, we'll present the remainder of Next month, we'll present the remainder of the program. the program. ©

## Multiscreen **Multiscreen**  Atari Animation and Atari Animation and Atari Animation and Atari Animation and Atari Animation and Atari Animation and Atari Animation and Atari Animation and Atari Animation and Atari Animation and Atari Animation and At **Atari Animation**

D. K. Titchenell

Often when creating computer graphics, it is useful *Often when creating computer graphics,* it is *useful*  to be able to draw more than one picture at a time using alternate screens. It also helps to be able to *using alternate screens.* It *also helps to be able to*  flip through the pictures to compare them. This *flip through the pictures to compare them. This*  flexible graphics editor lets you use joystick to *flexible graphics editor lets you use a joystick to*  draw, and allows you to flip, copy, erase, easily ani *draw, and allows you to flip, copy, erase, easily ani*mate portions of <sup>a</sup> screen, and more—using up to *mate portIOns of a screen, and more-using up to*  three screens simultaneously. *three screens simultaneously.* 

/

Of the many remarkable graphics facilities pro Of the many remarkable graphics facilities provided by Atari's video chip, ANTIC, the load vided by Atari's video chip, ANTIC, the load memory scan feature, is one of the most power memory scan feature, is one of the most powerful. Among many other things, it permits screen ful. Among many other things, it permits screen flipping by allowing the programmer to select the flipping by allowing the programmer to select the area or areas of memory to be used for screen area or areas of memory to be used for screen display. display.

Screen flipping, the process in which mul Screen flipping, the process in which multiple screens are displayed in rapid succession, tiple screens are displayed in rapid succession, has been covered fairly thoroughly. But in order has been covered fairly thoroughly. But in order to implement this feature easily and to greatest to implement this feature easily and to greatest advantage, an editor designed specifically for the advantage, an editor designed specifically for the purpose is needed. Such an editor should ideally purpose is needed. Such an editor should ideally contain a sketchpad utility, and provide special features for coordinating and offsetting images features for coordinating and offsetting images on multiple screens. In addition, the ability to on multiple screens. In addition, the ability to save and reload the completed animation save and reload the completed animation screens, display facilities, and color control is screens, display facilities, and color control is desirable. desirable.

## The Sketchpad **The Sketchpad**

Select option (Draw) in the main menu to en Select option D (Draw) in the main menu to enter the sketchpad mode where all the plotting is ter the sketchpad mode where all the plotting is done. It is impractical to implement a cursor in this mode because the cursor would need to be this mode because the cursor would need to be too small. With a cursor of about the size of one pixel, it would be difficult to distinguish between pixel, it would be difficult to distinguish between colors. The best solutions is the curso in the curso of colors. The best solution is to make the cursor a

player-missile that changes colors under user player-missile that changes colors under user control.

 $m \times n$ 

As much as possible, input is restricted to As much as possible, input is restricted to the joystick. With just the stick and one button the joystick. With just the stick and one button you won't have great input flexibility, but it can you won't have great input flexibility, but it can be improved considerably. When drawing, each be improved considerably. When drawing, each push of the joystick button advances the color push of the joystick button advances the color register to the next color, cycling through all register to the next color, cycling through all four, including the background color, then four, including the background color, then repeating. Keep the button depressed, however, repeating. Keep the button depressed, however, and the cursor may be moved freely and rapidly and the cursor may be moved freely and rapidly about the screen without plotting. This permits about the screen without plotting. This permits detailed work, but doesn't make it easy to color detailed work, but doesn't make it easy to color large areas. The special XIO <sup>18</sup> fill function is de large areas. The special XIO 18 fill function is designed for this purpose, but does not lend itself signed for this purpose, but does not lend itself particularly well to this application. particularly well to this application.

Rather than use it as it was intended, it Rather than use it as it was intended, it serves here as a one-dimensional fill function—it simply draws <sup>a</sup> line from the cursor to the right simply draws a line from the cursor to the right until it encounters a previously plotted point or wraps around. The second dimension is added wraps around. The second dimension is added by moving the cursor while the fill function is by moving the cursor while the fill function is turned on. Large and complex areas can be thus turned on. Large and complex areas can be thus filled by drawing the right border first and turn filled by drawing the right border first and turning on FILL before drawing the left side. Having ing on FILL before drawing the left side. Having stretched the joystick to its limits, the fill func stretched the joystick to its limits, the fill function is activated by pressing the console START tion is activated by pressing the console START switch. It turns off as soon as the joystick button switch. It turns off as soon as the joystick button is pressed. is pressed.

#### -------------**Animation**

Some interesting and practical effects can be cre Some interesting and practical effects can be created using full-screen cyclic animation. One of ated using full-screen cyclic animation. One of the easiest and most obvious is the dotted line. The dots seem to flow along in an endless stream The dots seem to flow along in an endless stream and can be used to illustrate the flow of fluid in and can be used to illustrate the flow of fluid in piping diagram or the movement of current a piping diagram or the movement of current through an electrical circuit. through an electrical circuit.

Many other figures are also possible Many other figures are also possible

October <sup>1984</sup> COMPUTEI <sup>149</sup> **October 1984 COMPUTEI 149** 

6+32: GOSUR PMSET: GOSUR COLOUR SET: GOSUB PAGDRAW: GOTO 400

- EG 290 IF ANS\$="E" THEN GRAPHICS 7+1 6:GOTO 400
- JN 300 IF ANS\$="S" THEN GOSUB SAV: GO TO 400
- C6 310 IF ANS\$="R" THEN GRAPHICS 7+1 6: GOSUB REED: GOTO 400
- DI 320, IF ANS\$="C" THEN GOSUB COLOUR SELECT: GOTO 400
- **SE350 IF ANS\$="K" THEN GOSUB DUPAGE** :GOTO 400
- IF ANS\$="F" THEN GOSUB FLIP:G NG 360 **OTO 400**
- ? "SORRY, I DON'T UNDERSTAND **IR 370** ": ANS\$: FOR W=1 TO 200: NEXT W GOTO 200 FP 400
- EG 410 REM \*\*\*\*\*\*\*\*\*\*\*\* PMSET \*\*\*\*\*\* \*\*\*\*\*\*\*\*
- KL 430 A=PEEK(106)-52:POKE 54279.A:P MBASE=256\*A:REM SET PLAYER AD DRESS
- 10 440 POKE 559, 46: POKE 53277, 3: REM ENABLE PM GRAPHICS
- **E 450 POKE PMBASE+512, Ø: D=USR (ADR (M)** 0V\$), PMBASE+512, PMBASE+513, 12 8) : REM CLEAR PLAYER AREA
- E0 455  $XP = X 47$ :  $YP = Y 5$
- FM 470 POKE 623, 1:REM CURSOR PRIORIT Y OVER BACKGROUND AB 475 D=USR (ADR (UPDOWN\$), ADR (IMG\$), PMBASE+512+Y, 13, Ø) HM 480 RETURN
- AB 500 REM \*\*\*\*\*\*\*\*\* COLOUR SELECT \* \*\*\*\*\*\*\*\*
- $BC510$ ? "SELECT COLOR WITH STICK"
- ? "LEFT-RIGHT -- HUE"  $CN<sub>512</sub>$  $E1514$  ? "UP-DOWN -- INTENSITY"
- **R516 ? "PUSH TRIGGER TO CHOOSE";**
- JN 518 IF STICK(0) = 15 THEN 518
- FE519 ? "(CLEAR)":GOSUB COLOURSET: P OKE 752,1:REM CURSOR OFF
- $KP$  520 ? : FOR C1=0 TO 4 60 530 IF C1=3 THEN 650: REM COLOR 3
- IS NOT USED
- MP 540 SETCOLOR C1, COL (C1), IN (C1) **M545 ? CHR\$(28); "SETCOLOR ";C1; ", "**
- :COL(C1);",";IN(C1);" {3 SPACES}"
- **BO 550 FOR W=1 TO 50:NEXT W**
- MA 560 COL (C1)=COL (C1) +DIRH (STICK (Ø)  $\lambda$
- JN 570 IN(C1)=IN(C1)+DIRV(STICK(Ø))\*  $\overline{z}$
- LC 580 IF COL (C1) >15 THEN COL (C1) =0 COL(C1)<0 THEN COL(C1)=15 LB 590 IF
- IN(C1) >14 THEN IN(C1) = Ø RM 600 IF
- IN(C1)<0 THEN IN(C1)=14 **N 610 IF**
- **PJ 620 IF STRIG(Ø) THEN 540** MC 630 SOUND 0, 64, 10, 12: FOR W=1 TO 5
- Ø: NEXT W
- GH 640 SOUND 0,0,0,0
- ED 650 NEXT C1
- HM 660 RETURN
- *NH 700 REM \*\*\*\*\*\*\*\*\*\* COLOURSET \*\*\*\** \*\*\*\*\*\*\*\* AC 710 SETCOLOR 0, COL (0), IN (0)
- AG 720 SETCOLOR 1, COL (1), IN(1)
- AK 730 SETCOLOR 2, COL (2), IN (2)
- BB 740 SETCOLOR 4, COL (4), IN (4)
- HM 750 RETURN
- BI 800 REM \*\*\*\*\*\*\*\*\*\* DRAW \*\*\*\*\*\*\*\*\* \*\*\*\*\*\*\*\*
- EJ 810 XP=X-47: YP=Y-5
- $R$  815 A=STICK(0)
- $08820$  IF STRIG(0)=0 THEN ANIM=0:FIL  $L = \emptyset$ : IF A<>15 THEN 900
- **R830 IF STRIG(Ø)=Ø THEN FILL=Ø:C=C** +1:IF C>4 THEN C=1
- **HD 846** IF STRIG(@)=@ AND STICK(@)=15 THEN 840: REM RELOOP UNTIL BU **TTON RELEASED**
- NA 850 POKE 704. COL (C-1) \*16+6: REM CU RSOR COLOR
- COLOR C: IF STRIG(Ø) THEN PLOT **BAR BR** XP.YP
- 10 865 IF PEEK(764)(>255 THEN GOSUB KEYIN
- KC 867 IF A<>15 THEN IF ANIM>1 THEN  $AD = AD + 1$ : IF  $AD$  >= ANIM THEN  $AD = \emptyset$ **:RETURN**
- OF 870 IF PEEK(53279)=6 THEN FILL=1
- ILBBØ IF FILL AND X<206 AND C<>4 TH EN POSITION XP+1, YP: POKE 765, C: XIO 18, #6, Ø, Ø, "S: ": REM FILL FUNCTION
- AH 890 IF PEEK (53279) (6 THEN RETURN :REM EXIT ROUTINE, SELECT OR OPTION BUTTON PRESSED
- **HJ 900 REM MOTION ROUTINE**
- $I\cup 905$   $OX=X: X=X+DIRH(A): IF X>206-FIL$ L OR  $X < 47$  THEN  $X = OX$
- $MC$  907 OY=Y:Y=Y+DIRV(A):IF Y>100 OR  $Y \leq 5$  THEN Y=OY
- CK 908 D=USR (ADR (UPDOWN\$), ADR (IMG\$), PMBASE+512+Y.13.X)
- JO 909 IF A<>15 THEN IF ANIM=1 THEN  $AD = AD + 1$ : IF  $AD$  >= ANIM THEN  $AD = \emptyset$ : RETURN
- **GM 910 GOTO 810**
- PM 990 REM \*\*\*\*\*\*\*\*\* SET UP DIRECTIO N ARRAYS \*\*\*\*\*\*\*\*\*\*\*\*
- HJ 1000 DIM DIRV(15): DIM DIRH(15)
- KM 1005 RESTORE 1100
- HL 1010 FOR W=5 TO 15
- DA 1020 READ Q
- $CB$  1030 DIRH(W)=0 DC 1040 READ Q
- DB 1050 DIRV(W) = 0
- FN 1060 NEXT W
- KI 1070 RETURN
- LC 1100 DATA 1, 1, 1, -1, 1, 0, 0, 0, -1, 1, - $1, -1, -1, \emptyset, \emptyset, \emptyset, \emptyset, 1, \emptyset, -1, \emptyset, \emptyset$
- AD 1110 REM \*\*\*\*\*\*\*\*\* SAV \*\*\*\*\*\*\*\*\*\* \*\*
- 00 1115 D=USR (ADR (MOV\$), ADR (ANS\$) +1, SCREEN3+SCREENSIZE, 62)
- FB 1120 GRAPHICS 7+32:? "{CLEAR}";
- CA 1130 ? "ENTER FILE NAME": INPUT SP EC\$
- 011135 IF SPEC\$="" THEN RETURN
- KD 1140 TEMP\$(1,2)="D:":TEMP\$(3)=SPE  $C$ \$
- **MH 1145 TRAP 1220**
- 6E 1150 OPEN #2,8,128, TEMP\$: TRAP 400  $0.01$
- KN 1190 SID=11:RW=8
- LF 1200 GOSUB REDIN
- KJ 1210 CLOSE #2: RETURN
- IH 1220 CLOSE #2:? SPEC\$; " DOESN'T S

EEM TO WORK. TRY AGAIN":? "O R PRESS RETURN FOR MENU": GOT  $0, 1130$ DK 1250 REM \*\*\*\*\*\*\*\*\*\*\* REED \*\*\*\*\*\*\* \*\*\*\*\*\*\*\*\* FK 1255 GRAPHICS 7+32: ? "{CLEAR}": CE 1260 ? "ENTER FILE NAME": INPUT SP FC\$ **M1265 IF SPEC\$="" THEN RETURN** KH 1270 TEMP\$(1,2)="D:":TEMP\$(3)=SPE  $\Gamma$  \$ MO 1275 TRAP 1340 FN 1300 OPEN #2, 4, 128, TEMP\$: TRAP 400  $QQQ$ HI 1310 SID=7:RW=4 LI 1320 GOSUB REDIN **EE 1325 D=USR (ADR (MOV\$), SCREEN3+SCRE** ENSIZE, ADR (ANS\$) +1, 62) KM 1330 CLOSE #2: RETURN LM 1340 CLOSE #2:7 SPEC\$:" DOESN'T S EEM TO WORK. TRY AGAIN": ? "O R PRESS RETURN FOR MENU. ": GO TO 1260 GN 1400 REM \*\*\*\*\*\*\*\*\*\* KEYIN \*\*\*\*\*\*\* \*\*\*\*\*\*\*\*\* **IN 1410 K=PEEK(764): POKE 764, 255 BP 1430 IF K=30 THEN ANIM=2: RETURN** CG 1440 IF K=26 THEN ANIM=3: RETURN C6 1450 IF K=24 THEN ANIM=4:RETURN K=29 THEN ANIM=5:RETURN CN 1460 **IF** K=31 THEN ANIM=1:RETURN CH 1465 IF HI 1470 ANIM=0: RETURN FO 2110 REM \*\*\*\*\*\*\*\*\* REDIN \*\*\*\*\*\*\*\* \*\*\*\*\*\*\*\*\* EN 2120 POKE 832+10CB+2, SIO EH 2130 POKE 832+10CB+4, SCL 04 2140 POKE 832+10CB+5, SC3 M 2150 POKE 832+IOCB+8, LENGTH-(INT) LENGTH/256) \*256) **IN 2160 POKE 832+10CB+9, INT (LENGTH/2**  $56)$ DP 2170 POKE 832+10CB+10, RW 00 2180 POKE 832+10CB+11, 128 10 2190 DUM=USR (ADR (CALLIO\$), IOCB) KE 2200 RETURN REM \*\*\*\*\*\*\*\*\* DUPAGE \*\*\*\*\*\*\* HJ 2210 \*\*\*\*\*\*\*\*\* **NE 2220 DUM=USR (ADR (MOV\$), SCREEN1, SC** REEN2, SCREENSIZE) NG 2230 DUM=USR (ADR (MOV\$), SCREEN1, SC REEN3, SCREENSIZE) KI 2240 RETURN JP 2300 REM \*\*\*\*\*\*\*\*\*\* PAGDRAW \*\*\*\*\* \*\*\*\*\*\*\*\*\* HE 2310 GOSUB DRAW LM 2320 IF PEEK (53279) = 5 THEN 2440:R EM OPTION SWITCH EXITS MODE IF PEEK(53279)<>7 THEN 2330: KN 2330 REM RELOOP UNTIL SWITCH IS R ELEASED MH 2340 POKE LMSH, SC2: POKE 89, SC2: RE M POINT ANTIC AND OS TO NEW **SCREEN HI 2350 GOSUB DRAW** EF 2360 IF PEEK (53279) = 5 THEN 2440 IH 2370 IF PEEK (53279) <> 7 THEN 2370 PE 2380 POKE LMSH, SC3: POKE 89, SC3 **HN 2390 GOSUB DRAW** EA 2400 IF PEEK (53279) = 5 THEN 2440 **IN 2410 IF PEEK (53279) <> 7 THEN 2410** 0 2420 POKE LMSH, SC1: POKE 89, SC1

KK 244Ø RETURN EE 2500 REM \*\*\*\*\*\*\*\*\*\*\* FLIP \*\*\*\*\*\*\* \*\*\*\*\*\*\*\*\* PA 2505 GRAPHICS 7+16+32: GOSUB COLOU RSET KE 2510 POKE LMSH, SC1: GOSUB 2550 N 2515 IF PEEK (53279) <> 7 THEN RETUR N : REM ANY CONSOLE SWITCH EX ITS MODE HB 2520 POKE LMSH, SC2: GOSUB 2550: REM ROTATE HIGH BYTE OF LMS OPE RAND KI 2530 POKE LMSH, SC3: GOSUB 2550 MM 2540 GOTO 2510 IN 2550 FOR W=1 TO 5:NEXT W:REM SHOR T DELAY KN 2560 RETURN GM 2600 REM \*\*\*\*\*\*\*\*\*\* DLSET \*\*\*\*\*\*\* \*\*\*\*\*\*\*\*\* HD 2610 GRAPHICS 7+32+16 JN 2620 DLIST=PEEK(560)+256\*PEEK(561 KK 2630 LMSL=DLIST+4:LMSH=DLIST+5 IB 2640 SCL=PEEK(LMSL): SC1=PEEK(LMSH  $\lambda$ N 2650 SC2=SC1-16:SC3=SC2-16 KD 2660 SCREEN1=256\*SC1+SCL:SCREEN2= 256\*SC2+SCL: SCREEN3=256\*SC3+ SCL. **MH 2670 SCREENSIZE=3841** LA 2680 RETURN IK 2999 REM \*\*\*\*\*\*\*\*\*\* MLSET \*\*\*\*\*\*\* \*\*\*\*\*\*\*\*\* KP 3000 RESTORE 3005 DIM MOV\$ (39) : FOR W=1 TO 39:R DH 3002 EAD P: MOV\$ (W, W) = CHR\$ (P) : NEXT  $\mathbf{u}$ MH 3005 DATA 104, 104, 133, 215, 104, 133 , 214, 104 NE 3006 DATA 133, 217, 104, 133, 216, 104 , 133, 218 HF 3007 DATA 104, 170, 160, 0, 177, 214, 1 45,216 6 3008 DATA 200, 208, 4, 230, 215, 230, 2 17,202 MA 3009 DATA 208, 242, 198, 218, 16, 238, 96 **013019 REM UPDOWN\$ IS MOSTLY MOV\$ W** ITH A LITTLE ADDED FJ 3020 DIM UPDOWN\$ (44) LG 3025 RESTORE 3050 BK 3030 UPDOWN\$=MOV\$ HE 3040 FOR W=39 TO 44: READ P: UPDOWN  $$ (W, W) = CHR$ (P) : NEXT W$ LH 3050 DATA 104, 104, 141, 0, 208, 96 **U3060 RESTORE 3090** FG 3070 DIM CALLIO\$(7): FOR W=1 TO 7: READ P: CALLIO\$ (W, W) = CHR\$ (P) : NEXT W KL 3080 RETURN LM 3090 DATA 104, 104, 104, 170, 76, 86, 2 28 HH 3105 REM \*\*\*\*\*\*\* SET UP CURSOR IM AGE \*\*\*\*\* LA 3110 RESTORE 3130 DE3120 FOR W=1 TO 13:READ P: IMG\$ (W.  $W$ ) = CHR\$ (P) : NEXT W KA 3130 DATA 0, 7, 7, 14, 14, 28, 28, 56, 56 , 112, 96, 64, Ø

MI 2430 GOTO 2310

KI 3140 RETURN

C=www.commutudie.ca

 $\circledcirc$ 

# **Computers And Society**

David D. Thornburg, Associate Editor

## That's not a game, that's a microworld...

Although computer manufacturers extol the util Although computer manufacturers extol the utility of home computers, the overwhelmingly ity of home computers, the overwhelmingly popular use of these machines has been games. popular use of these machines has been games, Many owners of computer stores tell me that customers come into their stores to purchase customers come into their stores to purchase a computer as, for example, an educational tool for computer as, for example, an educational tool for the family, but then purchase five entertainment the family, but then purchase five entertainment programs and only one educational program. programs and only one educational program,

From my perspective there is nothing wrong From my perspective there is nothing wrong with this. Games and playing are an important part of life. A game gives the player a safe environment to test the responses of <sup>a</sup> culture in environment to test the responses of a culture in controlled way. Baby tigers play at fighting a controlled way, Baby tigers play at fighting with each other, and thus acquire skills they will with each other, and thus acquire skills they will need later for hunting and self-protection. Some need later for hunting and self-protection, Someone once said that play is the child's work. one once said that play is the child's work.

## Misplaced Calvinism **Misplaced Calvinism**

It is all too easy to get caught up in the idea that It is all too easy to get caught up in the idea that because games are entertaining they are "bad" because games are entertaining they are "bad" for us. This misplaced Calvinism has had some for us. This misplaced Calvinism has had some positive consequences, however. In particular, it positive consequences, however. **In** particular, it may have caused us to look closely at some of may have caused us to look closely at some of our games in an effort to provide a rationale for continuing to play them. For example, in the continuing to play them. For example, in the early days of personal computing a standard comment was "That's not a game, that's a simulation." simulation,"

This comment, only partially in jest, was ap This comment, only partially in jest, was applied to many of the programs that embodied plied to many of the programs that embodied understandable (if somewhat deficient) understandable (if somewhat deficient) representations of the real world. A teacher who wanted to use the game Lemonade could justify wanted to use the game *Lemonade* could justify its use to concerned parents by showing that its use to concerned parents by showing that children were learning about the marketplace by children were learning about the marketplace by

David Thornburg is an author and speaker who has been *David Thornburg* is *an author and speaker who has been*  heavily involved with the personal computer field since *heavily involved with the personal computer field since*  1978. His main interest is in making computers respon 1978, His *main interest* is in *making computers respon*sive to people's needs. He is the inventor of the KoalaPad *sive* to *people's needs,* He is *the inventor of the KoalaPad*  graphics tablet and is the author of nine books about *graphics tablet and* is *the author of nine books about*  programming. His recent series Computer Art and *programming,* His *recent series* Computer Art and Animation (Addison-Wesley) includes four books on Logo Animation *(AddIson-Wesley) Includes four books on Logo*  for the Atari, Commodore, Radio Shack, and Tl computers. *for the Atari, Commodore, Radio. Shack, and TI computers.* Discovering Apple Logo (Addison-Wesley) shows how Discovering Apple Logo *(AddIson -Wesley) shows how*  Logo can be used as <sup>a</sup> tool for exploring the art and pat *Logo can be used as a tool for erploring the art and pat*tern of nature. He has been called "an enthusiastic ad *tem of nature, He has been-called "an enthusiastic advocate for a humanistic computer revolution," and his* editorial opinions have appeared in COMPUTE! since its *editorial opinions have appeared In* COMPUTE! *Since* Its inception. *inception,* 

running a simulated lemonade stand. By playing in this environment, they were developing an in in this environment, they were developing an intuition on their own for the types of decisions tuition on their own for the types of decisions (and consequences) that might face them if they (and consequences) that might face them if they were to engage in business in the real world. were to engage in business in the real world:

This is not to suggest that all games are This is not to suggest that all games are simulations, or that games which aren't simula simulations, or that games which aren't simulations are not worthwhile. Just the same, it be tions are not worthwhile, Just the same, it became accepted that simulations had special came accepted that simulations had a special quality that made them different and thus accept quality that made them different and thus acceptable for use in environments where play was able for use in environments where play was somehow to be discouraged. somehow to be discouraged,

## Icon-Based Languages **Icon-Based Languages**

While simulation was a popular topic in the late 1970s, the early 1980s gave us a new set of games about which I have said, "That's not a game, that's a language." As regular readers of this column will recall, I have treated such activities as Lode Runner and Pinball Construction Set as as *Lode Runner* and *Pinball Construction Set* as though they were icon-based, two-dimensional though they were icon-based, two-dimensional computer languages. The most recent entry to computer languages, The most recent entry to this field, Robot Odyssey from The Learning this field, *Robot Odyssey I* from The Learning Company, was the subject of last month's column. Company, was the subject of last month's column, The important point regarding this class of games The important point regarding this class of games is that, by playing them, the user is also learning is that, by playing them, the user is also learning that the computer is a rich and flexible environment which can be tailored to each user's whims. ment which can be tailored to each user's whims, If you want to play a simple pinball game, you can build one; if you want to play a pinball game that no one can win, you can build that too. The that no one can win, you can build that too, The responsibility for the level and nature of the responsibility for the level and nature of the game activity has now shifted from the game de game activity has now shifted from the game designer to the player. The authors of these new signer to the player, The authors of these new games provide the player with a set of tools and an environment with which the player can ex an environment with which the player can explore, experiment, and create. plore, experiment, and create,

## Moldable Microworlds **Moldable Microworlds**

What happens when a game is both a simulation and a language at the same time? In that case we can say "That's not a game, that's a microworld."

The microworld concept is discussed by Sey The microworld concept is discussed by Seymour Papert in his classic book, Mindstorms: mour Papert in his classic book, *Minds/onns:*  Children, Computers and Powerful Ideas. While *Children, Computers and Powerful Ideas,* While a universally accepted definition of microworlds universally accepted definition of microworlds has yet to be formulated, I believe that it should contain at least these basic elements: contain at least these basic elements:

First, the microworld must be moldable by First, the microworld must be moldable by the user. This means that the user should be able the user. This means that the user should be able

context of the microworld, and perhaps to context of the microworld, and perhaps to change some of the underlying characteristics of change some of the underlying characteristics of the environment. This is characteristic of Pin-the environment. This is a characteristic of *Pin* ball Construction Set where, for example, the user *ball Construction Set* where, for example, the user can build his or her own pinball games and can can build his or her own pinball games and can even adjust the "gravity" field in which the even adjust the "gravity" field in which the game is played. game is played. to make his or her own constructions within the

Second, the microworld must support a fantasy that has some relevance or connection to the tasy that has some relevance or connection to the real world. The skills that one obtains in the real world. The skills that one obtains in the microworld are clearly more beneficial if they microworld are clearly more beneficial if they have some connection to the rest of the user's have some connection to the rest of the user's life.

question that arises is just how much of A question that arises is just how much of a real-world connection is needed to qualify <sup>a</sup> pro real-world connection is needed to qualify a program as a microworld. *Lemonade* is a fine representation of <sup>a</sup> real-world environment, but it is sentation of a real-world environment, but it is not a microworld simply because the program does not allow the user to modify the rules by does not allow the user to modify the rules by which the lemonade stand is run. Logo's turtle which the lemonade stand is run. Logo's turtle geometry is a microworld since drawing and movement are real-world activities, and the user movement are real-world activities, and the user has the flexibility to explore and modify the has the flexibility to explore and modify the environment at will. feel that Rocky's Boots and environment at will. I feel that *Rocky's Boots* and Robot Odyssey are microworlds as well, since *Robot Odyssey* are microworlds as well, since these programs develop an understanding of for these programs develop an understanding of formal logic by allowing the user to construct and mal logic by allowing the user to construct and operate machines of the user's own design. operate machines of the user's own design.

## Paper! Speaks Out **Papert Speaks Out**

My view of microworlds is perhaps a bit broader than that of Seymour Papert who, at the Logo <sup>84</sup> than that of Seymour Papert who, at the Logo 84 conference in Boston, had this to say about the conference in Boston, had this to say about the topic: topic:

If we look at environments such as If we look at environments such as Budge's program for building pinball Budge's program for building pinball machines, I feel that these programs have many of the elements of <sup>a</sup> well-have many of the elements of a welldesigned microworld: They are child-designed microworld: They are childcentered; they're driven in a constructive way; no one is giving you exercises, way; no one is giving you exercises, you can sit there, working with the sys you can sit there, working with the system without anybody saying "Do this, tem without anybody saying "Do this, solve this problem." But they do lack solve this problem." But they do lack something that the turtle world has: something that the turtle world has: a set of recognizable mathematical set of recognizable mathematical programming ideas. programming ideas.

Our task has to be to continue to Our task has to be to continue to invent worlds that have both open-invent worlds that have both openendedness and a connection to other ideas in our culture. ideas in our culture.

Rocky's Boots is an example of *Rocky's Boots* is an example of something significant: It does incorporate some very fundamental ideas. porate some very fundamental ideas. The idea that you can build, from sev The idea that you can build, from several logic elements, any computational eral logic elements, any computational device, is surely one of the most device, is surely one of the most

powerful ideas of all time. It's one of powerful ideas of all time. It's one of the ideas that one might say gave rise the ideas that one might say gave rise to the whole microcomputer revolution. to the whole microcomputer revolution. So you can't say of Rocky's Boots that it So you can't say of *Rocky's Boots* that it doesn't tap into powerful ideas. But doesn't tap into powerful ideas. But you can say that hardly any of the you can say that hardly any of the people who use it—be they teachers or people who use it-be they teachers or children—acquire through using it any children-acquire through using it any appreciation of this particular powerful appreciation of this particular powerful idea or any uses of this particular idea or any uses of this particular powerful idea outside of the use of this powerful idea outside of the use of this program. program.

The major task of our microworlds The major task of our microworlds is to link what we learn to the outside is to link what we learn to the outside world. With the turtle, there is cul world. With the turtle, there is a culturn the american control to outside with the outside with the outside with the outside with the outside with the outside with the outside with the outside with the outside with the outside with the outside with the outsid don't think that the idea of <sup>a</sup> univer I don't think that the idea of a universal logical element has such a resonance. Not in the lives of children onance. Not in the lives of children anyway. How could it acquire one? It anyway. How could it acquire one? It could only do it through quite pro could only do it through quite profound change on a cultural level in the learning world. There are certain ideas learning world. There are certain ideas of the turtle world, like drawing, that of the turtle world, like drawing, that are already part of our culture. So, are already part of our culture. So, through the turtle, we pick up through the turtle, we pick up a mathematical form of that idea that fits mathematical form of that idea that fits in with our world. tural resonance with the outside world. in with our world.

#### Adult Environments **Adult Environments**

Except for his perception of Rocky's Boots, Except for his perception of *Rocky's Boots,*  Papert's view of microworlds is not so different Papert's view of microworlds is not so different from mine. I would argue more for the creation of microworlds for adults and children alike. To of microworlds for adults and children alike. To the extent that they are useful (and entertaining) the extent that they are useful (and entertaining) environments for children, appropriately de environments for children, appropriately designed microworlds can be captivating environ signed microworlds can be captivating environments for adults as well. ments for adults as well.

Regarding the future of microworld develop Regarding the future of microworld development, Papert went on to say: ment, Papert went on to say:

If we look ahead ten years to the future If we look ahead ten years to the future of Logo, we might find, to <sup>a</sup> large part, of Logo, we might find, to a large part, that it presented us with the first of that it presented us with the first of many microworlds that have become, if many microworlds that have become, if not the substitute for what we call not the substitute for what we call curriculum, the vitally important part of curriculum, the vitally important part of what constitutes the learning environ what constitutes the learning environment for children. I envision the existence of <sup>10</sup> to <sup>30</sup> microworlds of which tence of 10 to 30 microworlds of which the turtle world is but one example. the turtle world is but one example. Some of these might be controlled by Some of these might be controlled by a computer language like Logo, and some computer language like Logo, and some of them won't, but they will all be of them won't, but they will all be computer-based worlds in which power computer-based worlds in which powerful central ideas either exist already in ful central ideas either exist already in our scientific and intellectual heritage, or our scientific and intellectual heritage, or will come about in the interim. This net Will come about in the interim. This network of microworlds will have a different

kind of life. If something like Rocky's kind of life. If something like *Rocky's*  Boots is one of them, it will have its cul *Boots* is one of them, it will have its cul $t = t$  . The sound  $t = t$  resonance for  $\alpha$  and will have form  $\alpha$ that will let you meet these ideas in that will let you meet these ideas in appropriate manners when you are six, appropriate manners when you are six, and again as you grow older. The shape and again as you grow older. The shape of the learning environment will be in of the learning environment will be influenced by the kinds of movements that fluenced by the kinds of movements that Logo is part of, and I see that as the immediate task of the next ten years. mediate task of the next ten years. tural resonances, and will have a form

## The Computing Horizon The Computing Horizon

What I find so absolutely fascinating about all of this is that the personal computer software industry is far from falling into a rut. Just as we start to identify and classify certain types of software, entirely new categories appear on the ho ware, entirely new categories appear on the horizon. Games become simulations, simulations rizon. Games become simulations, simulations become languages, and in the process the become languages, and in the process the these advances are taking place, the computer itself appears to be drifting ever further into the self appears to be drifting ever further into the background. We are increasingly interested in background. We are increasingly interested in computing and decreasingly interested in the computing and decreasingly interested in the computer per se. computer per se. combinations become microworlds. As all of

Even as find myself getting tempted to de Even as I find myself getting tempted to design new microworlds of my own, I have the nagging suspicion that by next year I'll be saying,<br>"That's not a game, that's a ...." "That's not a game, that's  $a$ ....

#### 'REDUCES DISKETTE COST OF THE STATE OF THE STATE OF THE STATE OF THE STATE OF THE STATE OF THE STATE OF THE STATE OF THE STATE OF THE STATE OF THE STATE OF THE STATE OF THE STATE OF THE STATE OF THE STATE OF THE STATE OF T \*REDUCES DISKETTE COST 50%!

Make use of the back of your 51/4" Diskettes and SAVE

- *NIBBLE NOTCH* tools make it easy.
- Adds the precise notch where you need it. Adds the precise notch where you need it.
- Doubles diskette space or MONEY BACK! • Doubles diskette space or MONEY BACK!

#### <u>xter van de staatsbeskieden van de staatsbeskieden van de staatsbeskieden van de staatsbeskieden van de staatsbeskieden van de staatsbeskieden van de staatsbeskieden van de staatsbeskieden van de staatsbeskieden van de st</u> Cuts square notch for users Of Cuts square notch for users of *IWlIllILE IWIIT€H ,*

Apple, II, ll+, lie. Ill, Apple. II. 11 +, lie. III. Franklin and Commodore.

add \$1.50 each P&H (\$4.50 each foreign P&H) only \$14.95 each

### XOTLH II *IWlIlIlLE IWIITt:H II*

Cuts square notch and 1/4 inch round "index hole." For use with computers other than those shown above. than Ihose shown above. "index hole." For use with computers other

only  $$21.90$  each<br>add \$1.50 each P&H (\$4.50 each foreign P&H)

■Florida Residents Add 5% Sales Tax\* -Florida Residents Add 5% Sales Tax·

SATISFACTION GUARANTEED OR YOUR MONEY BACK!

VISI CALL TOLL FREE: 1-800-642-2536 IMANIFORD CHECK OR MONEY ORDER TO: ORDER TODAY!

**XVIBIBLIE XVITCH COMPUTER PRODUCTS** 4211 NW 75th TERRACE • DEPT. 8 7 · LAUDERHILL, FL 33319 PAT. PEND ALL TRADEMARKS ARE ACKNOWLEDGED

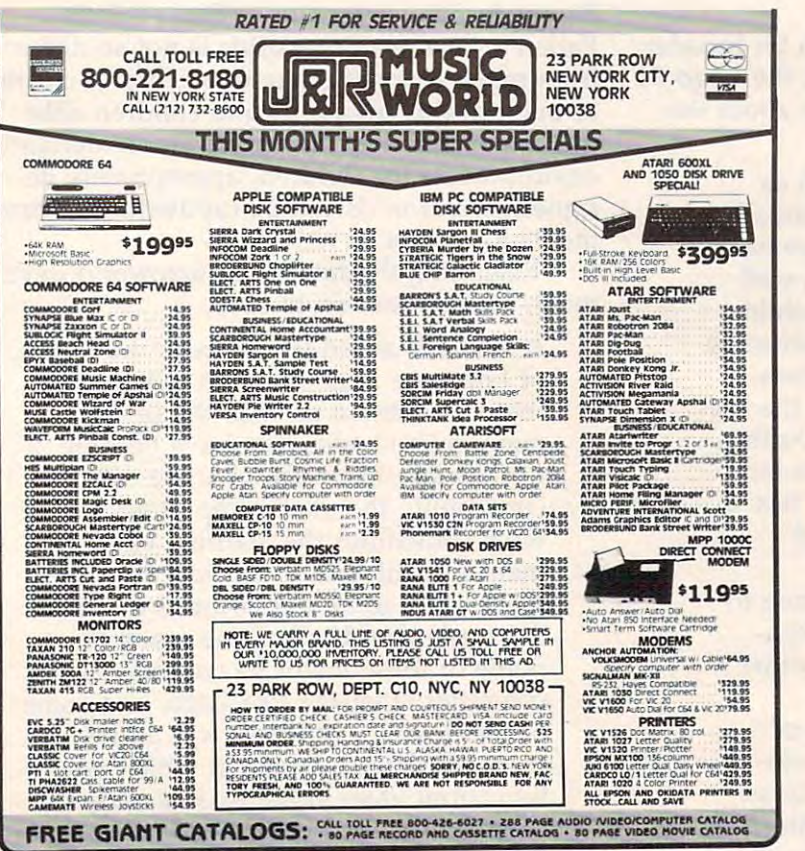

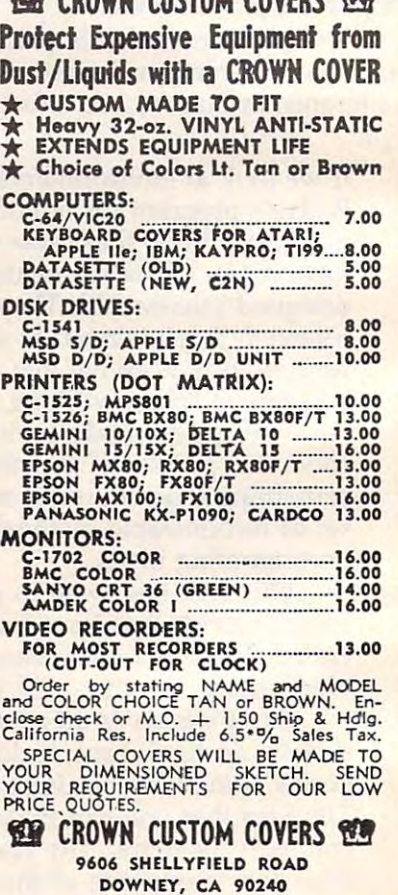

Cwww.commodore.ca

90 CROWN CUSTOM COVERS 90

# Disk Pattern Matching **Disk Pattern Matching Commodore Part 2**

Jim Butterfield, Associate Editor Jim Butterfield , Assoc iate Editor

Last month we looked at some of the features of pat *Last month we looked at some of the features of pat*tern matching. Now let's see how to deal with those *tern matching, Now let's see how to deal with those*  annoying comma files. *annoying comma files,* 

Most disk users who do a little programming end up with one or more files on disk with an odd up with one or more files on disk with an odd name: comma. The files seem to be good, but name: a comma, The files seem to be good, but the name makes them impossible to handle: It the name makes them impossible to handle: It seems that you can't open or scratch such a file since attempting to use such a name always gives syntax error response. a syntax error response,

Such files seem so inaccessible that many Such files seem so inaccessible that many users start to wonder how they managed to cre users start to wonder how they managed to create them in the first place. Any attempt to create ate them in the first place, Any attempt to create them deliberately usually ends up in the same them deliberately usually ends up in the same syntax error message. syntax error message,

Just in case you've never seen one, or won Just in case you've never seen one, or wonder how they happen, the following program has der how they happen, the following program has a bug which will cause a comma file to be created. You may want to try it. ated. You may want to try it.

```
100 INPUT "NAME OF FILE";N$
110 OPEN 1,8,3,110:"+F$+",S,W"
113 OPEN 1,8,3,"3:"+F$+",S,W" 
120 FOR J=l TO 50
120 FOR J=1 TO 50 
130 PRINT PRINT PRINT PRINT PRINT PRINT PRINT PRINT PRINT PRINT PRINT PRINT PRINT PRINT PRINT PRINT PRINT PRINT
140 NEXT
150 CLOSE
150 CLOSE 1 
130 PRINT#1,SQR(J)
140 NEXT J
```
The above program puts <sup>50</sup> square root values The above program puts 50 square root values on a file. The user is asked to give a filename, which becomes the string variable N\$. The pro which becomes the string variable N\$. The program then opens a sequential file for writing, but there's an oops: We mistakenly use variable F\$ there's an oops: We mistakenly use variable F\$ for the filename instead of N\$. F\$ contains nothing; so we create a "no name" file—our open name file string ends up as "0:,S,W". The open name file string ends up as "O:,S,W" . The disk opens the file, but can't find <sup>a</sup> name; so it disk opens the file, but can't find a name; so it uses the first character it sees where the name uses the first character it sees where the name should be: the comma. should be: the comma,

The same thing could happen on a Commodore <sup>64</sup> or VIC even if the program were cor modore 64 or VIC even if the program were correct, with N\$ instead of F\$ in line 110. If the rect, with N\$ instead of F\$ in line 110. If the

user pressed the RETURN key instead of typing user pressed the RETURN key instead of typing in a filename, N\$ would contain nothing-it would be a "null string," and the same comma file would be written. By contrast, a "nothing" input on PET/CBM would cause the program input on a PET/ CBM would cause the program to stop and the file wouldn't be written. to stop and the file wouldn't be written.

Oddly, you can have more than one comma Oddly, you can have more than one comma file on a disk. You won't get a FILE EXISTS message. message.

## Scratching Comma Files **Scratching Comma Files**

If your disk has one or more comma files and If your disk has one or more comma files and you just want to get rid of them, the job is fairly you just want to get rid of them, the job is fairly easy. Use pattern matching to find out how easy. Use pattern matching to find out how many files you have with one-character names. many files you have with one-character names. Type: Type:

LOAD "\$0:?",8 LOAD "\$0:?",8 LIST

or, with the DOS wedge: @\$0:? @\$o:?

and you'll see all the one-character names, including all the comma files. including all the comma files.

If you have any files other than the comma If you have any files other than ·the comma ones with one-character names, change their ones with one-character names, change their names using the RENAME command. For ex names using the RENAME command. For example, if you have a file named X, you could temporarily change it to X99. After the comma temporarily change it to X99. After the comma files are gone, you can change the name back files are gone, you can change the name back again. To change name <sup>X</sup> to X99, type: again. To change name X to X99, type:

OPEN 15,8,15 OPEN 15,8,15 PRINT#15,"R0:X99=O:X" PRINT#15,"RO:X99 ~ O:X" CLOSE <sup>15</sup> CLOSE 15

or, with the DOS wedge:

 $\frac{1}{2}$ 

Now, take the same directory command as Now, take the same directory command as before to get a new list of the files with singlecharacter names. If you've correctly renamed the character names. If you've correctly renamed the legitimate files, you'll get only the comma files. If legitimate files, you'll get only the comma files. If you have missed any, go back and rename them. you have missed any, go back and rename them.

When you are sure that the only one-character When you are sure that the only one-character

names belong to comma files, get rid of them names belong to comma files, get rid of them with the Scratch command. Type: with the Scratch command. Type:

OPEN 15,8,15 PRINT#15,"S0:?" CLOSE <sup>15</sup> . CLOSE 15 OPEN 15,8,15

or, with the DOS wedge:

@S0:? @so:?

One command scratches all the files. The job is One command scratches' all the files. The job is done. done.

## Reclaiming Data Reclaiming Data

It would be nice if we could rename files using It would be nice if we could rename files using the same pattern-matching system. Sometimes the same pattern-matching system. Sometimes the data on a file is of value, and we'd like to reclaim it. Providing we need only the first comma claim it. Providing we need only the first comma file, we can usually get the information back. file, we can usually get the information back.

We follow the previous procedure of insur We follow the previous procedure, of insuring that the comma program is the only single-ing that the comma program is the only singlecharacter name on the disk. If it's a program (and this is rare), we can usually get it with LOAD this is rare), we can usually get it with LOAD "?",8 followed by save with an appropriate "?",8 followed by a save with an appropriate name. If it's a sequential file (by far the most common situation), we must write a small program to read the data. gram to read the data.

If we just want to read the data, and not If we just want to read the data, and not copy it to a new file, the following simple program will work with most files: gram will work with most files:

100 OPEN 1,8,2,"0:?,S,R" 120 INPUT #120 INPUT #120 INPUT #120 INPUT #120 INPUT #120 INPUT #120 INPUT #120 INPUT #120 INPUT #120 INPUT # <sup>140</sup> PRINT A\$ 140 PRINT A\$ <sup>160</sup> IF ST=0 GOTO <sup>120</sup> 160 IF ST=0 GOTO 120 120 INPUT#1, A\$ 180 CLOSE 1

If we want to copy the data to a new file, the above program needs to be expanded a little:

```
100
OPEN 1,8,3,"0:?,S,R"
100 OPEN 1,8,3,"0:?,S,R" 
110
OPEN 2,8,4,"0:RECLAIM,S,W"
110 OPEN 2,8,4,"0:RECLAIM,S,WIl 
120 INPUT#1, A$
130
130 SW=ST 
140
PRINT A?
140 PRINT A$ 
150 PRINT#2, A$
160
IP SW=0 GOTO 120
160 IF SW=0 GOTO 120 
170 CLOSE 2 
180 CLOSE 1
```
As you can see, we're still using pattern match As you can see, we're still using pattern matching to get the data. If your file is more complex, ing to get the data. If your file is more complex, you may still use the same techniques to go after you may still use the same techniques to go after the information. Line <sup>110</sup> has named the new file the information. Line 110 has named the new file RECLAIM; you may of course give it any name RECLAIM; you may of course give it any name you like. you like.

Pattern matching is useful for <sup>a</sup> variety of Pattern matching is useful for a variety of disk tasks. It's almost indispensable for dealing disk tasks. It's almost indispensable for dealing with the comma file.

Comma files are caused by programming or Comma files are caused by programming or user mistakes. Get after them quickly, since you user mistakes. Get after them quickly, since you might be able to reclaim information written might be able to reclaim information written there. And, of course, look to the cause of these there. And, of course, look to the cause of these files—something needs fixing. files-something needs fixing. ©

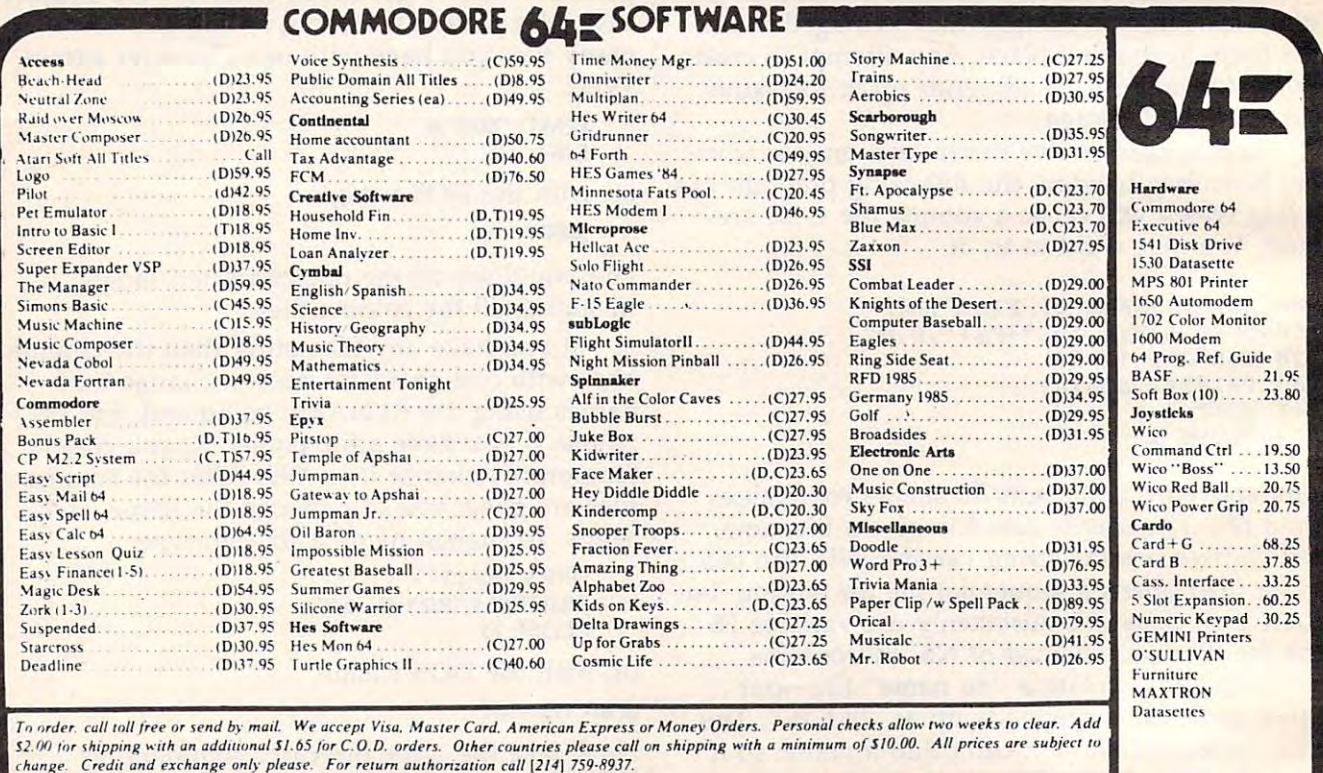

changer and exchange on the change of the change of the change authorization called  $[22, 24]$  ,  $22, 24$ ATARI, APPLE, IBM, SOFTWARE LISTS AVAILABLE Only 10% of Software we carry is listed on **P.O. BOX 2511** For further information and inquires call 214-759-8937 this ad. Call if there is *u* title you need for all FOR ORDERS ONLY CALL TOLL FREE LONGVIEW, TX. Worehouse outlet *"* computers. We are<br>here to serve you! **Outside Texas Inside Texas** here to serve you! 75606 恩 1-800 4211 54.00  $(- \cdot )$ 1-800-527-8698 1-800-527-8698 1-800442-8717

## The Disassement of the Disassement of the Disassement of the Disassement of the Disassement of the Disassement of the Disassement of the Disassement of the Disassement of the Disassement of the Disassement of the Disasseme **TI Disassembler**

James Dunn

Since information on the operating system and *Since information on tile operating system and*   $\mathbf{B}$  is set of the TI-99 is scarce,  $\mathbf{B}$  is scarce,  $\mathbf{B}$  is scarce,  $\mathbf{B}$  is scarce,  $\mathbf{B}$  is scarce,  $\mathbf{B}$ Disassembler" will come in handy if you want to *Disassembler" will come* in *handy if you want to*  try your hand at programming in TI-9900 machine *try your hand at programming* in *TI -9900 machine*  language. *language. BASIC interpreter used by the TI-99* is *scarce, "TI* 

disassembler converts the jumble of numbers A clisassembler converts the jumble of numbers that actually constitute a machine language program into a more readily understandable form. For each machine language instruction (called an For each machine language instruction (called an opcode), TI has established a one- to four-letter representation called mnemonic. This representation called a *mnemonic.* This disassembler decodes the contents of memory disassembler decodes the contents of memory into standard Tl mnemonics, making ML pro into standard TI mnemonics, making ML programs less difficult to understand. However, this grams less difficult to understand. However, this program will not teach you machine language program will not teach you machine language programming. To use this program, you must programming. To use this program, you must have at least an elementary understanding of Tl have at least an elementary understancling of TI machine language and a familiarity with TI's standard format for ML assemblers. Refer to any standard format for ML assemblers. Refer to any of the several books on this subject for further of the several books on this subject for further information.

This Disassembler is written in Extended This Disassembler is written in Extended BASIC. However, it can be easily translated for BASIC. However, it can be easily translated for the Mini Memory or Editor/Assembler cartridges. the Mini *Memory* or *Editor/Assembler* cartridges. All that is necessary is to unstack the lines so All that is necessary is to unstack the lines so that there is only one statement on a line. All the commands can be found in console BASIC except commands can be found in console BASIC except the PEEK command which is in Extended BASIC, the PEEK command which is in Extended BASIC, and also available when the Mini Memory or and also available when the *Mini Memory* or Editor/Assembler cartridge is installed. *Editor/Assembler* cartridge is installed.

## Printer Output **Printer Output**

Depending upon your printer setup, you may Depencling upon your printer setup, you may have to modify line <sup>110</sup> or the subroutine start have to modify line 110 or the subroutine starting on line 860, which prints to the screen. It ing on line 860, which prints to the screen. It might be wiser to leave that routine as is and just might be wiser to leave that routine as is and just add the extra lines necessary to output to your add the extra lines necessary to output to your printer. printer.

Notice that all computations and input are in Notice that all computations and input are in decimal. If you want hexadecimal numbers, you decimal. If you want hexadecimal numbers, you can modify the program to add conversions. Be can modify the program to add conversions. Be warned, however, that this will slow down the warned, however, that this will slow down the program. When you are disassembling 16K program. When you are disassembling 16K

blocks, that can be something to think about. blocks, that can be something to think about.

The Disassembler does an excellent job on The Disassembler does an excellent job on machine language programs; however, it has one machine language programs; however, it has one weakness. It cannot tell if the area of memory weakness. It cannot tell if the area of memory you ask it to disassemble contains data, text, or you ask it to clisassemble contains data, text, or jump tables. It will attempt to disassemble these as if they were legitimate opcodes. To tell if this as if they were legitimate opcodes. To tell if this is happening, watch for the BYT output, which is happening, watch for the BYT output, which indicates that the area you are disassembling contains something other than machine contains something other than machine language. language.

## **Where You Can't PEEK**

The Disassembler can only look into the CPU The Disassembler can only look into the CPU address space. This is a fault of the architecture of the computer itself. Since the 16K RAM area of the computer itself. Since the 16K RAM area used by console BASIC is not connected to the used by console BASIC is not connected to the CPU, but rather to the VDP (Video Display CPU, but rather to the VDP (Video Display Processor), the Disassembler cannot access it. Processor), the Disassembler cannot access it. Also unreadable are the GROMs which contain the GPL. If you have expansion memory, it is the GPL. If you have expansion memory, it is accessible, as are the command modules. Both accessible, as are the command modules. Both the Mini Memory and the Editor/Assembler car the *Mini Memory* and the *Editor/Assembler* cartridges provide PEEK and POKE commands tridges provide PEEK and POKE commands which can access these areas. which can access these areas.

language conventions, the Disassembler uses the language conventions, the Disassembler uses the same field symbols and addressing mode sym same field symbols and addressing mode symbols used in the Tl Editor/Assembler package. In-bols used in the TI *Editor/ Assembler* package. In· case you don't have that package, Tables 1 and 2 show the symbols. show the symbols. In order to be consistent with TI machine

### Explanation Of Program **Explanation Of Program**

- 30-110 Initialization and input. **Initialization and input.**  30-110
- <sup>120</sup> Start of main loop. **Start of main loop.**  120
- <sup>140</sup> PEEK locations. PEEK locations. 140
- 150-260 Determines the format of the opcode and sends 150-260 **Determines the format of the opcode and sends**  program to appropriate line number for decoding. **program to appropriate line number for decoding.**
- 270-370 Decodes Format VIII opcodes. 270-370 Decodes Format Vlll opcodes.
- 380-420 Decodes Format VI opcodes. 380-420 Decodes Format VI opcodes.
- 430-450 Decodes Format V opcodes.
- 460-530 Decodes Format II opcodes. 460-530 **Decodes Format II opcodes.**
- 540-590 Decodes Format IV opcodes. 540-590 **Decodes Format TV opcodes.**
- 600-680 Decodes Format III and IX opcodes. 600-680 Decodes Format UJ and IX opcodes.
- 690-780 Decodes Format I opcodes. 790-810 Decodes Format VII opcodes. 790-810 Decodes Format VII opcodes.

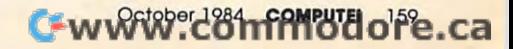

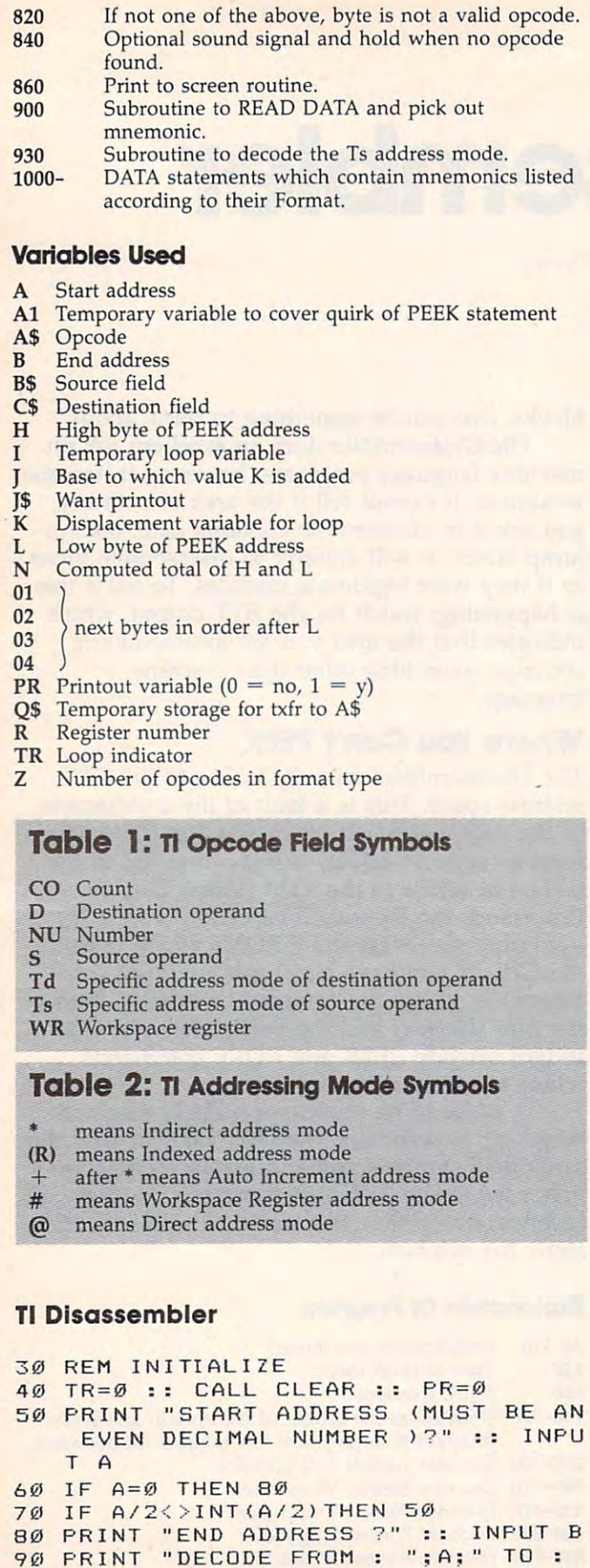

```
536 
140 CALL PEEK(A1,H,L,O1,O2,O3,O4)
150 REM TEST FOR OP CODES & ADDRESS
       MODES 
160 N=H*256+L :: IF N>16383 THEN 69
      \sigma170 IF NM4335 THEN 600
IF N ) 1 4335 THEN 600 
1 70 
 180 IF N>12287 THEN 540
IF N} 1 2287 THEN 540 
180 
190 IF NM1263 THEN 600
IF N ) 1 1263 THEN 600 
190 
200 IF N>8191 THEN 600
210 IF N>4095 THEN 460
       IF N>2047 THEN 430
 220 
       IF N > 1 023 THEN 380 
 230 
240 IF N>831 THEN 790
250 IF N>511 THEN 270
250 IF N) 511 THEN 270 
260 GOTD 820 
270 REM FORMAT VIII OP-CODES
280 IF (L AND 16)=16 THEN 820 
290 RESTORE 1020 :: J=4S0 :: Z=5 ::
290 RESTORE 1020 :: J=480 : : Z=5 . . 
        K=32 :: R=(L AND 15):: N=((H A
       ND 3>*256)+(L AND 224):: GOSUB
NO 3) *256) + (L AND 224): : GOSUB 
      900 
300 IF TR<>1 THEN 330
310 C$=STR$(01*256+02 ) :: A=A+4 
 320 B$= "R"&STR$ ( R)&"," . . GOTO 370 
320 BS=MR"?<STR$ (R) & :: BOTO 370
330 Z=2 :: GOSUB 900 :: IF TR<>1 TH
       EN 350
EN 3 50 
340 C$="" :: A=A+2 :: B$="R"&STR$(R
       ):: BOTO 370
) : : GO TO 37121 
350 Z=2 :: GOSUB 900 :: IF TR<>1 TH
       EN 820
EN 82 0 
360 B*=STR*£01*256+02)::
3 60 B$=STR$ (01 *256+02) : : A=A+4 : : C 
       $=■■■■
$ = " " 
370 GOSUB 860 :: TR=0 :: GOTO 120
380 REM FORMAT VI OP-CODES
3 80 REM FORMAT VI OP - CODES 
390 N=(H*256)+iL AND 192):: J=960
3 90 N=(~*256 LAND 192): : J=960 
          Z=14 :: K=64 :: RESTORE 1000
      . . GOSUB 900 
400 GOSUB 930
400 GOSUB 930 
410 C*="" :: IF A$="B" AND Bt="*Rll
410 C$=" " .. IF A$="B" AND B$ = "*Rll 
      " THEN C$="(SAME AS RTS)" 
420 GOSUB 860 :: TR=0 :: GOTO 120
420 GOS UB 860 : : TR=0 :: GOTO 120 
430 REM FORMAT V OP-CODES
440 N=(H AND 11) * 256 :: J=1792 :: C
       D=(L AND 240):: WR=(L AND 15)::
0 = (L AND 2 40) :: WR= (L AND 15) :: 
        RESTORE 1040 :: Z=4 :: K=256
RESTORE 1040 : : Z=4 : : K=256 : 
          GOSUB 900
GOSUB 900 
 450 B$="R"&STR$(WR)&"," :: C$=STR$(
       CD):: A=A+2 :: GOSUB 860 :: TR=
CD) : : A=A+2 .. GOS UB 860 . . TR= 
       0 :: GOTO 120
 460 REM FORMAT II OP-CODES
 470 RESTORE 1050 :: J=3840 :: TR=0
       :: Z=13 :: K=256 :: N=H*256 ::
. . Z=13 : : K= 256 .. N=H*256 : : 
       GOSUB 900
GOS UB 900 
 430 IF TR=0 THEN 500
4 80 IF TR=0 THEN 5 00 
 490 B$=STR*(2*L+2):: GOTO 520
490 B$=STR$(2*L+2) :: GOTO 520 
 500 Z=3 :: K=256 :: GOSUB 900
500 Z=3 :: K=256 :: GDSUB 900 
5 1 0 B$=STR$ (L) 
 520 C*="" :: A = A + 2 :: IF A$="JMP"
520 C$="" .. A=A+2 .. I F A$="J MP" A 
       ND B$="2" THEN C$="(SAME AS NOP
      ) " 
 530 GOSUB 860 :: TR=0 :: GOTO 120
530 GO S UB 860 .. TR=0 :: GOTO 1 20 
 540 REM FORMAT IV OP-CODES
 550 IF (H AND 252)=48 THEN A$="LDCR
550 I F CH AND 2 5 2)=48 THEN A$="LDCR 
       " :: GOTO 580
                     Gwww.commodore.ca
```
110 IF J\$="Y" THEN PR=1 :: CLOSE #1 :: OPEN #1:"RS232",OUTPUT

<sup>130</sup> A1=A :: IF A>32767 THEN Al=A-65 1 30 AI=A . . I F A >32767 TH EN AI <sup>=</sup> A-6 5

 $120$  IF A  $>=$ B THEN 50

 $"$ ; B

 $J =$ 

100 PRINT "WANT PRINTOUT?" :: INPUT

- 560 IF (H AND 252)=52 THEN A\$="STCR " :: GOTO 580 570 GOTO 820
- 580 GOSUB 930 :: NU=((H AND 3) \*4) +(  $(L$  AND  $192)/64$
- 590 C\$=", "&STR\$(NU):: GOSUB 860 ::  $TR = \emptyset : : GOTO 12\emptyset$
- 600 REM FORMAT III & IX OP-CODES 610 RESTORE 1070 :: J=7168 :: N=((H) AND 60) \*256) :: D=((H AND 3) \*4)  $+$  ((L AND 192)/64):: Z=3 :: K=1Ø 24 :: GOSUB 900
- IF TR<>1 THEN 650  $620$
- 630 C\$=", "&"R"&STR\$(D)
- 640 GOSUB 930 :: GOSUB 860 :: TR=0 :: GOTO 120
- 650 IF N<>11264 THEN 670
- 660 A\$="XOP" :: C\$="XOP OP #"&STR\$(  $D)$ : 60TO 640
- 670 J=13312 :: Z=2 :: K=1024 :: GOS UB 900 :: IF TR<>1 THEN 820 680 GOTO 640
- 690 REM FORMAT I OP-CODES
- 700 RESTORE 1080 :: J=12288 :: N=(H AND 224) \*256 ::  $Z=12 : K=4096$ :: GOSUB 900
- 710 TD=(H AND 12):: D=((H AND 3) \*4) +((L AND 192)/64): GOSUB 930
- 720 IF TD=0 THEN C\$=", "&"R"&STR\$(D) :: GOTO 770
- $7.30$ IF TD=4 THEN  $C$ = " " % " *R " % STR $ ( D )$  $):$  GOTO 770
- 740 IF TD=12 THEN C\$=", "&"R"&STR\$(S )&"+" :: GOTO 770
- 750 IF (TD=8)AND(D=0)THEN C\$=","&"@ "&STR\$(01\*256+02):: A=A+2 :: IF TS=32 THEN C\$=", "&"@"&STR\$(03\*  $256 + 04$
- 760 IF (TD=8) AND (D<>0) THEN  $C$ \$=", 2"& STR\$(01\*256+02)&"(R"&STR\$(S)&") :: A=A+2 :: IF TS=32 THEN C\$= ". @"&STR\$(03\*256+04)&"(R"&STR\$(  $S$ )  $\mathcal{E}$ ") "
- 770 GOSUB 860 :: TR=0 :: GOTO 120
- 780 IF (TD=8)AND(D=0)THEN C\$=", 2"&S TR\$(01\*256+02):: A=A+2 :: IF TS =32 THEN C\$=", @"&STR\$(03\*256+04
- 790 REM FORMAT VII
- $R00$  $N = (H * 256 + L) :: A = A + 2 :: B = " " ::$  $C$ \$="" :: Z=6 :: J=8ØØ :: K=32 :: RESTORE 1100
- 810 GOSUB 900 :: GOSUB 860 :: TR=0 :: GOTO 120
- 820 REM NOT OP-CODE
- 830 A\$="BYTE" :: B\$=STR\$((H\*256)+L) :: C\$=CHR\$(H)&" "&CHR\$(L):: A=A +2 :: GOSUB 860
- 840 REM CALL SOUND (800, 400, 0): : ACC EPT 04\$ :: GOTO 97
- 850 GOTO 120
- 860 REM PRINT ROUTINE

```
870 PT$=STR$(A1)&" "&A$&" "&B$&C$
    :: PRINT PT$ :: A1=A
880 IF PR=1 THEN PRINT #1; TAB(10): P
```

```
T$
890 RETURN
```

```
900 REM FIND OP-CODE FROM DATA
```
910 FOR I=1 TO Z :: J=J+K :: READ  $\Omega$ 

- \$ :: IF N=J THEN A\$=Q\$ :: TR=1 920 NEXT I :: RETURN
- 
- 930 REM SUBROUTINE TS ADDRESS 940 S=(L AND 15):: TS=(L AND 48)::
	- IF TS=0 THEN B\$="R"&STR\$(S):: A  $= A + 2 :: RETURN$
- 950 IF TS=16 THEN B\$="\*R"&STR\$(S):  $A=A+2$  :: RETURN
- 960 IF TS=48 THEN B\$="\*R"&STR\$(S)&" +" :: A=A+2 :: RETURN
- 970 IF (TS=32) AND (S=0) THEN B\$="2"&S TR\$(01\*256+02):: A=A+4 :: RETUR  $\overline{M}$
- 980 IF (TS=32) AND (S<>0) THEN B\$="2"%  $STR$ (01*256+02)$ %" (R"%STR\$(S) %") " :: A=A+4 :: RETURN
- 990 BREAK
- 1000 DATA BLWP, B, X, CLR, NEG, INV, INC, INCT, DEC
- 1010 DATA DECT, BL, SWPB, SETO, ABS
- 1020 DATA LI, AI, ANDI, ORI, CI
- 1030 DATA STWP, STST, LWPI, LIMI
- 1040 DATA SRA, SRL, SLA, SRC
- 1050 DATA JMP, JLT, JLE, JEQ, JHE, JGT, J **NF**
- 1060 DATA JNC, JOC, JNO, JL, JH, JOP, SBO , SBZ, TB
- 1070 DATA COC, CZC, XOR, MPY, DIV
- 1080 DATA SZC, SZCB, S, SB, C, CB, A, AB
- 1090 DATA MOV, MOVB, SOC, SOCB
- 1100 DATA IDLE, RSET, RTWP, CKON, CKOF, LREX  $\odot$

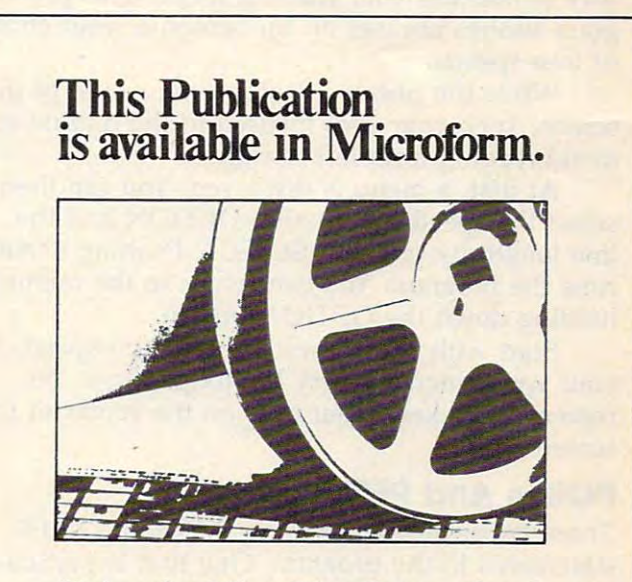

## **University Microfilms International**

Please send additional information

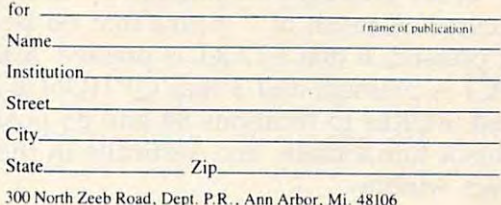

# Atari • **arl**  Speed-Reading the speed-Reading to the speed-Reading to the speed-Reading to the speed-Reading to the speed-Reading to the speed-**Speed-Reading**

Clark Morrison and Clark Morrison and Clark Morrison and Clark Morrison and Clark Morrison and Clark Morrison Clark Morrow

Everybody knows that the Atari plays great arcade games, but can it improve your reading skills? This *games, but can* it *improve your reading skills? This*  program will turn your Atari into private speed-*program will* 111m *your Atari into a private speed*reading tutor. *reading tutor.* 

"Speed-Reading" is an enjoyable and effective "Speed-Reading" is an enjoyable and effective way to increase your reading speed. This pro way to increase your reading speed. This program flashes phrases on the screen at your choice gram flashes phrases on the screen at your choice of four speeds. of four speeds.

While the phrases flash on the center of the While the phrases flash on the center of the screen, keep your eyes focused in the middle to screen, keep your eyes focused in the middle to avoid reading from left to right. avoid reading from left to right.

At first, a menu is displayed. You can then select the speed by pressing OPTION and the select the speed by pressing OPTION and the line length by pressing SELECT. Pushing START line length by pressing SELECT. Pushing START runs the program. You can return to the menu by runs the program. You can return to the menu by holding down the OPTION button. holding down the OPTION button.

Start with short lines and medium speed. As Start with short lines and medium speed. As your speed increases, try the longer lines, but your speed increases, try the longer lines, but remember to keep your eyes on the center of the remember to keep your eyes on the center of the screen. screen.

#### POKES And PEEKS **POKEs And PEEKs**

There are several interesting POKE and PEEK There are several interesting POKE and PEEK statements in the program. One that is particu statements in the program. One that is particularly useful is POKE 752,1. This POKE will turn larly useful is POKE 752,l. This POKE will turn the cursor off. To test if either the START, SE-LECT, or OPTION key is pressed, a PEEK(53279) is executed. A result of 7 means that no key is being pressed, 6 that START is pressed, 5 that SELECT is pressed, and 3 that OPTION is being pressed. POKEs to locations <sup>84</sup> and <sup>85</sup> position pressed. POKEs to locations 84 and 85 position the cursor horizontally and vertically in the the cursor horizontally and vertically in the graphics window. graphics window.

## Creating More Data **Creating More Data**

By removing the first REM in line 670, the pro-By removing the first REM in line 670, the pro-

<sup>162</sup> COMPUTEI October <sup>1984</sup> **162 COMPUTEI October 198.4** 

gram will randomly select <sup>a</sup> line number that is gram will randomly select a line number that is greater than or equal to <sup>2100</sup> and is multiple of greater than or equal to 2100 and is a multiple of 100. It will then read data until it reaches 100. It wIll then read data until it reaches a /END. When a /END is encountered, this process is repeated. cess is repeated.

To add more data, change the 5 in line 670 to reflect the total number of lines (beginning to. reflect the total number of lines (beginning with a multiple of  $100$ ). If the first REM in line <sup>670</sup> is removed, the beginning line number of 670 is removed, the beginning line number of each group of words must be divisible by <sup>100</sup> each group of words must be divisible by 100 and be <sup>100</sup> greater than the previous group. and be 100 greater than the previous group. However, any lines between the beginning line However, any lines between the beginning line number and the /END may have any statement number and the *lEND* may have any statement number. When typing more data, place a comma after every two words. At the end of each group after every two words. At the end of each group of words, type two commas as delay then type of words, type two commas as a delay then type /END. *lEND.* 

### Atari Speed-Reading **Afar!** Speed-Reading

Refer to the "Automatic Proofreader" article before typing this program in. **program** in.

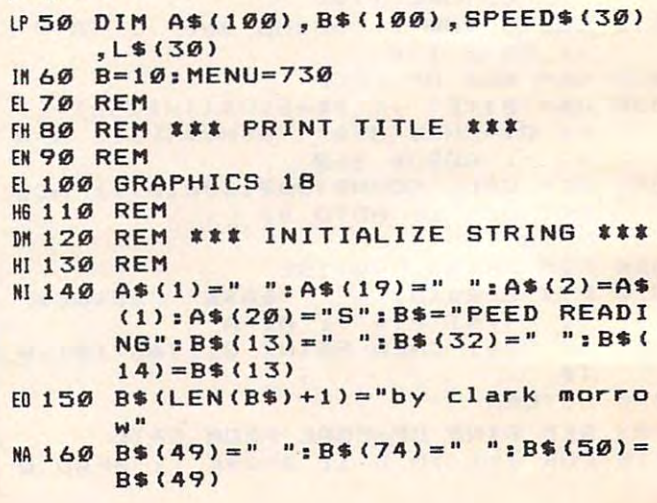

Gwww.commodore.ca

```
HM 170 REM
DC 180 REM *** MOVE TITLE ***
HO 190 REM
EF 200 A$=A$(2):A$(LEN(A$)+1)=B$(1,1)
      1: B$=B$(2)N 210 POSITION 0, 5:? #6; A$: FOR X=1
      TO 30:NEXT X
N1215 IF A$(5,5)="S" OR A$(4,4)="b"
       THEN FOR X=1 TO 200: IF PEEK(
      53279 =7 THEN NEXT X
0P 220 IF LEN(B$) = 4 THEN 240
N 230 IF PEEK (53279) = 7 THEN 200
EL 240 GOSUB MENU
HM 250 GRAPHICS Ø: POKE 752, 1
PB 260 PRINT : PRINT " PRESS DEEDLY T
      O RETURN TO MENU"
EP 270 FOR X=1 TO 500:NEXT X
HA 280 TRAP 690
HP 290 REM
OK 300 REM *** MAIN PROGRAM LOOP ***
HI 310 REM
JH 320 READ A$: IF A$="/END" THEN 670
AD 330 IF L=1 THEN B$="": GOTO 380
M 340 READ B$: IF B$="/END" THEN R=1
      :GOTO 670
HN 350 REM
ED 360 REM *** CENTER THE LINE ***
HO 370 REM
N. 380 T=19-(LEN(A$)+LEN(B$))/2
PC 390 POSITION T. 10
LA 400 IF L=1 THEN ? A$
FD 410 IF L=2 THEN ? A$; B$
HK 420 REM
IF 430 REM ### DETERMINE SPEED ###
HN 440 REM
N 450 IF OPT=0 THEN SP=2
         OPT = 1 THEN SP = 4MN 460
      IF
NB 470 IF OPT=2 THEN SP=6
NF 480 IF OPT=3 THEN SP=8
PM 490 FOR X=1 TO SP*B
M 500 IF PEEK (53279) = 3 THEN 550
CN 510 NEXT X
HL 520 REM
JP 530 REM *** CLEAR SCREEN ***
HN 540 REM
BB 550 PRINT CHR$(125)
HP 560 REM
HN 570 REM *** IF ORDEL IS PRESSED
      THEN RETURN TO MENU ***
IB 580 REM
AL 590 IF PEEK (53279) = 3 THEN GOSUB M
      ENU: GOTO 250
60 600 60TO 310
HL 610 REM
ED 620 REM *** END OF MAIN LOOP ***
HN 630 REM
HO 640 REM
EL650 REM *** RANDOMLY CHOOSE SELEC
      TION ***
IA 660 REM
N 670 REM SEL=INT(5*RND(1)+1):RESTO
      RE SEL*100+2000: IF R=1 THEN R
      =0:GOTO 340:REM _*RND= NUMBER
       OF SELECTIONS
6L 68Ø GOTO 31Ø
MA 690 RESTORE : GOTO 280
HL 700 REM
NB 710 REM *** GRAPHIC MENU DISPLAY
      ***
HN 720 REM
```

```
CH73Ø SPEED$="FAST":L$="SHORT":L=1:
      \Pi P T = \emptysetB 740 GRAPHICS 2: SETCOLOR 2.0.0: POK
      E 752, 1
JA 750 PRINT #6: "{4 SPACES} speed rea
      ding":? #6:? #6
IN 760 PRINT #6: " SPEED: "; SPEEDS
DF 770 PRINT #6:? #6; " LINES: ";L$
ED 780 PRINT "PUSH DETECT TO CHANGE
      SPEED"
HR790 PRINT "PUSH STREET TO CHANGE
      LENGTH"
F 800 PRINT "PUSH STEEL TO BEGIN"
CB 810 IF PEEK (53279) <> 7 THEN 810
HO 820 REM
AN 830 REM *** START OF MENU LOOP **
IA 840 REM
EN 850 POKE 84.3: POKE 85.8: PRINT #6:
      SPEED$::? #6: "{4 SPACES}"
<u>U 860 POKE 84, 5: POKE 85, 8: PRINT #6;</u>
      L$;:? #6;"{7 SPACES}"
ID R70 REM
CA 880 REM *** CHECK CONSOLE BUTTONS
       京京京
IF 890 REM
OE 900 IF PEEK (53279) = 7 THEN 900
IL 910 IF PEEK (53279) =6 THEN RETURN
CI 920 IF PEEK (53279) <> 5 THEN 970
R 930 L=L+1: IF L=3 THEN L=1
60 940 IF PEEK (53279) <> 7 THEN GOTO 9
      40JH 950 IF L=1 THEN L$="SHORT"
N 960 IF L=2 THEN L$="LONG"
FA 970 IF PEEK (53279) <> 3 THEN 1040
M980 OPT=OPT+1:IF OPT=4 THEN OPT=0
M 990 IF PEEK (53279) <> 7 THEN GOTO 9
       90CO 1000 IF OPT=0 THEN SPEED$="FAST"
CJ1010 IF OPT=1 THEN SPEED$="MED. F
       AST"
LK 1020 IF OPT=2 THEN SPEED$="MEDIUM
EA 1030 IF OPT=3 THEN SPEED$="SLOW"
JL 1040 GOTO 850
KK 1050 REM
IC 1060 REM *** END OF MENU LOOP ***
KM 1070 REM
KN 1080 REM
MN 2100 DATA It was, now the, eighte
       enth of, September and, my y
       acht, was ready, to sail.
        /END
LH 2200 DATA We were, 40 miles, out
       when, I first, saw the, stor<br>m., It grew, larger, every
                 ,,/END
       second.
KB 2300 DATA The waves, were nearly,
        ten feet, high.
LO 2310 DATA I was, almost swept, in
       to the, sea; but, I managed,
        to grab, onto the, rail and
         climb aboard.,,/END
JI 2400 DATA The storm, passed over,
        and my, yacht had, only rec
       eived, minimal damage, but I
        had to, return to, port
DP 2410 DATA, /END
FO 2500 DATA Now I'll, leave it, to
       you, to add, to this, story
       or, write your, own.,,/ENDO
```
## On The Road With Fred D'lgnazio

## How Computers **How Computers**  Made Me Smarter After Only Thirteen Years **After Only. Thirteen Years**  Of Daily Use **Of Daily Use Made Me Smarter**

On this occasion of my third anniversary as On this occasion of my third anniversary as a COMPUTE! columnist, I am going to look back, back into the mists of time, and count (on my back into the mists of time, and count (on my fingers and toes) all the blessings computers have fingers and toes) all the blessings computers have brought me. brought me.

## Blessing 1: Cuisinart-Brain Thinking **Blessing 1: Cuisinart-Brain Thinking**

Sometime ago I was up in Toronto, Canada, making a speech to educators on using computers in the classroom, and after my speech, an in the classroom, and after my speech, an educator came up to me and complimented me educator came up to me and complimented me by telling me I was an "integrated brain thinker." She explained to me that, from my thinker. " She explained to me that, from my speech, it was obvious that I could think with my left brain (the analytical side), and I could think with my right brain (the creative side). Ergo, with my right brain (the creative side). Ergo, I must be an integrated brain thinker. must be an integrated brain thinker.

I was flattered, but modestly I said she was far too generous. I told her that I wasn't a leftbrain thinker, a right-brain thinker, or an integrated-brain thinker. Instead, I said, I was a Cuisinart-brain thinker. As Cuisinart-brain *Cuisillart-brain thinker.* As a Cuisinart-brain thinker I had the rare ability to process facts and ideas by slicing them, dicing them, mixing them ideas by slicing them, dicing them, mixing them together, then spinning them around. I told her I owed my talent to <sup>a</sup> long and deep association owed my talent to a long and deep association with computers. with computers.

## Blessing 2: An Algorithmic Lifestyle **Blessing 2: An Algorithmic Lifestyle**

The next morning after I had talked to the educator in Toronto, I was in the shower in my hotel room. I had soaped up and rinsed off, so I was ready to turn the shower off. was ready to turn the shower off.

With my computerlike memory I recalled that most showers have screw handles. You that most showers have screw handles. You usually turn them to the left to get more water; usually turn them to the left to get more water; and you turn them to the right to get less. Since and you turn them to the right to get less. Since I wanted less water, I turned my shower handle to the right. The algorithm was simple and to the right. The algorithm was simple and clear, and I was determined to follow it.

However, when I turned the shower handle to the right, the water didn't turn off. Instead, it became cold—freezing cold. became *cold-freezing cold.* 

Gasping from the ice-cold water and dancing Gasping from the ice-cold water and dancing around in the shower, I swiftly concluded that: (1) My algorithm had some bugs in it; (1) My algorithm had some bugs in it; (2) To the right was not the way to shut the (2) To the right was not the way to shut the water off in *this* shower; and (3) I had better find a way to shut off the water soon or I would succumb to acute hypothermia. cumb to acute hypothermia.

clenched my teeth and coldly reasoned I clenched my teeth and coldly reasoned that if the shower didn't shut off by turning it to that if the shower didn't shut off by turning it to the right, it must have a reverse screw in the handle. This made sense. I was in Canada, wasn't I? Canada is a foreign country. In Canada they probably used reverse screws for ada they probably used reverse screws for everything. everything.

If the handle had a reverse screw, that meant that if I wanted to turn off the shower I had to turn to the left. Boldly I turned the handle all the way to the left to shut off the water. dle all the way to the left to shut off the water.

This time I got a blast of steaming, scalding hot water. "Aagh," I yelled. I backed away from the shower head and conked my head on the the shower head and conked my head on the towel rack at the rear of the tub. towel rack at the rear of the tub.

In another moment I would be boiled like a

C-www.commodore.ca

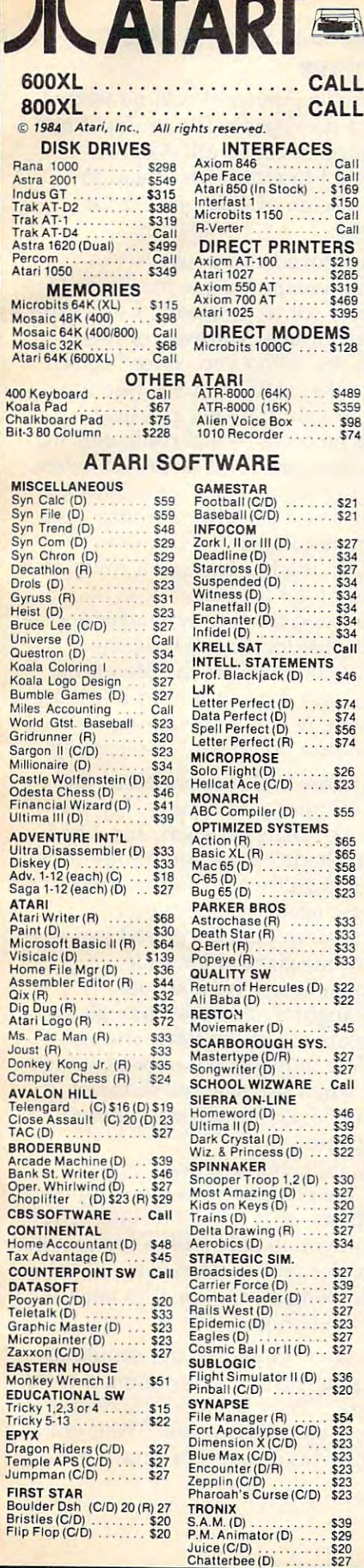

**AMR** 

 $\overline{\phantom{a}}$ 

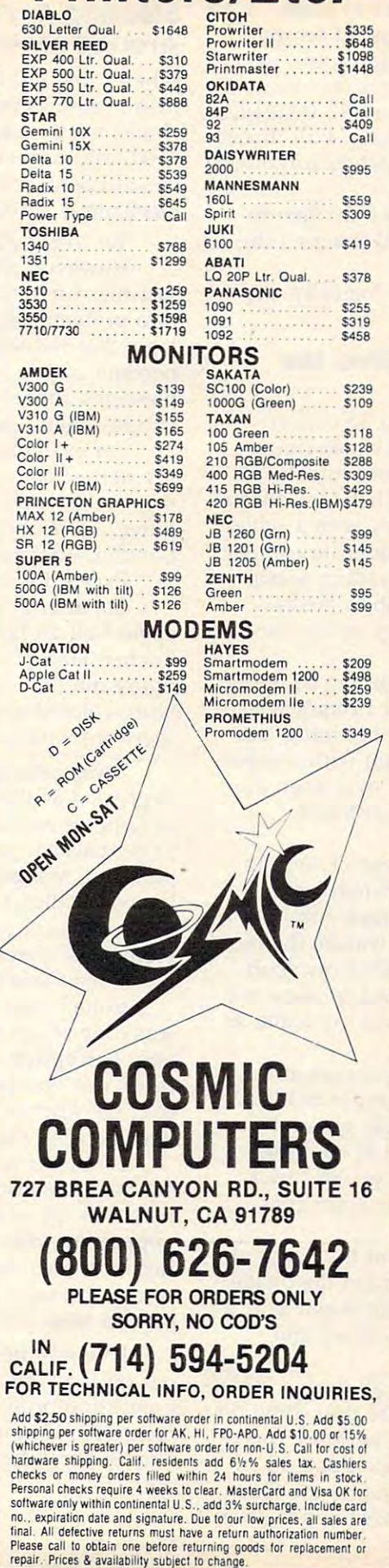

Printers/Etc.

\$1648

DIABLO<br>630 Letter Qual.

 $\ddot{\phantom{a}}$ 

 $\overline{1}$ j

 $\overline{7}$ 

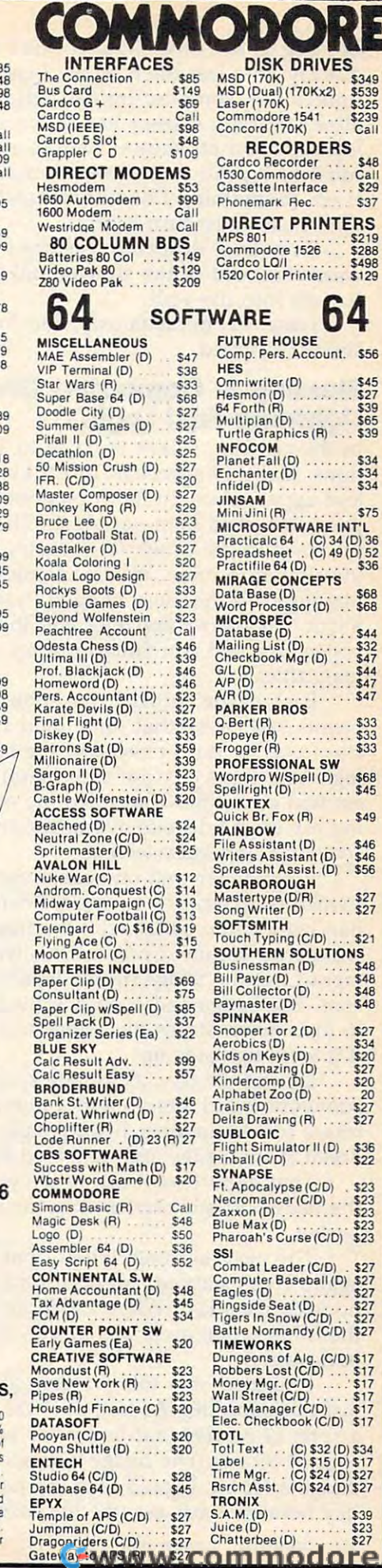

\$34<br>\$34<br>\$34 \$75 INT'L<br>34 (D) 36<br>49 (D) 52<br>... \$36  $\ddot{s}$ \$68<br>\$68 **S44<br>S32<br>S47<br>S44<br>S47<br>S47**  $$33$ <br> $$33$ <br> $$33$ \$68<br>\$45 \$49 \$46<br>\$46<br>\$56  $$27$ <br> $$27$  $$21$ 10NS<br>-- \$48<br>-- \$48<br>-- \$48<br>-- \$48 \$27<br>\$34<br>\$20<br>\$27<br>\$27<br>\$27<br>\$27  $$36$ <br> $$22$ \$23<br>\$23<br>\$23<br>\$23<br>\$23 j (D) \$27<br>(D) \$27<br>527<br>527<br>527<br>(D) \$27 (D) \$17<br>... \$17<br>... \$17<br>... \$17<br>... \$17<br>D) \$17 (D) \$34<br>(D) \$17<br>(D) \$27<br>(D) \$27 \$39<br>\$23<br>\$27

\$48<br>Call<br>\$29

 $$37$ 

\$56

\$45<br>\$27<br>\$39<br>\$65<br>\$39

hot dog in my own shower. I had to think quickly. In a last-ditch effort, I called on my brain's full computer-trained reflexes and re brain's full computer-trained reflexes and realized that my shower handle must not be alized that my shower handle must not be a left-right, on-off shower handle at all. Instead, it left-right, on-off shower handle at all. Instead, it must be a push-pull shower handle. Pull turned it on. (Something I had unfortunately forgotten.) And push must turn it off. And push must turn it off.

In a final, desperate gesture I charged toward the front of the shower and jammed the ward the front of the shower and jammed the handle into the wall. handle into the wall.

Instantly, miraculously, and logically, the Instantly, miraculously, and logically, the shower stopped. shower stopped.

## Blessing 3: Computers Give Me **Blessing 3: Computers Give Me**  Lightning-Fast Logic **Lightning-Fast Logic**

In the last year I have traveled to 13 conventions, made <sup>49</sup> speeches, given <sup>11</sup> interviews, tions, made 49 speeches, given 11 interviews, and appeared on <sup>18</sup> radio programs and <sup>14</sup> TV and appeared on 18 radio programs and 14 TV programs. And I am not alone. There are dozens of others in the computer industry with a schedule similar to mine. We are roaming the country, ule similar to mine. We are roaming the country, playing with the latest gadgets, trading gossip playing with the latest gadgets, trading gossip about computer companies and their media about computer companies and their media superstars, and searching for juicy stories for our superstars, and searching for juicy stories for our magazines. magazines.

Back in the spring I was attending so many events each week that sometimes I forgot which city I was in. But I never lost the lightning-fast logic that years of close association with comput logic that years of close association with computers had given me. That tided me over even dur ers had given me. That tided me over even during my most grievous overdoses of travel, ing my most grievous overdoses of travel, speaking, and interviewing. speaking, and interviewing.

I remember well one conference I went to (which conference? which city?) when I was handed a name badge with a unique and wonderful feature. I noticed this feature the moment I put the badge on the lapel of my sport coat. The badge had been designed to allow me coat. The badge had been designed to allow me to look down at my chest and read my name as to look down at my chest and read my name as if it were rightside up. if it were rightside up.

During the day, as I made speeches at the convention and interviewed a number of illustrious conventioneers, I continually glanced down at the badge and marveled at its design. down at the badge and marveled at its design.

That night I went out to dinner, so I took the badge off and stuffed it in my sport coat the badge off and stuffed it in my sport coat pocket. pocket.

The next morning, when I put the badge on again, I was startled. All of a sudden the badge no longer worked. When glanced down at it, all no longer worked. When I glanced down at it, all the information on it was upside down and the information on it was upside down and  $\overline{\phantom{a}}$ backwards.

puzzled over this problem all during break I puzzled over this problem all during breakfast that morning. At last, as I was munching on sprig of parsley that had come with my fried a sprig of parsley that had come with my fried eggs, it hit me. The badge was not a special badge after all. could read my name the first badge after all. I could read my name the first day because *I was wearing the badge upside down*.

## Blessing 4: I've Become Whiz **Blessing 4: I've Become A Whiz**  Around Machines **Around Machines**

When I first got into computers I was no wizard with machines or a do-it-yourselfer. In fact I had almost no mechanical savvy at all. As proof almost no mechanical savvy at all. As proof I need only cite a test I took in high school in which I achieved a score of 0.06 percent for mechanical aptitude. mechanical aptitude.

Yet I've always loved computers. Yet I've always loved computers.

However, since computers are machines (a However, since computers are machines (a fact that I frequently try to overlook), I often run into problems. It's not their software or their into problems. It's not their software or their logic that waylays me, mind you, since I have become quite <sup>a</sup> thinker in these areas (see my become quite a thinker in these areas (see my blessings above). Instead it's their physical blessings above). Instead it's their physical nature—their "machineness"—that confounds me.

For example, last spring I was ecstatic when my newest computer toy arrived, special deliv my newest computer toy arrived, special delivery, in the mail. It was a portable Compaq computer, and I intended to take it with me to London, England, to teach a course on robotics.

Except I couldn't get it open.

So, after unboxed this lovely machine, So, after I unboxed this lovely machine, I spent half an hour just looking at it on the spent half an hour just looking at it on the kitchen table. But I couldn't, for the life of me, figure out how it opened up. It looked like big figure out how it opened up. It looked like a big ivory-colored sewing machine or suitcase, except ivory-colored sewing machine or suitcase, except there were no handles, no latches—no nothing. there were no handles, no latches-no *nothing.* 

was getting more and more nervous and I was getting more and more nervous and depressed as the minutes ticked away. My plane depressed as the minutes ticked away. My plane to London would be taking off soon, and I had to get packed, yet I hadn't even turned the computer on. Maybe it didn't work. But how was I to know. I couldn't get inside to find out.

I sat there and stewed, and I cursed my miserable 0.06 percent mechanical aptitude. erable 0.06 percent mechanical aptitude.

Then Catie came home from school. Then Catie came home from school.

Catie is my daughter, and even though she Catie is my daughter, and even though she was only seven years old at the time, she was was only seven years old at the time, she was very perceptive. She immediately noticed some very perceptive. She immediately noticed something was wrong when she saw me slumped thing was wrong when she saw me slumped over the kitchen table, crying on what looked over the kitchen table, crying on what looked like a sewing machine.

told her my problem, and she began I told her my problem, and she began snooping around the computer case looking for a way to open it. About fifteen seconds later, she way to open it. About fifteen seconds later, she popped up from the other side with a big grin on her face. "No wonder you couldn't open it," she her face. "No wonder you couldn't open it," she said. "You were looking at the top. The latch is said. "You were looking at the top. The latch is on this side—on the bottom." on this side-on the bottom."

Five minutes later, Catie had the computer Five minutes later, Catie had the computer out on the table, plugged in, and running a word processing program. "You shouldn't cry over processing program. "You shouldn't cry over a computer, Daddy, " she advised me. "Wait until come home from school next time, and I'll help I come home from school next time, and I'll help you." **you."** 

Gwww.commodore.ca

 $\odot$ 

# Apple Disk Checker **Apple Disk Checker**

Bruce Wiseman Bruce Wiseman

Here's a description of the technique and a program which is fast, simple, and doesn't require any *which* is *fast, simple, and doesn't require any*  modifications to DOS. *modifications to DOS.* 

On sector 0 of track 17 of every diskette initialized by Apple DOS 3.3 is something called the ized by Apple DOS 3.3 is something called the Volume Table of Contents, or VTOC.

One of the things in the VTOC is the bitmap One of the things in the VTOC is the bitmap which tells which sectors are used and which are which tells which sectors are used and which are free. Each track on the diskette is represented by free. Each track on the diskette is represented by four bytes on the bitmap. There are <sup>16</sup> sectors four bytes on the bitmap. There are 16 sectors per track in DOS 3.3. The first two bytes of the per track in DOS 3.3. The first two bytes of the four assigned to each track keep count of the four assigned to each track keep count of the used and free sectors; the other two bytes are re used and free sectors; the other two bytes are reserved for expansion and contain zeros. The served for expansion and contain zeros. The problem, then, is how do you keep count of <sup>16</sup> problem, then, is how do you keep count of 16 sectors with just two bytes? sectors with just two bytes?

The bitmap is exactly what the name says: The bitmap is exactly what the name says: a map expressed in bits (binary O's and l's). It map expressed in bits (binary D's and l 's). It shows which sectors are used and which are free. shows which sectors are used and which are free. When we look at memory in the Apple with the When we look at memory in the Apple with the monitor, we see each byte as two hex characters. monitor, we see each byte as two hex characters. FF, for example, is one byte in memory. These FF, for example, is one byte in memory. These hex characters represent the binary bits that hex characters represent the binary bits that make up that byte. In other words, the hex FF make up that byte. In other words, the hex FF that we see represents <sup>1111</sup> <sup>1111</sup> in the byte. that we see represents 1111 1111 in the byte. The first represents the first half-byte, and the The first F represents the first half-byte, and the second F the last half-byte. If the byte was, say, Cl, then in binary it would be <sup>1100</sup> 0001. Cl, then in binary it would be 1100 0001.

Recall that DOS is keeping track of <sup>16</sup> sec Recall that DOS is keeping track of 16 sectors for us. Recall also that DOS is using two tors for us. Recall also that DOS is using two bytes of eight bits each to do it. Each bit in the bytes of eight bits each to do it. Each bit in the two bytes keeps track of one of the <sup>16</sup> sectors. two bytes keeps track of one of the 16 sectors. The map is laid out like this: The map is laid out like this:

> Byte Sectors FEDC BA98 Byte 1 Sectors FED C B A 9 8 Byte Sectors <sup>7654</sup> <sup>3210</sup> Byte 2 Sectors 7 6 5 4 3 2 1 0

DOS uses a binary 1 to show a sector free and a binary 0 to show it used. Thus if sector F on a particular track is free, DOS sets the first bit of particular track is free, DOS sets the first bit of the first byte to 1. the first byte to 1.

Now for a few examples. Suppose track 8 on a diskette has only sectors 15 and 8 free. The bitmap for that track would be: bitmap for that track would be:

Byte <sup>1000</sup> <sup>0001</sup> Byte 1 1000 0001 Byte 2 0000 0000 The first bit in the first byte is set to 1; this is the The first bit in the first byte is set to 1; this is the map location for sector \$F (15). The locations for map location for sector \$F (15). The locations for sectors E, D, C, B, A, and 9 are all set to  $0$  since these sectors are used. The bit location for sector these sectors are used. The bit location for sector 8, however, is set to 1 since that sector is free. In similar fashion, the second byte containing the a similar fashion, the second byte containing the map to sectors  $7, 6, 5, 4, 3, 2, 1,$  and 0 contains all zeros since the sectors are all used. all zeros since the sectors are all used.

If we were to look at this bitmap, we would If we were to look at this bitmap, we would see it in hex as: see it in hex as:

**Byte 1 81 Byte 2 00** 

Let's take one more example. Suppose track <sup>12</sup> Let's take one more example. Suppose track 12 has sectors 15, 14, 11, 9, 7, 3, 2, and <sup>1</sup> all free. has sectors 15, 14, 11, 9, 7, 3, 2, and 1 all free. The bitmap would be: The bitmap would be:

Byte <sup>1100</sup> <sup>1010</sup> Byte <sup>1000</sup> <sup>1110</sup> Byte 2 1000 1110 Byte 1 1100 1010

If you check this against the layout for the map, If you check this against the layout for the map, you will see that the 1's bits correspond to the free tracks. If we look at the map, we'll see the free tracks. If we look at the map, we'll see the hex representation of the binary as: hex representation of the binary as:

Byte CA Byte 1 CA Byte 8 8E

## Understanding Disk Checker **Understanding Disk Checker**

The problem, then, is twofold. First we must get The problem, then, is twofold. First we must get the VTOC into memory so we can look at the the VTOC into memory so we can look at the bitmap, and then we must count the binary l's to bitmap, and then we must count the binary l 's to see how many free sectors there are on the see how many free sectors there are on the diskette. diskette.

Apple DOS has a machine language subroutine called the Read/Write Track Sector rou routine called the Read/ Write Track Sector routine, or RWTS for short, that will read or write tine, or RWTS for short, that will read or write a sector on <sup>a</sup> diskette. We can enter the routine sector on a diskette. We can enter the routine through a jump to subroutine (JSR) instruction to address \$3D9. The RWTS routine requires some address \$3D9. The RWTS routine requires some information from us about what it is we want to information from us about what it is we want to read and where in memory to place it, etc. We read and where in memory to place it, etc. We provide the routine with this information in the provide the routine with this information in the form of a couple of tables that we build in memory. The first table is called the Input Output ory. The first table is called the Input Output Control Block, or IOCB for short. It will provide Control Block, or IOCB for short. It will provide the RWTS subroutine with the slot, drive num the RWTS subroutine with the slot, drive number, track, sector, and the address in memory to ber, track, sector, and the address in memory to store what it reads. The other table we need to store what it reads. The other table we need to provide is called the Device Characteristics Table. provide is called the Device Characteristics Table.

## October <sup>1984</sup> COMPUTEI <sup>167</sup> **October 1984 COMPUTEI 167**

As you might guess from the name, it provides As you might guess from the name, it provides the RWTS subroutine with information about the disk drive itself.

The RWTS routine normally reads who reads who reads who reads who reads who reads who reads who reads who reads sector at a time, and since a sector is 256 bytes long, we must reserve memory space of that size long, we must reserve memory space of that size to place the information that the Read/Write to place the information that the Read/ Write Track Sector subroutine reads in. Technically, Track Sector subroutine reads in. Technically, this space is referred to as buffer. this space is referred to as a buffer. The RWTS routine normally reads a whole

using, while Table 2 shows the Device Characteristics we will need. Characteristics we will need. Table 1 shows the IOCB that we will be

#### Table 1: The internal party of the internal party of the internal party of the internal party of the internal party of the internal party of the internal party of the internal party of the internal party of the internal pa **Table 1: The lOCI**

By the U.S. of the U.S. and U.S. and U.S. and U.S. and U.S. and U.S. and U.S. and U.S. and U.S. and U.S. and U.S. and U.S. and (in hex) (in hex) Byte Value Description<br>(in hex) (in hex)

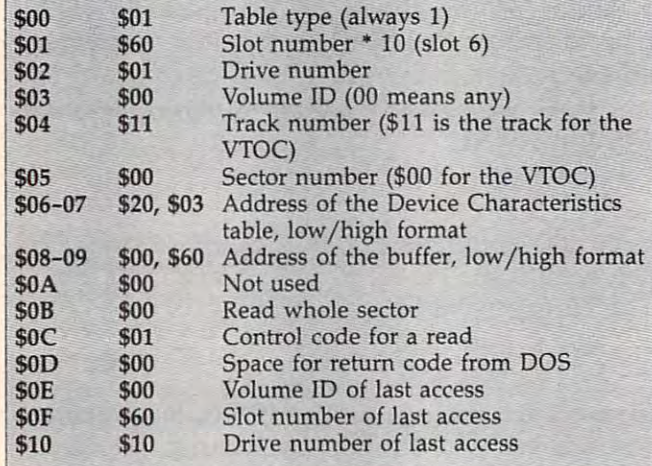

#### Table 1994 and 1994 and 200 million 2: Device Characteristics **Table 2: Device Characfel1stlcs**

Byte  $\left($ in hex)  $\left($ in hex) ---\$01 \$02-03 \$EF, \$D8 Motor on time (always these values for \$02-03 \$EF, \$D8 Motor on time (always these values for Value Description **\$00** \$00 Device type (always a 00 for Disk II) \$01 Phases per track (always <sup>01</sup> for disk) \$01 \$01 Phases per track (always 01 for disk) disk II) disk II) Byte Value Description (in hex) (in hex)

After we build these two tables in memory, After we build these two tables in memory, 20 we load the Y and A registers with the address of 30 the IOCB table, and JSR to \$3D9. The RWTS subroutine will then read the track and sector subroutine will then read the track and sector <sup>35</sup> that we provided it in the IOCB table and place that we provided it in the IOCB table and place that sector in the buffer address we provided it in that sector in the buffer address we provided it in the IOCB. Half of our problem is now taken care the IOCB. Half of our problem is now taken care of; we have the VTOC in memory. Now all we of; we have the VTOC in memory. Now all we have to do is count the binary l's in the bitmap have to do is count the binary l 's in the bitmap to see how many free sectors we have. to see how many free sectors we have.

The complication is that the bitmap will be The complication is that the bitmap will be in hex and we need to see it in binary. There are in hex and we need to see it in binary. There are several ways in which we could do this. One is several ways in which we could do this. One is to use the machine language instruction ROL. to use the machine language instruction ROL. ROL stands for rotate left. What this instruction ROL stands for rotate left. What this instruction

does is roll the bits of a byte one bit to the left. It rolls the leftmost bit into the Carry flag, so if the rolls the leftmost bit into the Carry flag, so if the bit was 1, then the Carry flag gets set on. bit was a 1, then the Carry flag gets set on.

As an example, say the accumulator held As an example, say the accumulator held \$C1. In binary this would be <sup>1100</sup> 0001. The first \$C1. In binary this would be 1100 0001. The first ROL would set the Carry flag on, since the ROL would set the Carry flag on, since the leftmost bit is a 1 and is rotated into the Carry flag. After that the contents of the accumulator flag. After that the contents of the accumulator look like this: <sup>1000</sup> 0010. Now if we reset the look like this: 1000 0010. Now if we reset the Carry flag and ROL again, the flag gets set and Carry flag and ROL again, the flag gets set and the accumulator looks like this: <sup>0000</sup> 0100. the accumulator looks like this: 0000 0100.

with the contents of the first byte of the bitmap. with the contents of the first byte of the bitmap. Then we will roll it left eight times as we count Then we will roll it left eight times as we count the number of times the Carry flag gets turned the number of times the Carry flag gets turned on. Each time the flag is set on we will increment (add one to) a special memory location that will hold our total. We then go get the next byte of hold our total. We then go get the next byte of the bitmap and repeat the entire operation again. the bitmap and repeat the entire operation again. The process continues until the whole bitmap is The process continues until the whole bitmap is counted. coun ted. What we will do is load the accumulator

Recall that earlier we found out that each track has four bytes in the bitmap, but only the track has four bytes in the bitmap, but only the first two are really used. Our machine language first two are really used. Our machine language program counts them all, but since the last two contain all zeros it'doesn't matter. This is less contain all zeros it'doesn't matter. This is less complicated than trying to skip the unused bytes complicated than trying to skip the unused bytes since it is easier to spend a few microseconds to count some zeros than to build the logic to go count some zeros than to build the logic to go around them. around them.

Program 1 is a BASIC program which POKEs in the machine language for "Disk POKEs in the machine language for " Disk Checker," then executes it. After you have typed Checker," then executes it. After you have typed in and run Program 1, you can save a copy of the machine language with: the machine language with :

#### BSAVE SPACE.OBJ,A768,L85 BSAVE SPACE.OBj,A768,L8S

With this copy of the machine language, you can With this copy of the machine language, you can use Program 2 as your disk HELLO program, so that you'll be told the number of free sectors on that you'll be told the number of free sectors on the disk when you boot the system. the disk when you boot the system.

## Program 1: Disk Checker Loader **Program 1: DIsk Checker Loader**

- <sup>10</sup> HOME 10 HOME
- <sup>20</sup> FDR <sup>768</sup> TO <sup>852</sup> FOR I = 768 TO 852
- $30$  READ A:CK = CK + A: POKE I, A: NEXT
- <sup>35</sup> IF CK <sup>7986</sup> THEN PRINT "ERR IF CK < > 7986 THEN PRINT "ERR OR IN DATA STATEMENTS": STOP OR IN DATA STATEMENTS": STOP
- <sup>40</sup> CALL <sup>768</sup> 40 CALL 768
- <sup>50</sup> <sup>T</sup> <sup>=</sup> PEEK (896) <sup>+</sup> PEEK (897) 50 T = PEEK (896) + PEEK (897) 2 <sup>56</sup> 56
- <sup>60</sup> PRINT "THERE ARE "jTj11 FREE SECT PRINT "THERE ARE **"; T; "** FREE SECT ORS" **DRS!!**  60
- <sup>61</sup> REM 61 REM
- 62 REM \*\*\*\*\*\*\*\*\*\*\*\*\*\*\*\*\*\*\*\*\*\*\*\*\* 62
- <sup>65</sup> REM DATA IS ASSEMBLY PROGRAM+IO REM DATA IS ASSEMBLY PROGRAM+IO AND DEVICE TABLES B AND DEVICE TABLES 65
- <sup>67</sup> REM 67 REM
- 68 REM \*\*\*\*\*\*\*\*\*\*\*\*\*\*\*\*\*\*\*\*\*\*\*\*\* 68
- <sup>70</sup> DATA 169,3,160,64,32,217,3,169, **DATA 169,3,160,64,32,217,3,169,**  0,141 0,141 70
- <sup>80</sup> DATA 128,3,141,129,3,24,162,0, 80 DATA **<sup>128</sup> ,3,141,129,3,24,162,0,** 140 DATA **81,3,0, 96,0,0,1,0,25,96**  160,56  $160,56$ ,  $1$
- 90 DATA 185,000 DATA 185,000 DATA 185,000 DATA 185,000 DATA 185,000 DATA 185,000 DATA 185,000 DATA 185,000 DATA 185,000 DATA 185,000 DATA 185,000 DATA 185,000 DATA 185,000 DATA 185,000 DATA 185,000 DATA 185,000 DATA 185,00 128,3 <sup>100</sup> DATA 72,169,0,205,128,3,208.3, 128,3 **Program 2: Free Sector HELLO** 100 DATA **72,169 ,0,205,128,3,208 ,3,**  90 DATA **185,0 , 96,42,144,24,24,238,** 150 DATA **0, 1,239,216**
- 238,129 238,129<br>
DATA 3,104,232,224,8,208,232,7<br>
20 PRINT D\$"BLOAD SPACE.0BJ"
- 6,55,3 <sup>30</sup> CALL <sup>768</sup> **6,55,3** 30 CALL 76B
- 00,192,196 00,192,196 56
- 
- <sup>140</sup> DATA 81,3.0,96,O,0,1,0,25,96
- DATA 0,1,239,216

### Program 2: Free Sector HELLO

- 
- <sup>110</sup> DATA 3,104,232,224,a,208,232,7 110 DATA **3,104,232,224,8,208,232,7** 20 PRINT D\$"BLOAD SPACE.. OBJ" 20 PRINT DATA SPACE AND DESCRIPTION AND DESCRIPTION OF REAL PROPERTY AND RELEASED AT A REPORT OF REAL PROPERTY OF REAL PROPERTY AND RELEASED FOR DESCRIPTION OF REAL PROPERTY AND RELEASED FOR DESCRIPTION OF REAL PROPERTY OF
	-
- <sup>120</sup> DATA 232,224,8,208,224,162,O,2 120 DATA **232,224,8 ,<sup>208</sup> ,224, 162,0,2** 40 T = PEEK (896) + PEEK (B97> 2
- <sup>130</sup> DATA 208,214,96,0,1,96,1,0,17, 130 DATA 208,214,96 ,O, 1,96,1,O <sup>17</sup> , 50 PRINT "THERE ARE **"; T'; "** FREE SECT @ 0 **DRS"**  50 PRINT "THERE ARE "JUST "THE RESIDENCE ARE "JUST "THE RESIDENCE ARE "JUST "THE RESIDENCE ARE "JUST "THE RESIDENCE ARE "THE RESIDENCE ARE "THE RESIDENCE ARE "THE RESIDENCE ARE "THE RESIDENCE ARE "THE RESIDENCE ARE "THE RE

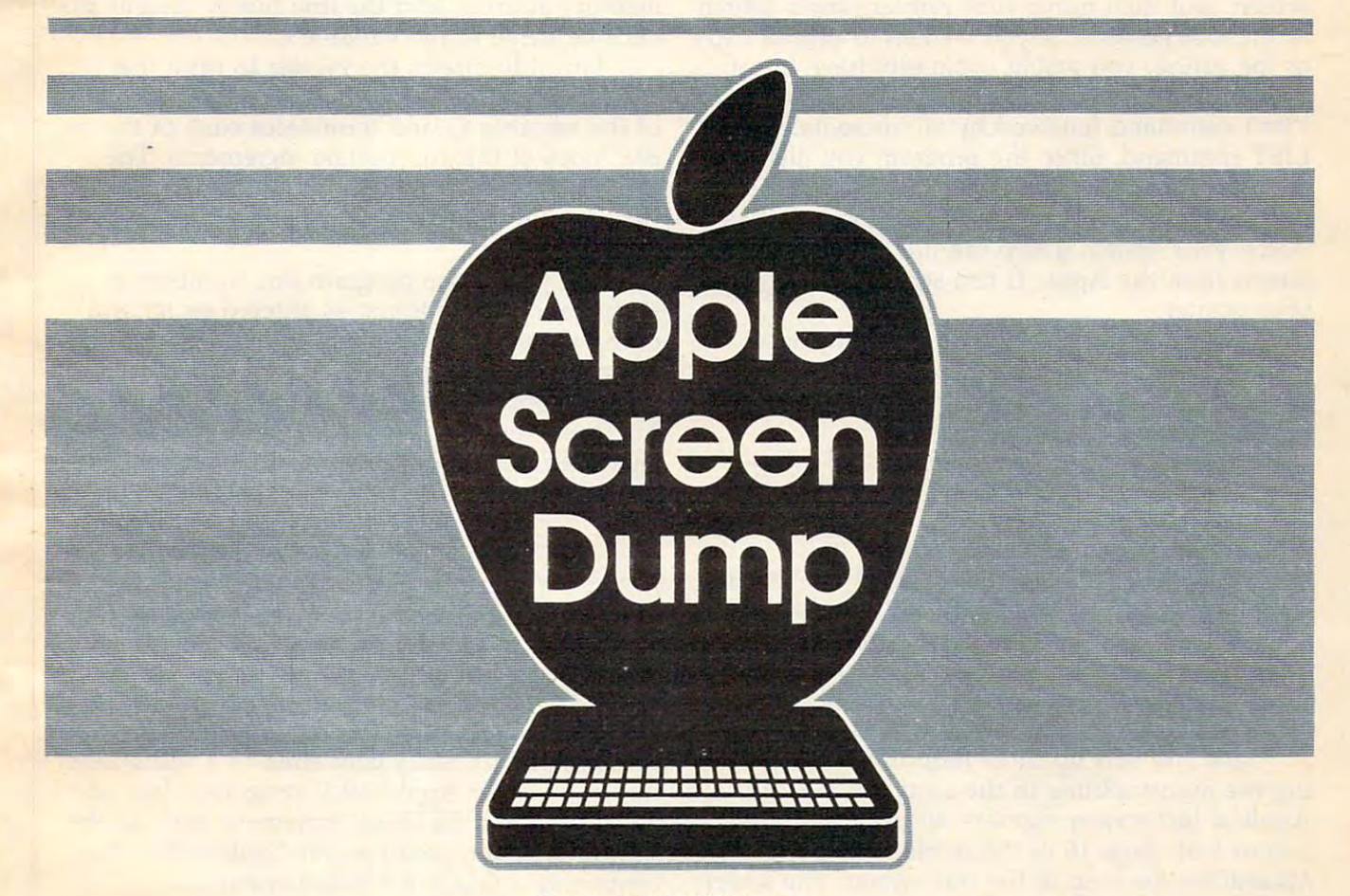

Donald W. Watson

Ten minutes is all it takes to get a printer dump of your Apple II text screen. And there are dozens of uses for this simple subroutine. *screen. And there are dozens of uses for this simple subroutine.* 

Boot your system into Applesoft BASIC, type Boot your system into Applesoft BASIC, type NEW to clear the program memory, type HOME NEW to clear the program memory, type HOME to clear the screen, and type in the following to clear the screen, and type in the following seven short lines:

```
100 \text{ D$}$ = CHR$ (4): I$ = CHR$ (9)105 PRINT D*"PR#1"
lOS PRINT DS"PR*l" 
110 PRINT I*"80N";
110 PRINT 1$"80N"I 
115 FOR G = 0 TO 2: FOR L = 1 TO 8:
       PRINT SPC( 20): FOR P = 0 TO
      39
39 
120 C = PEEK (896 + G * 40 + L * 12
      8 + P>
B + P)
```
150 PRINT CHRY (C); NEXT PRINT CHRY (C); NEXT PRINT CHRY (C); NEXT PRINT CHRY (C); NEXT PRINT CHRY (C); NEXT PRINT CHRY (C); NEXT PRINT CHRY (C); NEXT PRINT CHRY (C); NEXT PRINT CHRY (C); NEXT PRINT CHRY (C); NEXT PRINT CH <sup>160</sup> PRINT D\*"PR#O" 160 PRINT DS"PRIIO" 150 PRINT CHR\$ (C);: NEXT : PRINT<br>: NEXT : NEXT

With parallel printer interface card in slot With a parallel printer interface card in slot 1, you can use the program exactly as shown; 1, you can use the program exactly as shown; with a serial printer interface card, delete the second statement in line <sup>100</sup> and delete line <sup>110</sup> ond statement in line 100 and delete line 110 completely. completely.

With the listing correctly edited for your sys With the listing correctly edited for your system, type HOME to clear the screen, type LIST tem, type HOME to clear the screen, type LIST to let Applesoft reformat the listing on the to let Applesoft reformat the listing on the

October <sup>1984</sup> COMPUTE) <sup>169</sup> **October 1984 COMPUTEI 169** 

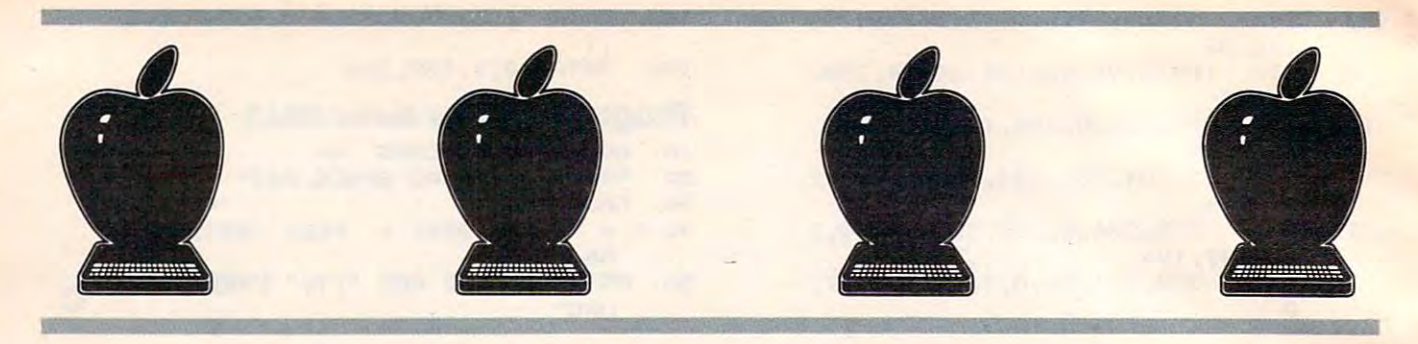

screen, and then move your printer power switch screen, and then move your printer power switch to the ON position. If you wanted to print a copy of the listing, you would ordinarily have to set up the printer with (at least) an immediate mode up the printer with (at least) an immediate mode PR#1 command followed by an immediate mode PR#l command followed by an immediate mode LIST command. Since the program you just en LIST command. Since the program you just entered is a screen dump program, why not use it to print itself? Just execute RUN command and to print itself? Just execute a RUN command and watch your system dump the full 960-character watch your system dump the full 960-character screen from the Apple II text screen memory to screen from the Apple 1I text screen memory to your printer. your printer.

The Okidata Microline <sup>80</sup> parallel printer The Okidata Microline 80 parallel printer will dump the text screen memory in about one will dump the text screen memory in about one and a half minutes. The Qume Sprint 5/55 serial printer will dump it in one minute. printer will dump it in one minute.

## Screen Organization **Screen Organization**

Lines <sup>100</sup> through <sup>110</sup> are explained in the Lines 100 through 110 are explained in the printer control card manuals. Line <sup>110</sup> is required printer control card manuals. Line 110 is required in the program if a parallel printer interface control card is used; in addition to setting the printer trol card is used; in addition to setting the printer to accept 80-character lines, it directs output to to accept 80-character lines, it directs output to the printer only—holding the screen display "frozen" while the screen memory is dumped. " frozen " while the screen memory is dumped.

Line <sup>115</sup> sets up three loop functions, index Line 115 sets up three loop functions, indexing the dump routine to the requirements of the ing the dump routine to the requirements of the Apple II text screen memory address plan. See Apple II text screen memory address plan. See Figure 1 on page 16 of the *Apple II Reference* Manual for the map of the text screen. The screen *Manual* for the map of the text screen. The screen is organized into three vertical sections or groups is organized into three vertical sections or groups  $(G = 0$  to 2) of eight lines each  $(L = 1$  to 8), and each line contains <sup>40</sup> addresses for the characters each line contains 40 addresses for the characters to be printed ( $P = 0$  to 39). The PRINT SPC(20) statement provides a 20-character left-hand margin to center the printed record in an 80- margin to center the printed record in an 80 character horizontal print format. character horizontal print format.

At line 120, the three loop indices from line At line 120, the three loop indices from line <sup>115</sup> are used with an offset starting value (896) 115 are used with an offset starting value (896) in an expression to yield each successive text in an expression to yield each successive text screen memory address. The expression yields screen memory address. The expression yields the first screen position, decimal address (1024) the first screen position, decimal address (1024) for  $G = 0$ ,  $L = 1$ , and  $P = 0$ ; and it yields the correct value for each of the remaining <sup>959</sup> mem correct value for each of the remaining 959 memory addresses as the loop variables are in ory addresses as the loop variables are incremented. The PEEK function returns the cremented. The PEEK function returns the decimal value for the contents of each text screen decimal value for the contents of each text screen memory address, and the line finally assigns that memory address, and the line finally assigns that decimal value to the variable C. decimal value to the variable C.

Line 150 directs the printer to print the ASCII character identified by the decimal value ASCII character identified by the decimal value of the variable C, and terminates each of the index loops at the appropriate increments. The dex loops at the appropriate increments. The PRINT statement provides a linefeed and carriage return for each group of <sup>40</sup> characters riage return for each group of 40 characters printed. printed.

The gap in the program line numbers is The gap in the program line numbers is significant. The program as entered so far will significant. The program as entered so far will dump the text screen memory correctly only if dump the text screen memory correctly only if the memory does not contain INVERSE or the memory does not contain INVERSE or FLASH mode character codes. Insert the follow FLASH mode character codes. Insert the following three lines to convert INVERSE and FLASH ing three lines to convert INVERSE and FLASH character codes to NORMAL mode character character codes to NORMAL mode character codes: codes:

<sup>130</sup> <sup>135</sup> <sup>140</sup> 130 IF  $C < 32$  THEN  $C = C + 192$  $135$  IF  $C > 31$  AND  $C < 96$  THEN  $C = C$ 140 IF  $C > 95$  AND  $C < 128$  THEN  $C =$ <sup>128</sup> + 128 <sup>64</sup> C **+ 64** 

## Using It As Subroutine **Using It As A Subroutine**

The program is easily converted to <sup>a</sup> subroutine The program is easily converted to a subroutine for use in other Applesoft II programs. Just add for use in other Applesoft 1I programs. Just add a line 170 with a RETURN statement and call the subroutine from your program code with a line containing GOSUB <sup>100</sup> statement. containing a GOSUB 100 statement.

For example, Figure 1 shows a Summary Screen used in a property management accounting program. In the instruction lines at the base ing program. In the instruction lines at the base of the screen, the operator is prompted for an E to make Final Entries, an X to Exit the program, or an M to return to the program Menu. The accounting program code supporting the prompts accounting program code supporting the prompts contains an INPUT X\$ statement to halt program contains an INPUT X\$ statement to halt program execution and wait for a keyboard response. No visual prompt is needed, but an <sup>S</sup> response from visual prompt is needed, but an S response from the keyboard will call the text screen dump sub the keyboard will call the text screen dump subroutine if the following line is added to the accounting program code: accounting program code:

<sup>5000</sup> IF Xt "S" THEN GOSUB 1OO 5000 IF **X\$** = "5" THEN G05UB 100

With line <sup>5000</sup> present in the accounting With line 5000 present in the accounting program, an S response at the Summary Screen

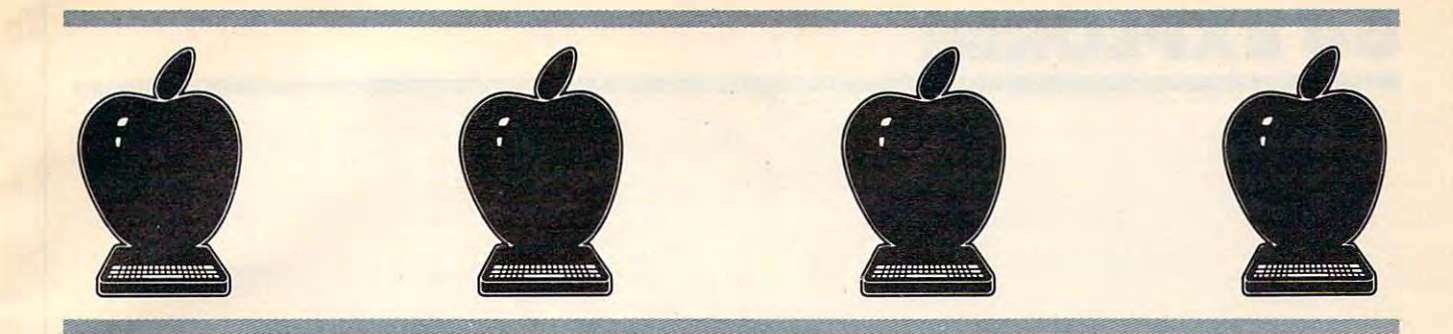

#### Figure 1: Accounting Program Summary Screen **Accounting Program SUmmary Screen Figure 1:**

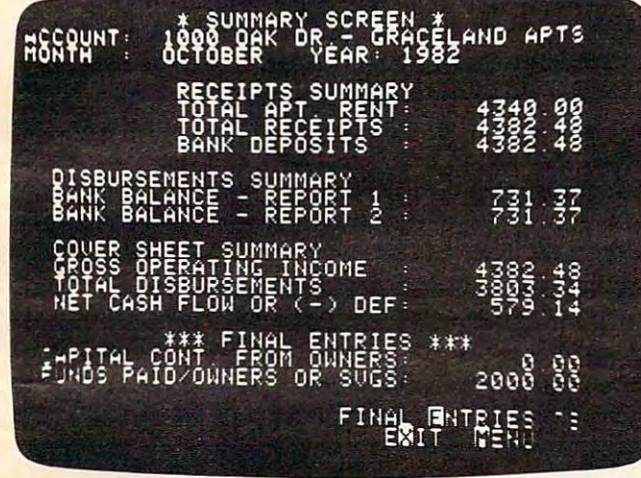

will dump the screen to the printer, producing will dump the screen to the printer, producing a hard copy as shown in Figure 2. hard copy as shown in Figure 2.

## **Potential Uses**

In the property management program, the man In the property management program, the manager and system operators can get a hard copy of the summary screen for any property in the data the summary screen for any property in the data files in a moment or two. A paper record of the screen is very useful in monitoring the system screen is very useful in monitoring the system and for reference in conferences (especially with and for reference in conferences (especially with property owners) away from the computer. property owners) away from the computer.

Screen dump copy is especially useful in in Screen dump copy is especially useful in inventory management systems. While filling or ventory management systems. While filling orders, a stock clerk can interrogate the computer inventory files to get a screen display of quantity on hand and bin location for a needed part number. The screen dump copy can be carried to the ber. The screen dump copy can be carried to the bin location, the parts picked from the bin to fill bin location, the parts picked from the bin to fill the order, and the dump copy (marked with the the order, and the dump copy (marked with the quantity picked) becomes the transaction record quantity picked) becomes the transaction record for later use in correcting the computer inventory for later use in correcting the computer inventory file information. file information.

With a little screen format and label format planning, a text screen dump can be used to print labels or envelopes for addresses selected print labels or envelopes for addresses selected from a mailing or shipping file.

#### Figure 2: Printer Copy Of The Summary Screen Dump **Printer Copy Of The SUmmary Screen Dump Figure 2:**

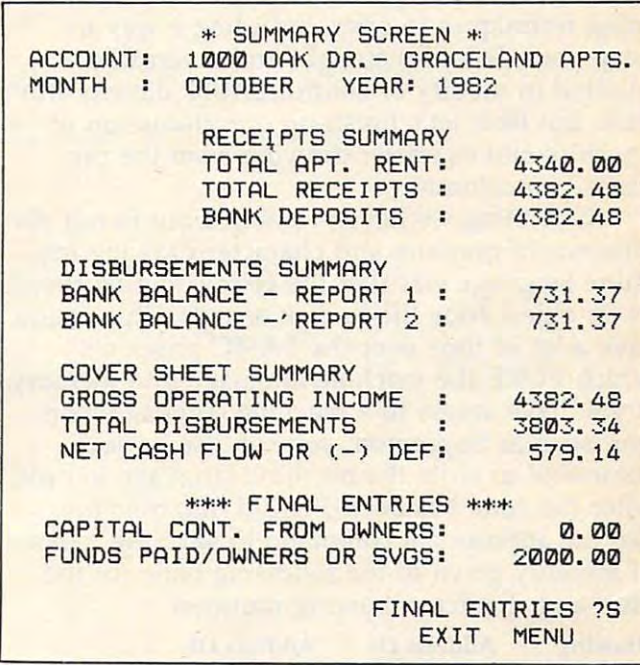

There are many more very practical uses, of There are many more very practical uses, of course. The benefits of the text screen dump rou course. The benefits of the text screen dump routine presented here are that it is short, simple, tine presented here are that it is short, simple, and accessible—you can modify it to suit your and accessible-you can modify it to suit your own application requirements. Subroutines own application requirements. Subroutines specifically written to format a report directly to the printer can often be avoided by use of the the printer can often be avoided by use of the text screen dump. text screen dump.

#### An Even Shorter Methods and the shorter Methods and the shorter Methods and the shorter Methods and the shorter Methods and the shorter Methods and the shorter Methods and the shorter Methods and the shorter Methods and th **An Even Shorter Method**

If DOS is not present, if the screen contains no If DOS is not present, if the screen contains no INVERSE or FLASH mode characters, and if you INVERSE or FLASH mode characters, and if you use a serial interface control card, the following one-line program (about 70 bytes) will dump the Apple II text screen to your printer: Apple II text screen to your printer:

 $100$  PR# 1: FOR G = 0 TO 2: FOR L =  $1$  TO 8: FOR P = 0 TO 39:C = PEEK  $(896 + 6 * 40 + L * 128 + P)$ : PRINT CHR\$ (C);; NEXT : PRINT : NEXT  $\cdot$  NEXT  $\cdot$  PR# 0  $\circ$ 

> October <sup>1984</sup> COMPUTE! <sup>171</sup> **October 1984 COMPUTEI 1 71** Gwww.commodore.ca

## **64EXPLORER**

Lorry Isaacs Lorry Isaacs

This month we've got some powerful program This month we've got some powerful programming techniques to offer, including a way to keep your disk files straight and a versatile method to modify or control BASIC directly from disk. But first, let's finish up our discussion of graphics and character drawing from the pre graphics and character drawing from the previous two columns. vious two columns.

One thing we haven't pointed out in our dis One thing we haven't pointed out in our discussions of graphics and character-drawing ma cussions of graphics and character-drawing machine language was that the code could be saved chine language was that the code could be saved as an object code file to disk or tape. This would as an object code file to disk or tape. This would save a lot of time over the BASIC programs which POKE the machine language into memory. whIch POKE the machine language into memory. If you have access to a machine language monitor, such as Supermon, you can use its save itor, such as Supermon, you can use its save command to write the machine language to disk. command to write the machine language to disk. After the code has been POKEd into memory, After the code has been POKEd into memory, use the appropriate command to save the regions use the appropriate command to save the regions of memory given in the following table for the of memory given in the following table for the line- and character-drawing routines: line- and character-drawing routines:

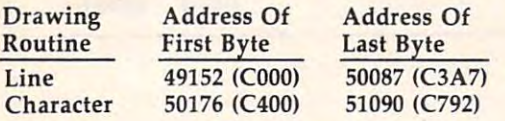

## Adding Byte **Adding A Byte**

The addresses are given in decimal and hex, with The addresses are given in decimal and hex, with hex being the value in parentheses. It is important to note that the address is given for the portant to note that the address is given for the last byte. Some machine language monitors, such last byte. Some machine language monitors, such as Supermon, require the ending address to be as Supermon, require the ending address to be one byte beyond the last byte of the machine one byte beyond the last byte of the machine language program. You must be sure to enter the language program. You must be sure to enter the address of the last byte plus 1. For example, the two commands to save the routines to disk with two commands to save the routines to disk with Supermon might be: Supermon might be:

"0:LDRAWC64",08,C0O0,C3A8 S "0:LDRAWC64",08,COOO,C3A8

and and

### "0:CHDRAWC64",08,C400,C793 S "0:CHDRAWC64",08,C400,C793

If you don't have a machine language monitor at your disposal, you can use the following itor at your disposal, you can use the following BASIC program to accomplish the same thing. BASIC program to accomplish the same thing.

<sup>10</sup> REM PROGRAM TO WRITE OBJECT FILE 10 REM PROGRAM TO WRITE OBJECT FILE <sup>20</sup> INPUT "ADDRESS OF FIRST BYTE";SA 20 INPUT "ADDRESS OF FIRST BYTE";SA

```
172 COMPUTEI October 1984
1 72 COMPUTEI October 1984
```

```
30 INPUT "ADDRESS OF LAST BYTE";EARLY AND AND ALL AND ALL AND ALL AND ADDRESS OF LAST BY THE LAST BY AN ALL AND MADE
40 INPUT "FILE NAME";NM$
40 INPUT "FILE NAME";NM$ 
50 OPEN 1,8,2,NM$+",P,W"
50 OPEN 1,8,2,NM$+",P , W" 
60 PRINT#1, CHR$ (SA-INT(SA/256)*256);
70 PRINT#l,CHR?(lNT(SA/256));
70 PRINT#1,CHR$(INT(SA/ 256)); 
80 FOR I=SA TO EA
80 FOR I=SA TO EA 
90 PRINT#1,CHR${PEEK(I));:NEXT
90 PRINT# l,CHR$(PEEK(I )) ;:NEXT 
30 INPUT "ADDRESS OF LAST BYTE"; EA 
100 CLOSE 1
```
The program asks for the address of the last The program asks for the address of the last byte, though it would not hurt if you entered byte, though it would not hurt if you entered that address plus 1. This would simply save one that address plus 1. This would simply save one extra byte in the object file. If you wanted to, extra byte in the object file. If you wanted to, you could save the code as one file instead of you could save the code as one file instead of two. This would save some unused memory which lies between the two routines, but would simplify reloading the routines. To load the ob simplify reloading the routines. To load the object code, use the command: ject code, use the command:

LOAD "filename", 8,1 NEW NEW

where you supply the filename for the object code. The NEW command is necessary to restore code. The NEW command is necessary to restore some BASIC pointers which are corrupted by the some BASIC pointers which are corrupted by the load.

Though the object code file can simplify and Though the object code file can simplify and speed up loading of the machine language speed up loading of the machine language routines, the BASIC program version (which routines, the BASIC program version (which POKEs the machine code) still has one advantage. The BASIC program version can be trans tage. The BASIC program version can be transferred from disk to disk very easily by using the ferred from disk to disk very easily by using the BASIC LOAD and SAVE commands. The reason BASIC LOAD and SAVE commands. The reason this doesn't work with machine language pro this doesn't work with machine language programs is that the starting and ending addresses grams is that the starti ng and ending addresses of the code are not automatically communicated between the LOAD and SAVE commands. between the LOAD and SAVE commands.

If you have some machine language routines If you have some machine language routines of your own, there may be occasions where it would be useful to convert the object file to a BASIC program version with the machine lan BASIC program version with the machine language in DATA statements. If you do the conver guage in DATA statements. If you do the conversion by hand, the process will be very slow and sion by hand, the process will be very slow and error prone. To assist in the task, I used Program to generate the DATA statements containing the 1 to generate the DATA statements containing the line-drawing and character-drawing routines. This line-drawing and character-drawing routines. This program generates DATA statements intended program genera tes DATA statements intended for use with the loader shown in Program 2. for use with the loader shown in Program 2.

## Cwww.commodore.ca
#### Program Creator Creator Creator Creator Creator Creator Creator Creator Creator Creator Creator Creator Creator **Program Creator**

The program works by writing the DATA state The program works by writing the DATA statements to disk in the form of a BASIC program. If you would like to adapt this program to your you would like to adapt this program to your own use, here is a brief explanation of what is involved.

The format of a saved BASIC program on disk is very simple. It starts with two bytes disk is very simple. It starts with two bytes which specify the load address of the code, low which specify the load address of the code, low byte followed by high byte. For BASIC programs, byte followed by high byte. For BASIC programs, this address should be \$801. Thus, the first this address should be \$801. Thus, the first two bytes should be 1 followed by 8. Following the load address comes a copy of the BASIC program the same as it would be found in memory. The same as it would be found in memory as it would be found in This would consist of the Sequence of Sequence of Sequence of BASIC states of BASIC states of BASIC states of ments, each with the format shown in the table ments, each with the format shown ·in the table gram the same as it would be found in memory. This would consist of a sequence of BASIC statebelow:

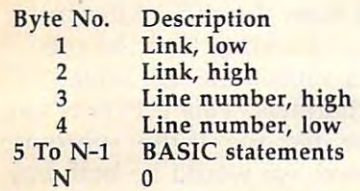

A *link* is a pointer to the beginning of the next line of the BASIC program. Actually, we do next line of the BASIC program. Actually, we do not need to be concerned with writing a valid link. The links are automatically recomputed each time a BASIC program is loaded. Following the link is the line number. Note that the two-the link is the line number. Note that the twobyte line number is stored with the high byte byte line number is stored with the high byte first, followed by the low byte. Following the first, followed by the low byte. Following the line number is the text of the BASIC line. This line number is the text of the BASIC line. This will be the same as the text you type for the line, will be the same as the text you type for the line, except that the keywords (FOR, GOSUB, etc.) except that the keywords (FOR, COSUB, etc.) and arithmetic operators will be converted to single and arithmetic operators will be converted to single bytes called tokens. The end of the BASIC line is bytes called tokens. The end of the BASIC line is marked with a zero byte (that is, the ASCII value of the byte is 0). The end of a BASIC program is marked by two zero bytes following the last line. marked by two zero bytes following the last line. This means there will be three zero bytes at the This means there will be three zero bytes at the end of BASIC program. end of a BASIC program.

#### Structured Output **Structured Output**

The subroutine at line <sup>300</sup> is responsible for writ The subroutine at line 300 is responsible for writing the link, line number, and the DATA token ing the link, line number, and the DATA token for each line. The subroutine at line <sup>400</sup> is for each line. The subroutine at line 400 is responsible for outputting a number in the list which follows the DATA keyword. This list will which follows -the DATA keyword. This list will consist of eight numbers which specify object consist of eight numbers which specify object code bytes, followed by the sum of the previous code bytes, followed by the sum of the previous eight numbers. This sum is checked automati eight numbers. This sum is checked automatically by the loader (Program 2). An error and cally by the loader (Program 2). An error and a line number will be printed if the sum doesn't line number will be printed if the sum doesn't match. match.

To prepare a finished program, run Program 1. Next, load Program 2 and list it to the screen. Then load the DATA statements program gen Then load the DATA statements program generated in the first step. Finally, cursor to each erated in the first step. Finally, cursor to each

line of the listed program and press RETURN. line of the listed program and press RETURN. This will combine the DATA statements with the This will combine the DATA statements with the loader program. loader program.

If you wish, you can adapt Program 1 to write DATA statements which contain data other write DATA statements which contain data other than object code. The advantage of saving data than object code. The advantage of saving data in this manner is that the data can be easily in this manner is that the data can be easily examined from BASIC. To make use of the data, examined from BASIC. To make use of the data, it will have to be combined with the appropriate it will have to be combined with the appropriate program. This could be accomplished with an program. This could be accomplished with another BASIC program as well, using the techniques described for adding the DATA niques described for adding the DATA ■^atements to Program 2. "'atements to Program 2.

Now let's take a look at a couple of utility programs that you may find useful. The first programs that you may find useful. The first computes <sup>a</sup> cyclic redundancy check, CRC for computes a cyclic redundancy check, CRC for short, on the data in a file. This may sound strange, but can be quite useful in cleaning up strange, but can be quite useful in cleaning up disk files and keeping program versions straight. disk files and keeping program versions straight. The second utility allows BASIC to enter The second utility allows BASIC to enter a BASIC program from a sequential disk file. This utility can add some powerful features to your utility can add some powerful features to your BASIC programming. BASIC programming.

#### reduced the check of the check of the check of the check of the check of the check of the check of the check of **Redundancy Check**

Whenever data is transferred from one device to Whenever data is transferred from one device to another, it's always a good idea to do something to verify that the data was transferred correctly. to verify that the data was transierred correctly. simple method is called the checksum. Since A simple method is called the *checksum.* Since the data is usually transferred in bytes, this the data is usually transferred in bytes, this method usually involves adding the bytes of data method usually involves adding the bytes of data together to form a sum. This is done by both the receiver and the sender. Once the data has been receiver and the sender. Once the data has been sent, the sum is sent. The receiver compares this sent, the sum is sent. The receiver compares this sum with the sum it computed. If the sums don't match, the data wasn't received correctly. match, the data wasn't received correctly.

Though simple, the checksum method is not Though simple, the checksum method is not foolproof. If the sum the receiver receives foolproof. If the sum the receiver receives

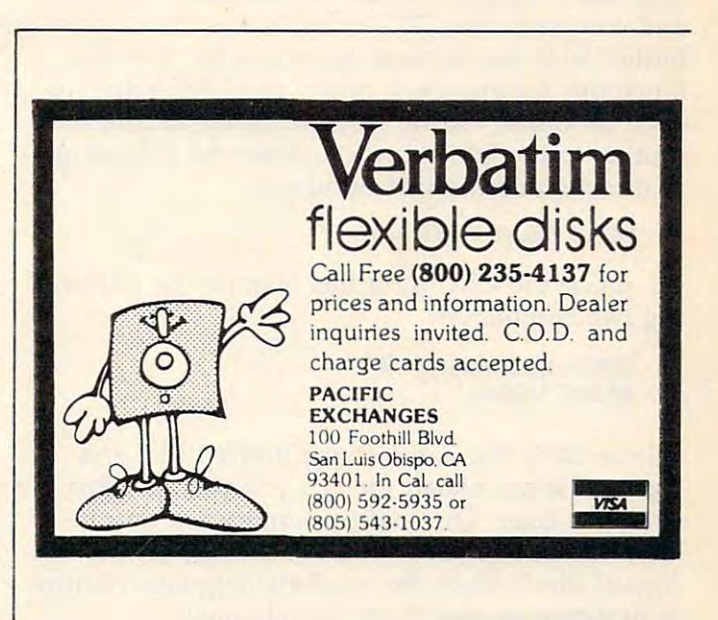

October <sup>1984</sup> COMPUTEI <sup>173</sup> **October 19S4 COMPUTE! 173** 

matches the sum it computed, it does not guar matches the sum it computed, it does not guarantee that the data was received without error. antee that the data was received without error. There are several ways in which errors in the There are several ways in which errors in the transmission won't show in the checksum. For transmission won't show in the checksum. For one thing, it's possible for errors in different one thing, it's possible for errors in different bytes to balance each other. bytes to balance each other.

#### $\bullet$  .  $\bullet$  .  $\bullet$  .  $\bullet$  .  $\bullet$  .  $\bullet$  .  $\bullet$  .  $\bullet$ **CRC's Work Better**

When a better method is needed, the cyclic redundancy check is the one to turn to. The cy redundancy check is the one to turn to. The cyclic redundancy check (CRC) uses each bit of clic redundancy check (CRC) uses each bit of each data byte to compute the CRC value. As each data byte to compute the CRC value. As a result, a change in a single bit in the stream of bytes will have a significant change in the final CRC value.

You may think that you haven't used You may think that you haven't used a CRC, but if you have the <sup>1541</sup> disk drive, you CRC, but if you have the 1541 disk drive, you have been using it quite a lot. In fact, I don't know of any disk drive that doesn't go to the ex know of any disk drive that doesn't go to the expense of computing a CRC to insure that data has been read from the disk correctly. has been read from the disk correctly.

Where I work, we have a utility program which uses the CRC for a slightly different purpose. Over a period of time we tend to accumulate various versions of a file or program, spread among many diskettes. Often, many of spread among many diskettes. Often, many of the versions have the same filename. This can the versions have the same filename. This can present problems when we're not sure which present problems when we're not sure which version we are dealing with on a particular disk. To handle this situation, we have a utility program which computes a CRC on the bytes in a file. By comparing the CRC computed for two file. By comparing the CRC computed for two different files, we can be certain if the two files different files, we can be certain if the two files are identical. Armed with the CRC for the most are identical. Armed with the CRC for the most recent version, we can weed out the older ver recent version, we can weed out the older versions with no problem. sions with no problem.

To accomplish the same thing on the 64, To accomplish the same thing on the 64, you can use Program 1. This will load a small machine language routine which reads the data machine language routine which reads the data and computes the CRC. It loads into the cassette buffer, so it can be used as is only for disk files. buffer, so it can be used as is only for disk files. Since this routine must return the CRC value, it Since this routine must return the CRC value, it must be called via the USR function. To link the must be called via the USR function. To link the routine to the USR function, enter the following routine to the USR function, enter the following in direct mode (no line number): in direct mode (no line number):

#### POKE 785,60: POKE 786,3 POKE 785,60: POKE 786,3

To obtain the CRC for a file, execute the following two commands: ing two commands:

#### OPEN l,\$,2/'file,type,R" **OPEN** *1,8,2,"fi1e,type,R"*  PRINT USR(O) **PRINT** USR(O)

where file is the name of the desired file, and where *file* is the name of the desired file, and type is the associated file type, Sequential, Pro *type* is the associated file type, Sequential, Program, or User. The routine won't work on ran gram, or User. The routine won't work on random access or relative files. It is important to use dom access or relative files. It is important to use logical file 1, since the machine language routine logical file 1, since the machine language routine is designed to read from that channel. is designed to read from that channel.

### Sequential Merge **Sequential Merge**

Now for the second utility. There are several Now for the second utility. There are several methods for merging routines from one BASIC methods for merging routines from one BASIC program into another. One way is to write a program which can merge two BASIC programs to gram which can merge two BASIC programs to form a third program. Another way, which is a little more flexible, is to have BASIC read the little more flexible, is to have BASIC read the text from a file instead of the keyboard. I have worked with a couple of BASICs which can do this via an ENTER command. This not only al this via an ENTER command. This not only allows you to merge a BASIC text file with the program already in memory, but allows you to program already in memory, but allows you to enter BASIC text files that are transferred from enter BASIC text files that are transferred from other computer systems. other computer systems.

There is a way of fooling BASIC to input from the cassette instead of the keyboard while from the cassette instead of the keyboard while in command mode. Unfortunately this doesn't in command mode. Unfortunately this doesn't work when inputting from the disk. After in work when inputting from the disk. After inputting the first line and adding it to the pro putting the first line and adding it to the program, BASIC makes a subroutine call which closes all serial bus channels. This prevents any closes all serial bus channels. This prevents any further input from the disk file. If this subroutine further input from the disk file. If this subroutine call could be eliminated, we would be half way call could be eliminated, we would be half way to making BASIC enter commands and program to making BASIC enter commands and program lines from the disk.

#### Modifying BASIC **Modifying BASIC**

Fortunately, there is a solution: the submerged RAM. With RAM underneath the BASIC ROMs, RAM. With RAM underneath the BASIC ROMs, we can copy BASIC to RAM and make any we can copy BASIC to RAM and make any changes we want. Running Program 2 will load the required machine language routines into the the required machine language routines into the cassette buffer. cassette buffer.

Once the routines are loaded, you may enter Once the routines are loaded, you may enter text file by executing the following two a text file by executing the following two commands: commands:

#### OPEN l,8,2,"/t7e,S,R" **OPEN** *1,8,2,"file,S,R"*  SYS <sup>828</sup> SYS 828

where file is the name of the file to enter. It is as where *file* is the name of the file to enter. It is assumed that the text file will be a Sequential file, though it could be a User file and work the same. It is important to use logical file 1, since same. It is important to use logical file 1, since the machine language routine inputs from that the machine language routine inputs from that logical file. logical file.

If the text file you enter was generated by If the text file you enter was generated by LISTing a program to a disk file, then the file will probably have a READY prompt at the end. This doesn't affect the entry of the program, This doesn't affect the entry of the program, though it will cause a SYNTAX ERROR message to be displayed when the READY prompt is to be displayed when the READY prompt is encountered. encountered.

## Listing BASIC To Disk **Listing BASIC To Disk**

For those who haven't listed a BASIC program to disk, it's done approximately the same way as disk, it's done approximately the same way as listing to a printer. For example, the following two commands will list lines 100-200 from the two commands will list lines 100- 200 from the

C-www.commodore.ca

BASIC program in memory to a disk file: OPEN l,8,2/'/i7e,S,W":CMD OPEN *1,8,2,"fiie,S,W ":CMD 1*  LIST 100-200: LIST 100-200: PRINT#1:CLOSE 1

where *file* is the name of the file in which to write the listing. write the listing.

The routine works by first opening a channel to logical file 1. If this is successful, it then copies to logical file 1. If this is successful. it then copies the BASIC ROMs to the RAM underneath. This the BASIC ROMs to the RAM underneath. This task is simplified by the fact that writing to the task is simplified by the fact that writing to the ROMs will write the RAM underneath even ROMs will write the RAM underneath even though the ROMs are enabled. though the ROMs are enabled.

## Adding The Patches **Adding The Patches**

Once copied, a couple of patches are made to the RAM copy of BASIC. The first patch modifies the subroutine call which is responsible for inputting subroutine call which is responsible for inputting character. The substitution of the substitution of the substitution of the substitution of the substitution of the substitution of the substitution of the substitution of the substitution of the substitution of the substit call our routine instead. The main difference in call our routine instead. The main difference in our routine is that it will fix things back to normal when the end of the file is reached. The sec mal when the end of the file is reached. The second patch disables a subroutine call which closes all open channels on the serial bus when a line is added or deleted from a BASIC program in memory. The patch makes this subroutine call to go to a location which does an immediate return. a character. The subroutine call is modified to

Once the patches are made, the BASIC Once the patches are made, the BASIC ROMs are switched off. In addition, an input flag ROMs are switched off. In addition, an input flag in page 0 is set to nonzero so that a carriage return will not be sent to the display as each line is input. When all this is complete, the setup rou input. When all this is complete, the setup routine returns to the patched version of BASIC. tine returns to the patched version of BASIC. BASIC will think it is in command mode and be BASIC will think it is in command mode and begin inputting commands or program lines. BASIC gin inputting commands or program lines. BASIC is unaware that the text will be coming from is unaware that the text will be coming from a disk file instead of the keyboard.

When the end of the file is reached, the interest of the interest of the file is reached, the interest of the interest of the interest of the interest of the interest of the interest of the interest of the interest of the put file is closed, the BASIC ROMs are switched put file is closed, the BASIC ROMs are switched in, and the input flag is cleared. At this point, in, and the input flag is cleared. At this point, everything is back to normal, except that the text everything is back to normal, except that the text has been entered into the BASIC program. The has been entered into the BASIC program. The result is exactly the same as if you'd typed it in yourself. This also means that lines that do not yourself. This also means that lines that do not begin with a line number will be executed immediately instead of being added to the BASIC mediately instead of being added to the BASIC program. program. When the end of the file is reached, the in-

Refer to the "Automatic Proofreader" article before typing **Refer to the "Automatic Proofreader" article before typing**  these programs in. **these programs in.** 

#### Program 1: DATA Statement Generator **Program 1: DATA Statement Generator**

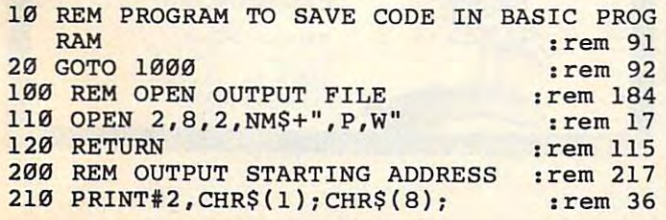

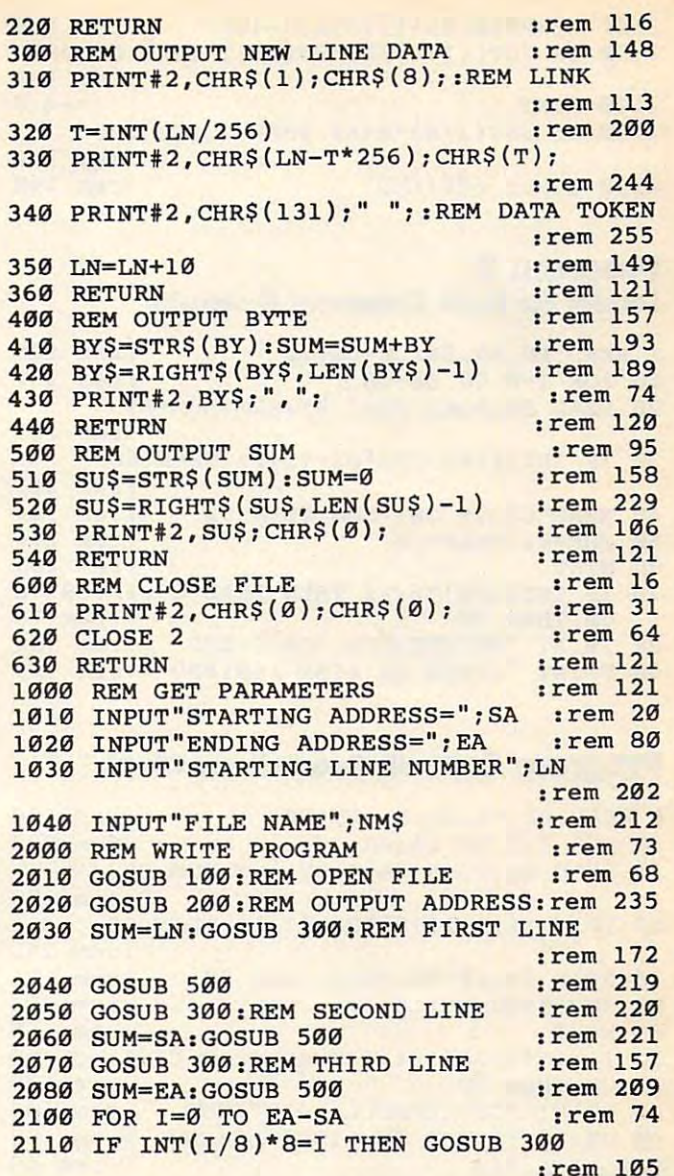

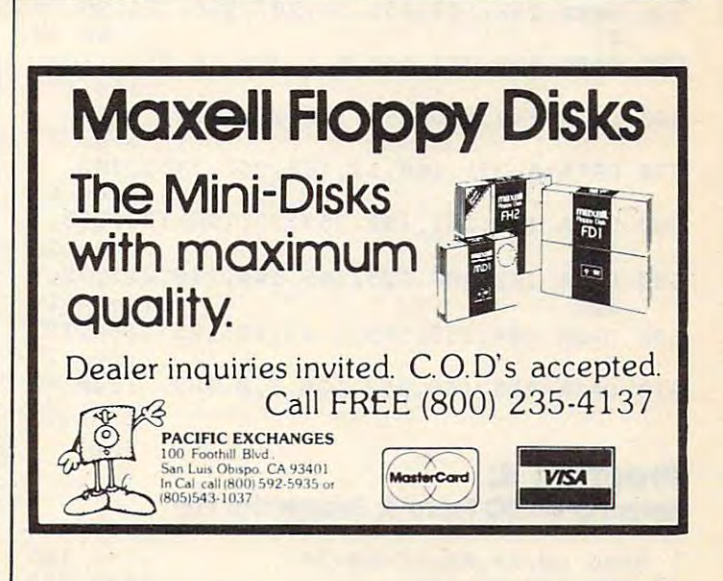

October <sup>1984</sup> COMPUTEI <sup>175</sup> **October 1984 COMPUTEI 175** 

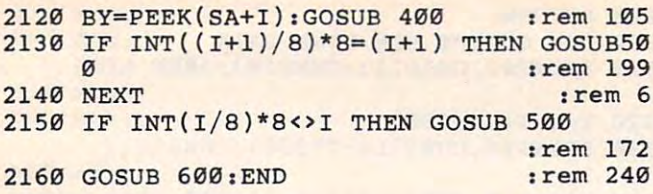

## **Program 2:**<br>Loader For DATA Statement Generator

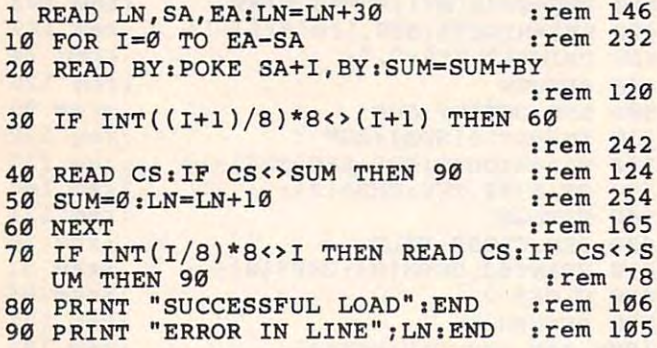

## **Program 3: Cyclic Redundancy Check**

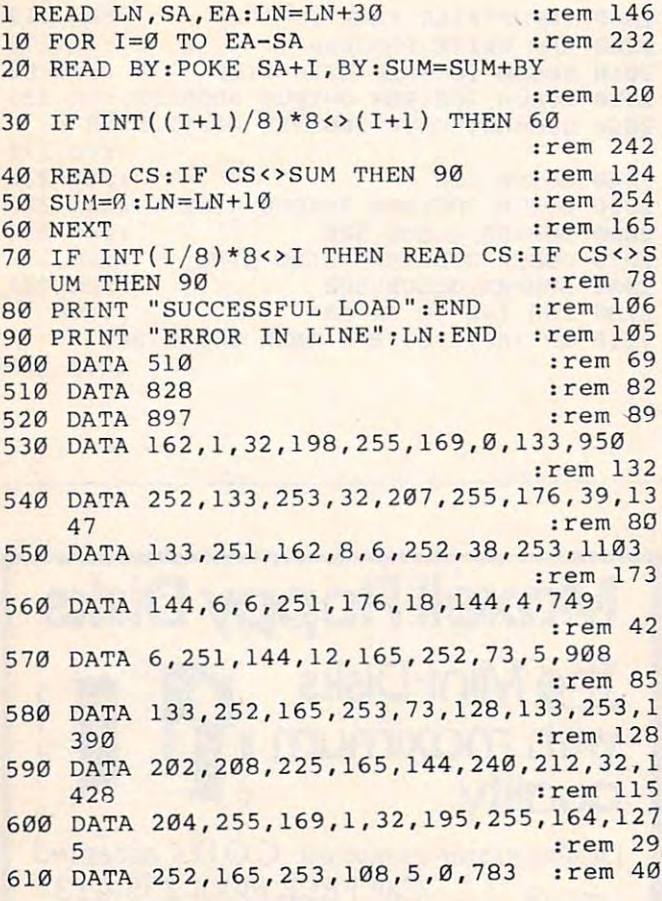

### Program 4: **Entering BASIC From A Sequential File**

1 READ LN, SA, EA:LN=LN+30 10 FOR I=0 TO EA-SA

:rem 146 :rem 232

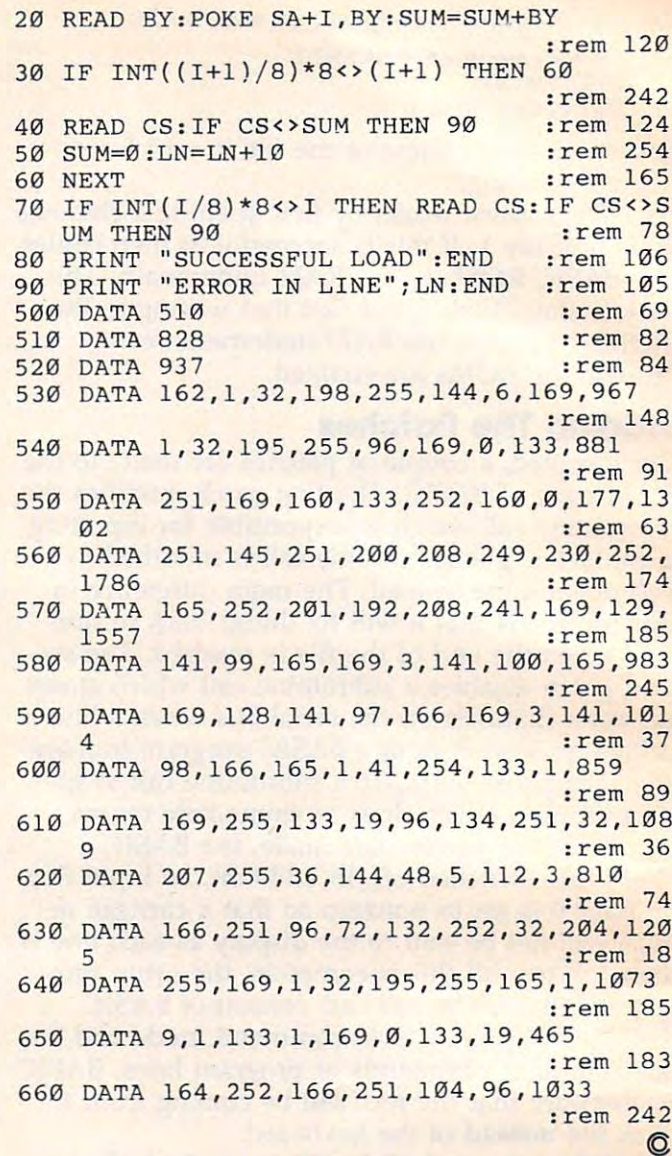

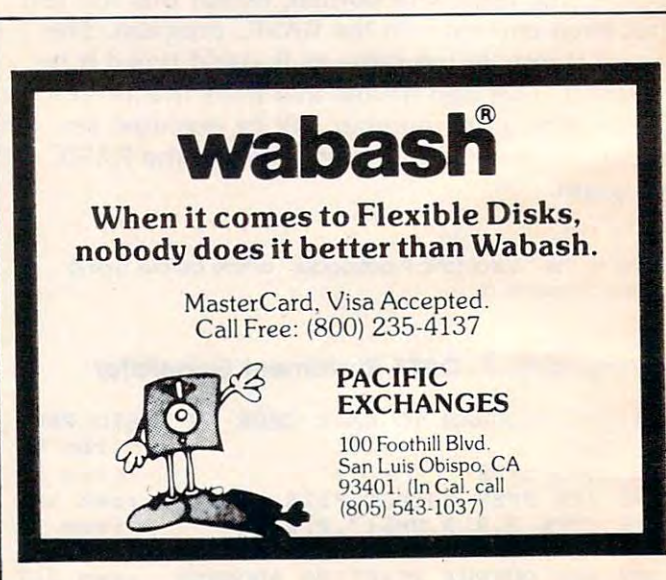

176 COMPUTEI October 1984

Gwww.commodore.ca

## Happy Birthday Birthday Birthday Birthday Birthday Birthday Birthday Birthday Birthday Birthday Birthday Birthday Birthday Birthday Birthday Birthday Birthday Birthday Birthday Birthday Birthday Birthday Birthday Birthday **Commodore 64 Music: Happy Birthday**

Jim Butterfield, Associate Editor Jim Butterfield. Associate Editor

"The trouble is," said my friend Andrew, "that "The trouble is," said my friend Andrew, "that you can't find the programs which are most you can't find the programs which are most was a program to the example, program that plays a player state of the state in the state in the  $H = H + H + H + H$  is not see the second second second for several second for several second second second second second second second second second second second second second second second second second second second second se reasons. First, the <sup>64</sup> is often given as <sup>a</sup> birthday reasons. First, the 64 is often given as a birthday present; this should be its first program. Second, present; this should be its first program. Second, the computer is a member of the family, and should play <sup>a</sup> part in the celebrations...." should playa part in the celebrations .... " wanted. For example, a program that plays 'Happy Birthday to You' is needed for several

It didn't seem too hard a job to me. The music-playing program already existed in BASIC, music-playing program already existed in BASIC, and BASIC programs are easy to change and ex and BASIC programs are easy to change and expand. The musically inclined SID chip gave pand. The musically inclined SID chip gave BASIC lots of time to do extra things. BASIC lots of time to do extra things.

The music should be written rather slowly The music should be written rather slowly (people tend to sing along rather sluggishly), and (people tend to sing along rather sluggishly), and the words should come up on the screen. the words should come up on the screen. A bouncing ball could be achieved by using sprites, but I chose a simpler approach.

Let's program along; I'll give brief notes on Let's program along; I'll give brief notes on what's happening. what's happening.

<sup>100</sup> PRINT CHR\$(147);CHR\$(154) 133 PRINT CHR\$(147) ICHR\$(154)

Let's clear the screen, set the color to light blue (that's normal). (that's normal).

```
101 Read Street, 101 Read Street, 102 Read Street, 102 Read Street, 102 Read Street, 102 Read Street, 102 Read
 102 READ SS:GOSUBI 102 READ SS:GOSUBI 102 READ SS:GOSUBI 102 READ SS:GOSUBI 102 READ SS:GOSUBI 102 READ SS:GOS
 103 READ X103 PC 203 PC 203 PC 203 PC
104 GOTO101
134 GOTOll'll 
101 READ S: IFS=0GOT0109
 102 READ S$:GOSUB1000
 133 READ Xl,Yl,X2,Y2,X3,Y3
```
The above code runs through the DATA state The above code runs through the DATA statements, printing the words of the song. The sub ments, printing the words of the song. The subroutine at line <sup>1000</sup> does the actual printing; routine at line 1000 does the actual printing; we'll look at it later. we'll look at it later.

<sup>109</sup> RESTORE:PRINTCHR?(19);CHR\$(5) 139 RESTORE.PRINTCHR\$(19);CHR\$(5) We back up to the start of the DATA statements We back up to the start of the DATA statements with the RESTORE command. Now we HOME with the RESTORE command. Now we HOME the cursor and change our printing color to the cursor and change our printing color to  $\cdots$  which we have white.

```
110 Ll=54272iL2=54279:L3=54286
113 Ll=54272.L2=54279:L3=542B6 
 120 H1-L1+1: H2-L2+1: H2-L2+1: H2-L2+1: H2-L2+1: H2-L2+1: H2-L2+1: H2-L2+1: H2-L2+1: H2-L2+1: H2-L2+1: H2-L2+1: H2-L2+1: H2-L2+1: H2-L2+1: H2-L2+1: H2-L2+1: H2-L2+1: H2-L2+1: H2-L2+1: H2-L2+1: H2-L2+1: H2-L2+1: H2-L2+1: H2
 130 Vl=Ll+4;V2=L2+4:V3=L3+4
133 Vl=Ll+4: V2=L2+4:V3=L3+4 
 140 POKE 54296,15
143 POKE 54296,15 
123 Hl=Ll+l:H2=L2+1:H3=L3+1
```
This sets the locations of the various instruments This sets the locations of the various instruments in the SID chip. L and H will be the low and high parts of the frequency (pitch) for each note. high parts of the frequency (pitch) for each note. will be the "action" location where we strike V will be the " action" location where we strike the note. And we turn the volume up to its maxi the note. And we tum the volume up to its maximum value of 15. mum value of 15.

#### 150 POKE V1+1, 9: POKE V1+2, 0 160 POKE V2+1,36: POKE V2+2,36 170 POKE V3+1, 18: POKE V3+2, 170

This sets the "envelope" for each voice. Voice This sets the "envelope" for each voice. Voice 1 is bell-like; voice 2 sounds something like a harmonica; and voice 3 has the sound of a bass guitar. As part of our POKE sequence we set the guitar. As part of our POKE sequence we set the following characteristics: following characteristics:

Attack -how fast the sound appears. This will be fast for the bell and guitar, rather slow will be fast for the bell and guitar, rather slow for the harmonica.

Decay —how quickly the initial sound settles. *Decay* -how quickly the initial sound settles. This will be fairly slow for the bell, fast for This will be fairly slow for the bell, fast for harmonica and guitar. harmonica and guitar.

Sustain - at what level the sound will "hold" once it's settled in. Bell and guitar won't "hold" once it's settled in. Bell and guitar won't hold the sound at all; it must fade away. The hold the sound at all; it must fade away. The harmonica can keep the sound going for some harmonica can keep the sound going for some time.

Release —how long it will take for the sound *Release* -how long it will take for the sound to die away. The bell dies almost instantly; the to die away. The bell dies almost instantly; the harmonica holds for a brief period; and the bass guitar continues to sound longer after it has been guitar continues to sound longer after it has been plucked. plucked.

#### $180$  T=TI

We'll be using the timer TI to control the timing of each note. Synchronize your watches; here of each note. Synchronize your watches; here comes the music-playing part. comes the music-playing part.

#### 200 POKE V1, 16: POKE V2, 32: POKE V3, 16

Release all the instruments. Let go of the string, Release all the instruments. Let go of the string, stop blowing, take your finger off the keys. We stop blowing, take your finger off the keys. We must do this each time before we can start the must do this each time before we can start the next note. You might observe that the bell and next note. You might observe that the bell and guitar use a value of 16 for a mellow triangle sound; the harmonica uses a more raspy "sawtooth" created by value 32. tooth" created by value 32.

<u>2000 Read Strawboro</u> 212 READ S\$:GOSUB1000 210 READ S: IFS=0GOT0290

Read the timing of the next note. If it's zero, quit. Read the timing of the next note. If it's zero, quit. Read the word or part of a word that goes with a note. Print it (this time in white). note. Print it (this time in white).

<sup>220</sup> READ X1,Y1,X2,Y2,X3,Y3 223 READ Xl,Yl,X2,Y2,X3,Y3

Get the pitch of each of the three notes. If an in Get the pitch of each of the three notes. If an instrument is silent this time around, its pitch will strument is silent this time around, its pitch will be given as zero in the DATA statement. be given as zero in the DATA statement.

230 IF X1 THEN POKEH1, X1: POKEL1, Y1: POKEV1

,17 ,17 240 IF X2 THEN POKEH2, X2: POKEL2, Y2: POKEV2 ,33 ,33

250 IF X3 THEN POKEH3, X3: POKEL3, Y3: POKEV3 ,17 ,17

For each instrument: If its pitch is not zero, set For each instrument: If its pitch IS not zero, set the pitch and hit the note. You will see that we the pitch and hit the note. You will see that we make the note sound by adding 1 to the waveform value. Compare these values with the ones form value. Compare these values with the ones shown in line 200, above. shown in line 200, above.

270 IF T>TI GOTO270 280 GOT0200  $260$  T=T+S

We calculate the note's timing, and wait until the We calculate the note's timing, and wait until the proper amount of time has passed. Then we go proper amount of time has passed. Then we go back and get the next note. back and get the next note.

290 FOR J=L1 TO 54296: POKE J, Ø:NEXT J <sup>295</sup> PRINT CHR\$(154):END 295 PRINT CHR\$(154):END

Finally, we clear all the SID music registers, Finally, we clear all the SID music registers, change the printing color back to light blue, and stop. stop.

Here come the DATA statements to play the Here come the DATA statements to play the music and write the words. Note that whenever music and write the words. Note that whenever a word ends with a period or comma, it will be printed and then a new line will be started.

```
300 DATA 400 DATA 400 DATA 400 DATA 400 DATA 400 DATA 400 DATA 400 DATA 400 DATA 400 DATA 400 DATA 400 DATA 40
310 DATA 20,"PY",34,75,0,0,0,0
3113 DATA 2e,"py",34,75,e,e,e,e 
320 DATA 60," BIRTH", 38, 126, 28, 214, 5, 185
330 DATA 60, 2010 | 2010 | 2020 | 2020 | 2020 | 2020 | 2020 | 2020 | 2020 | 2020 | 2020 | 2020 | 2020 | 2020 | 20
340 DATA 60," TO",45,198,38,126,5,185
350 DATA 60," YOU",43,52,30,141,4,73
360 DATA 60,000 DATA 60,000 DATA 60,000 DATA 60,000 DATA 60,000 DATA 60,000,000 DATA 60,000,000 DATA 60,000,00
370 DATA 40, 270 DATA 40, 270 DATA 40, 270 DATA 40, 270 DATA 40, 270 DATA 40, 270 DATA 40, 270 DATA 40, 270 DATA 40, 270 DATA 40, 270 DATA 40, 270 DATA 40, 270 DATA 40, 270 DATA 40, 270 DATA 40, 270 DATA 40, 270 DATA 40, 2
380 DATA 20,"PY",34,75,0,0,0,0
380 DATA 20,IIPylt,34,75,0,0,e,e 
390 DATA 60, " BIRTH", 38, 126, 30, 141, 6, 108
400 DATA 60,"DAY",34,75,30,141,0,0
410 DATA 60," TO",51,97,34,75,4,73
420 DATA 60," YOU", 45, 198, 28, 214, 5, 185
430 DATA 60,",-,0,0,0,0,0,0
439 DATA 60, II," ,0,0,0,0,0,0 
440 DATA 40, "{2 SPACES}HAP", 34, 75, 0, 0, 0, 0
450 DATA 20,"PY",34,75,0,0,0,0
\mathbf{100} \mathbf{100} \mathbf{100}470 DATA 60,"DAY",57,172,25,177,0,0
479 DATA 60,"DAY",57,172,25,177,0,0 
480 DATA 60," DEAR",45,198,28,214,7,53
480 DATA 69," DEAR",45,198,28,214,7,53 
500 DATA 60," AN",21,154,30,141,7,163
510 DATA 60,"DREW",19,63,30,141,0,0
520 DATA 60,",",0,0,0,0,0,0
530 DATA 40,"{2 SPACES)HAP",61,126,0,0,0,
540 DATA 20,"PY'\61,126,0,0,0,0
550 DATA 60," BIRTH",57,172,34,75,8,147
560 DATA 60,"DAY",45,198,28,214,0,0
600 DATA 60," TO",51,97,30,141,4,73
610 DATA 60," YOU.",45,198,28,214,2,220
61e DATA 6e," YOU.",4S,198,28,214,2,22e 
<del>620 DATA CONTINUES AND STREET</del>
1000 PRINTS$;:IF RIGHT$(S$,1)<"0"THENPRIN
 1010 RETURN
300 DATA 40, "{2 SPACES}HAP", 34, 75, 0, 0, 0, 0
33117 DATA 60, I'DAy",34,75,28,214,e,e 
340 DATA 60," TO",45,198,38,126,5,185 
350 DATA 613," YOU",43,52,39,141,4,73 
369 DATA 6e,"," ,e,9,0',9,e,a 
370 DATA 40," {2 SPACES } HAP", 34, 75, 0, 0, 0, 0
400 DATA 60, "DAY", 34, 75, 30, 141, 0, 0
419 DATA 60," TO",Sl,97,34,75,4,73 
450 DATA 20,"PY",34,75,0,0,0,e 
460 DATA 60, " BIRTH", 68, 149, 22, 227, 5, 185
500 DATA 60," AN", 21, 154, 30, 141, 7, 163
510 DATA 69, "DREW", 19,63,38,141,9,0 
520 DATA 69,",",0,0,0,0,0,0 
530 DATA 40, "{2 SPACES}HAP", 61, 126, 0, 0, 0,
549" 
DATA 20,"PY",61,126,9,0,0,0 
550 DATA 60, " BIRTH", 57, 172, 34, 75, 8, 147
560 DATA 60,"DAY",45,198,28,214,0,0 
690 DATA 60," TO",SI,97,3e,141,4,73 
620 DATA 0
        T
```
#### Finally, we see a subroutine at 1000 to print the word or part word, and to test if it ends in word or part word, and to test if it ends in a nonalphabetic character. If so, a new line will be started. Be sure to include the semicolon after the started. Be sure to include the semicolon after the PRINT statement in line 1000.

Copyright <sup>1983</sup> Jim Butterfield Copyright © 1983 Jim Butterfield ©

PRINT statement in line 1000.

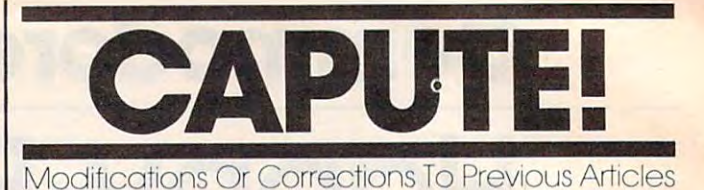

## Tl Jackpot **TI Jackpot**

Our lister program garbled characters in several Our lister program garbled characters in several graphics definition lines of the TI-99/4A version graphics definition lines of the TI-99/4A version of this program from the August issue (p. 83). of this program from the August issue (p. 83). Several readers have noted that lines 660, 680, Several readers have noted that lines 660, 680, and <sup>690</sup> should read as follows: and 690 should read as follows:

- <sup>660</sup> DISPLAY AT(12,2)SIZE(25):"w"&CH 660 DISPLAY AT(12,2)SIZE(25):"w"&CH R\$(133)&CHR\$(134)&"wwwwwwwwwwst R\$(133)&CHR\$(134)&"wwwwwwwwwwst ststwwwwww" :: DISPLAY AT(13,2) ststwwwwww" :: DISPLAY AT(13,2) SIZE(25):"wJJw~w~w>w2wwuvuvuvw> **w14w "**
- <sup>680</sup> DISPLAY AT(15,2)SIZE(25):"wJJJJ 680 DISPLAY AT(15,2)SIZE(25): "wJJJJ  $w^{\sim}w>$ w5wwi};} $\left\{\left\{\frac{1}{s} \right\}$  <=w>w18w" :: DISPLA AT(16,2)SIZE(25):"wdede:;wwww Y AT(16,2)SIZE(25):"wdede:;wwww wwz{z{z wwwwww" wwz(z(z(wwwwww"
- <sup>690</sup> DISPLAY AT(17,2)SIZE(25):"wfgfg 690 DISPLAY AT(17,21SIZE(25):"wfgfg <=w>10ww!}!}!}w>wl8w" :: DISPLA <=w>10ww:l:l:lw>w18w" :: DISPLA AT(18,2)SIZE(25):"wdededewwww Y AT(18,2)SIZE(25):"wdededewwww ww:;:;:jwwwwww"

Also, the space near the end of the string in line Also, the space near the end of the string in line <sup>440</sup> (between the characters IF and IF) should 440 (between the characters lF and IF) should be omitted.

## VIC Lightsaver \f **VIC Lightsaver** *V*

The machine language for this program from the The machine language for this program from the September issue (p. 96) is correct, but there are September issue (p. 96) is correct, but there are bugs in the version of "Tiny MLX" (p. 151) to be bugs in the version of "Tiny MLX" (p. 151) to be used to enter it. Lines <sup>100</sup> and <sup>210</sup> of Tiny MLX used to enter it. Lines 100 and 210 of Tiny MLX do not contain the proper values for "Light-do not contain the proper values for "Lightsaver." Also, a change is necessary to line 763 to allow you to use BASIC'S standard LOAD and allow you to use BASIC's standard WAD and RUN commands to activate Lightsaver. The cor RUN commands to activate Lightsaver. The corrected in the state and the state of the state of the state of the state of the state of the state of the state of the state of the state of the state of the state of the state of the state of the state of the state of the rected lines are as follows:

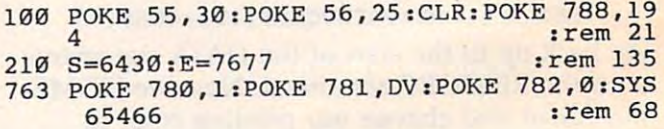

#### <sup>64</sup> Devastator **64 Devastator** v

Readers using the "Automatic Proofreader" to Readers using the "Automatic Proofreader" to check the BASIC portion of the <sup>64</sup> version of this check the BASIC portion of the 64 version of this game from the August issue (Program 7, p. 79) game from the August issue (Program 7, p. 79) have noticed a problem with line 60. The error does not affect the operation of the program, but does not affect the operation of the program, but if you'd like the checksum for line <sup>60</sup> to match if you'd like the checksum for line 60 to match the one which appears in the magazine, add  $\{7$ RIGHT} after the  $\{12 \text{ DOWN}\}\$  in that line.  $\bullet$ 

## Gwww.commodore.ca

178 **COMPUTEI** October 1984

To Typing In Programs **To Typing In Programs COMPUTE!'s Guide** 

Before typing in any program, you should famil Before typing in any program, you should familiarize yourself with your computer. Learn how to iarize yourself with your computer. Learn how to use the keyboard to type in and correct BASIC use the keyboard to type in and correct BASIC programs. Read your manuals to understand how programs. Read your manuals to understand how to save and load BASIC programs to and from to save and load BASIC programs to and from your disk drive or cassette unit. Computers are your disk drive or cassette *unit.* Computers are precise—take special care to type the program precise-take special care to type the program exactly as listed, including any necessary *exactly* as listed, including any necessary punctuation and symbols. To help you with this punctuation and symbols. To help you with this task, we have implemented a special listing convention as well as program to help check convention as well as a program to help check your typing—the "Automatic Proofreader." your typing-the "Automatic Proofreader." Please read the following notes before typing in Please read the following notes before typing in any programs from COMPUTE!. They can save you any programs from COMPUTE!. They can save you lot of time and trouble. a lot of time and trouble.

Since programs can contain some hard-to-Since pr0grams can contain some hard-toread (and hard-to-type) special characters, we read (and hard-to-type) special characters, we have developed a listing system that spells out in abbreviated form the function of the function of the function of the function of the function of the function of the function of the function of the function of the function of the function of the function of the function characters. You will find these special characters characters. You will find these special characters within curly braces. For example, {CLEAR} or within curly braces. For example, {CLEAR} or  ${CLR}$  instructs you to insert the symbol which clears the screen on the Atari or Commodore ma clears the screen on the Atari or Commodore machines. A symbol by itself within curly braces is usually control key or graphics key. If you see usually a control key or graphics key. If you see {A}, hold down the CONTROL key and press A, {A}, hold down the CONTROL key and press A. Commodore machines have a special control key labeled with the Commodore logo. Graphics labeled with the Commodore logo. Graphics characters entered with the Commodore logo key characters entered with the Commodore logo key are enclosed in a new kind of special bracket.  $A$ graphics character can be listed as  $\left[<\mathrm{A}\right>$ ]. In this case, hold down the Commodore logo key as case, hold down the Commodore logo key as you type A. Our Commodore listings are in you type A. Our Commodore listings are in uppercase, so shifted symbols are underlined. uppercase, so shifted symbols are underlined. A graphics heart symbol (SHIFT-S) would be listed graphics heart symbol (SHIFT -S) would be listed as S. abbreviated form the function of these control

 $\frac{1}{2}$  If a number precedes a symbol, such as  $\{5\}$ RIGHT},  $\{6 S\}$ , or  $[<\!\!8 \,Q\!\!>]$ , you would enter five cursor rights, six shifted S's, or eight Commodore-Q's. On the Atari, inverse characters modore-Q's. On the Atari, inverse characters (printed in white on black) should be entered (printed in white on black) should be entered with the Atari logo key. Since spacing is some with the Atari logo key. Since spacing is sometimes important, any more than two spaces will times important, any more than two spaces will be listed, for example, as: {6 SPACES}. A space is never left at the end of a line, but will be moved to the next printed line as {SPACE}. moved to the next printed line as {SPACE}. There are no special control characters found in There are no special control characters found in our IBM PC/PCjr, TI-99/4A, and Apple program our IBM PC/PCjr, TI-99/4A, and Apple program listings. For your convenience, we have prepared listings. For your convenience, we have prepared this quick-reference key for the Commodore and this quick-reference key for the Commodore and Atari special characters; Atari special characters:

#### Atari 400/800/XL **Atari 4OO/800/XL**

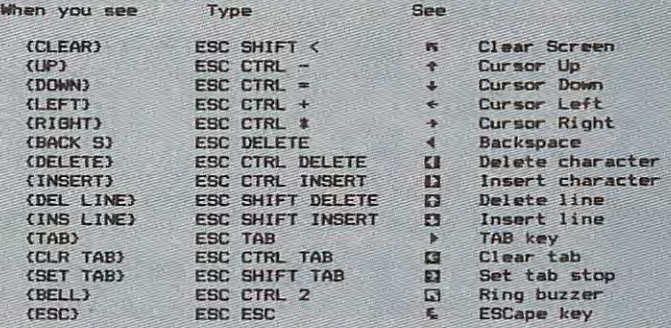

#### Commodore PET/CBM/VIC/64 **Commodore PET/CBM/VIC/64**

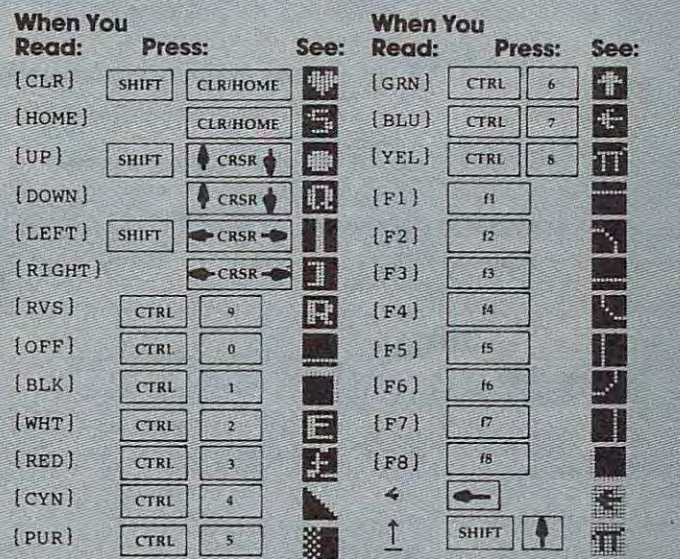

## The Automatic Proofreader **The Automatic Proofreader**

Also, we have developed a simple, yet effective program that can help check your typing. Type program that can help check your typing. Type in the appropriate Proofreader program for your in the appropriate Proofreader program for your machine, then save it for future use. On the VIC, machine, then save it for future use. On the VIC, 64, or Atari^ run the Proofreader to activate it, 64, or Atari, run the Proofreader to activate it, then enter NEW to erase the BASIC loader (the then enter NEW to erase the BASIC loader (the Proofreader will still be active, hidden in Proofreader will still be active, hidden in memory, as <sup>a</sup> machine language program). Press memory, as a machine language program). Pressing RUN/STOP-RESTORE or SYSTEM RESET ing RUN/STOP-RESTORE or SYSTEM RESET deactivates the Proofreader. You can use SYS <sup>886</sup> deactivates the Proofreader. You can use SYS 886 to reactivate the VIC/64 Proofreader, or PRINT USR(1536) to reenable the Atari Proofreader. The USR(lS36) to reenable the Atarl Proofreader. The IBM Proofreader is BASIC program that lets IBM Proofreader is a BASIC program that lets you enter, edit, list, save, and load programs that you enter, *edit,* list, save, and load programs that you type. It simulates the IBM's BASIC line editor. you type. It simulates the IBM's BASIC line editor.

## Using The Automatic Proofreader **Using The Automatic Proofreader**

Once the Proofreader is active, try typing in Once the Proofreader is active, try typing in a line. As soon as you press RETURN, either line. As soon as you press RETURN, either a number (on the Commodore) or a pair of letters

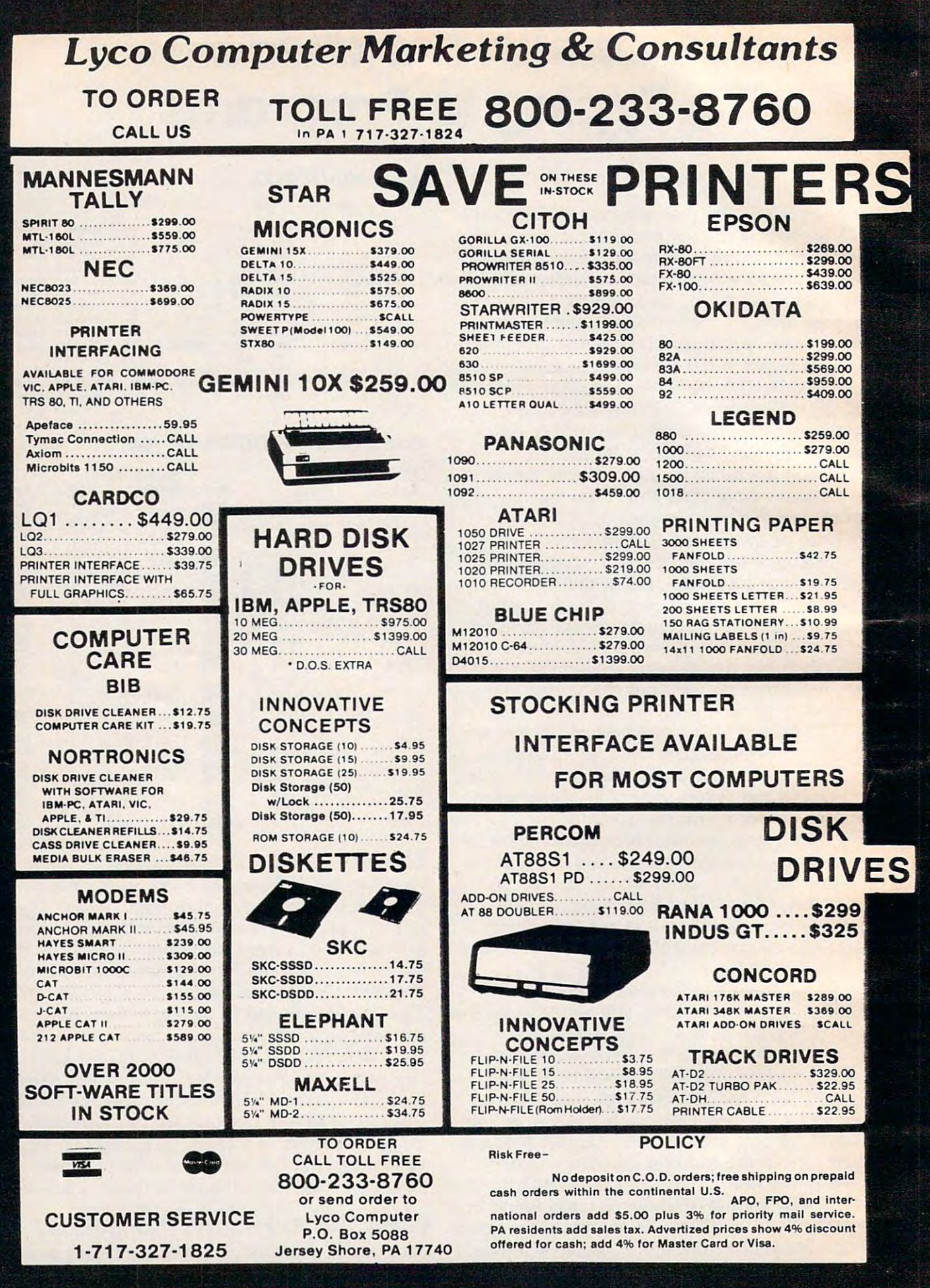

General commodore.ca

#### Lyco Computer Marketing & Consultants In PA 1-717-327-1824 -233-8760-233-8760-233-8760-233-8760-233-8760-233-8760-233-8760-233-8760-233-8760-233-8760-233-8760-233-8760-2 TO ORDER CALL US TOLL FREE 800-233-8760

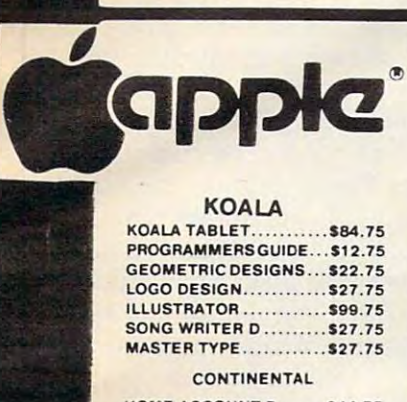

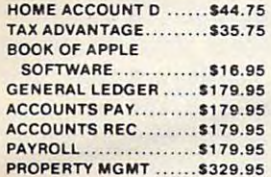

#### **BRODERBUND**

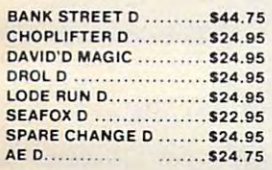

#### **SSI**

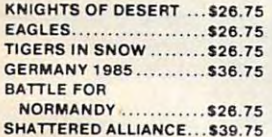

#### . ....**.....** AMDEK

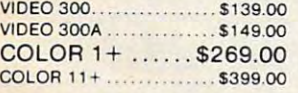

#### GORILLA

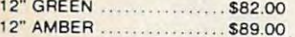

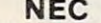

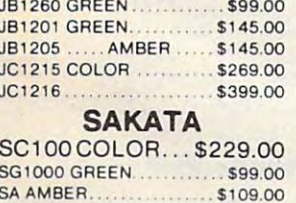

## CONTINENTAL 64

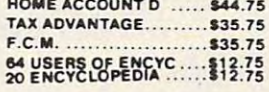

#### SCARBOROUGH 64 SONG WRITER D... \$27.75 PHI BETA FILER.... \$32.75 MASTER TYPE \$27.75 MASTER TYPE ..... '27.75

#### EPYX

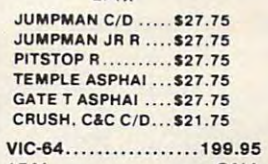

<sup>1541</sup> CALL

1541 ..........•......... CALL

**COMMOD** 

TURTLE TUTOR ....\$22.75 TURTLE TUTOR .... 122.75 TURTLE GRAPHICS \$37.75 SOUND BOX ......... \$9.95 HESMON ...........\$22.75 GR1DRUNNER \$19.75 GRIDRUNNER ...... 119.75 ATTACK OFMC....S22.75 ATTACK OF M C ... 122.75 HESWRITER \$28.75 HESWRITER ........ 128.75 OMNI WRITER \$45.75 OMNI WRITER ......• 45.75 TYPE WRITER... 524.75 TYPE N WRITER ... '24.75 PAINT BRUSH ...... \$22.75 HOME MANAGER .. \$28.75 OMNI CALC......... \$33.75 **SWORD POINT ..... \$19.95 HES MODEM ....... \$49.95** M. MULTIPLAN ..... \$65.75

TURTLE TRAINER...\$22.75

64 FORTH.............. \$39.95

BENJI................. \$25.75 TIME MONEY MGR. \$44.75

**HES 64** 

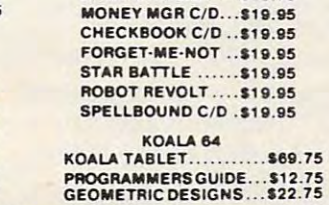

TIMEWORKS.com **ACCOUNTS REC... \$39.75** ACCOUNTS PAY... \$39.75 S39.75 ACCOUNTS PAY ... 139.75 **PAYROLL ............. \$39.75**<br>INVENTORY MAN ... \$39.75 CASH FLOW ........ \$39.75 DATA MANAGER ... \$19.75

GENERAL LEDGER \$39.75

SALES ANALYSIS ... \$39.75

TIMEWORKS INVENTORy ....... 139.75

### LOGO DESIGN.............\$27.75 SPIDER EATER S22.75 SptDER EATER .......... '22. 75

#### LIGHT PEN................... \$29.75 **CARDCO**

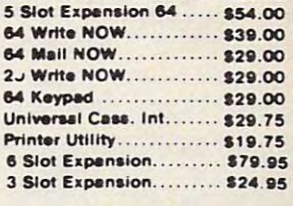

#### SPINNAKER 64

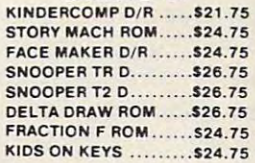

MITEY MO..............79.95

MODEMS

BUSINESS

#### SPINNAKER

**SAQ 75** 

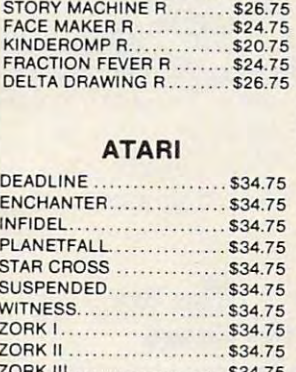

ZORK <sup>111</sup> \$34.75

**ATARI** 

INFOCOM

EDUFUN EOUFUN

CONTINENTAL

**CONTINENTAL** 

BOOK OF ATARI

BOOK OF ATARI SOFTWARE

GULP ARROW

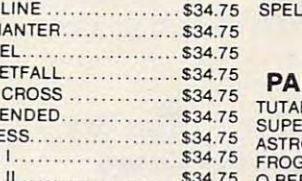

## VISICALC .....................\$159.75<br>LETTER PERFECT..............\$89.75

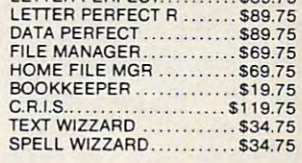

#### RKER BROTHERS

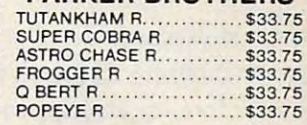

#### **SCARBOROUGH**

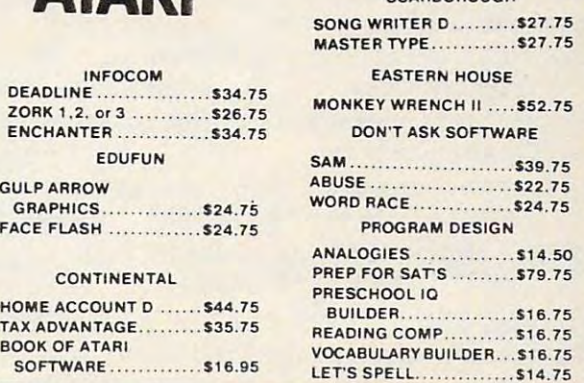

## AMERICA'S MAIL ORDER HEADQUARTERS AMERICA'S MAIL ORDER HEADQUARTERS Lycommunication and the computer of the computer of the computation of the computation of the computation of the computation of the computation of the computation of the computation of the computation of the computation of WORLD'S LEADER IN SALES & SERVICE CATALOG AVAILABLE LYCO COMPUTER

LyCO Computer Lyco Computer Box <sup>5088</sup> POBox 5088 Jersey Shore. PA 17740 (717)327-1091 (717) 327-1091

Chwerwr - commitmed annewer

#### MONITORS TAXAN **TAXAN** \$115.00 105 AMBER. . . . . . . . . . . . . . \$125.00 MONITORS

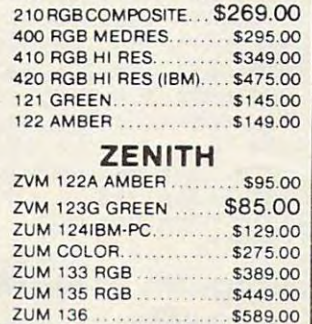

(Atari or IBM) appears. The number or pair of , (Atari or IBM) appears. The number or pair of letters is called a *checksum*. Try making a change in the line, and notice how the checksum in the line, and notice how the checksum changes. changes.

All you need to do is compare the value pro All you need to do is compare the value provideo by the Proof and Proof and Proof and Proof and Proof and Proof and Proof and Proof and Proof and Proof and Proof printed in the program listing in the magazine. In printed in the program listing in the magazine. In Commodore listings, the checksum is a number from 0 to 255. It is set off from the rest of the line with *rem*. This prevents a syntax error if the checksum is typed in, but the REM statements checksum is typed in, but the REM statements and checksums need not be typed in. It is just and checksums need *not* be typed in. It is just there for your information. there for your information. vided by the Proofreader with the checksum

In Atari and IBM listings, the checksum is In Atari and IBM listings, the checksum is given to the left of each line number. Just type in given to the left of each line number. Just type in the program, a line at a time (without the printed checksum) and compare the checksum generated checksum) and compare the checksum generated by the Proofreader to the checksum in the listing. by the Proofreader to the checksum in the listing. If they match, go on to the next line. If not, If they match, go on to the next line. If not, check your typing: You've made mistake. On check your typing: You've made a mistake. On the Commodore and Atari Proofreader, spaces the Commodore and Atari Proofreader, spaces are not counted as part of the checksum, and no are not counted as part of the checksum, and no check is made to see that you've typed in the check is made to see that you've typed in the characters in the right order. If characters are characters in the right order. If characters are transposed, the checksum will still match the list transposed, the checksum will still match the listing. Because of the checksum method used, do ing. Because of the checksum method used, do not use abbreviations, such as ? for PRINT. However, the Proofreader does catch the majority of typing errors most people make. The IBM Proofreader is even pickier; it will detect errors in reader is even pickier; it *will* detect errors in spacing and transposition. Also, be sure you spacing and transposition. Also, be sure you leave Caps Lock on, except when you need to leave Caps Lock on, except when you need to enter lowercase characters. The characters is a character of the characters of the characters of the characters enter lowercase characters.

## Special Proofreader Notes For **Special Proofreader Notes For**  Commodore Cassette Users **Commodore Cassette Users**

The Proof resident resident in the case of the case of the case of the case of the case of the case of the case of the case of the case of the case of the case of the case of the case of the case of the case of the case of which is used during tape LOADs and SAVEs. which is used during tape LOADs and SAVEs. Be sure to press RUN/STOP-RESTORE before Be sure to press RUN/STOP-RESTORE before you save or load a program, to get the Proofreader out of the way, If you want to use the reader out of the way. If you want to use the Proofreader with tape, run the Proofreader, then Proofreader with tape, run the Proofreader, then enter these two lines exactly as shown, pressing enter these two lines *exactly* as shown, pressing RETURN after each one: RETURN after each one: The Proofreader resides in the cassette buffer,

A\$="PROOFREADER.T":B\$="{10 SPACES}" :FORX 1TO4:A\$=A\$+B\$:NEXT :FORX lT04:A\$ A\$+B\$:NEXT FORX=886TO1018:A\$= A\$+ CHR\$(PEEK(X» FORX =886TOI018:A\$= A\$+ CHR\$(PEEK(X) :NEXT:OPEN 1,1,1,A\$:CLOSE1 :NEXT:OPEN 1,1,1,A\$:CLOSEI

Then press RECORD and PLAY on blank tape, Then press RECORD and PLAY on a blank tape, and a special version of the Proofreader will be saved to tape. Anytime you need to reload the saved to tape. Anytime you need to reload the Proofreader after it has been erased, just rewind Proofreader after it has been erased, just rewind the tape, type OPEN1:CLOSE1, then press PLAY. the tape, type OPENl:CLOSEl, then press PLAY. When READY comes back, enter SYS 886. When READY comes back, enter SYS 886.

## IBM Proofreader Commands **IBM Proofreader Commands**

Since the IBM Proofreader replaces the comput Since the IBM Proofreader replaces the computer's normal BASIC line editor, it has to include er's normal BASIC line editor, it has to include

<sup>182</sup> COMPUTEI October <sup>1984</sup> **182 COMPutet October 1984** 

many of the direct-mode IBM BASIC commands. many of the direct-mode IBM BASIC commands. The syntax is identical to IBM BASIC. Com The syntax is identical to IBM BASIC. Commands simulated are LIST, LLIST, NEW, FILES, mands simulated are LIST, LLIST, NEW, FILES, SAVE, and' LOAD. When listing your program, SAVE, and'LOAD. When listing your program, press any key (except Ctrl-Break) to stop the list press any key (except Ctrl-Break) to stop the listing. If you enter NEW, the Proofreader will ing. If you enter NEW, the Proofreader will prompt you to press Y to be especially sure you mean yes. mean yes.

Two new commands are BASIC and Two new commands are BASIC and IBM BASIC, leaving the Proofreader in memory. IBM BASIC, leaving the Proofreader in memory. CHECK works just like LIST, but shows the CHECK works just like LIST, but shows the checksums along with the listing. After you have checksums along with the listing. After you have typed in program, save it to disk. Then exit the typed in a program, save it to disk. Then exit the Proofreader with the BASIC command, and load Proofreader with the BASIC command, and load the program into the normal BASIC environment the program into the normal BASIC environment (this will replace the Proofreader in memory). (this will replace the Proofreader in memory). You can now run the program, but you may want You can now run the program, but you may want to resave it to disk. This will shorten it on disk and make it load faster, but it can no longer be and make it load faster, but it can no longer be edited with the Proofreader. If you want to con edited with the Proofreader. ff you want to convert program to Proofreader format, save it to vert a program to Proofreader format, save it to disk with SAVE "filename",A. CHECK. BASIC exits the Proofreader back to to resave it to disk. This will shorten it on disk

### Program 1: yiC/64 Proofreader **Program 1: VIC/64 Proofreader**

- <sup>100</sup> PRINT"{CLR}PLEASE WAIT...":FORI=886TO10 133 PRINT" (CLR) PLEASE WAIT ... " : FORI=886T010 18:READA:CK=CK+A:POKEI,A:NEXT 18: READA:CK=CK+A:POKEI ,A:NEXT
- <sup>110</sup> IF CKO17539 THEN PRINT" {DOWNJYOU MADE 113 IF CK<> 17539 THEN PRINT" {DOWN )YOU MADE {SPACE}AN ERROR":PRINT"IN DATA STATEMEN {SPACE)AN ERROR":PRINT"IN DATA STATEMEN TS. END **TS."** : END
- <sup>120</sup> SYS886:PRINT"{CLR}{2 DOWN}PROOFREADER 120 SYS886:PRINT"{CLR){2 DOWN)PROOFREADER A CTIVATED.":NEW CTIVATED.":NEW

 DATA 173,036,003,201,150,208 886 DATA 173 , 036,003,231,150,208 DATA 001,096,141,151,003,173 892 DATA 001,096,141,151,033,173 DATA 037,003,141,152,003,169 898 DATA 037,033,141,152 , 033,169 DATA 150,141,036,003,169,003 904 DATA 150 , 141,036 , 003,169,303 DATA 141,037,003,169,000,133 910 DATA 141,037,003,169,000,133 DATA 254,096,032,087,241,133 916 DATA 254,396,032,087,241,133 DATA 251,134,252,132,253,008 DATA 201,013,240,017,201,032 DATA 240,005,024,101,254,133 934 DATA 240 , 005 , 024,101,254,133 DATA 254,165,251,166,252,164 940 DATA 254,165,251,166-,25'2,164 DATA 253,040,096,169,013,032 946 DATA 253,040 , 096,169,013,032 DATA 210,255,165,214,141,251 952 DATA 210,255,165 , 214,141,251 DATA 003,206,251,003,169,000 958 DATA 033,206,251,003,169,000 DATA 133,216,169,019,032,210 964 DATA 133,216,169,019,032,210 DATA 255,169,018,032,210,255 970 DATA 255 , 169 , 018 , 032,210,255 DATA 169,058,032,210,255,166 976 DATA 169,058,032,210,255,166 DATA 254,169,000,133,254,172 982 DATA 254,169,000,133,254,172 DATA 151,003,192,087,208,006 988 DATA 151,003 , 192,087,208,006 DATA 032,205,189,076,235,003 994 DATA 032,205 , 189,076,235,003 DATA 032,205,221,169,032,032 1330 DATA 032,205,221,169,032,032 DATA 210,255,032,210,255,173 1006 DATA 210,255,032,210,255,173 DATA 251,003,133,214,076,173 1012 DATA 251,003 ,1 33,214,076,173 ' DATA <sup>003</sup> 1018 DATA 003 <sup>~</sup> 922 DATA 251,134,252,132,253,008 928 DATA 201,013,240,317,201,332

#### Program 2: Atari Proofreader **Program 2: Atari Proofreader**

100 GRAPHICS 0

```
110 FOR 1=1536 TO 1700:READ A:POK
```
- E I, A: CK=CK+A: NEXT I <sup>120</sup> IF CK<>19072 THEN "ERROR IN **120 IF CK{ <sup>&</sup>gt; 19072 THEN \_? "ERROR IN**  DATA STATEMENTS. CHECK TYPI DATA STATEMENTS. CHECK TVPI <sup>N</sup> <sup>G</sup> -- <sup>N</sup> <sup>D</sup> **NG . " : END**
- 130 A=USR(1536)
- 140 ? :? "AUTOMATIC PROOFREADER N
- OW ACTIVATED." ow ACTIVATED,"
- 150 END

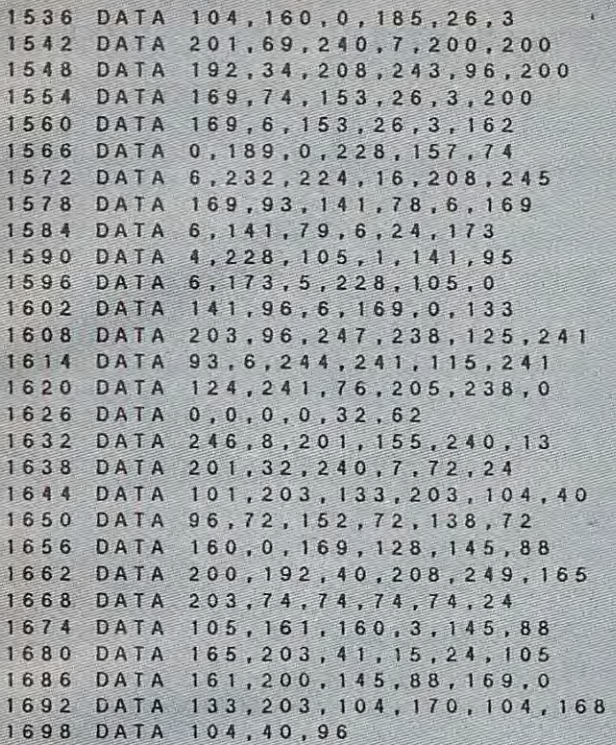

Programs using the IBM Proofreader will appear Programs using the IBM Proofreader will appear beginning next month. beginning next month.

#### Program 3: IBM Proofreader **Program 3: IBM Proofreader**

- 100 DIM LS(500), LNUM(500): COLOR 0, 7, 7: K EY OFF:CLS:MAX=0:LNUM(0)=65536!
- 110 ON ERROR GOTO 120:KEY 15, CHR\$(4)+CH R\$(70):ON KEY(15) GOSUB 640:KEY (15 0 ON:GOTO 130
- 120 RESUME 130
- 130 DEF SEG=&H40:W=PEEK(&H4A)
- <sup>140</sup> ON ERROR GOTO 650:PR NT:PR NT"Proof 140 ON ERROR GOTO 650,PRINT,PRINT·Proof reader Ready."
- 150 LINE INPUT LS: Y=CSRLIN-INT(LEN(LS)/  $W$ )-1:LOCATE Y, 1
- POKE 1052,34 <sup>160</sup> DEF SEG=0:POKE 1050,30 160 DEf SEG=0,POKE 1050.30,POKE 1052.34 POKE 1054,0:POKE 1055,79:POKE 1056 13:POKE 1057,28:LINE INPUT LS:DEF **SEG: IF L\$:"" THEN 150**
- 170 IF LEFTS(LS, 1)=" " THEN LS=MIDS(LS, 23:GOTO <sup>178</sup> 21,GOTO 170
- 180 IF VALILEFTSILS, 2))=0 AND MIDSILS, 3  $12 = 11$  **THEN LS=MIDS(LS, 4)**
- 190 LNUM=VAL(LS):TEXTS=MIDS(LS,LENISTRS CLNUM33+13  $(LNUM)$  $+1)$
- <sup>200</sup> IF ASCCLS]>57 THEN <sup>260</sup> 'no line num **ae** IF ASCILSI>57 THEN 260. 'no line num ber, therefore command **ber. therefore command**
- 210 IF TEXTS="" THEN GOSUB 540:IF LNUM= LNUM(P) THEN GOSUB 560:GOTO 150 ELS <sup>50</sup> 'deIe te line **E 15e 'delete line**
- 220 CKSUM=0:FOR 1=1 TO LEN(LS):CKSUM=(C KSUM+ASC(MIDS(LS, 1))\*1) AND 255:NEX T:LOCATE Y, 1: PRINT CHRS(65+CKSUM/16 )+CHR\$(65+(CKSUM AND 15))+" "+L\$
- 230 GOSUB 540: IF LNUM(P)=LNUM THEN LS(P 3=TEXTS:G0T0 <sup>150</sup> 'replace line )=TEXTS,GOTO 150 'replace lin.
- 244\* GOSUB 58fl:GOTO <sup>158</sup> 'insert the line **24" GQSUB 5811:GO.TO 1St· insert the line**  <sup>250</sup> 'command processor. step 1: conver **25' 'command processor. step 1: conver**  to uppe case **t to uppercase**
- 260 TEXTS="";FOR 1=1 TO LEN(LS):A=ASC(M IDS(LS, I)):TEXTS=TEXTS+CHRS(A+32\*(A >96 AND A<12333:NEXT >96 AND A(123)),NEXT
- 270 DELIMITER=INSTR(TEXT%," "):COMMANDS =TEXT\$:ARG»="":IF DELIMITER THEN CO =TEXTS,ARGS="", IF DELIMITER THEN CO MMANDS=LEFT\*CTEXT\*,DEL!MITER~13:ARG MMANDs=LEFTSITEXTs.DELIMITER-I),ARG \$=MID\$(TEXT\$,DELIMITER+1) 'separate command rom rgument **command from argument**
- <sup>280</sup> IF COMMAND\* o11 LIST" THEN <sup>410</sup> tlf0 IF COMMANDS<>"LIST" THEN **418**
- 290 OPEN "scrn:" FOR OUTPUT AS #1
- 300 IF ARGS="" THEN FIRST=0:P=MAX-1:GOT 034&
- <sup>310</sup> DEL!MITER= tNSTRCARG\*. "-" ■- IF DEL !Mi TER=0 THEN LNUM=VAL(ARG\$):GOSUB 540 :FIRST=P:GOTO <sup>340</sup> ,fIRST=P,GOTO 340 310 DELIMITER=INSTRIARGS."-"):IF DELIMI
- <sup>320</sup> FIRST=VAL£LEFT\*£ARGS,DELIMITER)J:LA 320 FIRST=VALILEFTSIARGS.DELIMITER)),LA ST=VALCMID\*(ARG\*,DELIMITER+133 ST=VALIMIDSCARGS.DELIMITER+I))
- 330 LNUM=FIRST:GOSUB 540:FIRST=P:LNUM=L AST:GOSUB 540:IF P=0 THEN P=MAX-1
- 340 FOR X=FIRST TO P:NS=MIDS(STRS(LNUM( <sup>3</sup> <sup>3</sup> +■ " " **X» ,2)+." "**
- 350 IF CKFLAG=0 THEN AS="":GOTO 370
- 360 CKSUM=0:AS=NS+L\$(X):FOR I=1 TO LEN( A\$):CKSUM=(CKSUM+ASC(MID\$(A\$,I))\*I) AND 255:NEXT:A\*=CHRS£65+CKSUM/16)+ ANO 255'NEXT,~S;CHRSC65+CKSUM/16)+  $CHR$C65+CCKSUM AND 15)$ )+" "
- 370 PRINT #1, AS+NS+LS(X)
- 380 IF INKEY\$()"" THEN X=P
- 390 NEXT : CLOSE #1: CKFLAG=0
- Goto 130 Control of the Control of the Control of the Control of the Control of the Control of the Control of 400 GOTO 130
- 410 IF COMMANDS="LLIST" THEN OPEN "Ipt1 :" FOR OUTPUT AS #1:GOTO <sup>300</sup> ," FOR, OUTPUT AS #1 ,GOTO' 3n
- 420 IF COMMANDS="CHECK" THEN CKFLAG=1:G OTO 290 POSTAGE AND CONTROL CONTROL COMPANY OTO 290
- 430 IF COMMANDS<>"SAVE" THEN 450
- 440 GOSUB 600:OPEN ARGS FOR OUTPUT AS \* 1;ARG\$="":GOTO <sup>300</sup>
- 450 IF COMMAND THE REPORT OF A PARTICULAR AT LOCATION AND LOCATION COMMAND COMMAND AT LOCATION CONTINUES OF A COMMAND COMMAND OF A COMMAND COMMAND COMMAND COMMAND COMMAND COMMAND COMMAND COMMAND COMMAND COMMAND COMMAND COM <sup>450</sup>**IF COMMANO-S()"[OA.D" -rHEN 4-90**
- <sup>460</sup> GOSUB 600:OPEN ARGS 'FOR INPUT AS #1 460 GOSUs 6&0,OPEN ARGS *'Foi* INPUT AS #1 :  $MAX = 0$ :  $P = 0$
- 470 WHILE NOT EOF(1):LINE INPUT #1,L\$:L NUM(P)=VAL(L\$):L\$(P)=MID\$(L\$,LEN(ST  $RS(VAL(LS)))+1$ );  $P=PI+1:WEND$
- <sup>480</sup> MAX=P:CLOSE #1:GOTO <sup>130</sup> 480 MAX~P,ClOS'E .1 ,GOTO 14 30
- <sup>490</sup> IF COMMANDS="NEW" THEN INPUT "Erase **49<! IF COMMANO\$="NEW" THEN INPUT "Erase**  program Are you sure";LS:iF LEFT **program - Are y.0U sure";LS: IF LEFT**  \$CLS,13 "y" OR LEFT\*(L\*, -"Y" THEN **SClS.l)="y" OR lEFTSCLS,l).="Y" THEN**  MAX=0:GOTO 130:ELSE <sup>130</sup> MAX=0,GOTO 130,ElSE 130
- <sup>500</sup> iF COMMAND\*="BAS1C" THEN COLOR 7,0, **5110 IF COMMANDS=IIBASIC" THEN COLOR 7.0.**  0:ON ERROR GOTO 0:CLS:END
- IF COMMANDS="FILES" THEN FILES:GOTO 510 IF COMMANDS="FILES" THeN F1LES,GOTO <sup>130</sup> 130
- <sup>520</sup> PRINT"Syntax error":GOTO <sup>130</sup> **520 PRINT"Syntax error";GOTO 130**
- ----'find line **530 'find line**
- <sup>540</sup> P=0:WHILE LNUM>LNUMtP3 AND P<MAX:P= 540 P~0,WHILE lNUM>LNUMIPI AND P<MAX,P= P+1:WENO:RETURNSHIPS (PHOTO COMPANY) (PHOTO COMPANY) (PHOTO COMPANY) (PHOTO COMPANY) (PHOTO COMPANY) (PHOTO COMPANY) P+1:WEND:RETURN
- <sup>550</sup> 'delete line **550 'delete I fne**
- <sup>560</sup> MAX=MAX-1;FOR'X=P TO MAX:LNUMtX3=LN 560 MAX=MAX-I,FOR'X=P TO MAX , LNUMIX)=LN UM(X+1):L\$(X)=L\$(X+1):NEXT:RETURN
- 'insert line **570 'insert line**

---

- <sup>580</sup> MAX=MAX+1:FOR X=MAX TO P+1 STEP -1: 580 MAX=MAX+l,FOR X=MAX TO P+l STEP -1,  $L$ NUM(X)= $L$ NUM(X-1): $L$ \$(X)= $L$ \$(X-1):NEX T:LS(P)=TEXTS:LNUM(P)=LNUM:RETURN
- <sup>590</sup> 'filename adjustments **590 'fi lename adjustments**
- 600 IF LEFTS(ARGS, 1) <> CHRS(34) THEN 520 ELSE ARGS=MIDS(ARGS, 2)
- 610 IF RIGHTS(ARGS, 1)=CHRS(34) THEN ARG LEFT\*CARG\$,LENtARG\$3-1 S=LEFTSIARGS.LENIARGS)-I)
- 620 IF INSTRIARGS,".")=0 THEN ARGS=ARGS ■\*-" .BAS" **<sup>+</sup>". BAS"**
- <sup>630</sup> RETURN 630 RETURN
- 640 PRINT"Stopped.":RETURN 150
- <sup>650</sup> PRINT "Error #" ERR:RESUME <sup>150</sup> 650 PRINT "Error #" ,ERR,RESUME 150 ©

October <sup>1984</sup> COMPUTE! <sup>183</sup> **October 1984 COMPUTEr 183** 

**Ewww.commodore.ca** 

## IWII MACHINE LANGUAGE ENTRY PROGRAMMENT DESCRIPTION OF A REGIONAL CONTROL CONTROL CONTROL CONTROL CONTROL COMP For 64 And And Atari Charles Brannon, Program Editor, Program Editor, Program Editor, Program Editor, Program E **MALI WARK Machine Language Entry Program** For 64 And Atari **Charles Brannon, Program Editor**

MLX is labor-saving utility that allows almost fail-safe *MLX* is *n Inbor-snvillg* utili~ *that allows allllost fail-safe*  entry of machine language programs published in COMPUTE'.. *enln; of macilille langllage programs published in* COMPUTE!. You need to know nothing about machine language to use MLX-it was designed for everyone.

MLX is a new way to enter long machine language (ML) programs with a minimum of fuss. MLX lets you enter the numbers from a special list that looks similar to BASIC DATA statements. It checks your typing on to BASIC DATA statements. It checks your typing on a line-by-line basis. It won't let you enter illegal charac line-by-line basis. It won't let you enter illegal characters when you should be typing numbers. It won't let you enter numbers greater than <sup>255</sup> (forbidden in ML). you enter numbers greater than 255 (forbidden in ML). It won't let you enter the wrong numbers on the wrong It won't let you enter the wrong numbers on the wrong line. In addition, MLX creates <sup>a</sup> ready-to-use tape or line. In addition, MLX creates a ready-to-use tape or disk file. You can then use the LOAD command to read disk file. You can then use the LOAD command to read the program into the computer: the program into the computer:

LOAD "filename",l,l (for tape) LOAD "filename",l,l (for tape) LOAD "filename",8,l (for disk) LOAD "filename" ,8,1 (for disk)

To start the program, you enter a SYS command that transfers control from BASIC to machine language. that transfers control from BASIC to machine language. The starting SYS number appears in the article. The starting SYS number appears in the article.

## Using MLX **Using MLX**

Type in and save MLX (you'll want to use it in the Type in and save MLX (you'll want to use it in the future). When you're ready to type in an ML program, future). When you're ready to type in an ML program, run MLX. MLX asks you for two numbers: the starting run MLX. MLX asks you for two numbers: the starting address and the ending address. These numbers are address and the ending address. These numbers are given in the article accompanying the ML program. given in the article accompanying the ML program.

You'll see a prompt corresponding to the starting address. The prompt is the current line you are entering address. The prompt is the current line you are entenng from the listing. It increases by six each time you enter from the listing. It increases by six each time you enter line. That's because each line has seven numbers—six a line. That's because each line has seven numberS-SIX actual data numbers plus checksum number. The check actual data numbers plus a *checksum number.* The checksum verifies that you typed the previous six numbers sum verifies that you typed the previous six numbers correctly. If you enter any of the six numbers wrong, correctly. [f you enter any of the six numbers wrong, or enter the checksum wrong, the computer rings or enter the checksum wrong, the computer rings a buzzer and prompts you to reenter the line. If you buzzer and prompts you to reenter the line. If you enter it correctly, a bell tone sounds and you continue to the next line. to the next line.

MLX accepts only numbers as input. If you make MLX accepts only numbers as input. If you make typing error, press the delete key; the entire number a typing error, press the delete key; the entire number is deleted. You can press it as many times as neces is deleted. You can press it as many times as necessary back to the start of the line. If you enter three-sary back to the start of the line. If you enter threedigit numbers as listed, the computer automatically digit numbers as listed, the computer automatically prints the comma and goes on to accept the next prints the comma and goes on to accept the next number. If you enter less than three digits, you can number. If you enter less than three digits, you can press either the SPACE bar, or RETURN key to ad press either the SPACE bar, or RETURN key to advance to the next number. The checksum automati vance to the next number. The checksum automatically appears in inverse video for emphasis. cally appears in inverse video for emphasis.

To simplify your typing, MLX for the <sup>64</sup> redefines To simplify your typing, MLX for the 64 redefines part of the keyboard as numeric keypad: part of the keyboard as a numeric keypad:

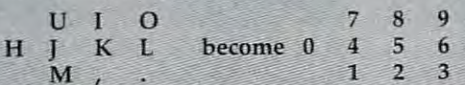

## **MLX Commands**

When you finish typing an ML listing (assuming you When you finish typing an ML listing (assuming you type it all in one session), you can then save the com type it all in one session), you can then save the completed program on tape or disk. Follow the screen pleted program on tape or disk. Follow the screen instructions. If you get any errors while saving, you instructions. If you get any errors while saving, you probably have bad disk, or the disk is full, or you've probably have a bad disk, or the disk is full, or you've made typo when entering the MLX program itself. made a typo when entering the MLX program itself.

You don't have to enter the whole ML program in You don't have to enter the whole ML program in one sitting. MLX lets you enter as much as you want, one sitting. MLX lets you enter as much as you want, save it, and then reload the file from tape or disk later. save it, and then reload the file from tape or disk later. MLX recognizes these commands: MLX recognizes these commands:

Shift-Night-Night-Night-Night-Night-Night-Night-Night-Night-Night-Night-Night-Night-Night-Night-Night-Night-Night-Night-Night-Night-Night-Night-Night-Night-Night-Night-Night-Night-Night-Night-Night-Night-Night-Night-Night-SHIFT-D: Display SHIFT-S: Save SHlFf-L: Load SHIFT-N: New Address

When you enter command, MLX jumps out of When you enter a command, MLX jumps out of the line you've been typing, so we recommend you do the line you've been typing, so we recommend you do it at new prompt. Use the Save command to save it at a new prompt. Use the Save command to save what you've been working on. It will save on tape or what you've been working on. It will save on tape or disk as if you've finished, but the tape or disk won't disk as if you've finished, but the tape or disk won't work, of course, until you finish the typing. Remember work, of course, until you finish the typing. Remember what address you stop at. The next time you run MLX, what address you stop at. The next time you run MLX, answer all the prompts as you did before, then insert answer all the prompts as you did before, then insert the disk or tape. When you get to the entry prompt, the disk or tape. When you get to the entry prompt, press SHIFT-L to reload' the partly completed file into press SHfFT-L to reload the partly completed file into memory. Then use the New Address command to memory. Then use the New Address command to resume typing. resume typing.

To use the New Address command, press SHIFT-N To use the New Address command, press SHIFT-N and enter the address where you previously stopped. and enter the address where you previously stopped. The prompt will change, and you can then continue typing. Always enter a New Address that matches up with one of the line numbers in the special listing, or else the checksum won't work. The Display command else the checksum won't work. The Display command lets you display a section of your typing. After you press SHIFT-D, enter two addresses within the line press SHIFT-D, enter two addresses within the line number range of the listing. You can abort the listing number range of the listing. You can abort the listing by pressing any key. by pressing any key.

What if you forgot where you stopped typing? What if you forgot where you stopped typing? Use the Display command to scan memory from the Use the Display command to scan memory from the beginning to the end of the program. When you reach beginning to the end of the program. When you reach the end of your typing, the lines will contain a random pattern of numbers. When you see the end of your pattern of numbers. When you see the end of your typing, press any key to stop the listing. Use the New typing, press any key to stop the listing. Use the New Address command to continue typing from the proper Address command to continue typing from the proper location.

## <sup>64</sup> MLX: Machine Language Entry **64 MLX: Machine Language Entry**

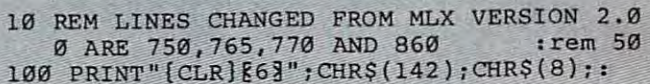

- 100 PRINTED CONTROL CONTROL CONTROL CONTROL CONTROL CONTROL CONTROL CONTROL CONTROL COMPANY CONTROL CONTROL COM POKE53281, 1: POKE53280, 1 : rem 67 <sup>101</sup> POKE 788,52:REM DISABLE RUN/STOP 101 POKE 7BB,52:REM DISABLE RUN/STOP
- :rem <sup>119</sup> **:rem 119**  110 PRINT TO BE A 21 YO F ROOM OF THE VIOLENCE OF THE RISK COLLECTION CONTINUES INTO A 197 YO FEMALE REPORT OF <sup>120</sup> PRINT"{RVS}{14 SPACES}{RIGHT}{OFF} 120 PRINT"'[RVSj[14 SPACES} [RIGHT} [OFF} g\*3£[RVS}{RIGHT} {RIGHT}{2 SPACES} E\*3,£[RVS} [RIGHT} [RIGHT} [2 SPACES} 110 PRINT"'[RVSj[39 SPACES}"', :rem 176

184 **COMPUTEI** October 1984

**R\*WlOFF}R\*W£{RVS}£{RVS}**  $[14$  SPACES  $]$ <sup>TT</sup>:  $:rem$  250 130 PRINT"[RVS][14 SPACES][RIGHT] [G]  ${RIGHT}$  [2 RIGHT]  ${OFF}$   ${E}$   ${RVS}$  $[OFF]$  $k*$  $[RVS]$  $[14$  SPACES $]$ ";  $:rem$  35 140 PRINT"[RVS][41 SPACES]" :rem 120 200 PRINT" [2 DOWN] [PUR] [BLK] MACHINE LANG UAGE EDITOR VERSION 2.01 [5 DOWN]"  $:rem$  237 210 PRINT"[53] [2 UP] STARTING ADDRESS? [8 SPACES] [9 LEFT]"; :rem 143  $INPUTS: F=1-F:CS=CHRS(31+119*F)$  $215$ :rem 166  $220$ IFS<2560R(S>40960ANDS<49152)0RS>53247 THENGOSUB3000:GOTO210 :rem 235 225 PRINT: PRINT: PRINT  $:rem$  180 230 PRINT" [53] [2 UP] ENDING ADDRESS? [8 SPACES] [9 LEFT]";: INPUTE: F=1-F:CS=  $CHRS(31+119*F)$  $:rem 20$ 240 IFE<256OR(E>40960ANDE<49152)ORE>53247 THENGOSUB3000:GOTO230 :rem 183 250 IFE<STHENPRINTC\$; "[RVS] ENDING < START [2 SPACES]":GOSUB1000:GOTO 230 :rem 176 260 PRINT: PRINT: PRINT :rem 179 300 PRINT"[CLR]"; CHR\$(14): AD=S: POKEV+21.0 :rem 225 310 A=1: PRINTRIGHTS ("0000"+MIDS (STR\$ (AD),  $2), 5);$  ":"; :rem 33 315 FORJ=ATO6  $:rem$  33 320 GOSUB570:IFN =- 1THENJ=J+N:GOTO320 :rem 228 390 IFN = - 211 THEN 710 :rem 62 400 IFN = - 204THEN 790  $:rem 64$ 410 IFN = - 206THENPRINT: INPUT" (DOWN) ENTER N EW ADDRESS"; ZZ  $Tren$  44 415 IFN=-206THENIFZZ<SORZZ>ETHENPRINT" [RVS] OUT OF RANGE": GOSUB1000: GOTO410 :rem 225 417 IFN =- 206THENAD=ZZ: PRINT: GOTO310 :rem 238 420 IF N<>-196 THEN 480 :rem 133 430 PRINT: INPUT "DISPLAY: FROM"; F: PRINT, "TO "::INPUTT  $:$ rem  $2\overline{3}4$ 440 IFF <SORF>EORT <SORT>ETHENPRINT "AT LEAS T"; S; "[LEFT], NOT MORE THAN"; E: GOTO43  $\overline{a}$ :rem 159 450 FORI=FTOTSTEP6: PRINT: PRINTRIGHT\$("000  $Ø''+MIDS(STRS(I),2),5)$ ;":";  $:$ rem  $30$ 451 FORK=0TO5:N=PEEK(I+K):PRINTRIGHT\$("00 "+MID\$(STR\$(N), 2), 3);",";  $:rem 66$ 460 GETAS: IFAS>""THENPRINT: PRINT: GOTO310 :rem 25 470 NEXTK: PRINTCHR\$(20); : NEXTI: PRINT: PRIN  $T: GOTO31Ø$  $:rem 50$ 480 IFN<0 THEN PRINT:GOT0310 :rem 168 490  $A(J) = N : NEXTJ$ :rem 199 500 CKSUM=AD-INT(AD/256)\*256:FORI=1TO6:CK SUM=(CKSUM+A(I))AND255:NEXT :rem 200 510 PRINTCHR\$(18); : GOSUB570: PRINTCHR\$(146 13  $:rem 94$ 511 IFN=-1THENA=6:GOTO315 :rem 254 515 PRINTCHR\$(20): IFN=CKSUMTHEN530  $:rem$  122 520 PRINT: PRINT "LINE ENTERED WRONG : RE-E NTER":PRINT:GOSUBI000:GOTO310:rem 176 530 GOSUB2000 :rem 218 540 FORI=1TO6: POKEAD+I-1, A(I): NEXT: POKE54 272,0:POKE54273,0 :rem 227 AD=AD+6: IF AD<E THEN 310 550 :rem 212 560 GOTO 710 :rem 108 570 N=0: Z=0  $:$ rem 88

580 PRINT"K£3"; :rem 81 580 FAINT<br>581 GETAS:IFAS=""THEN581 : rem 95<br>582 AV=-(A\$="M")-2\*(A\$=",")-3\*(A\$=".")-4\*  $(AS="J") - 5*(AS="K") - 6*(AS="L") : rem 41$ 583 AV=AV-7\*(A\$="U")-8\*(A\$="1")-9\*(A\$="0")<br>j:IFA\$="H"THENA\$="0" :rem 134 584 IFAV>ØTHENA\$=CHR\$(48+AV) :rem 134 585 PRINTCHR\$(20); : A=ASC(A\$): IFA=130RA=44 ORA=32THEN67Ø :rem 229 590 IFA>128THENN=-A:RETURN :rem 137 600 IFA<>20 THEN 630  $:$ rem  $10$ 610 GOSUB690:IFI=1ANDT=44THENN=-1:PRINT" [OFF][LEFT] [LEFT]";: GOTO690  $:=$ rem  $62$ 620 GOTO570 :rem 109 630 IFA<480RA>57THEN580 :rem 105 640 PRINTAS:  $N=N*10+A-48$  $:rem$   $106$ 650 IFN>255 THEN A=20:GOSUB1000:GOTO600 :rem 229 660 7=7+1: TF7<3THEN580  $:rem$   $71$ 670 IFZ=0THENGOSUB1000:GOTO570 :rem 114 680 PRINT", ":: RETURN :rem 240 690 S%=PEEK(209)+256\*PEEK(210)+PEEK(211) :rem 149 691 FORI=1TO3:T=PEEK(S%-I) :rem 67 695 IFT<>44ANDT<>58THENPOKES%-I,32:NEXT :rem 205 700 PRINTLEFTS("[3 LEFT]", I-1): : RETURN  $:$ rem  $7$ 710 PRINT"[CLR][RVS]\*\*\* SAVE \*\*\* [3 DOWN]"  $:rem$  236 715 PRINT"[2 DOWN] (PRESS [RVS] RETURN [OFF] ALONE TO CANCEL SAVE) [DOWN]": rem 106 F\$="":INPUT" [DOWN] FILENAME"; F\$:IFF\$=  $720$ ""THENPRINT: PRINT: GOTO310 :rem 71 730 PRINT: PRINT" [2 DOWN] [RVS] T[OFF] APE OR  $[\text{RVS}]D[OFF]ISK: (\text{T/D})$ " :rem 228 740 GETAS: IFAS<>"T"ANDAS<>"D"THEN740 :rem 36 750 DV=1-7\*(A\$="D"):IFDV=8THENF\$="0:"+F\$: OPEN15,8,15, "S"+FS:CLOSE15 : rem 212 760 T\$=F\$:ZK=PEEK(53)+256\*PEEK(54)-LEN(T\$ ):POKE782,ZK/256 :rem 3 762 POKE781, ZK-PEEK(782)\*256: POKE780, LEN( T\$):SYS65469 :rem 109 763 POKE780, 1: POKE781, DV: POKE782, 1: SYS654 66  $t$ rem 69 765 K=S:POKE254, K/256: POKE253, K-PEEK(254) \*256:POKE780,253  $:rem 17$ 766 K=E+1:POKE782, K/256:POKE781, K-PEEK(78 2)\*256:SYS65496 :rem 235 770 IF (PEEK (783) AND1) OR (191 ANDST) THEN 780 :rem 111 775 PRINT"[DOWN]DONE.[DOWN]":GOTO310 :rem 113 780 PRINT"[DOWN]ERROR ON SAVE. [2 SPACES]T RY AGAIN. ": IFDV=1THEN720  $:rem 17\overline{1}$ 781 OPEN15, 8, 15: INPUT#15, E1\$, E2\$: PRINTE1\$ ;E2\$:CLOSE15:GOTO720 :rem 103 790 PRINT" [CLR] [RVS] \*\*\* LOAD \*\*\* [2 DOWN]" :rem 212 795 PRINT" (2 DOWN) (PRESS [RVS] RETURN [OFF] ALONE TO CANCEL LOAD)" :rem 82 800 F\$="": INPUT" [2 DOWN] FILENAME"; F\$: IFF S=""THENPRINT: GOTO310 :rem 144 PRINT: PRINT" [2 DOWN] [RVS] T[OFF] APE OR  $810$  $(RVS)D(OFF)ISK: (T/D)$ "  $:rem$  227 820 GETAS: IFAS <> "T"ANDAS <> "D"THEN820 :rem 34 830 DV=1-7\* (A\$="D"): IFDV=8THENFS="0:"+FS  $:rem$  157 840 T\$=F\$: ZK=PEEK(53)+256\*PEEK(54)-LEN(T\$ ):POKE782,ZK/256  $:rem<sub>2</sub>$ October 1984 COMPUTEI 185 www.commodore.ca

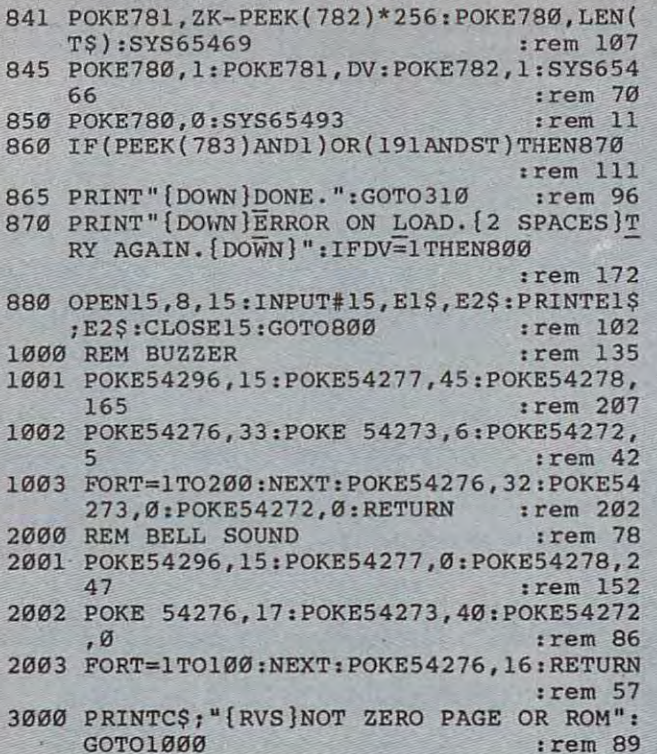

#### Atari MLX: Machine Language Entry **Atarl MLX: Machine Language Entry**

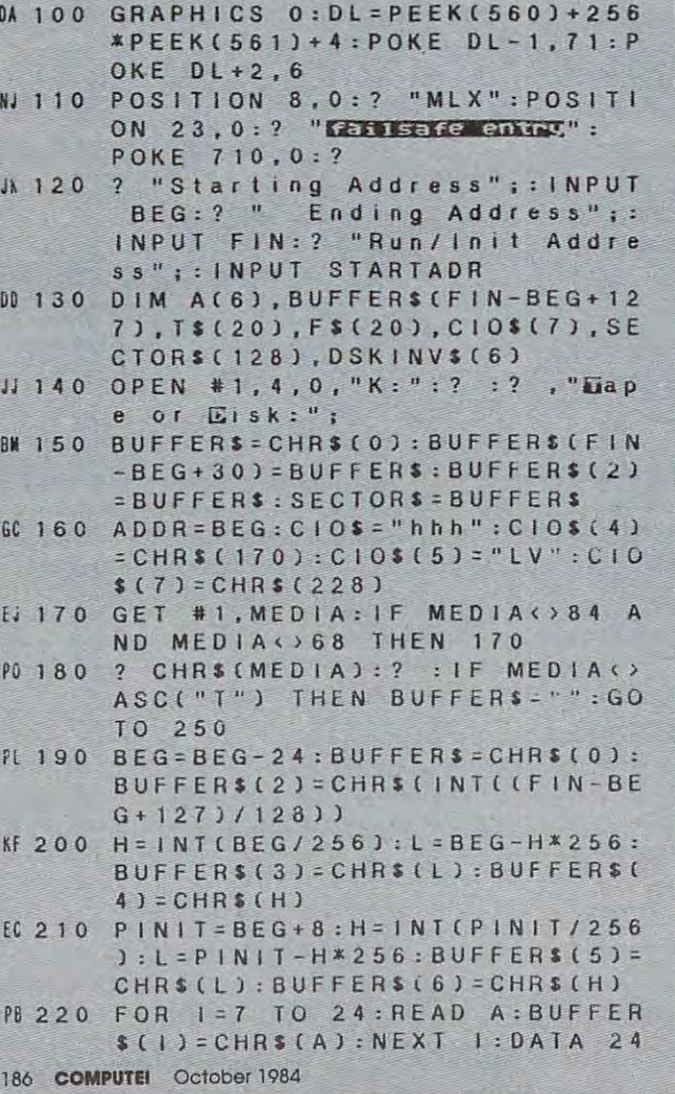

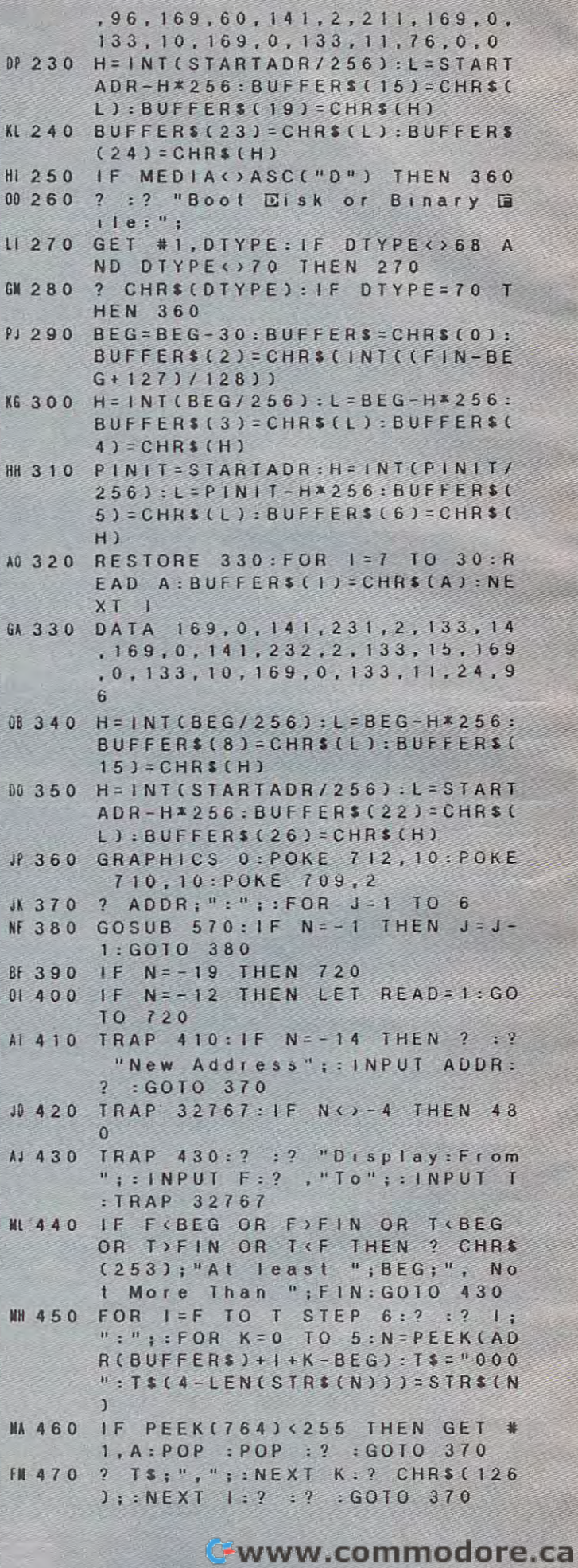

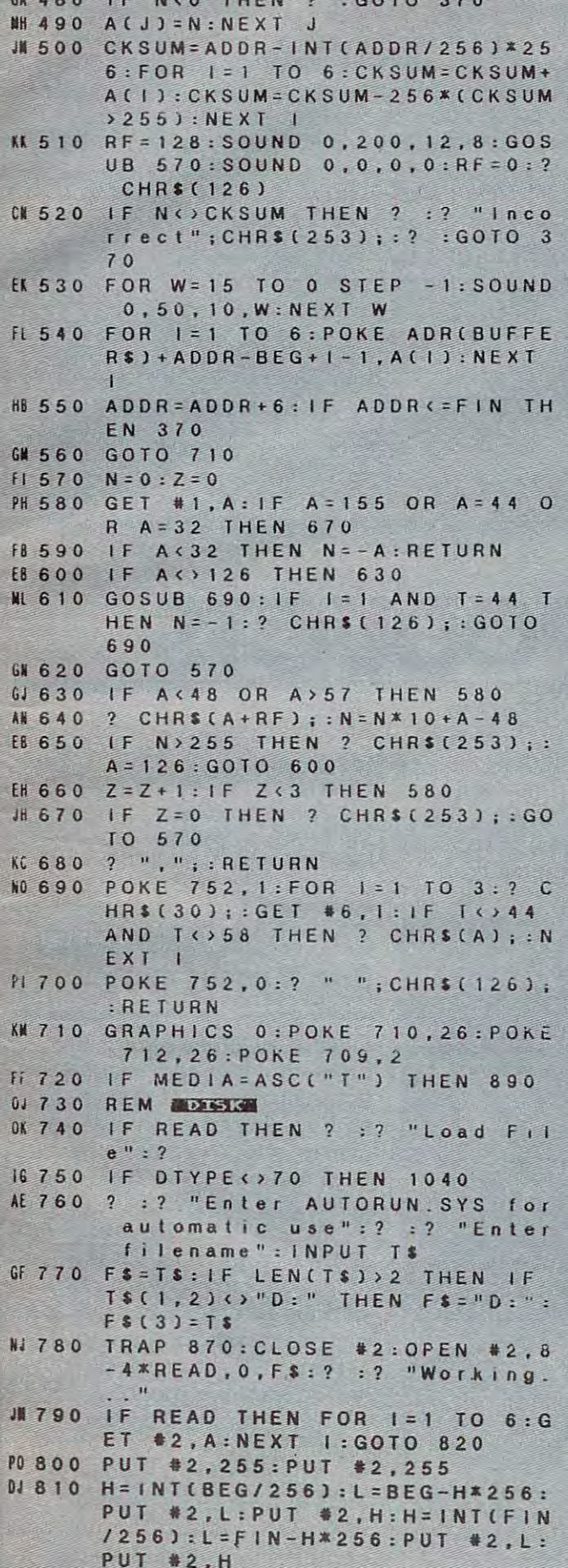

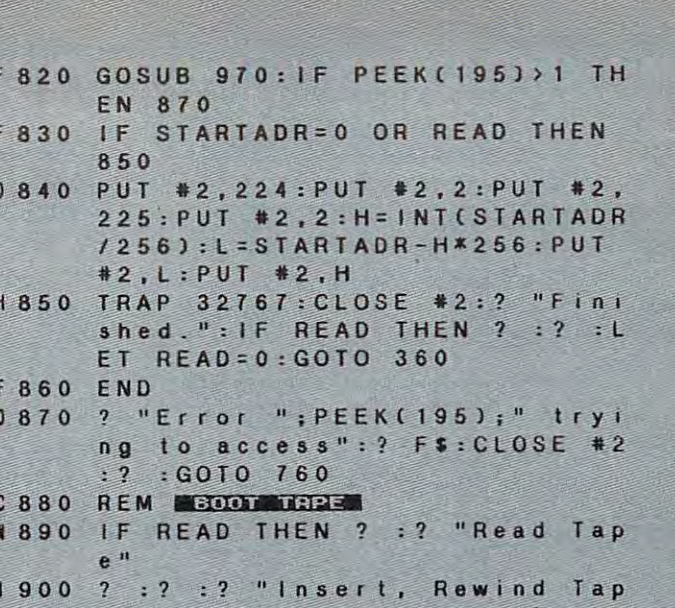

- $e.$ ":? "Press PLAY ";: IF NO. T READ THEN ? "& RECORD"
- ? :? "Press ENRICHT when rea- $LP910$  $dy: "$
- JH 920 TRAP 960: CLOSE #2: OPEN #2, 8 -4\*READ, 128, "C:":? :? "Work  $i$ ng..."
- **MN 930 GOSUB 970: IF PEEK(195))1 TH** EN 960
- HH 940 CLOSE #2: TRAP 32767: ? "Fini shed.":? :? : IF READ THEN L ET READ=0:GOTO 360
- **HF 950 END**

F

 $\overline{H}$ 

 $\overline{H}$ F

 $H$ 

00 960 ? : ? "Error "; PEEK(195); " w hen reading/writing boot ta pe":? : CLOSE #2:GOTO 890

W 970 REM DIO LORASSUE FILETZ OR Ghed Renote for Write, Ren D=1 for read

- EN 980 X=32: REM File#2, \$20
- EF 990 ICCOM=834: ICBADR=836: ICBLEN  $= 840 : 1CSTAT = 835$
- MO 1000 H= INT(ADR(BUFFER\$)/256):L= ADR(BUFFER\$)-H\*256:POKE IC BADR+X, L: POKE ICBADR+X+1, H
- FH 1010 L=FIN-BEG+1:H=INT(L/256):L  $= L - H \times 256$ : POKE ICBLEN+X, L: P OKE ICBLEN+X+1.H
- **MD 1020 POKE ICCOM+X, 11-4\*READ: A=U** SR(ADR(C)O\$), X)
- 86 1030 POKE 195, PEEK(ICSTAT): RETU **RN**
- KA 1040 REM SECROR TZON
- GC 1050 IF READ THEN 1100
- HE 1060 ? : ? "Format Disk In Drive  $1? (YY/N): ";$ FC 1070 GET #1, A: IF A()78 AND A()8
- 9 THEN 1070 EC 1080 ? CHRS(A): IF A=78 THEN 110  $\Omega$
- $CPI090$ ? :? "Formatting...":X10 2 54, #2, 0, 0, "D: ": ? "Format C omplete":?
- AC 1100 NR= INT((FIN-BEG+127)/128): BUFFERS(FIN-BEG+2)=CHRS(0) : IF READ THEN ? "Reading.. ": GOTO 1120

**Hw Wive communicate.ca** 

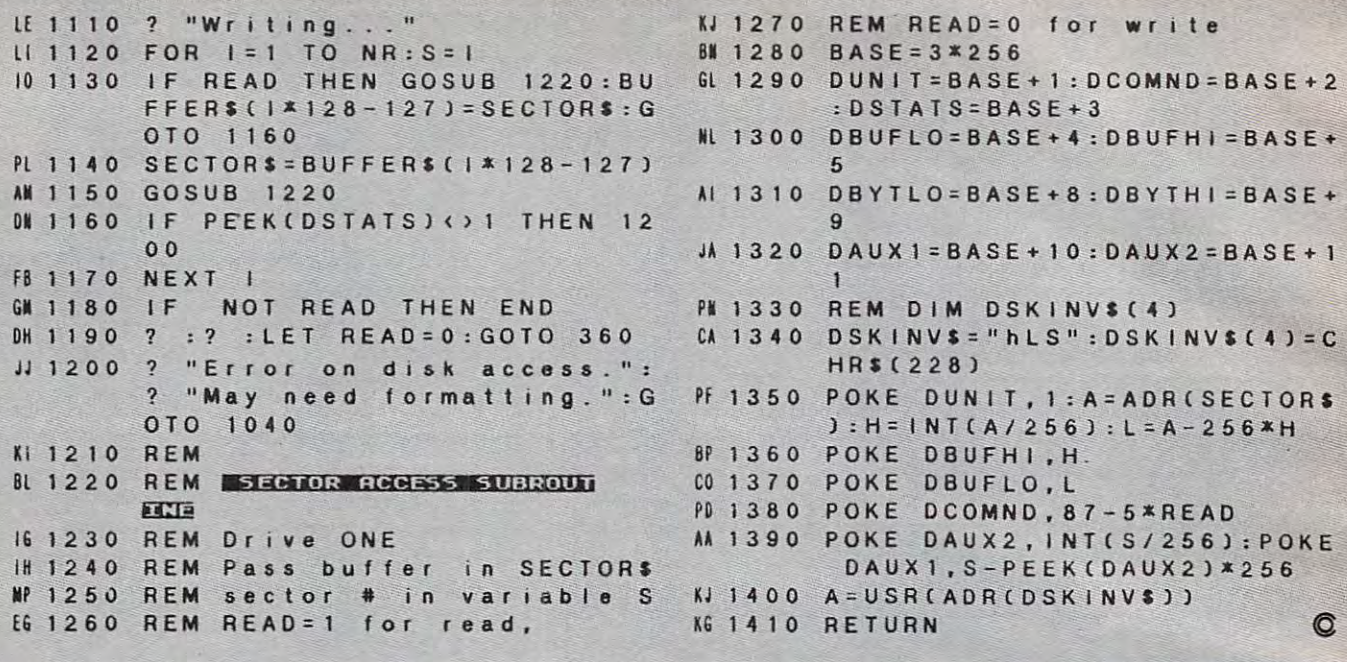

# **NEWS&PRODUCTS**

## **Color Printer For Commodore And Atari**

A \$239, full-color thermal transfer printer that doesn't require special paper has been introduced for Commodore and Atari home computers by Okidata.

The Okimate 10 prints on almost any kind of paper. It also will print on acetate, to make transparencies for overhead projectors.

The printer uses a color or black ribbon cartridge. Okimate 10's print head has a life expectancy of 10 million characters, and prints at a speed of 60 characters per second (240 words per minute).

The Okimate 10 can produce more than 40 different shades of color. For printing without a ribbon, thermal paper may be used.

The printer comes with a

software tutorial, color and black ribbons, and a Plug 'n Print module, which is required to operate the equipment.

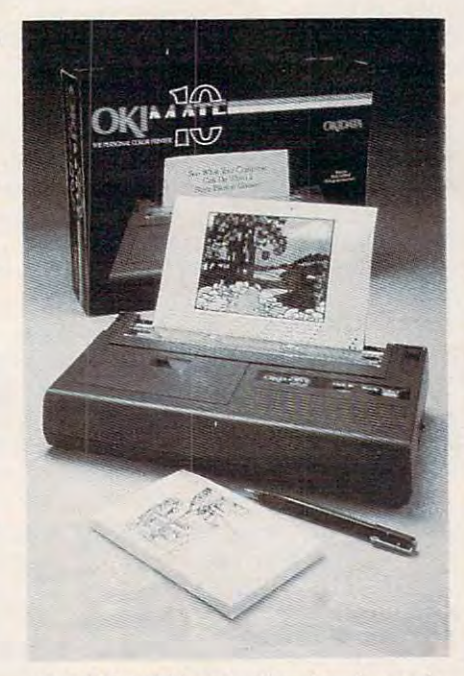

The \$239 Okimate 10 color thermal transfer printer doesn't require special paper. For Commodore and Atari computers.

Okidata 532 Fellowship Road Mt. Laurel, NJ 08054  $(609)$  235-2600

## **Finance Manager For Apple II Family**

Finance Manager, a software program designed to handle home management operations such as checking accounts, expenses, and tax records, has been announced by Human Engineered Software.

Available for the Apple II series of computers, Finance Manager's capabilities include tracking income, expenses, and personal assets; building budgets and comparing results; balancing multiple checking accounts; paying bills; and printing checks.

Finance Manager includes built-in help files as well as message windows. The program also offers a wildcard search

capability for access to specific capability for access to specific transactions, as well as the transactions, as well as the ability to make financial control of the control of the control of the control of the control of the control of the control of the control of the control of the control of the control of the control of the control of the c ability to make financial calculations.

Suggested retail price is \$99.95. Suggested retail price is \$99.95. **Human Engineered Software** Brisbane, CA <sup>94005</sup> *Brisba"e,* CA *94005*  (415) 468-4111 *150 North Hill Drive*  (415) 468-4111

#### new Education and Company and Company and Company and Company and Company and Company and Company and Company and Company and Company and Company and Company and Company and Company and Company and Company and Company and **New Educational Software**

Design Ware has released several Design Ware has released several educational programs that test educational programs that test and teach grammar, geography, and teach grammar, geography, mathemath, and an indicated music services. math, and music skills.

In The Notable Phantom, In *The Notable Phantom,*  ghosts, spiders, and music-ghosts, spiders, and a musicloving phantom teach children loving phantom teach children ages 5—10 the basics of piano ages 5-10 the basics of piano playing. playing.

Suggested retail price is Suggested retail price is \$49.95. Versions for the Apple, \$49.95 . Versions for the Apple, Atari, Commodore, and IBM Atari, Commodore, and IBM computers are available. computers are available.

In States and Traits, families In *States and Traits,* families and children (ages 9 and above) can hone their knowledge of can hone their knowledge of United States geography, his United States geography, history, and current trivia. tory, and current trivia.

The map-maker/user has The map-maker/user has two options: charting states into two options: charting states into their proper locations on a master map, or plotting topographic ter map, or plotting topographic features into their correct geo-features into their correct geographit positions. graphi'c positions.

States and Traits has ver *States and Traits* has versions available for the Apple, sions available for the Apple, Commodore 64, and IBM PC Commodore 64, and IBM PC and PCjr. Suggested retail price and PCjr. Suggested retail price is \$49.95. is \$49.95.

In Mission: Algebra, the In Mission: *Algebra,* the right answer to a linear equation will locate the position of an will locate the position of an errant sister ship, saving it from errant sister ship, saving it from destruction.

Mission: Algebra is available Mission: *Algebra* is available for the Apple, Atari, Commo for the Apple, Atari, Commodore, and IBM computers at dore, and IBM computers at a suggested retail price of \$44.95. suggested retail price of \$44.95.

Children ages 10-14 can Children ages 10-14 can improve their grammar skills improve their grammar skills with The Grammar Examiner. with *The Grammar Examiner.*  Players start the game as a cub reporter with the Grammar Ex reporter with the Grammar Examiner newspaper. aminer newspaper.

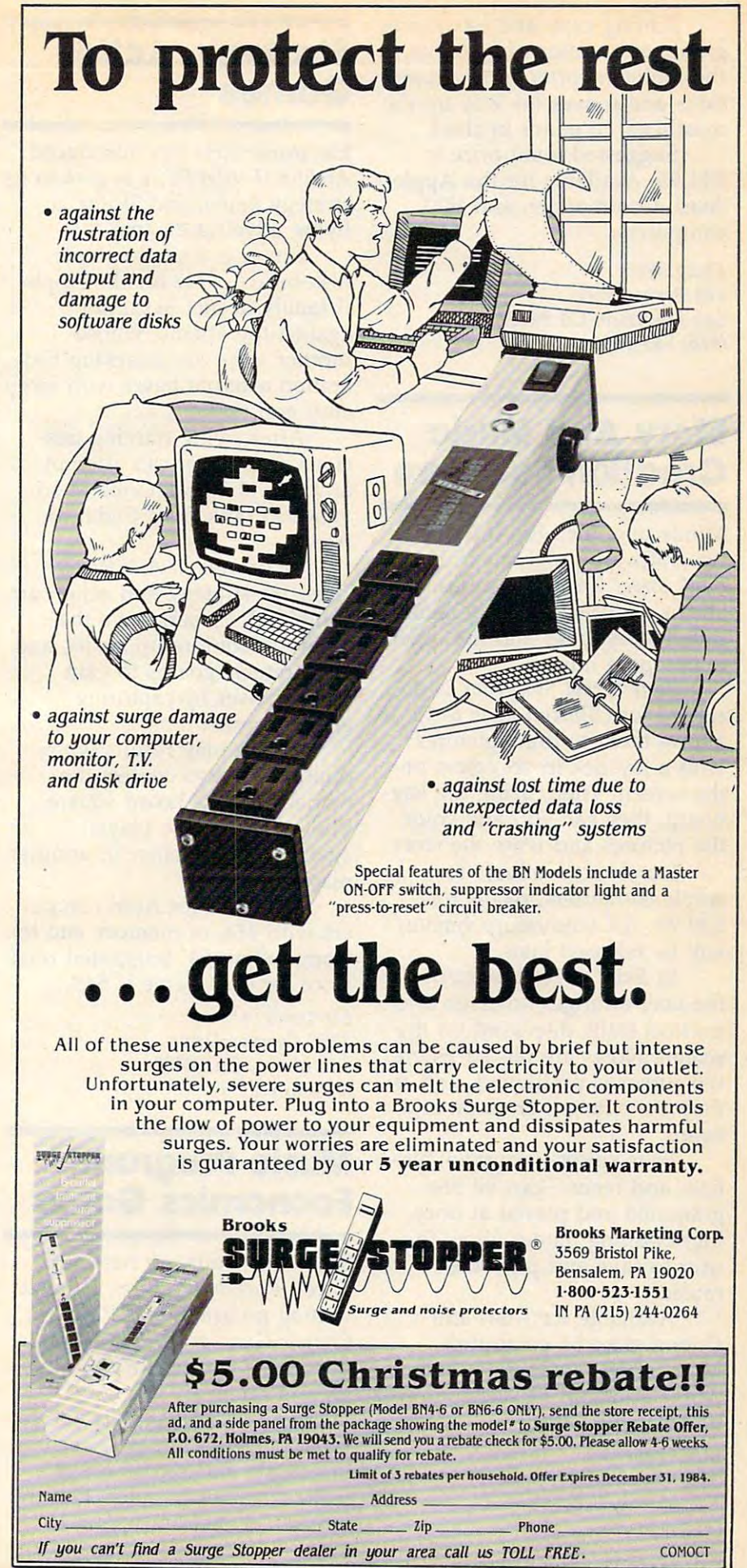

Editing copy and answering Editing copy and answering grammar questions pay off as grammar questions payoff as the junior reporter earns promo the junior reporter earns promotions and moves his way up the tions and moves his way up the masthead, to editor in chief. masthead, to editor in chief.

Suggested retail price is Suggested retail price is \$44.95. Available for the Apple, \$44.95. Available for the Apple, Atari, Commodore, and IBM Atari, Commodore, and IBM computers. computers.

DesignWare *DesigllWare*  <sup>185</sup> Berry Street *185 Berry Street*  San Francisco, CA <sup>94107</sup> *Sail Frallcisco,* CA *94107*  (415) 546-1866 (415) 546-1866

#### Story And Music **Story And Music**  Creation Software **Creation Software**

Mindscape, Inc., has introduced Mindscape, Inc., has introduced two software programs in its two software programs in its Bank Street Creativity series. One *Bank Street Creativity* series. One allows children to create illus allows children to create illustrated storybooks and the other trated storybooks and the other to compose music. to compose music.

Bank Street Storybook is de *Bank Street Storybook* is designed for children ages 6–12. It allows them to draw pictures allows them to draw pictures with a joystick in six colors on the screen. Then, using the key the screen. Then, using the keyboard, they can edit and color board, they can edit and color the pictures and write the story. the pictures and write the story.

Storybook, available for *Storybook,* available for Apple computers, retails for Apple computers, retails for \$39.95. Commodore version \$39.95. A Commodore version will be released later.

In Bank Street Music Music was a street Music Music Music Music Music Music Music Music Music Music Music Music the user arranges notes on two the user arranges notes on two musical staffs displayed on the musical staffs displayed on the screen. Notes are placed where screen. Notes are placed where the cursor is positioned, and as the cursor is positioned, and as they are entered, are seen and they are entered, are seen and In *Bank Street Musicwriter,*  heard.

Four voices-soprano, alto, bass and tenor—can be pro bass and tenor-can be programmed and played at once. grammed and played at once. Eight editing modes allow the Eight editing modes allow the user to save and print the user to save and print the music.

Available for Atari and Available for Atari and Commodore <sup>64</sup> computers, Commodore 64 computers, Musicwriter retails for \$49.95. *Musicwriter* retails for \$49.95. Apple and IBM PC versions will Apple and IBM PC versions will be available later. be available later.

*Mindscape, Inc.* <sup>3444</sup> Dundee Road *3444 Dundee Road*  northbrook, II 600622 and I 60062 and I 600 ft for the U.S. of the U.S. of the U.S. of the U.S. of the U.S. of the U.S. of the U.S. of the U.S. of the U.S. of the U.S. of the U.S. of the U.S. of the U.S. of the U.S. of the (312) 480-7667 *(312) 480-7667 Northbrook, II 60062* 

<sup>190</sup> COMPUTE! October <sup>1984</sup> **190 COMPUTEI Oc1ober 1984** 

## Strategy, Action **Strategy, Action Games**

Electronic Arts has introduced Electronic Arts has introduced Archon II: ADEPT, a sequel to its strategy game, and Skyfox, strategy game, and *Skyfox,* <sup>a</sup> flying adventure game. flying adventure game.

Skyfox is single-player, *Skyfox* is a single-player, disk-based game for the Apple disk-based game for the Apple II family. It pits Sky-Pilot II family. It pits Sky-Pilot against the enemy, whose against the enemy, whose mother ships are attacking Fed mother ships are attacking Federation asteroid bases with air eration asteroid bases with aircraft and tanks.

After trying training mis After trying training missions, the player can attempt sions, the player can attempt any one of <sup>15</sup> scenarios to ad anyone of 15 scenarios to advance in rank from Cadet to Ace.

In Archon 11; ADEPT, In *Archon II: ADEPT,*  chesslike strategy and action are chesslike strategy and action are combined. Players have the combined. Players have the ability to conjure up spells, and ability to conjure up spells, and the strategic goal is to gain the strategic goal is to gain magic power by capturing magic power by capturing energy points. energy points.

Action play results when Action play results when opposing pieces contest the opposing pieces contest the ownership of a board square. The game may be played The game may be played against the computer or another against the computer or another player. player.

Available for Atari comput Available for Atari computers with 48K of memory and the ers with 48K of memory and the Commodore 64. Suggested retail Commodore 64. Suggested retail price for each game is \$40. price for each game is \$40.

<sup>2755</sup> Campus Drive *2755 Campus Drive*  San Mateo, CA <sup>94403</sup> *Sail Mateo,* CA *94403*  (415)571-7171 (415) 571-7171 *Electronic Arts* 

#### Music Program, **Music Program,**   $E = E$  . We have the contract of the contract of the contract of the contract of the contract of the contract of the contract of the contract of the contract of the contract of the contract of the contract of the contract **Economics Game**

Spinnaker Software has intro Spinnaker Software has introduced *Rock N' Rhythm,* a music writing program, and President's writing program, and *President's Choice: Guns or Butter, a simula*tion game that teaches econom tion game that teaches economics and finance.

Rock N' Rhythm lets one to *Rock* N' *Rhythm* lets one to three players simulate a recording studio and record songs ing studio and record songs using a microcomputer. Players write their own music, or write their own music, or

recreate favorite songs, and then recreate favorite songs, and then perform them. perform them.

The melody, tempo, and The melody, tempo, and rhythm can be changed by re rhythm can be changed by recalling songs from a storage area. area.

Available for the Atari and Available for the Atari and Commodore 64, Rock N' Rhythm Commodore 64, *Rock* N' *Rhythm*  retails for the state of the state of the state of the state of the state of the state of the state of the sta retails for \$39.95.

President's Choice: Guns or *President's Choice: Guns or*  Butter uses data from the past *Butter* uses data from the past five presidential administrations. five presidential administrations. The player in the role of presi The player in the role of president must review the state of dent must review the state of the economy and prepare a national budget in order to keep tional budget in order to keep the American economy running the American economy running smoothly. smoothly.

Success is reflected in posi Success is reflected in positive opinion polls and tive opinion polls and reelection.

Available for the IBM PC Available for the IBM PC and Apple II series, it retails for and Apple II series, it retails for \$39.95. Suggested age range is \$39.95. Suggested age range is 13-adult. 13-adult.

Spinnaker Software *Spillllaker Software*  Cambridge, MA <sup>02142</sup> *Cambridge,* MA *02142*  (617) 868-4700 *(617) 868-4700 215 First Street* 

## **New Arcade Games**

Two Bally/Midway arcade Two Bally/Midway arcade games, Spy Hunter and Tapper, games, *Spy Hunter* and *Tapper,*  have been introduced in disk have been introduced in disk and cartridge formats for the and cartridge formats for the Commodore 64, IBM PC and Commodore 64, IBM PC and PCjr, Atari and Apple II families PCjr, Atari and Apple II families by Sega Enterprises, Inc. by Sega Enterprises, Inc.

In *Spy Hunter,* a shooting and driving game, the player is and driving game, the player is in command of an arsenal of in command of an arsenal of weapons, including machine weapons, including machine guns, oil slicks, smoke screens, guns, oil slicks, smoke screens, and heat-seeking missiles. and heat-seeking missiles.

Tapper features four differ *Tapper* features four different bar screens, which are ent bar screens, which are crowded with unruly and thirsty crowded with unruly and thirsty customers. The bartender has to customers. The bartender has to scramble to draw and serve scramble to draw and serve drinks.

If he gets the tip on the bar, If he gets the tip on the bar, dancing girls appear. In the dancing girls appear. In the bonus round, players match wits bonus round, players match wits with a riverboat gambler.

Suggested retail price for Suggested retail price for

Spy Hunter and Tapper is \$39.95 *Spy Hunter* and *Tapper* is \$39.95 each. each.

Sega Enterprises, Inc. *Sega Enterprises, Inc.*  <sup>360</sup> N. Sepulveda Blvd., Suite <sup>3000</sup> *360 N. Sepulveda Blvd., Suite 3000*  El Segundo, CA <sup>90245</sup> EI *Segundo,* CA *90245*  (213) 640-7087 (213) 640-7097 (213) 640-7097 (213) 640-7097 (213) 640-7097 (213) 640-7097 (213) 640-7097 (213) *(213) 640-7087* 

## Problem-Solving **Problem-Solving**  Program **Program**

Amazing Thinktanks, *Amazing Thinktanks,* <sup>a</sup> mathematical/problem-solving mathematical/problem-solving program for ages 8-13, has been program for ages 8-13, has been released by Sunburst Communi released by Sunburst Communications, Inc., for the Apple II series of microcomputers. series of microcomputers.

It is designed to put stu It is designed to put stu-

dents in a situation where they must invent ideas, try them out, and if necessary, revise them. and if necessary, revise them. The program develops critical The program develops critical thinking and problem-solving thinking and problem-solving skills while reinforcing the con skills while reinforcing the concepts of addition, subtraction, cepts of addition, subtraction, multiplication, and division. multiplication, and division.

Players are given two tanks Players are given two tanks and a storage tank, which they must fill and empty. There are must fill and empty. There are four play levels, and the game four play levels, and the game can be played alone or can be played alone or competitively. competitively.

Retail price is \$55. Retail price is \$55 .

**Sunburst Communications, Inc.** Pleasantville, NY <sup>10570</sup> *Pleasantville, NY 10570*  (914) 769-5030 *(914) 769-5030* 

New Product releases are selected from sub *New Product releases are selected from sub*missions for reasons of timeliness, available *missions for reasmlS of timeliness, available*  space, and general interest to our readers. We *space, and general interest to our readers. We*  regret that we are unable to select all new *regret that wc are unable to select all new*  product submissions for publication. Readers *product submissions for publication. Readers*  should be aware that we present here some *should be aware that we present here some*  edited version of material submitted by ven *edited version of material submitted by ven*dors and are unable to vouch for its accuracy *dors and are unable to vouch for its accuracy*  at time of publication. *at time of publication.* 

**COMPUTE!** *welcomes notices of up*coming events and requests that the *coming evellts and requests that the*  sponsors send <sup>a</sup> short description, their *SpD1IS0rS send a short description, their*  name and phone number, and an address *name and phone mWlber, and au address*  to which interested readers may write for *to which interested readers may write for further information. Please send notices* at least three months before the date of the *at leasl three* IIIOlltlzs *before tlze dale of the*  event, to: *Calendar*, P.O. Box 5406, Greensboro, NC<del>23</del> *Greensboro. NC 27403.* 

October <sup>1984</sup> COMPUTE! <sup>191</sup> October 1984 **COMPUTEI** 191

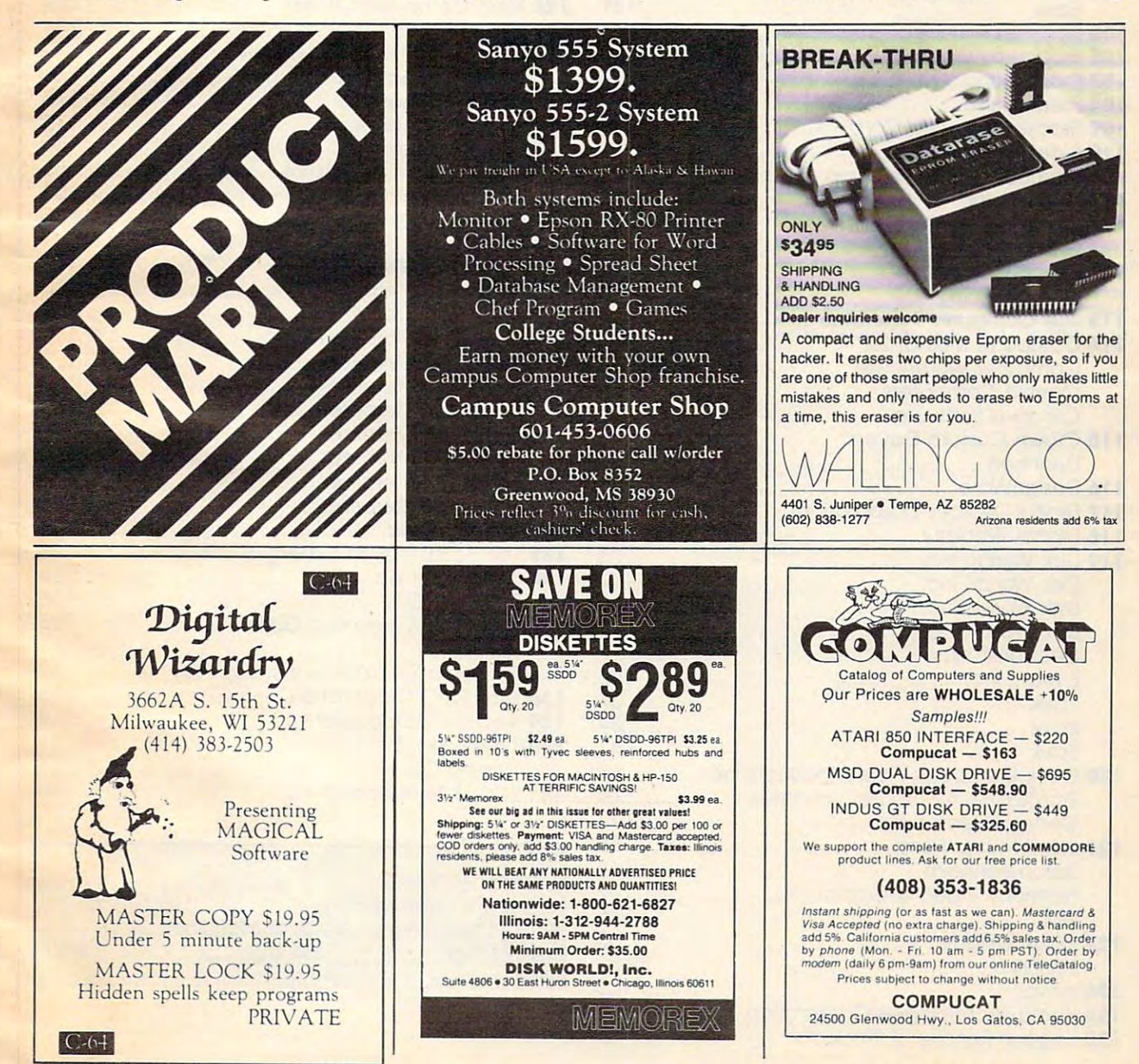

## Advertisers Index **Advertisers Index**

## **Reader Service Number/Advertiser Community Page Reader Service Number/Advertiser Page Page**

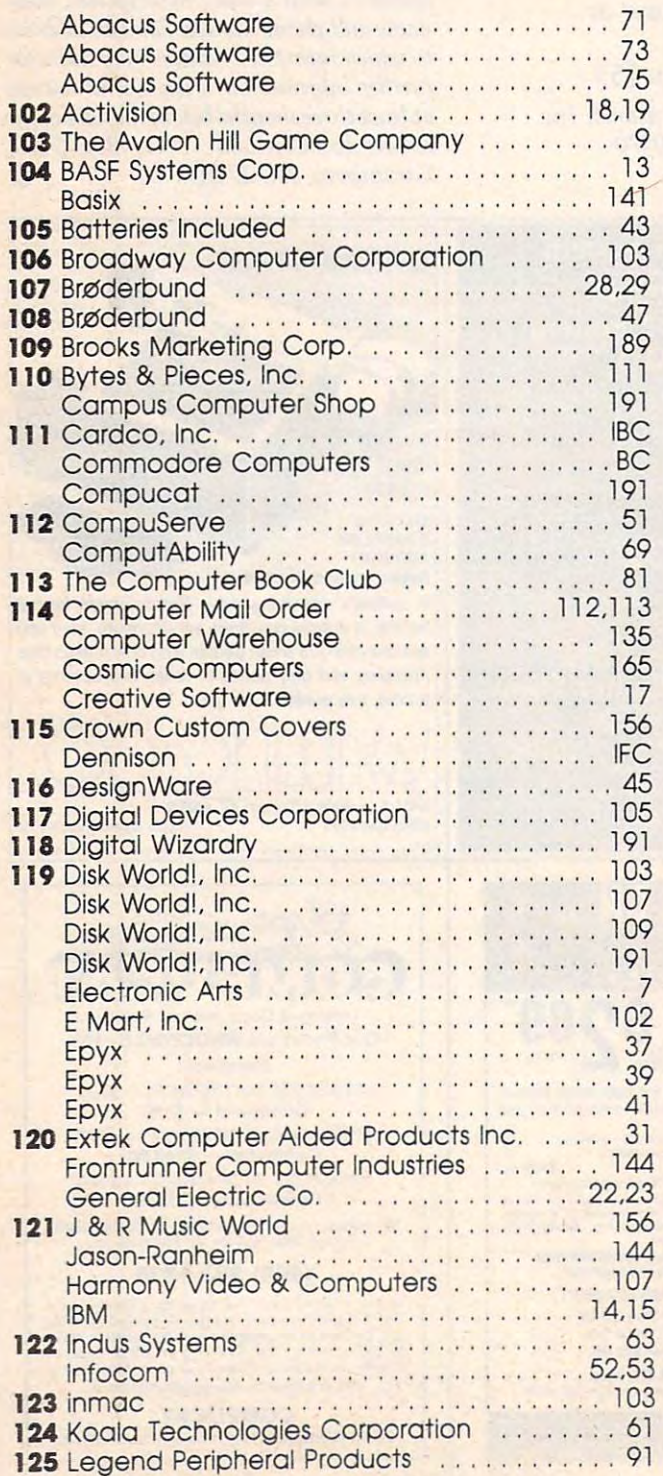

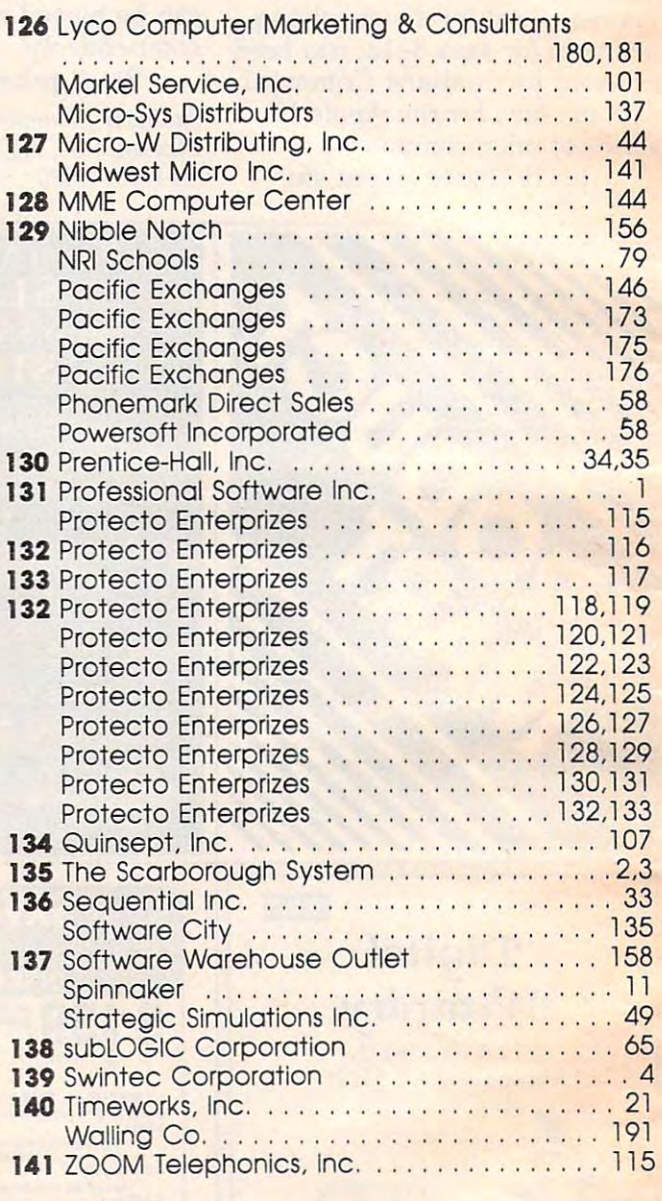

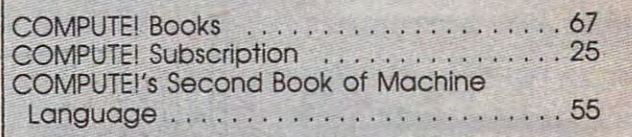

# You asked for them... CARDCO has them!

**CONSTRUCTS** 

## LQ/1 & LQ/3 LETTER QUALITY PRINTERS

In response to your demand and need. In response to your demand and need, and need, and need, and need, and need, and need, and need, and need, and CARDCO now has available "Commodoreready in the contract of the contract of the matrix  $\mathcal{L}_\mathbf{z}$  . Just plug them in the matrix  $\mathcal{L}_\mathbf{z}$ in and print.

Offering standard friction-feed and optional<br>tractor-feed. the CARDCO PRINTERS come complete with built-in interfacing for all Commodore Personal Computers, as well as compatible input for PC, PC jr., TRS-80 and other personal computers. personal computers and computers. The computer second computers of the computers of the computers of the computers of the computers of the computers of the computation of the computation of the computation of the computati

LQ/1 13" carriage, 15 CPS LQ/1 13" carriage, 15CPS

LQ/3 11" carriage, 13 CPS LQ/3 11" carriage, <sup>13</sup> CPS

#### "CARDPRINT" C/?+G PRINTER INTERFACE with Graphics with Graphics and Graphics and Graphics and Graphics and Graphics and Graphics and Graphics and Graphics and Graphics and Graphics and Graphics and Graphics and Graphics and Graphics and Graphics and Graphics and Graphics

For printers that are not Commodore-ready, Cardco offers the C/?+G PRINTER INTERFACE including all of the C/Printer interface including all the C/Printers including all the C/Principal including all the C/Principal including all the C/Principal including all the C/Principal including all the C/Principal including all th cables and connectors for the following printers: all cables and connect and connect and for the following printers: all of the following printers: all of the following printers: new Epson MX RX and FX series, Star Gemini 10X and Delta 10. Prowriter, C.-Itoh 8510, NEC 8023, Okidata 82,83,84,92,93 and 94, Mannesman Tally Spirit and MT-160, Seikosha GX-100, BMC BX-80 and the Gorilla Banana. Prints the full Commodore character set: araphics, characters, reversed characters and graphics, characters, reverse the characters and characters and characters and characters and characters and characters and reversed graphics characters.

## "WRITE NOW" **WORD PROCESSOR SOFTWARE**

An excellent time saver, CARDCO OFFERS THE C02 "Write Now" program with built-in 80 column display. Now the column display that the column display is a column display of the column display. You see exactly what will print. All special codes can be transmitted to printers maintaining justification. be transmitted to printers maintaining justification. Easy full-screen editing; works with any printer.

## "MAIL NOW" MAILING LIST SOFTWARE

CARDCO D/01 quickly (in memory) sorts by zip. category, name and state; fully compatible with "WRITE NOW". Other fine features include: Useroriented; menu-driven operation; menum disk supports supports supports and the support of the support of the supports of the support of the support of the support of the support of the support of the support of the support <sup>600</sup> entries. Format can print single, double or triple labels across.

All Cardco Products are available at your local dealers. Write for illustrated literature.

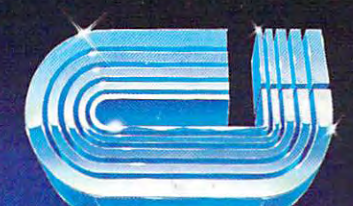

**MAIL NOW** 

German and a model of car

## cardco, inc.

<sup>300</sup> S. Topeka Wichita, Kansas <sup>67202</sup> (316) 267-6525 "The world's largest manufacturer of Commodore accessories."

Commodore" is a registered trademark of Commodore Business Systems. Inc.

# Look What is a second control of the control of the control of the control of the control of the control of the control of the control of the control of the control of the control of the control of the control of the contr TELEVISION TONIGHT. **TONIGHt LOOK WHAT'S OM**

### **6:00**

**IAGK-E** 

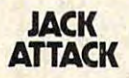

Cartoon animation plus strategic challenge. 64 Commodore original, rated "must buy" **by Electronics Game** Magazine (Cartridge) **Magazine (Camidge) (Gold Medallion Game) dIfferent screens A** 

**6:30** 

**MATH** 

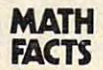

School) Educational TV. tacts Several Increase (Easy to hard) (Diskette) **(Easy /0 hard) (Diskelle) (Ages 5 /0 10) (Micro Practice in basic math facls.** Several levels.

**FRENZY** 

-

---**7:00** 

#### **FLIP FLOP** Flip Flip Flip Flip Flip Flip **FRENZY'**

(Ages 6 to 14) (Milliken<br>Edufun) FRENZY (subtraction and division and the state of hungry gator arrives **hungry gator amves**  save the fish play the **BONUS game...FLIP FLOP** (transformed geometry) **(Iransformed geometry)**  look at the two figures do they need to tlip turn or slide'' /Diskette) **do they need /0 Hlp turn**  *or* **slide? (O/skelle) tion and division)** The **look at the two figures** 

**7:30** 

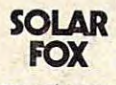

as you navigate spaceship **over a grid of colorful** pulsating entities, armed with laser. Unlimited levels. **A BALLY MIDWAY original.** (Cartridge) **(Cat1tldge) It's erase Of be erased** 

**EASY SCRIP** 

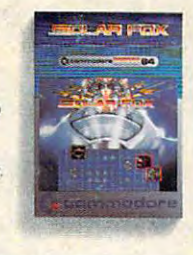

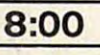

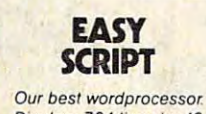

characters. Prints over 130 columns, Global/local search/replace/hunt/find. Super/subscripts Insert! **Super/subscripts, Insertl**  sentences, paragraphs.  $\sim$ **Displays 764 lines by 40 delete characters, lines, (Dlske"e)** 

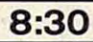

**MANAGER** MANAGER **THE** 

management system, For business, educational or **business, educational or Rockford's files. With four** built-in applications Or **bUllf.ln applications. Of**  design your own (Diskette) **deSign tourown.(DiSkene) A powerful database personal files. Not for** 

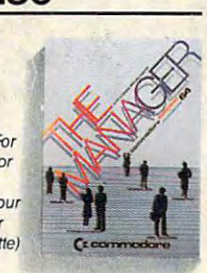

## **9:00**

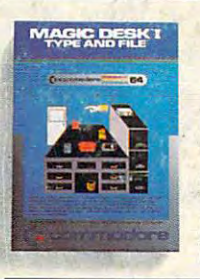

office desk, complete with digital clock, typewith digital clock, type  $\mathcal{L}$  and  $\mathcal{L}$  and  $\mathcal{L}$  are clock, type  $\mathcal{L}$ file cabinet. Select functions (typing, filing, editing) by pointing **editing) oy painting**  animated finger **animated finger.**   $\sim$   $\sim$   $\sim$   $\sim$   $\sim$   $\sim$   $\sim$   $\sim$ **The scene opens on an writer. wastebasket and (Cartridge)** 

**DESK I** DESK

**MAGIC** 

(

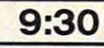

#### **NATIONAL SOCCER INTER-**

Sports highlight. With passing, kicking, diving goalies, even trophies! **goalies, even trophies!**  Great color. 3-D realism. **Great color, 3-0 realism,**  No locker room interviews (Cartridge) **(Cartridge} (Gold Medallion Game) No locker room interviews** 

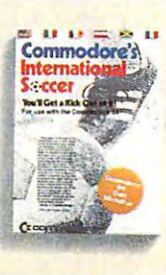

#### <u>. . . . . .</u> **10:00**

#### **BASIC** -----**SIMONS'**

**Rated PG. Expands** an additional 114 commands. Convenient programming com **programming com· NUMBER and TRACE** plus graphics plotting command (Cartridge} **command (Cartlidge) Commodore BASIC by mands such as RE-**

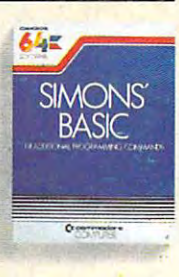

Announcing the most exciting Announcing the most exciting variety show on television. variety show on television.

Featuring many of the stars of Featuring many of the stars of arcade games, education and the arcade games, education and the business world. business world.

Produced by (and for) Commo Produced by (and for) Commodore, the people who bring you the dore, the people who bring you the Commodore 64™ a 64K computer that would be a value at three times its price. In fact, many of its compet its price. In fact. many of its compettors are three times its price.

Produced in living high resolu Produced in living high resolution graphics with <sup>16</sup> available colors tion graphics with 16 available colors and with eight 3-dimensional sprites. and with eig ht 3-dimensional sprites.

With a real high fidelity sound that covers a 9-octave range.

And a supporting cast of lowprice, high capacity disk drives, printers, monitors (a better way to watch Commodore 64) and modems. to watch Commodore 64) and modems.

So, if you're not pleased with what's on your tv set tonight, simply turn on your Commodore 64. So, if you're not pleased with what's on your tv set tonight, simply urn on your Commodore 64.

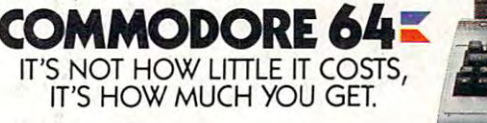

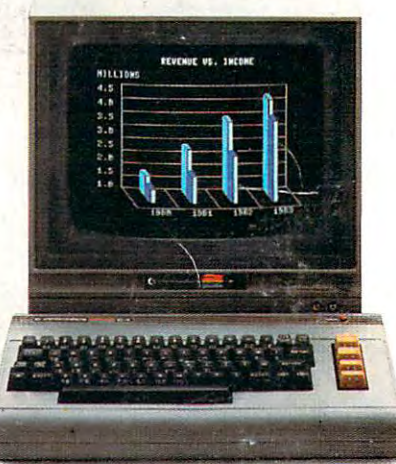